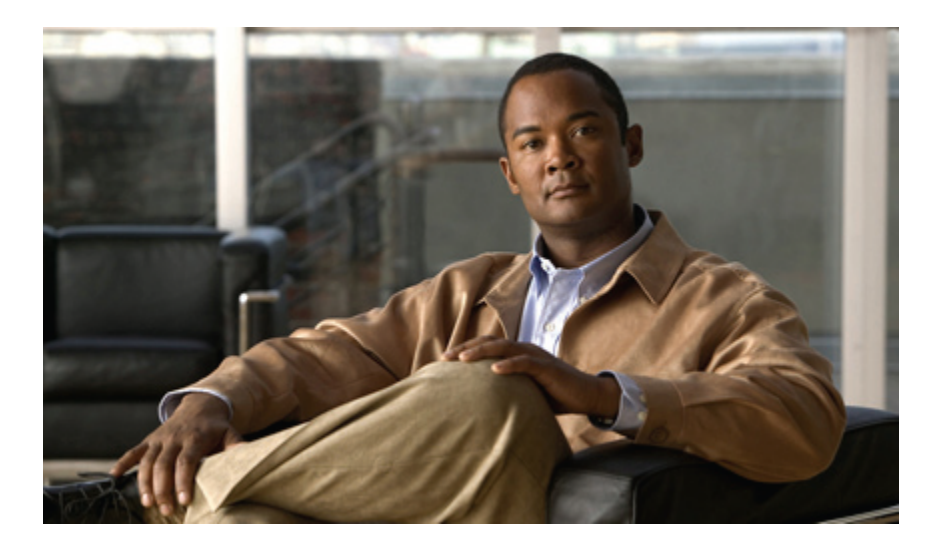

### **Cisco Nexus 5000 Series NX-OS System Management Configuration Guide, Release 5.0(2)N1(1)**

#### **Americas Headquarters**

 $\vert \mathbf{x} \vert$ 

Cisco Systems, Inc. 170 West Tasman Drive San Jose, CA 95134-1706 USA http://www.cisco.com Tel: 408 526-4000 800 553-NETS (6387) Fax: 408 527-0883

Text Part Number: OL-20922-02

THE SPECIFICATIONS AND INFORMATION REGARDING THE PRODUCTS IN THIS MANUAL ARE SUBJECT TO CHANGE WITHOUT NOTICE. ALL STATEMENTS, INFORMATION, AND RECOMMENDATIONS IN THIS MANUAL ARE BELIEVED TO BE ACCURATE BUT ARE PRESENTED WITHOUT WARRANTY OF ANY KIND, EXPRESS OR IMPLIED. USERS MUST TAKE FULL RESPONSIBILITY FOR THEIR APPLICATION OF ANY PRODUCTS.

THE SOFTWARE LICENSE AND LIMITED WARRANTY FOR THE ACCOMPANYING PRODUCT ARE SET FORTH IN THE INFORMATION PACKET THAT SHIPPED WITH THE PRODUCT AND ARE INCORPORATED HEREIN BY THIS REFERENCE. IF YOU ARE UNABLE TO LOCATE THE SOFTWARE LICENSE OR LIMITED WARRANTY, CONTACT YOUR CISCO REPRESENTATIVE FOR A COPY.

The Cisco implementation of TCP header compression is an adaptation of a program developed by the University of California, Berkeley (UCB) as part of UCB's public domain version of the UNIX operating system. All rights reserved. Copyright © 1981, Regents of the University of California.

NOTWITHSTANDING ANY OTHER WARRANTY HEREIN, ALL DOCUMENT FILES AND SOFTWARE OF THESE SUPPLIERS ARE PROVIDED "AS IS" WITH ALL FAULTS. CISCO AND THE ABOVE-NAMED SUPPLIERS DISCLAIM ALL WARRANTIES, EXPRESSED OR IMPLIED, INCLUDING, WITHOUT LIMITATION, THOSE OF MERCHANTABILITY, FITNESS FOR A PARTICULAR PURPOSE AND NONINFRINGEMENT OR ARISING FROM A COURSE OF DEALING, USAGE, OR TRADE PRACTICE.

IN NO EVENT SHALL CISCO OR ITS SUPPLIERS BE LIABLE FOR ANY INDIRECT, SPECIAL, CONSEQUENTIAL, OR INCIDENTAL DAMAGES, INCLUDING, WITHOUT LIMITATION, LOST PROFITS OR LOSS OR DAMAGE TO DATA ARISING OUT OF THE USE OR INABILITY TO USE THIS MANUAL, EVEN IF CISCO OR ITS SUPPLIERS HAVE BEEN ADVISED OF THE POSSIBILITY OF SUCH DAMAGES.

Cisco and the Cisco Logo are trademarks of Cisco Systems, Inc. and/or its affiliates in the U.S. and other countries. A listing of Cisco's trademarks can be found at [http://cisco.com/](http://cisco.com/go/trademarks)

[go/trademarks](http://cisco.com/go/trademarks). Third party trademarks mentioned are the property of their respective owners. The use of the word partner does not imply a partnership relationship between Cisco and any other company. (1005R)

Any Internet Protocol (IP) addresses used in this document are not intended to be actual addresses. Any examples, command display output, and figures included in the document are shown for illustrative purposes only. Any use of actual IP addresses in illustrative content is unintentional and coincidental.

© 2010 Cisco Systems, Inc. All rights reserved.

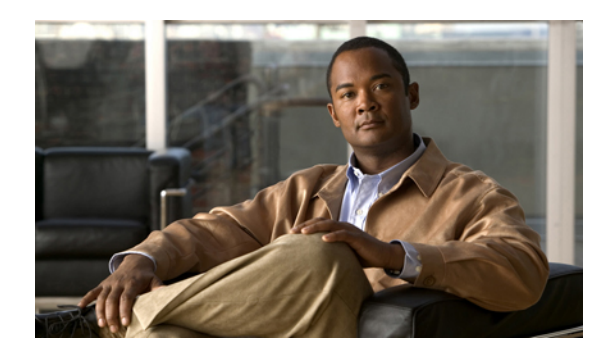

**CONTENTS**

#### **[Preface](#page-10-0) xi**

[Audience](#page-10-1) **xi**

Document [Organization](#page-10-2) **xi**

Document [Conventions](#page-11-0) **xii**

Related [Documentation](#page-12-0) for Nexus 5000 Series NX-OS Software **xiii**

Obtaining [Documentation](#page-13-0) and Submitting a Service Request **xiv**

#### **New and Changed [Information](#page-14-0) 1**

New and Changed [Information](#page-14-1) **1**

#### **[Overview](#page-16-0) 3**

System [Management](#page-16-1) Overview **3**

#### **[Configuring](#page-18-0) Switch Profiles 5**

[Configuring](#page-18-1) Switch Profiles **5**

[Information](#page-18-2) About Switch Profiles **5**

Switch Profile [Configuration](#page-19-0) Modes **6**

[Configuration](#page-20-0) Validation **7**

Software Upgrades and [Downgrades](#page-20-1) With Switch Profiles **7**

[Prerequisites](#page-21-0) for Switch Profiles **8**

[Configuration](#page-21-1) Guidelines and Limitations **8**

[Configuring](#page-21-2) Switch Profiles **8**

[Adding](#page-23-0) a Switch to a Switch Profile **10**

Adding or Modifying Switch Profile [Commands](#page-25-0) **12**

[Importing](#page-27-0) a Switch Profile **14**

Importing [Configurations](#page-29-0) in a vPC Topology **16**

Verifying [Commands](#page-29-1) in a Switch Profile **16**

[Isolating](#page-30-0) a Peer Switch **17**

[Deleting](#page-31-0) a Switch Profile **18**

[Deleting](#page-31-1) a Switch From a Switch Profile **18**

Verifying the Switch Profile [Configuration](#page-32-0) **19**

 **Cisco Nexus 5000 Series NX-OS System Management Configuration Guide, Release 5.0(2)N1(1)**

[Configuration](#page-33-0) Examples for Switch Profiles **20**

Verifying the [Synchronization](#page-35-0) Status **22** Showing the Running [Configuration](#page-35-1) **22**

[Displaying](#page-38-1) the Switch Profile Buffer **25**

[Replacing](#page-42-0) a Cisco Nexus 5000 Series Switch **29**

[Replacing](#page-43-0) a Cisco Nexus 2000 Series Fabric Extender **30** [Installing](#page-44-0) a New Cisco Nexus 2000 Series Fabric Extender **31**

Peer [Switch](#page-38-0) **25**

Importing [Configurations](#page-39-0) **26**

Synchronizing [Configurations](#page-44-1) **31**

Information About Module [Pre-Provisioning](#page-46-1) **33**

Verifying the [Pre-Provisioned](#page-49-0) Configuration **36** Configuration Examples for [Pre-Provisioning](#page-50-0) **37**

CFS [Distribution](#page-53-1) Modes **40**

[Uncoordinated](#page-53-2) Distribution **40** [Coordinated](#page-53-3) Distribution **40**

Verifying CFS [Distribution](#page-55-0) Status **42**

CFS [Distribution](#page-56-0) over Fibre Channel **43**

CFS [Distribution](#page-55-1) over IP **42**

CFS [Distribution](#page-56-1) Scopes **43**

Unrestricted [Uncoordinated](#page-54-0) Distributions **41** Disabling or Enabling CFS [Distribution](#page-54-1) on a Switch **41**

**Configuring Module [Pre-Provisioning](#page-46-0) 33**

Enabling Module [Pre-Provisioning](#page-47-1) **34** Removing Module [Pre-Provisioning](#page-48-0) **35**

Guidelines and [Limitations](#page-47-0) **34**

**Using Cisco Fabric [Services](#page-52-0) 39**

Using Cisco Fabric [Services](#page-52-1) **39** [Information](#page-52-2) About CFS **39**

CFS [Distribution](#page-53-0) **40**

[Creating](#page-33-1) a Switch Profile on a Local and Peer Switch **20**

Displaying the Switch Profile [Synchronization](#page-36-0) Between the Local and the Peer Switch **23**

Displaying the Successful and Unsuccessful [Synchronization](#page-38-0) Between the Local and the

Migrating to Cisco NX-OS Release [5.0\(2\)N1\(1\)](#page-41-0) Using the import Command **28**

[Displaying](#page-36-1) the Verify and Commit on the Local and the Peer Switch **23**

CFS Merge [Support](#page-57-0) **44** CFS Support for [Applications](#page-57-1) **44** CFS Application [Requirements](#page-57-2) **44** Enabling CFS for an [Application](#page-58-0) **45** Verifying Application [Registration](#page-58-1) Status **45** Locking the [Network](#page-58-2) **45** [Verifying](#page-59-0) CFS Lock Status **46** [Committing](#page-59-1) Changes **46** [Discarding](#page-60-0) Changes **47** Saving the [Configuration](#page-60-1) **47** [Clearing](#page-60-2) a Locked Session **47** CFS [Regions](#page-60-3) **47** About CFS [Regions](#page-60-4) **47** [Example](#page-60-5) Scenario **47** [Managing](#page-61-0) CFS Regions **48** [Creating](#page-61-1) CFS Regions **48** Assigning [Applications](#page-61-2) to CFS Regions **48** Moving an [Application](#page-62-0) to a Different CFS Region **49** Removing an [Application](#page-63-0) from a Region **50** [Deleting](#page-63-1) CFS Regions **50** [Configuring](#page-63-2) CFS over IP **50** [Enabling](#page-63-3) CFS over IPv4 **50** [Enabling](#page-64-0) CFS over IPv6 **51** Verifying the CFS Over IP [Configuration](#page-65-0) **52** [Configuring](#page-65-1) IP Multicast Address for CFS over IP **52** [Configuring](#page-65-2) IPv4 Multicast Address for CFS **52** [Configuring](#page-65-3) IPv6 Multicast Address for CFS **52** Verifying IP Multicast Address [Configuration](#page-66-0) for CFS over IP **53** Displaying CFS [Distribution](#page-66-1) Information **53** Default CFS [Settings](#page-68-0) **55 [Configuring](#page-70-0) User Accounts and RBAC 57** [Configuring](#page-70-1) User Accounts and RBAC **57** [Information](#page-70-2) About User Accounts and RBAC **57** About User [Accounts](#page-70-3) **57** [Characteristics](#page-71-0) of Strong Passwords **58**

[About](#page-71-1) User Roles **58** [About](#page-72-0) Rules **59** About User Role [Policies](#page-72-1) **59** Guidelines and [Limitations](#page-72-2) for User Accounts **59** [Configuring](#page-73-0) User Accounts **60** [Configuring](#page-74-0) RBAC **61** [Creating](#page-74-1) User Roles and Rules **61** [Creating](#page-75-0) Feature Groups **62** [Changing](#page-76-0) User Role Interface Policies **63** [Changing](#page-77-0) User Role VLAN Policies **64** [Changing](#page-78-0) User Role VSAN Policies **65** Verifying User Accounts and RBAC [Configuration](#page-79-0) **66** Default User [Account](#page-79-1) and RBAC Settings **66 [Configuring](#page-80-0) Session Manager 67** [Configuring](#page-80-1) Session Manager **67** [Information](#page-80-2) About Session Manager **67** [Configuration](#page-80-3) Guidelines and Limitations **67** [Configuring](#page-81-0) Session Manager **68** [Creating](#page-81-1) a Session **68** [Configuring](#page-81-2) ACLs in a Session **68** [Verifying](#page-82-0) a Session **69** [Committing](#page-82-1) a Session **69** Saving a [Session](#page-82-2) **69** [Discarding](#page-82-3) a Session **69** Session Manager Example [Configuration](#page-83-0) **70** Verifying Session Manager [Configuration](#page-83-1) **70 [Configuring](#page-84-0) Online Diagnostics 71** [Information](#page-84-1) About Online Diagnostics **71** Online [Diagnostics](#page-84-2) Overview **71** Bootup [Diagnostics](#page-84-3) **71** Health Monitoring [Diagnostics](#page-85-0) **72** Expansion Module [Diagnostics](#page-86-0) **73** [Configuring](#page-87-0) Online Diagnostics **74** Verifying Online Diagnostics [Configuration](#page-87-1) **74** Default GOLD [Settings](#page-88-0) **75**

**[Configuring](#page-90-0) System Message Logging 77** [Information](#page-90-1) About System Message Logging **77** syslog [Servers](#page-91-0) **78** [Configuring](#page-91-1) System Message Logging **78** [Configuring](#page-91-2) System Message Logging to Terminal Sessions **78** [Configuring](#page-94-0) System Message Logging to a File **81** [Configuring](#page-95-0) Module and Facility Messages Logging **82** [Configuring](#page-97-0) Logging Timestamps **84** [Configuring](#page-98-0) syslog Servers **85** [Configuring](#page-99-0) syslog on a UNIX or Linux System **86** Configuring syslog Server [Configuration](#page-100-0) Distribution **87** [Displaying](#page-102-0) and Clearing Log Files **89** Verifying System Message Logging [Configuration](#page-102-1) **89** Default System [Message](#page-103-0) Logging Settings **90 [Configuring](#page-106-0) Smart Call Home 93** [Configuring](#page-106-1) Smart Call Home **93** [Information](#page-106-2) About Call Home **93** Call Home [Overview](#page-106-3) **93** [Destination](#page-107-0) Profiles **94** Call Home Alert [Groups](#page-107-1) **94** Call Home [Message](#page-109-0) Levels **96** [Obtaining](#page-110-0) Smart Call Home **97** [Prerequisites](#page-110-1) for Call Home **97** [Configuration](#page-111-0) Guidelines and Limitations **98** [Configuring](#page-111-1) Call Home **98** Procedures for [Configuring](#page-111-2) Call Home **98** [Configuring](#page-111-3) Contact Information **98** Creating a [Destination](#page-113-0) Profile **100** Modifying a [Destination](#page-114-0) Profile **101** [Associating](#page-116-0) an Alert Group with a Destination Profile **103** Adding show [Commands](#page-116-1) to an Alert Group **103** [Configuring](#page-117-0) E-Mail **104** [Configuring](#page-118-0) Periodic Inventory Notification **105** [Disabling](#page-119-0) Duplicate Message Throttle **106** Enabling or [Disabling](#page-119-1) Call Home **106**

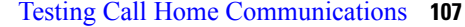

Verifying Call Home [Configuration](#page-121-0) **108**

Default Call Home [Settings](#page-121-1) **108**

Additional [References](#page-122-0) **109**

Call Home [Message](#page-122-1) Formats **109**

Sample syslog Alert [Notification](#page-128-0) in Full-Text Format **115**

Sample syslog Alert [Notification](#page-128-1) in XML Format **115**

#### **[Configuring](#page-134-0) Rollback 121**

[Information](#page-134-1) About Rollback **121**

Guidelines and [Limitations](#page-134-2) **121**

Creating a [Checkpoint](#page-135-0) **122**

[Implementing](#page-136-0) a Rollback **123**

Verifying the Rollback [Configuration](#page-137-0) **124**

#### **[Configuring](#page-138-0) SNMP 125**

[Information](#page-138-1) About SNMP **125**

SNMP [Functional](#page-138-2) Overview **125**

SNMP [Notifications](#page-139-0) **126**

[SNMPv3](#page-139-1) **126**

Security Models and Levels for [SNMPv1,](#page-139-2) v2, v3 **126**

[User-Based](#page-140-0) Security Model **127**

CLI and SNMP User [Synchronization](#page-141-0) **128**

[Group-Based](#page-142-0) SNMP Access **129**

[Configuration](#page-142-1) Guidelines and Limitations **129**

[Configuring](#page-142-2) SNMP **129**

[Configuring](#page-142-3) SNMP Users **129**

Enforcing SNMP Message [Encryption](#page-143-0) **130**

[Assigning](#page-143-1) SNMPv3 Users to Multiple Roles **130**

Creating SNMP [Communities](#page-143-2) **130**

Filtering SNMP [Requests](#page-144-0) **131**

[Configuring](#page-144-1) SNMP Notification Receivers **131**

[Configuring](#page-145-0) the Notification Target User **132**

Enabling SNMP [Notifications](#page-146-0) **133**

Configuring Link [Notifications](#page-148-0) **135**

Disabling Link [Notifications](#page-149-0) on an Interface **136**

Enabling One-Time [Authentication](#page-149-1) for SNMP over TCP **136**

Assigning SNMP Switch Contact and Location [Information](#page-149-2) **136**

[Configuring](#page-150-0) the Context to Network Entity Mapping **137**

Verifying SNMP [Configuration](#page-151-0) **138**

Default SNMP [Settings](#page-151-1) **138**

#### **[Configuring](#page-152-0) RMON 139**

[Configuring](#page-152-1) RMON **139**

[Information](#page-152-2) About RMON **139**

[RMON](#page-152-3) Alarms **139**

[RMON](#page-153-0) Events **140**

[Configuration](#page-153-1) Guidelines and Limitations **140**

[Configuring](#page-153-2) RMON **140**

[Configuring](#page-153-3) RMON Alarms **140**

[Configuring](#page-155-0) RMON Events **142**

Verifying RMON [Configuration](#page-155-1) **142**

Default RMON [Settings](#page-155-2) **142**

#### **[Configuring](#page-158-0) SPAN 145**

[Configuring](#page-158-1) SPAN **145**

SPAN [Sources](#page-158-2) **145**

[Characteristics](#page-158-3) of Source Ports **145**

SPAN [Destinations](#page-159-0) **146**

[Characteristics](#page-159-1) of Destination Ports **146**

[Configuring](#page-160-0) SPAN **147**

Creating and [Deleting](#page-160-1) a SPAN Session **147**

[Configuring](#page-160-2) the Destination Port **147**

[Configuring](#page-160-3) an Ethernet Destination Port **147**

[Configuring](#page-161-0) Fibre Channel Destination Port **148**

[Configuring](#page-162-0) Source Ports **149**

[Configuring](#page-163-0) Source Port Channels, VLANs, or VSANs **150**

[Configuring](#page-164-0) the Description of a SPAN Session **151**

[Activating](#page-164-1) a SPAN Session **151**

[Suspending](#page-165-0) a SPAN Session **152**

Displaying SPAN [Information](#page-165-1) **152**

 $\mathbf I$ 

<span id="page-10-0"></span>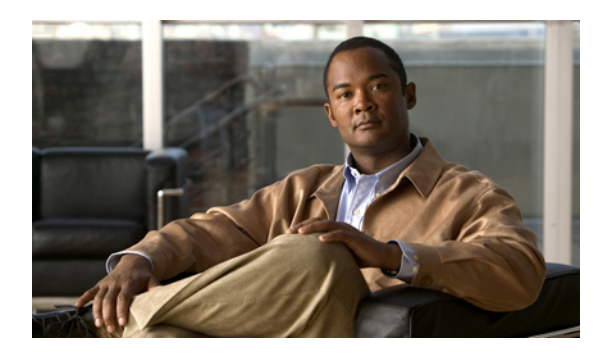

# **Preface**

This preface describes the audience, organization, and conventions of the Cisco Nexus 5000 Series NX-OS System Management Configuration Guide. It also provides information on how to obtain related documentation.

- [Audience,](#page-10-1) page xi
- Document [Organization,](#page-10-2) page xi
- Document [Conventions,](#page-11-0) page xii
- Related [Documentation](#page-12-0) for Nexus 5000 Series NX-OS Software, page xiii
- Obtaining [Documentation](#page-13-0) and Submitting a Service Request, page xiv

# <span id="page-10-2"></span><span id="page-10-1"></span>**Audience**

This preface describes the audience, organization, and conventions of the . It also provides information on how to obtain related documentation.

# **Document Organization**

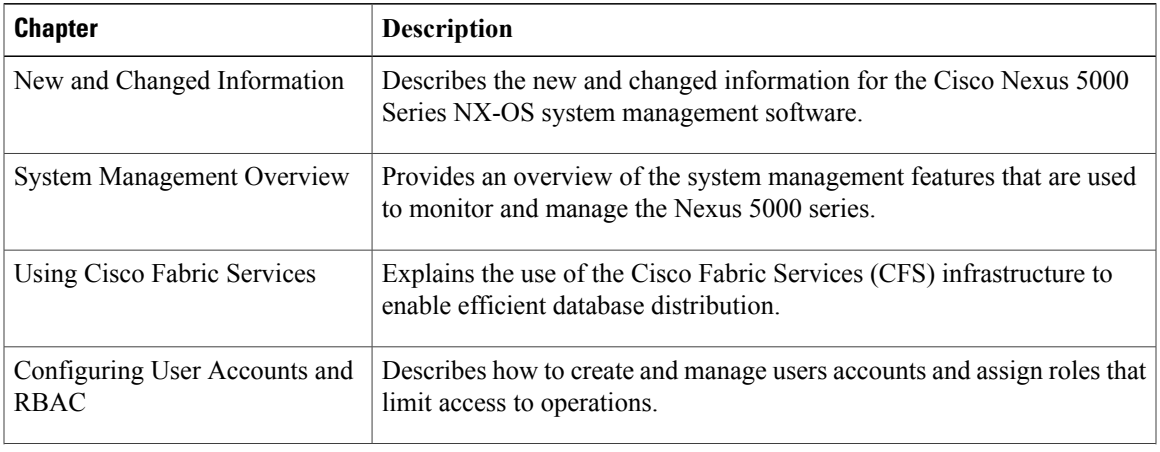

This document is organized into the following chapters:

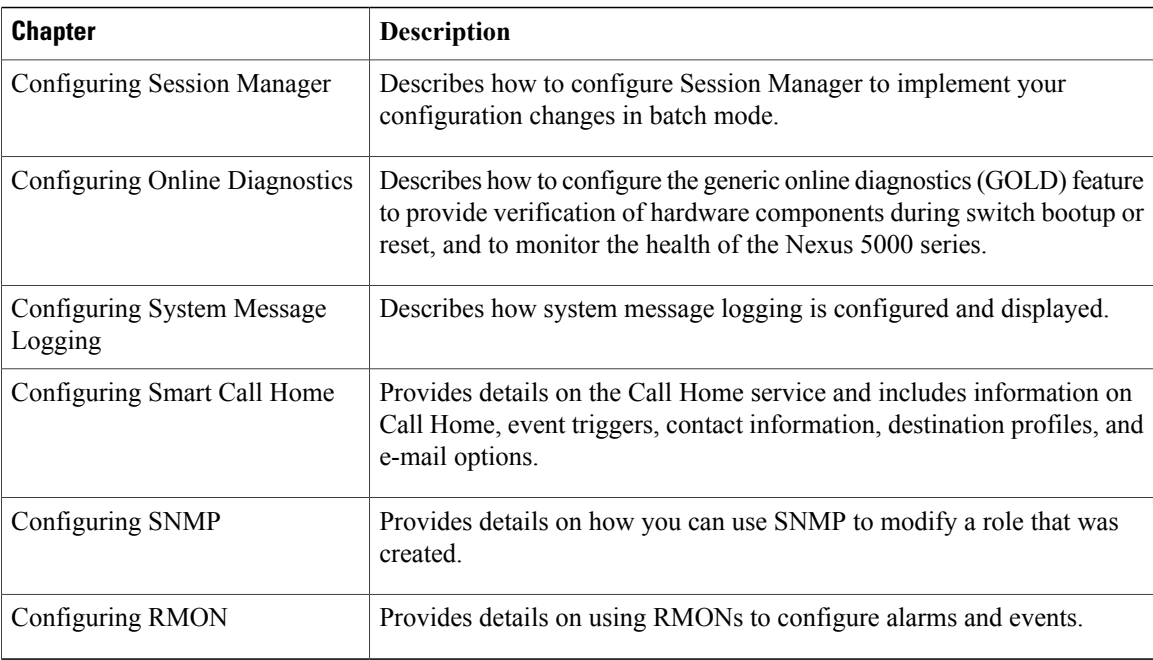

# <span id="page-11-0"></span>**Document Conventions**

Command descriptions use the following conventions:

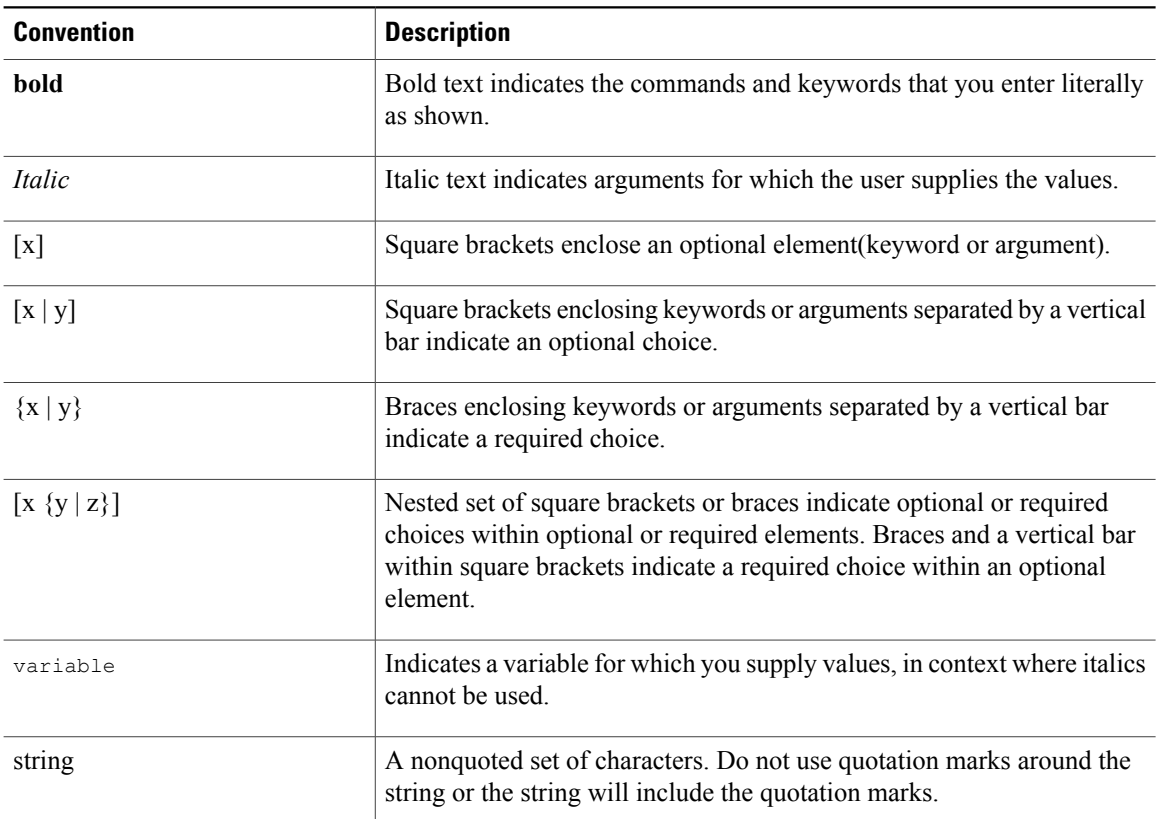

Screen examples use the following conventions:

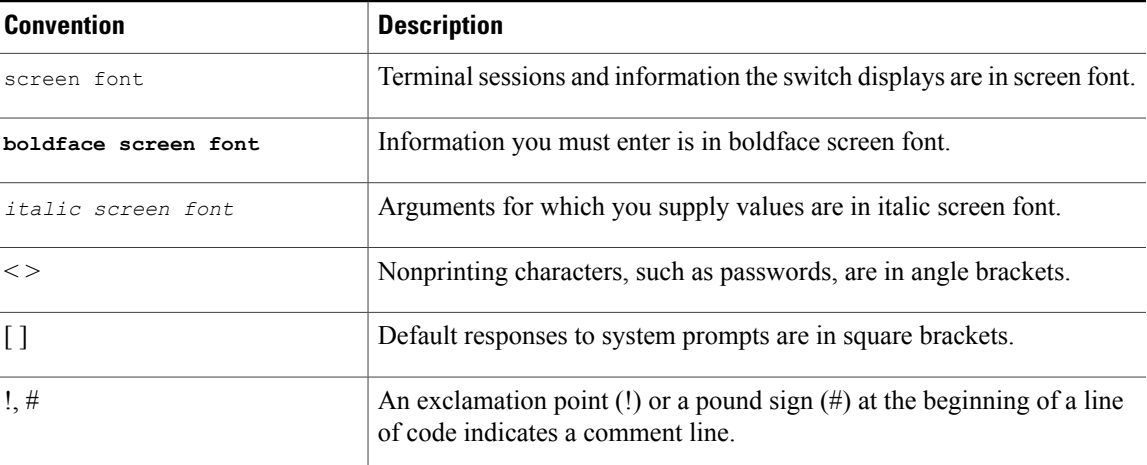

This document uses the following conventions:

**Note**

Means *reader take note*. Notes contain helpful suggestions or references to material not covered in the manual.

<u>/|</u> **Caution**

Means *reader be careful*. In this situation, you might do something that could result in equipment damage or loss of data.

## <span id="page-12-0"></span>**Related Documentation for Nexus 5000 Series NX-OS Software**

Cisco NX-OS documentation is available at the following URL:

[http://www.cisco.com/en/US/products/ps9670/tsd\\_products\\_support\\_series\\_home.htmll](http://www.cisco.com/en/US/products/ps9670/tsd_products_support_series_home.html)

The documentation set for the Cisco Nexus 5000 Series NX-OS software includes the following documents:

#### **Release Notes**

- *Cisco Nexus 5000 Series and Cisco Nexus 2000 Series Release Notes*
- *Cisco Nexus 5000 Series Switch Release Notes*

#### **Cisco Nexus 5000 Series NX-OS Configuration Guides**

- *Cisco Nexus 5000 Series NX-OS Fibre Channel over Ethernet Configuration Guide*
- *Cisco Nexus 5000 Series NX-OS Layer 2 Switching Configuration Guide*
- *Cisco Nexus 5000 Series NX-OS Quality of Service Configuration Guide*
- *Cisco Nexus 5000 Series NX-OS SAN Switching Configuration Guide*
- *Cisco Nexus 5000 Series NX-OS Security Configuration Guide*
- *Cisco Nexus 5000 Series NX-OS System Management Configuration Guide*
- *Cisco Nexus 5000 Series Switch CLI Software Configuration Guide*
- *Cisco Nexus 5000 Series Fabric Manager Configuration Guide, Release 3.4(1a)*

#### **Installation and Upgrade Guides**

- *Cisco Nexus 5000 Series Hardware Installation Guide*
- *Regulatory Compliance and Safety Information for the Cisco Nexus 5000 Series*

#### **Cisco NX-OS Command References**

• *Cisco Nexus 5000 Series Command Reference*

#### **Cisco NX-OS Technical References**

• *Cisco Nexus 5000 MIBs Reference*

#### **Cisco NX-OS Error and System Messages**

• *Cisco NX-OS System Messages Reference*

## <span id="page-13-0"></span>**Obtaining Documentation and Submitting a Service Request**

For information on obtaining documentation, submitting a service request, and gathering additional information, see the monthly *What's New in Cisco Product Documentation*, which also lists all new and revised Cisco technical documentation, at:

<http://www.cisco.com/en/US/docs/general/whatsnew/whatsnew.html>

Subscribe to the *What's New in Cisco Product Documentation* as a Really Simple Syndication (RSS) feed and set content to be delivered directly to your desktop using a reader application. The RSS feeds are a free service and Cisco currently supports RSS version 2.0.

<span id="page-14-0"></span>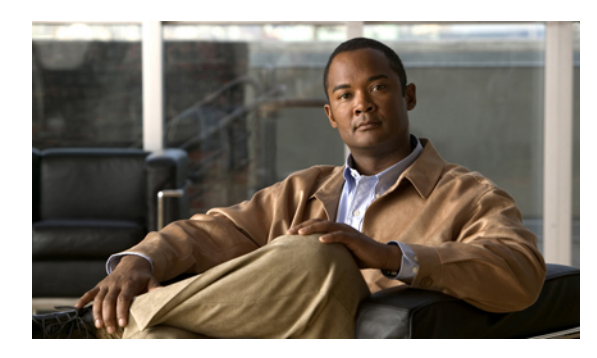

## **CHAPTER 1**

# **New and Changed Information**

This chapter provides release-specific information for each new and changed feature in the Cisco Nexus 5000 Series NX-OS System Management Configuration Guide.

• New and Changed [Information,](#page-14-1) page 1

## <span id="page-14-1"></span>**New and Changed Information**

This chapter provides release-specific information for each new and changed feature in the *Cisco Nexus 5000 Series NX-OS System Management Configuration Guide*.

The latest version of this document is available at the following Cisco website:

[http://www.cisco.com/en/US/products/ps9670/products\\_installation\\_and\\_configuration\\_guides\\_list.html](http://www.cisco.com/en/US/products/ps9670/products_installation_and_configuration_guides_list.html)

To check for additional information about a specific Cisco NX-OS Release, see the *Cisco Nexus 5000 Series NX-OS Release Notes* available at the following Cisco website:

[http://www.cisco.com/en/US/products/ps9670/prod\\_release\\_notes\\_list.html](http://www.cisco.com/en/US/products/ps9670/prod_release_notes_list.html)

This table summarizes the new and changed features documented in the *Cisco Nexus 5000 Series NX-OS System Management Configuration Guide, Release 5.0(2)N1(1)*, and tells you where they are documented.

| <b>Feature</b>            | <b>Description</b>                                                                                                    | <b>Changed</b><br>in<br><b>Release</b> | <b>Where Documented</b>         |
|---------------------------|----------------------------------------------------------------------------------------------------|----------------------------------------|---------------------------------|
| Switch Profiles           | Added configuration information for the switch<br>profiles feature.                                                   | 5.0(2)N1(1)                            | Configuring Switch<br>Profiles  |
| Configuration<br>Rollback | Added information on configuring the rollback<br>feature.                                                             | 5.0(2)N1(1)                            | Configuring Rollback            |
| Pre-Provisioning          | Added configuration information for<br>configuring offline interfaces and modules<br>using the pre-provision feature. | 5.0(2)N1(1)                            | Configuring<br>Pre-Provisioning |

**Table 1: New and Changed System Management Features for Cisco NX-OS Release 5.0(2)N1(1)**

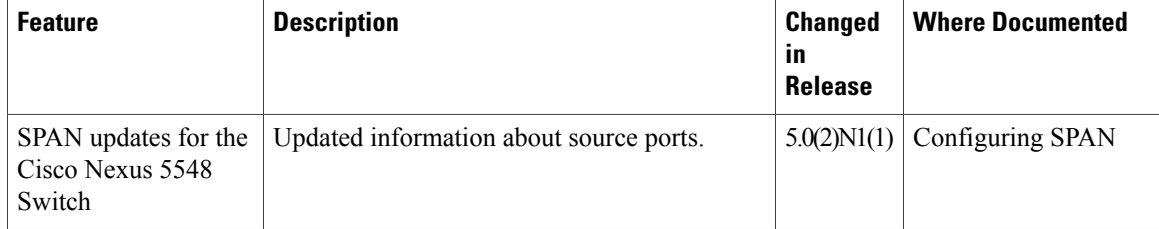

This table summarizes the new and changed features documented in the *Cisco Nexus 5000 Series NX-OS System Management Configuration Guide, Release 4.2(1)N1(1)*, and tells you where they are documented.

**Table 2: New and Changed System Management Features for Cisco NX-OS Release 4.2(1)N1(1)**

| <b>Feature</b>                      | <b>Description</b>                                                                                             | <b>Changed</b><br>ın<br><b>Release</b> | <b>Where Documented</b> |
|-------------------------------------|----------------------------------------------------------------------------------------------------|----------------------------------------|-------------------------|
| <b>ACLs for SNMP</b><br>Communities | Allows you to assign ACLs to a community to $ 4.2(1)N1(1) $ Configuring SNMP<br>filter incoming SNMP requests. |                                        |                         |

#### **Documentation Organization**

As of Cisco NX-OS Release 4.1(3)N2(1), the Cisco Nexus 5000 Series configuration information is available in new feature-specific configuration guides for the following information:

- System Management
- Layer 2 Switching
- SAN Switching
- Fibre Channel over Ethernet
- Security
- Quality of Service

The information in these new guides previously existed in the *Cisco Nexus 5000 Series NX-OS Configuration Guide* which remains available on Cisco.com and should be used for all software releases prior to Cisco Nexus 5000 NX-OS Software Rel 4.1(3). Each new configuration guide addresses the features that are introduced in or are available in a particular release. Select and view the configuration guide that pertains to the software installed in your switch.

The information in the new *Cisco Nexus 5000 Series NX-OS Security Configuration Guide* previously existed in Part 4: System Management of the *Cisco Nexus 5000 Series NX-OS Configuration Guide*.

For a complete list of Cisco Nexus 5000 Series document titles, see the list of Related Documentation in the "Preface."

<span id="page-16-0"></span>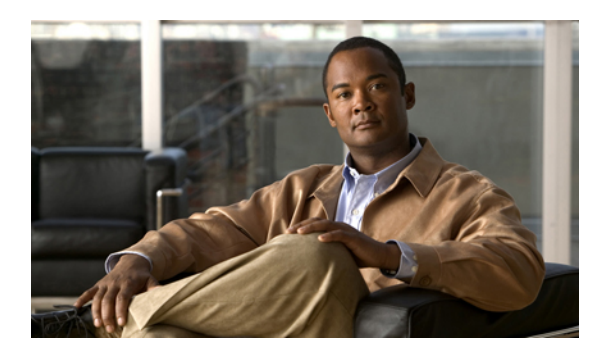

# **CHAPTER 2**

# **Overview**

Cisco Nexus 5000 Series switches support Cisco NX-OS system management features including Cisco Fabric Services, online diagnostics, Call Home, SNMP, and RMON.

• System [Management](#page-16-1) Overview, page 3

## <span id="page-16-1"></span>**System Management Overview**

The system management features documented in this guide are described below:

#### **Switch Profiles**

Configuration synchronization allows administrators to make configuration changes on one switch and have the system automatically synchronize the configuration to a peer switch. This eliminates misconfigurations and reduces the administrative overhead of having to configure both vPC members simultaneously.

The configuration synchronization mode (config-sync) allows users to create switch profiles to synchronize local and peer switch.

#### **Module Pre-Provisioning**

Module pre-provisioning feature allows usersto pre-configure interfaces before inserting or attaching a module to a Cisco Nexus 5000 Series switch. If a module goes offline, users can also use pre-provisioning to make changes to the interface configurations for the offline module. In some vPC topologies, pre-provisioning is required for the configuration synchronization feature. Pre-provisioning allows users to synchronize the configuration for an interface that is online with one peer but offline with another peer.

#### **Cisco Fabric Services**

The Cisco MDS NX-OS software uses the Cisco Fabric Services (CFS) infrastructure to enable efficient database distribution and to promote device flexibility. CFS simplifies SAN provisioning by automatically distributing configuration information to all switches in a fabric.

#### **User Accounts and RBAC**

User accounts and role-based access control (RBAC) allow you to define the rules for an assigned role. Roles restrict the authorization that the user hasto access management operations. Each user role can contain multiple rules and each user can have multiple roles.

#### **Session Manager**

Session Manager allows you to create a configuration and apply it in batch mode after the configuration is reviewed and verified for accuracy and completeness.

#### **Online Diagnostics**

Cisco Generic Online Diagnostics (GOLD) define a common framework for diagnostic operations across Cisco platforms. The online diagnostic framework specifies the platform-independent fault-detection architecture for centralized and distributed systems, including the common diagnostics CLI and the platform-independent fault-detection procedures for boot-up and run-time diagnostics.

The platform-specific diagnostics provide hardware-specific fault-detection tests and allow you to take appropriate corrective action in response to diagnostic test results.

#### **System Message Logging**

You can use system message logging to control the destination and to filter the severity level of messages that system processes generate. You can configure logging to a terminal session, a log file, and syslog servers on remote systems.

System message logging is based on RFC 3164. For more information about the system message format and the messages that the device generates, see the Cisco NX-OS System Messages Reference.

#### **Smart Call Home**

Call Home provides an e-mail-based notification of critical system policies. Cisco NX-OS provides a range of message formats for optimal compatibility with pager services, standard e-mail, or XML-based automated parsing applications. You can use thisfeature to page a network support engineer, e-mail a Network Operations Center, or use Cisco Smart Call Home services to automatically generate a case with the Technical Assistance Center.

#### **Configuration Rollback**

Tthe configuration rollback feature allows users to take a snapshot, or user checkpoint, of the Cisco NX-OS configuration and then reapply that configuration to a switch at any point without having to reload the switch. A rollback allows any authorized administrator to apply this checkpoint configuration without requiring expert knowledge of the features configured in the checkpoint.

#### **SNMP**

The Simple Network Management Protocol (SNMP) is an application-layer protocol that provides a message format for communication between SNMP managers and agents. SNMP provides a standardized framework and a common language used for the monitoring and management of devices in a network.

#### **RMON**

RMON is an Internet Engineering Task Force (IETF) standard monitoring specification that allows various network agents and console systems to exchange network monitoring data. Cisco NX-OS supports RMON alarms, events, and logs to monitor Cisco NX-OS devices.

#### **SPAN**

The Switched Port Analyzer (SPAN) feature (sometimes called port mirroring or port monitoring) selects network traffic for analysis by a network analyzer. The network analyzer can be a Cisco SwitchProbe, a Fibre Channel Analyzer, or other Remote Monitoring (RMON) probes.

<span id="page-18-0"></span>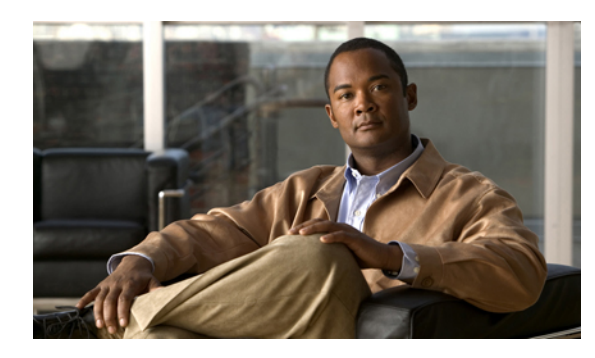

# **CHAPTER 3**

# **Configuring Switch Profiles**

The chapter includes the following topics:

- [Configuring](#page-18-1) Switch Profiles, page 5
- [Prerequisites](#page-21-0) for Switch Profiles, page 8
- [Configuration](#page-21-1) Guidelines and Limitations, page 8
- [Configuring](#page-21-2) Switch Profiles, page 8
- [Adding](#page-23-0) a Switch to a Switch Profile, page 10
- Adding or Modifying Switch Profile [Commands,](#page-25-0) page 12
- [Importing](#page-27-0) a Switch Profile, page 14
- Importing [Configurations](#page-29-0) in a vPC Topology, page 16
- Verifying [Commands](#page-29-1) in a Switch Profile, page 16
- [Isolating](#page-30-0) a Peer Switch, page 17
- [Deleting](#page-31-0) a Switch Profile, page 18
- [Deleting](#page-31-1) a Switch From a Switch Profile, page 18
- Verifying the Switch Profile [Configuration,](#page-32-0) page 19
- [Configuration](#page-33-0) Examples for Switch Profiles, page 20

# <span id="page-18-2"></span><span id="page-18-1"></span>**Configuring Switch Profiles**

This section describes how to configure switch profiles in Cisco NX-OS Release 5.0(2)N1(1) on the Cisco Nexus 5000 Series switch.

## **Information About Switch Profiles**

Several applications require consistent configuration across Cisco Nexus 5000 Series switches in the network. For example, with a Virtual Port Channel (vPC), you must have identical configurations. Mismatched configurations can cause errors or misconfigurations that can result in service disruptions. The configuration synchronization (config-sync) feature in Cisco NX-OS Release 5.0(2)N1(1), allows you to configure one switch profile and have the configuration be automatically synchronized to the peer switch.

A switch profile provides the following benefits:

- Allows configurations to be synchronized between switches.
- Merges configurations when connectivity is established between two switches.
- Provides control of exactly which configuration gets synchronized.
- Ensures configuration consistency across peers through merge and mutual-exclusion checks.
- Provides verify and commit semantics.
- Supports configuring and synchronizing port profile configurations.
- Provides an import command to migrate existing vPC configurations to a switch profile.

### <span id="page-19-0"></span>**Switch Profile Configuration Modes**

The Cisco NX-OS Release 5.0(2)N1(1) switch profile feature includes the following configuration modes:

- Configuration Synchronization Mode
- Switch Profile Mode
- Switch Profile Import Mode

#### **Configuration Synchronization Mode**

Beginning with Cisco NX-OS Release 5.0(2)N1(1), the configuration synchronization mode (config-sync) allows you to create switch profiles. After entering the **config sync** command, you can create and name the switch profile that displays the switch profile mode. You must enter the **config sync** command on the local and the peer switch that you want to synchronize.

#### **Switch Profile Mode**

The switch profile mode allows you to add supported configuration commands to a switch profile that is later synchronized with a peer switch. Commands that you enter in the switch profile mode are buffered until you enter the **commit** command.

#### **Switch Profile Import Mode**

When you upgrade from an earlier release to Cisco NX-OS Release 5.0(2)N1(1), you have the option to enter the **import** command to copy supported running-configuration commands to a switch profile. After entering the **import** command, the switch profile mode (config-sync-sp) changes to the switch profile import mode (config-sync-sp-import). The switch profile import mode allows you to import existing switch configurations from the running configuration and specify which commands you want to include in the switch profile.

Because different topologies require different commands that are included in a switch profile, the **import** command mode allows you to modify the imported set of commands to suit a specific topology. For example, a dual homed Fabric Extender (FEX) topology requires that most of the configuration is synchronized. In other vPC topologies, the configuration that needs to be synchronized might be a much smaller set of commands.

You need to enter the **commit** command to complete the import process and move the configuration into the switch profile. Because configuration changes are not supported during the import process, if you added new commands before entering the **commit** command, the switch profile remains unsaved and the switch remains in the switch profile import mode. You can remove the added commands or abort the import.Unsaved configurations are lost if the processis aborted. You can add new commands can be added to the switch profile after the import is complete.

## <span id="page-20-0"></span>**Configuration Validation**

Two types of configuration validation checks can identify two types of switch profile failures:

- Mutual Exclusion Checks
- Merge Checks

#### **Mutual Exclusion Checks**

To reduce the possibility of overriding configuration settings that are included in a switch profile, mutual exclusion (mutex) checks the switch profile commands against the commands that exist on the local switch and the commands on the peer switch. A command that is included in a switch profile cannot be configured outside of the switch profile or on a peer switch. This requirement reduces the possibility that an existing command is unintentionally overwritten.

As a part of the commit process, the mutex-check occurs on both switches if the peer switch is reachable, otherwise the mutex-check is performed locally. Configuration changes made from the configuration terminal occur only on the local switch.

If a mutex-check identifies errors, they are reported as a mutex failure and they must be manually corrected.

The following exceptions apply to the mutual exclusion policy:

- Interface configuration—An interface configuration can be partially present in a switch profile and partially present in the running configuration as long as there are no conflicts.
- Shutdown/no shutdown
- System QoS

#### **Merge Checks**

Merge checks are done on the peer switch that is receiving a configuration. The merge checks ensure that the received configuration does not conflict with the switch profile configuration that already exists on the receiving switch. The merge check occurs during the merge or commit process. Errors are reported as merge failures and must be manually corrected.

When one or both switches are reloaded and the configurations are synchronized for the first time, the merge check verifies that the switch profile configurations are identical on both switches. Differences in the switch profiles are reported as merge errors and must be manually corrected.

## <span id="page-20-1"></span>**Software Upgrades and Downgrades With Switch Profiles**

When you downgrade from Cisco NX-OS Release  $5.0(2)N1(1)$  to an earlier release, you are prompted to remove an existing switch profile that is not supported on earlier releases.

When you upgrade from an earlier release to Cisco NX-OS Release 5.0(2)N1(1), you have the option to move some of the running-configuration commands to a switch profile. The import command allows you to import relevant switch profile commands. An upgrade can occur if there are buffered configurations (uncommitted); however, the uncommitted configurations are lost.

When you perform an In Service Software Upgrade (ISSU) on one of the switches included in a switch profile, a configuration synchronization cannot occur because the peer is unreachable.

## <span id="page-21-0"></span>**Prerequisites for Switch Profiles**

Switch profiles have the following prerequisites:

- You must enable CFSoIP distribution over mgmt0 on both switches by entering the **cfs ipv4 distribute** command.
- You must configure a switch profile with the same name on both peer-switches by entering the **config sync** and **switch-profile** commands.
- Configure each switch as peer switch by entering the **sync-peers destination** command

## <span id="page-21-1"></span>**Configuration Guidelines and Limitations**

Switch profiles have the following configuration guidelines and limitations:

- You can only enable configuration synchronization using the mgmt0 interface.
- You must configure synchronized peers with the same switch profile name.
- Commands that are qualified for a switch profile configuration are allowed to be configured in the configuration switch profile (config-sync-sp) mode.
- Supported switch profile commands relate to vPC commands. FCoE commands are not supported.
- One switch profile session can be in progress at a time. Attempts to start another session will fail.
- Supported command changes made from the configuration terminal mode are blocked when a switch profile session is in progress. You should not make unsupported command changes from the configuration terminal mode when a switch profile session is in progress..
- When you enter the **commit** command and a peer switch is reachable, the configuration is applied to both peer switches or neither switch. If there is a commit failure, the commands remain in the switch profile buffer. You can then make necessary corrections and try the commit again.
- Cisco recommends that you enable pre-provisioning for all Gigabit-Ethernet Modules (GEMs) and Cisco NexusFabric Extender modules whose interface configurations are synchronized using the configuration synchronization feature. Follow these guidelines in Cisco Nexus Fabric Extender  $A/A$  topologies where theFabric Extenders might not be online on one switch and its configuration is changed and synchronized on the other switch. In this scenario, if you do not enable pre-provisioning, a commit fails and the configuration is rolled back on both switches.

## <span id="page-21-2"></span>**Configuring Switch Profiles**

You can create and configure a switch profile. Enter the switch-profile *name* command in the configuration synchronization mode (config-sync).

#### **Before You Begin**

You must create the switch profile with the same name on each switch and the switches must configure each other as a peer. When connectivity is established between switches with the same active switch profile, the switch profiles are synchronized.

#### **SUMMARY STEPS**

- **1.** configuration terminal
- **2.** cfs ipv4 distribute
- **3.** config sync
- **4.** switch-profile *name*
- **5.** sync-peers destination *IP-address*
- **6.** show switch-profile *name* status
- **7.** exit
- **8.** copy running-config startup-config

#### **DETAILED STEPS**

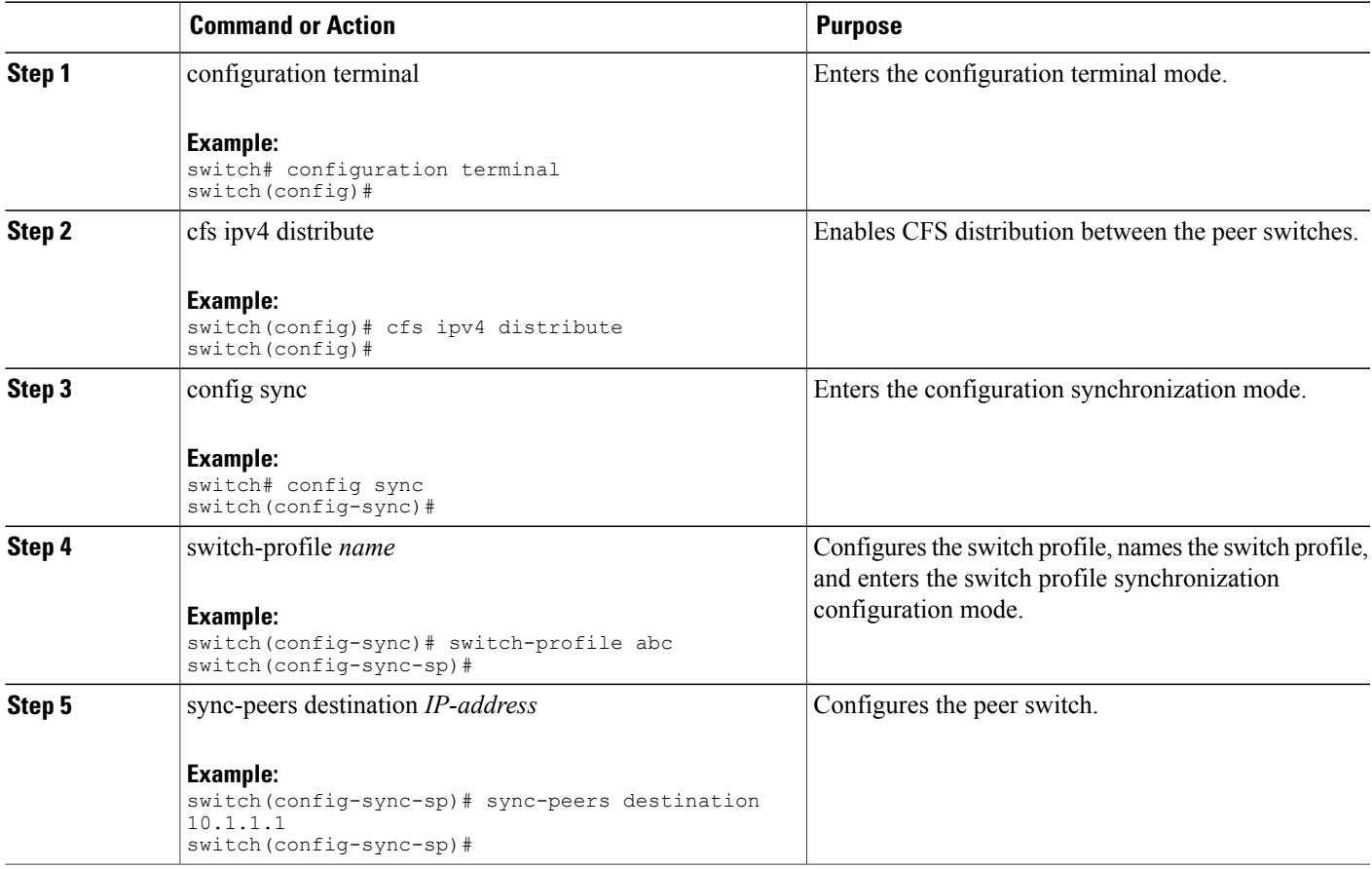

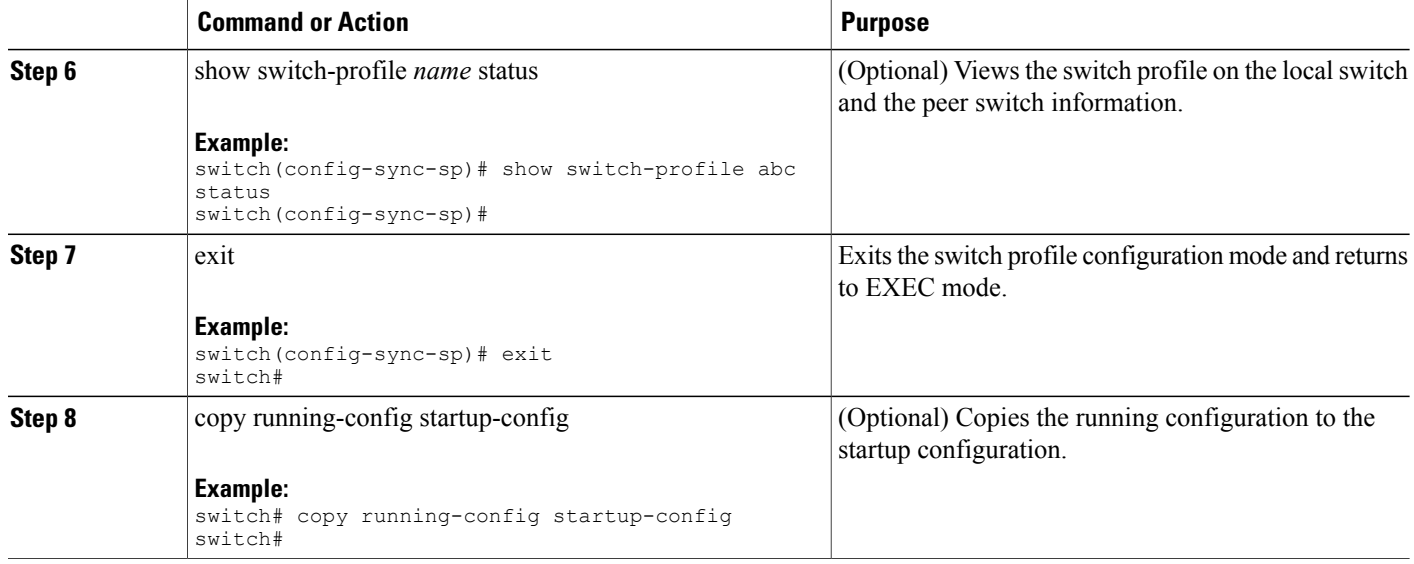

The following example shows how to configure a switch profile and shows the switch profile status.

```
switch# configuration terminal
switch(config)# cfs ipv4 distribute
switch(config-sync)# switch-profile abc
switch(config-sync-sp)# sync-peers destination 10.1.1.1
switch(config-sync-sp)# show switch-profile abc status
Start-time: 15801 usecs after Mon Aug 23 06:21:08 2010
           6480 usecs after Mon Aug 23 06:21:13 2010
Profile-Revision: 1
Session-type: Initial-Exchange
Peer-triggered: Yes
Profile-status: Sync Success
Local information:
----------------
Status: Commit Success
Error(s):
Peer information:
----------------
IP-address: 10.1.1.1
Sync-status: In Sync.
Status: Commit Success
Error(s):
switch(config-sync-sp)# exit
switch#
```
## <span id="page-23-0"></span>**Adding a Switch to a Switch Profile**

Enter the **sync-peers destination** *destination IP* command in the switch profile configuration mode to add the switch to a switch profile.

Follow these guidelines when adding switches:

- Switches are identified by their IP address.
- Destination IPs are the IP addresses of the switches that you want to synchronize.

• The committed switch profile is synchronized with the newly added peers (when they are online) providing that the peer switch is also configured with configuration synchronization.

#### **Before You Begin**

After creating a switch profile on the local switch, you must add the second switch that will be included in the synchronization.

#### **SUMMARY STEPS**

- **1. config sync**
- **2. switch-profile** *name*
- **3. sync-peers destination** *destination IP*
- **4. exit**
- **5.** (Optional) **show switch-profile peer**
- **6.** (Optional) **copy running-config startup-config**

#### **DETAILED STEPS**

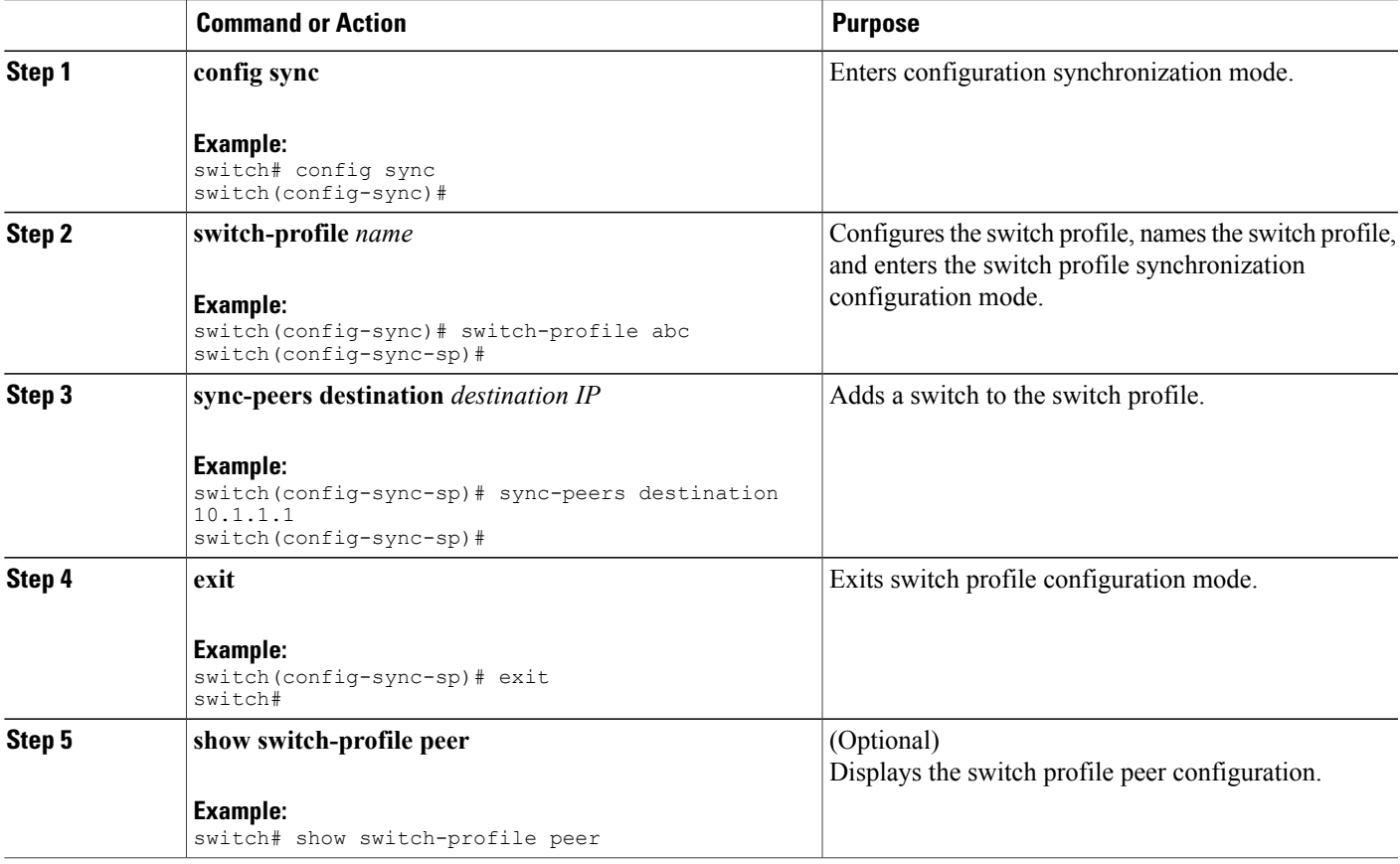

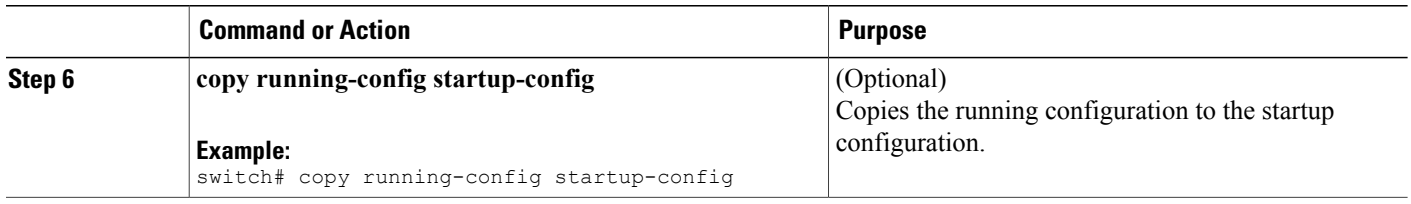

## <span id="page-25-0"></span>**Adding or Modifying Switch Profile Commands**

To modify a command in a switch profile, add the modified command to the switch profile and enter the commit command to apply the command and synchronize the switch profile to the peer switch if it is reachable.

Follow these guidelines when adding or modifying switch profile commands:

- Commands that are added or modified are buffered until you enter the commit command.
- Commands are executed in the same order in which they are buffered. If there is an order-dependency for certain commands, for example, a QoS policy must be defined before being applied, you must maintain that order; otherwise, the commit might fail. You can use utility commands, such as the show switch-profile name buffer command, the buffer-delete command, and the buffer-move command, to change the buffer and correct the order of already entered commands.

#### **Before You Begin**

After configuring a switch profile on the local and the peer switch, you must add and commit the supported commands to the switch profile. The commands are added to the switch profile buffer until you enter the **commit** command. The **commit** command does the following:

- Triggers the mutex check and the merge check to verify the synchronization.
- Creates a checkpoint with a rollback infrastructure.
- Applies the configuration on the local switch and the peer switch.
- Executes a rollback on all switches if there is a failure with an application on any of the switches in the switch profile.
- Deletes the checkpoint.

#### **SUMMARY STEPS**

- **1. config sync**
- **2. switch-profile** *name*
- **3. command** *arugument*
- **4.** (Optional) **show switch-profile** *name* **buffer**
- **5. verify**
- **6. commit**
- **7.** (Optional) **show switch-profile** *name* **status**
- **8. exit**
- **9.** (Optional) **copy running-config startup-config**

#### **DETAILED STEPS**

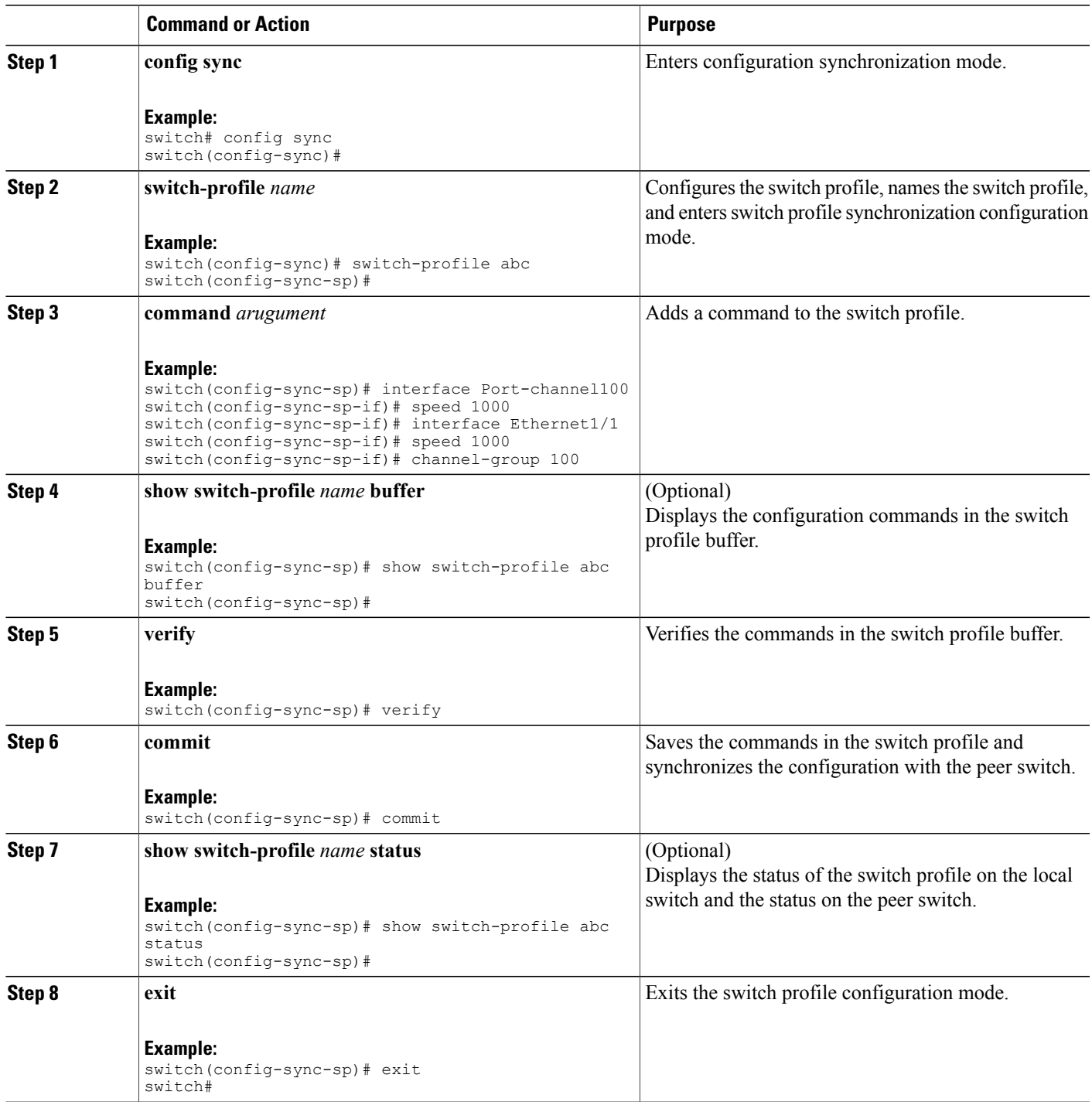

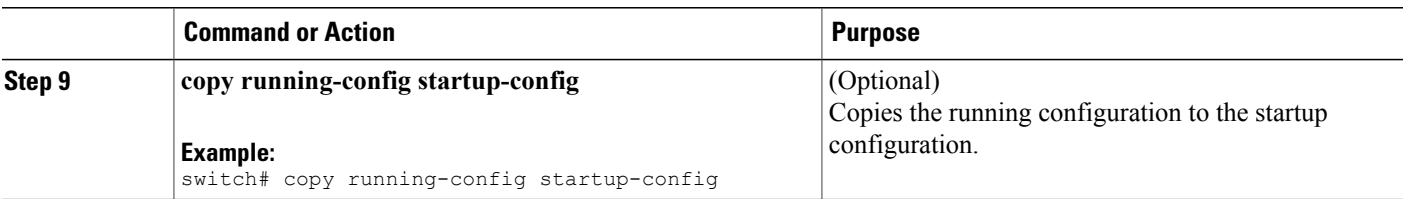

The following example shows how to create a switch profile, configure a peer switch, and add commands to the switch profile.

```
switch# configuration terminal
switch(config)# cfs ipv4 distribute
switch(config-sync)# switch-profile abc
switch(config-sync-sp)# sync-peers destination 10.1.1.1
switch(config-sync-sp)# interface port-channel100
switch(config-sync-sp-if)# speed 1000
switch(config-sync-sp-if)# interface Ethernet1/1
switch(config-sync-sp-if)# speed 1000
switch(config-sync-sp-if)# channel-group 100
switch(config-sync-sp)# verify
switch(config-sync-sp)# commit
switch(config-sync-sp)# exit
switch#
```
The following example shows an existing configuration with a defined switch profile. The second example shows how the switch profile command changed by adding the modified command to the switch profile.

```
switch# show running-config
switch-profile abc
  interface Ethernet1/1
    switchport mode trunk
    switchport trunk allowed vlan 1-10
Switch# config sync
Switch(config-sync)# switch-profile abc
Switch(config-sync-sp)# interface Ethernet1/1
Switch(config-sync-sp-if)# switchport trunk allowed vlan 5-10
Switch(config-sync-sp-if)# commit
Switch# show running-config
switch-profile abc
  interface Ethernet1/1
    switchport mode trunk
    switchport trunk allowed vlan 5-10
```
## <span id="page-27-0"></span>**Importing a Switch Profile**

You can import a switch profile based on the set of commands that you want to import. The following three ways can be used to import commands that were added using the configuration terminal mode:

Follow these guidelines when adding switches:

- Add selected commands to the switch profile.
- Add supported commands that were specified for an interface.
- Add supported system-level commands.

When you import commands to a switch profile, the switch profile buffer must be empty.

If new commands are added during the import, the switch profile remains unsaved and the switch remains in the switch profile import mode. You can enter the **abort** command to stop the import.For additional information importing a switch profile, see the "Switch Profile Import Mode" section.

#### **SUMMARY STEPS**

- **1. config sync**
- **2. switch-profile** *name*
- **3. import** {*interfaceport/slot* | *running-config*}
- **4. commit**
- **5.** (Optional) **abort**
- **6. exit**
- **7.** (Optional) **show switch-profile**
- **8.** (Optional) **copy running-config startup-config**

#### **DETAILED STEPS**

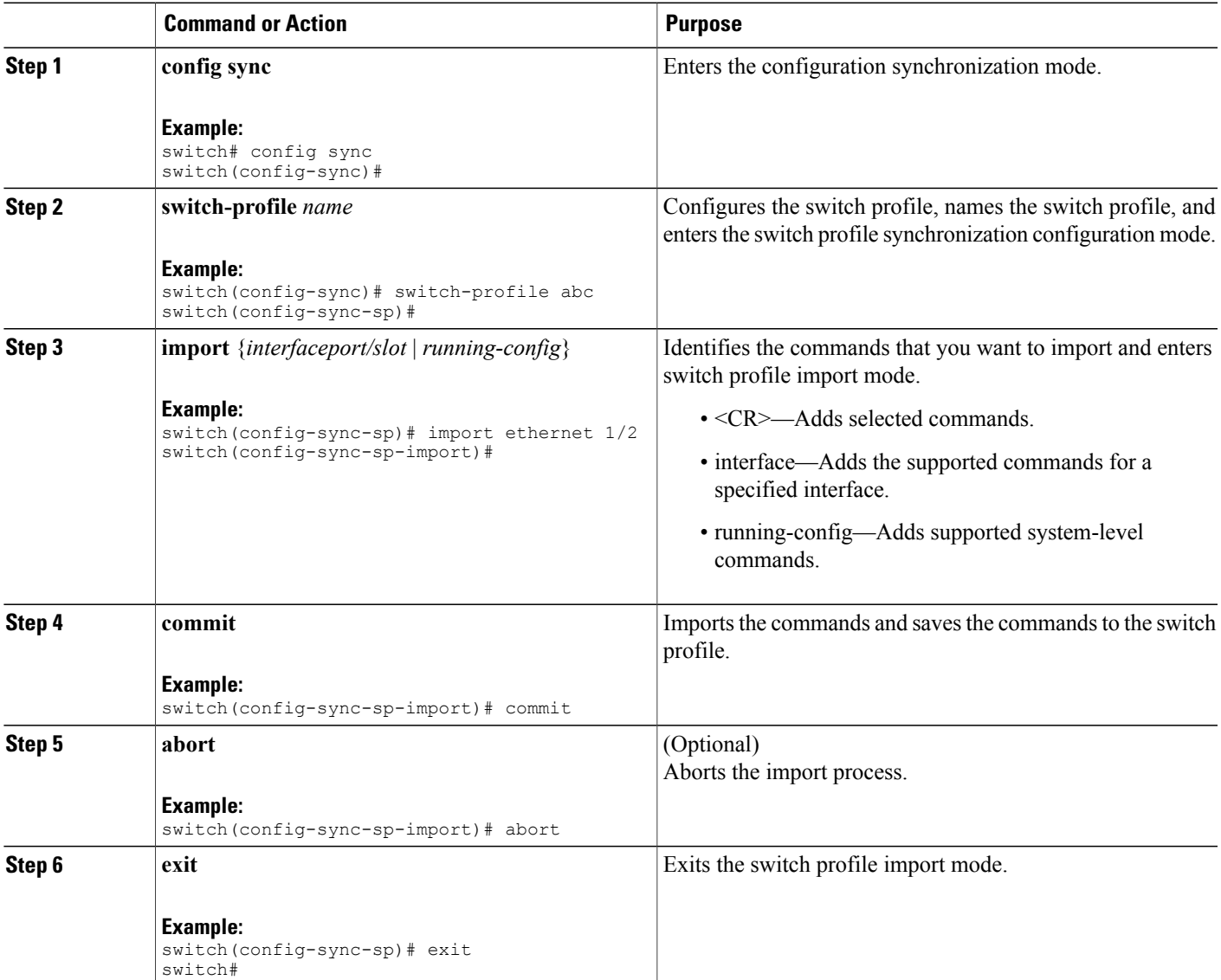

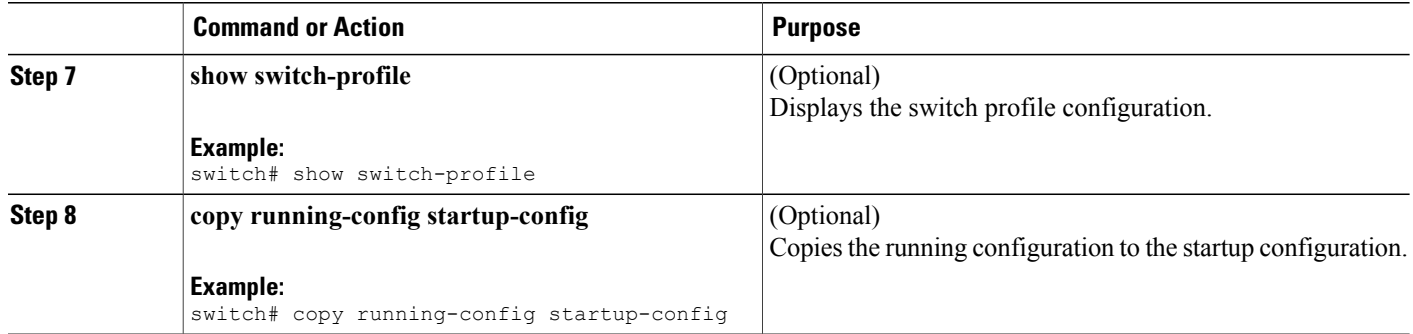

## <span id="page-29-0"></span>**Importing Configurations in a vPC Topology**

You can import configurations in a two-switch vPC topology.

**Note** For specific information on the following steps, see the appropriate sections in this chapter.

- **1** Configure the switch-profile with the same name on both switches.
- **2** Import the configurations to both switches independently.

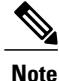

Ensure that the configuration moved to the switch profile on both switches is identical; otherwise, a merge-check failure might occur.

- **3** Configure the switches by entering the sync-peer destination command.
- **4** Verify that the switch profiles are the same by entering the appropriate show commands.

## <span id="page-29-1"></span>**Verifying Commands in a Switch Profile**

You can verify the commands that are included in a switch profile, enter the verify command in switch profile mode.

#### **SUMMARY STEPS**

- **1. config sync**
- **2. switch-profile** *name*
- **3. verify**
- **4. exit**
- **5.** (Optional) **copy running-config startup-config**

#### **DETAILED STEPS**

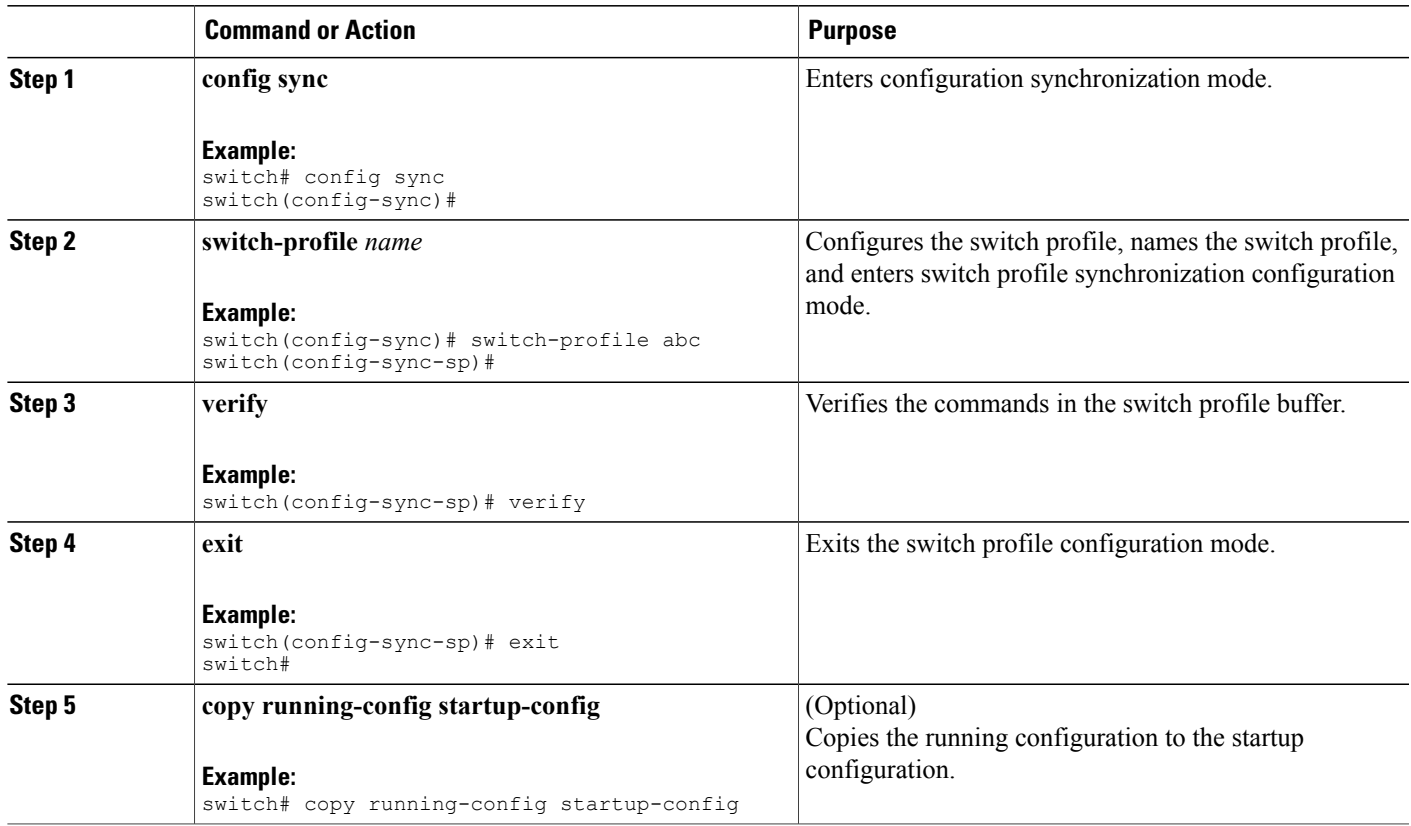

## <span id="page-30-0"></span>**Isolating a Peer Switch**

You can isolate a peer switch in order to make changes to a switch profile. This process can be used when you want to block a configuration synchronization or when you want to debug configurations.

Isolating a peer switch requires that you remove the switch from the switch profile and then add the peer switch back to the switch profile.

**Note** For specific information on the following steps, see the appropriate sections in this chapter.

To temporarily isolate a peer switch, follow these steps:

- **1** Remove a peer switch from a switch profile.
- **2** Make changes to the switch profile and commit the changes.
- **3** Enter debug commands.
- **4** Undo the changes that were made to the switch profile in Step 2 and commit.
- **5** Add the peer switch back to the switch profile.

## <span id="page-31-0"></span>**Deleting a Switch Profile**

You can delete a switch profile by selecting the all-config or the local-config option:

- all-config—Deletes the switch profile on both peer switches (when both are reachable). If you choose this option and one of the peers is unreachable, only the local switch profile is deleted. the all-config option completely deletes the switch profile on both peer switches.
- local-config—Deletes the switch profile on the local switch only.

#### **SUMMARY STEPS**

- **1. config sync**
- **2. no switch-profile name** {*all-config* | *local-config*}
- **3. exit**
- **4.** (Optional) **copy running-config startup-config**

#### **DETAILED STEPS**

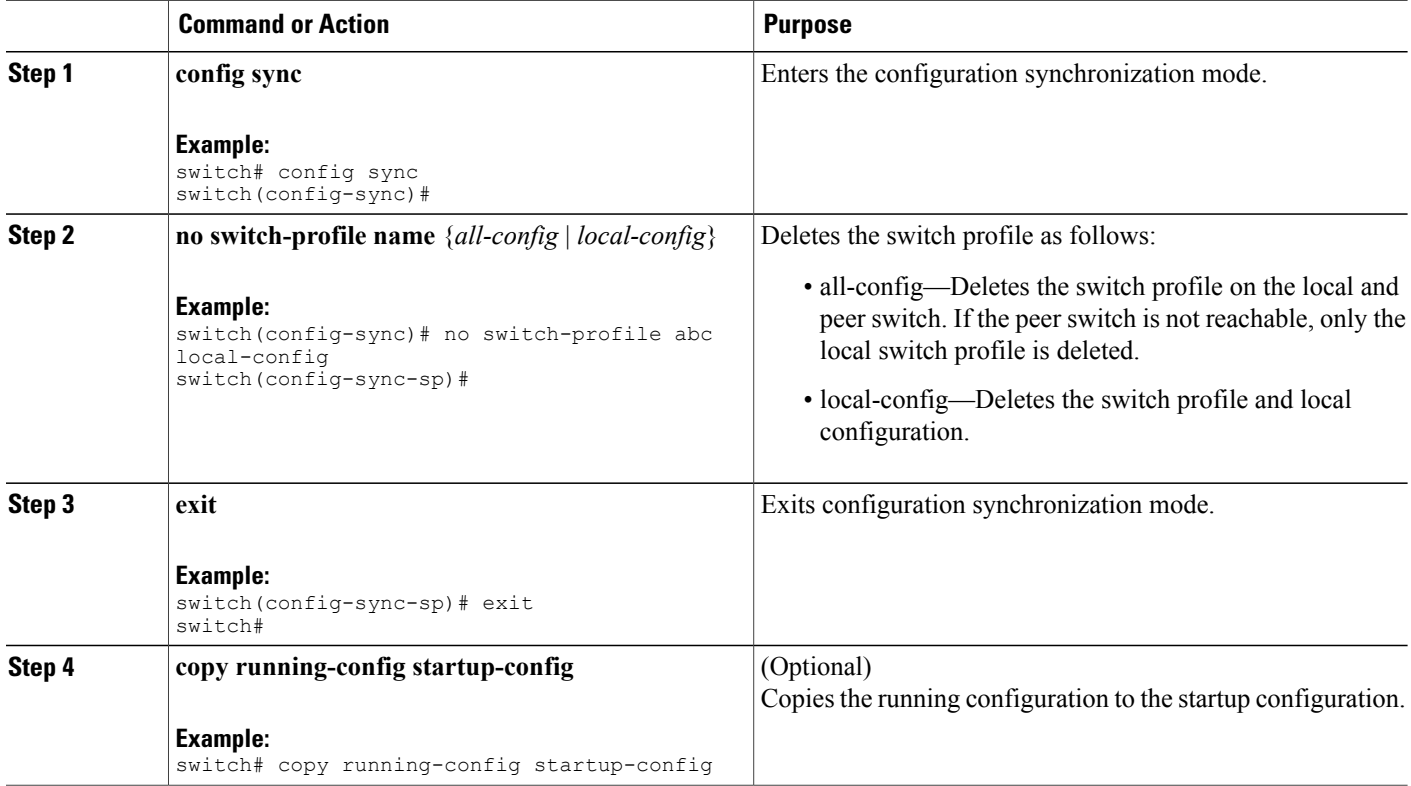

## <span id="page-31-1"></span>**Deleting a Switch From a Switch Profile**

You can delete a switch from a switch profile.

#### **SUMMARY STEPS**

- **1. config sync**
- **2. switch-profile** *name*
- **3. no sync-peers destination** *destination IP*
- **4. exit**
- **5.** (Optional) **show switch-profile**
- **6.** (Optional) **copy running-config startup-config**

#### **DETAILED STEPS**

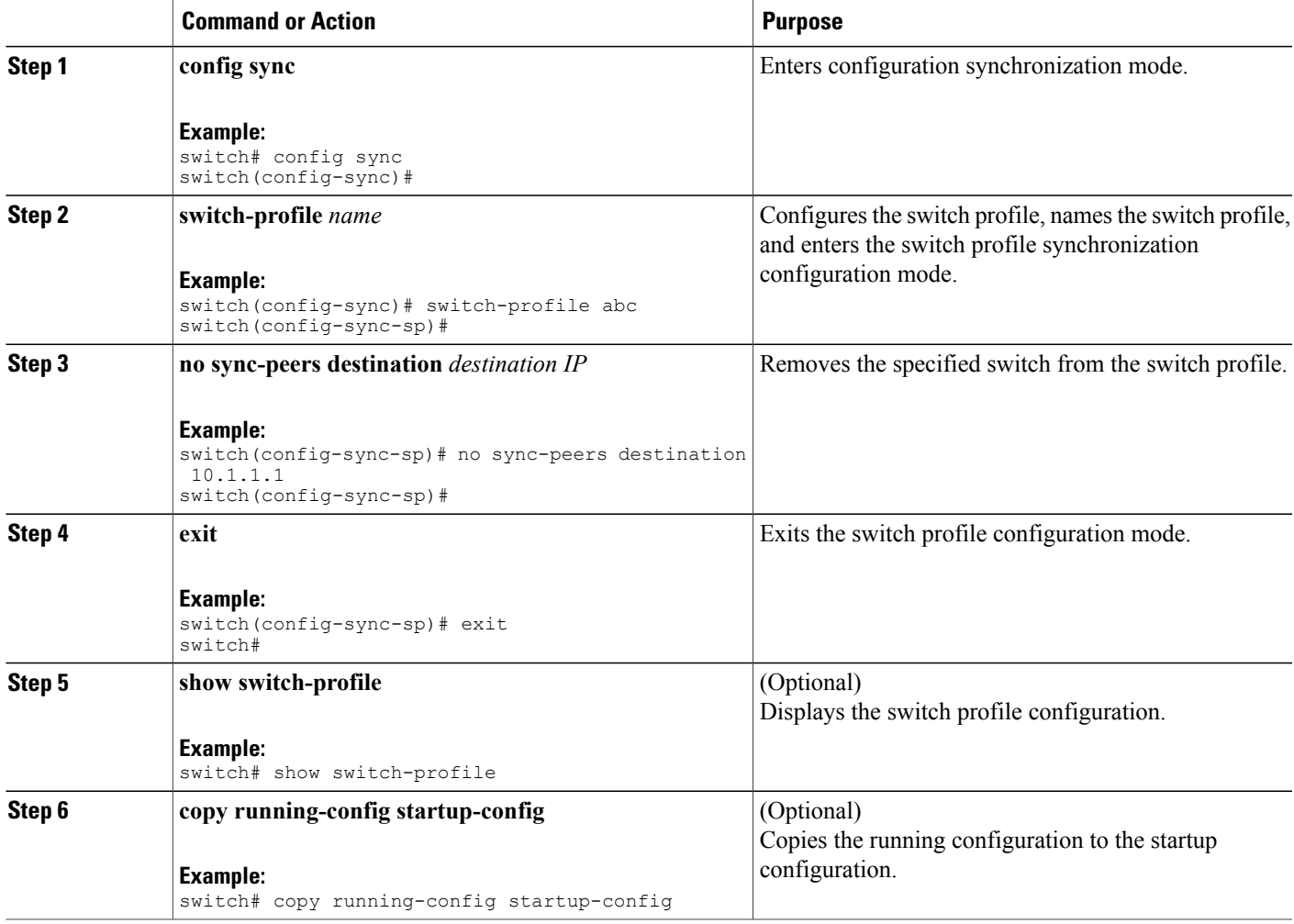

# <span id="page-32-0"></span>**Verifying the Switch Profile Configuration**

To display information about a switch profile, perform one of the following tasks:

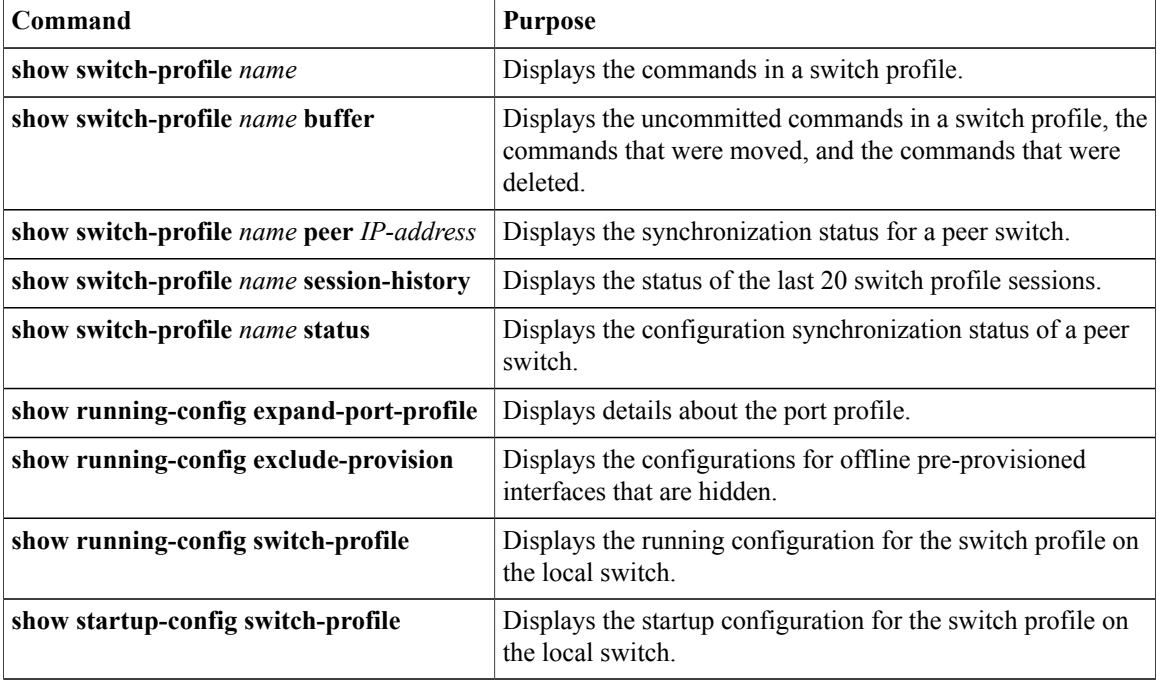

For detailed information about the fields in the output from these commands, see the *Cisco Nexus 5000 Series Command Reference*.

## <span id="page-33-1"></span><span id="page-33-0"></span>**Configuration Examples for Switch Profiles**

This section includes the following examples:

## **Creating a Switch Profile on a Local and Peer Switch**

The following example shows how to create a successful switch profile configuration on a local and peer switch including configuring QoS policies; a vPC peer-link, and a vPC in a switch profile. The example includes the following tasks in the order that they must be completed:

- **1** Enable CFSoIP distribution.
- **2** Create a switch profile and configure the peer switch.
- **3** Verify the switch profile status on both peer switches.
- **4** Add the configuration commands that will be applied to the local and the peer switch.
- **5** View the buffered commands.
- **6** Verify the commands.
- **7** Commit the commands to the switch profile.

Enable CFSoIP distribution on the local and the peer switch.

switch# configuration terminal switch(config)# cfs ipv4 distribute Create a switch profile on the local and the peer switch.

switch(config-sync)# switch-profile abc switch(config-sync-sp)# sync-peers destination 10.1.1.1 Verify that the switch profiles are the same on the local and the peer switch. switch(config-sync-sp)# show switch-profile abc status Start-time: 15801 usecs after Mon Aug 23 06:21:08 2010 End-time: 6480 usecs after Mon Aug 23 06:21:13 2010 Profile-Revision: 1 Session-type: Initial-Exchange Peer-triggered: Yes Profile-status: Sync Success Local information: ---------------- Status: Commit Success Error(s): Peer information: ---------------- IP-address: 10.1.1.1 Sync-status: In Sync. Status: Commit Success Error(s):

Add the configuration commands to the switch profile on the local switch. The commands will be applied to the peer switch when the commands are committed.

```
switch(config-sync-sp)# class-map type qos c1
switch(config-sync-sp-cmap-qos)# match cos 2
switch(config-sync-sp-cmap-qos)# class-map type qos c2
switch(config-sync-sp-cmap-qos)# match cos 5
switch(config-sync-sp-cmap-qos)# policy-map type qos p1
switch(config-sync-sp-pmap-qos)# class c1
switch(config-sync-sp-pmap-c-qos)# set qos-group 2
switch(config-sync-sp-pmap-c-qos)# class c2
switch(config-sync-sp-pmap-c-qos)# set qos-group 3
switch(config-sync-sp-pmap-c-qos)# system qos
switch(config-sync-sp-sys-qos)# service-policy type qos input p1
switch(config-sync-sp-sys-qos)# vlan 1-50
switch(config-sync-sp-vlan)# interface port-channel 100
switch(config-sync-sp-if)# vpc peer-link
switch(config-sync-sp-if)# switchport mode trunk
switch(config-sync-sp-if)# interface port-channel 10
switch(config-sync-sp-if)# vpc 1
switch(config-sync-sp-if)# switchport mode trunk
switch(config-sync-sp-if)# switchport trunk allowed vlan 1, 10-50
View the buffered commands.
```
switch(config-sync-sp-if)# show switch-profile switch-profile buffer ----------------------------------------------------------

```
Seq-no Command
----------------------------------------------------------
1 class-map type qos match-all c1<br>1.1 match cos 2
1.1 match cos 2<br>2 class-map typ
2 class-map type qos match-all c2<br>2.1 match cos 5
2.1 match cos 5<br>3 molicy-man ty
         3 policy-map type qos p1
3.1 class cl<br>3.1.1 set go
3.1.1 set qos-group 2<br>3.2 class c2
3.2 class c2<br>3.2.1 set \alphaset qos-group 3
4 system qos<br>4.1 service-
4.1 service-policy type qos input p1<br>5 vlan 2-50
5 vlan 2-50
6 interface port-channel100<br>6.1 vpc peer-link
            vpc peer-link
6.2 switchport mode trunk
7 interface port-channel10<br>7.1 vpc 1
            7.1 vpc 1
```

```
7.2 switchport mode trunk<br>7.3 switchport trunk allow
           switchport trunk allowed vlan 1, 10-50
Verify the commands in the switch profile.
switch(config-sync-sp-if)# verify
Verification Successful
Apply the commands to the switch profile and to synchronize the configurations between the local and the
peer switch.
switch(config-sync-sp)# commit
Commit Successful
```

```
switch(config-sync)#
```
## <span id="page-35-0"></span>**Verifying the Synchronization Status**

The following example shows how to verify the synchronization status between the local and the peer switch:

```
switch(config-sync)# show switch-profile switch-profile status
Start-time: 804935 usecs after Mon Aug 23 06:41:10 2010
End-time: 956631 usecs after Mon Aug 23 06:41:20 2010
Profile-Revision: 2
Session-type: Commit
Peer-triggered: No
Profile-status: Sync Success
Local information:
----------------
Status: Commit Success
Error(s):
Peer information:
----------------
IP-address: 10.1.1.1
Sync-status: In Sync.
Status: Commit Success
Error(s):
switch(config-sync)#
```
## <span id="page-35-1"></span>**Showing the Running Configuration**

The following example shows the running configuration of the switch profile on the local switch:

```
switch(config-sync)# show running-config switch-profile
switch-profile sp
 sync-peers destination 10.1.1.1
 class-map type qos match-all c1
   match cos 2
  class-map type qos match-all c2
   match cos 5
  policy-map type qos p1
   class c1
     set qos-group 2
   class c2
     set qos-group 3
  system qos
    service-policy type qos input p1
  vlan 2-50
  interface port-channel10
    switchport mode trunk
    vpc 1
    switchport trunk allowed vlan 1,10-50
  interface port-channel100
    switchport mode trunk
```
vpc peer-link switch(config-sync)#

# **Displaying the Switch Profile Synchronization Between the Local and the Peer Switch**

The following example shows how to display the initial successful synchronization between the two peers:

```
switch1# show switch-profile sp status
Start-time: 491815 usecs after Thu Aug 12 11:54:51 2010
End-time: 449475 usecs after Thu Aug 12 11:54:58 2010
Profile-Revision: 1
Session-type: Initial-Exchange
Peer-triggered: No
Profile-status: Sync Success
Local information:
----------------
Status: Commit Success
Error(s):
Peer information:
----------------
IP-address: 10.193.194.52
Sync-status: In Sync.
Status: Commit Success
Error(s):
switch1#
switch2# show switch-profile sp status
Start-time: 503194 usecs after Thu Aug 12 11:54:51 2010
End-time: 532989 usecs after Thu Aug 12 11:54:58 2010
Profile-Revision: 1
Session-type: Initial-Exchange
Peer-triggered: Yes
Profile-status: Sync Success
Local information:
----------------
Status: Commit Success
Error(s):
Peer information:
    ----------------
IP-address: 10.193.194.51
Sync-status: In Sync.
Status: Commit Success
Error(s):
switch2#
```
## **Displaying the Verify and Commit on the Local and the Peer Switch**

The following example shows how to configure a successful verify and commit of the local and peer switch.

```
switch1# configure sync
Enter configuration commands, one per line. End with CNTL/Z.
sw01(config-sync)# switch-profile sp
Switch-Profile started, Profile ID is 1
sw01(config-sync-sp)# interface Ethernet1/1
sw01(config-sync-sp-if)# description foo
```

```
sw01(config-sync-sp-if)# verify
Verification Successful
sw01(config-sync-sp)# commit
Commit Successful
sw01(config-sync)# show running-config switch-profile
switch-profile sp
  sync-peers destination 10.193.194.52
  interface Ethernet1/1
    description foo
sw01(config-sync)# show switch-profile sp status
Start-time: 171513 usecs after Wed Aug 11 17:51:28 2010
End-time: 676451 usecs after Wed Aug 11 17:51:43 2010
Profile-Revision: 3
Session-type: Commit
Peer-triggered: No
Profile-status: Sync Success
Local information:
----------------
Status: Commit Success
Error(s):
Peer information:
----------------
IP-address: 10.193.194.52
Sync-status: In Sync.
Status: Commit Success
Error(s):
switch1(config-sync)#
switch2# show running-config switch-profile
switch-profile sp
  sync-peers destination 10.193.194.51
  interface Ethernet1/1
   description foo
switch2# show switch-profile sp status
Start-time: 265716 usecs after Wed Aug 11 16:51:28 2010
End-time: 734702 usecs after Wed Aug 11 16:51:43 2010
Profile-Revision: 3
Session-type: Commit
Peer-triggered: Yes
Profile-status: Sync Success
Local information:
----------------
Status: Commit Success
Error(s):
Peer information:
----------------
IP-address: 10.193.194.51
Sync-status: In Sync.
Status: Commit Success
Error(s):
```
switch2#

# **Displaying the Successful and Unsuccessful Synchronization Between the Local and the Peer Switch**

The following example shows how to configure the synchronization status of the switch profile on the peer switch. The first example shows a successful synchronization and the second example shows a peer not reachable status.

```
switch1# show switch-profile abc peer
switch1# show switch-profile sp peer 10.193.194.52
Peer-sync-status : In Sync.<br>
Peer-status : Commit Synce
                             : Commit Success
Peer-error(s)
switch1#
switch1# show switch-profile sp peer 10.193.194.52
Peer-sync-status : Not yet merged. pending-merge:1 received_merge:0<br>Peer-status : Peer not reachable
                              : Peer not reachable
Peer-error(s) :
switch1#
```
# **Displaying the Switch Profile Buffer**

The following example shows how to configure the switch profile buffer, the buffer-move configuration, and the buffer-delete configuration:

```
switch1# configure sync
Enter configuration commands, one per line. End with CNTL/Z.
switch1(config-sync)# switch-profile sp
Switch-Profile started, Profile ID is 1
switch1(config-sync-sp)# vlan 101
switch1(config-sync-sp-vlan)# ip igmp snooping querier 10.101.1.1
switch1(config-sync-sp-vlan)# exit
switch1(config-sync-sp)# mac address-table static 0000.0000.0001 vlan 101 drop
switch1(config-sync-sp)# interface Ethernet1/2
switch1(config-sync-sp-if)# switchport mode trunk
switch1(config-sync-sp-if)# switchport trunk allowed vlan 101
switch1(config-sync-sp-if)# exit
switch1(config-sync-sp)# show switch-profile sp buffer
                         ----------------------------------------------------------
Seq-no Command
----------------------------------------------------------
1 vlan 101<br>1.1 ip igmm
1.1 ip igmp snooping querier 10.101.1.1<br>2 mac address-table static 0000.0000.00
        2 mac address-table static 0000.0000.0001 vlan 101 drop
3 interface Ethernet1/2<br>3.1 switchport mode tru
3.1 switchport mode trunk<br>3.2 switchport trunk allow
           switchport trunk allowed vlan 101
switch1(config-sync-sp)# buffer-move 3 1
switch1(config-sync-sp)# show switch-profile sp buffer
----------------------------------------------------------
Seq-no Command
----------------------------------------------------------
1 interface Ethernet1/2
1.1 switchport mode trunk<br>1.2 switchport trunk allow
1.2 switchport trunk allowed vlan 101<br>2 vlan 101
2 vlan 101<br>2.1 ip igmu
         2.1 ip igmp snooping querier 10.101.1.1
3 mac address-table static 0000.0000.0001 vlan 101 drop
switch1(config-sync-sp)# buffer-delete 1
switch1(config-sync-sp)# show switch-profile sp buffer
----------------------------------------------------------
```
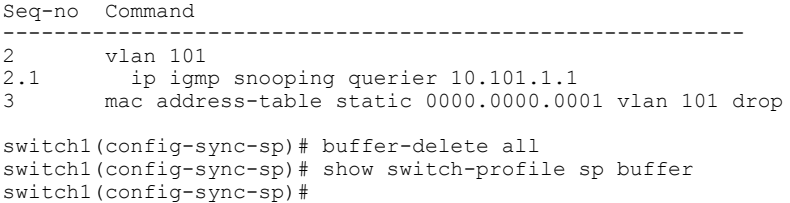

## **Importing Configurations**

```
The following example shows how to import an interface configuration:
switch# show running-config interface Ethernet1/3
!Command: show running-config interface Ethernet1/3
!Time: Wed Aug 11 18:12:44 2010
version 5.0(2)N1(1)
interface Ethernet1/3
  switchport mode trunk
  switchport trunk allowed vlan 1-100
switch# configure sync
Enter configuration commands, one per line. End with CNTL/Z.
sw01(config-sync)# switch-profile sp
Switch-Profile started, Profile ID is 1
switch(config-sync-sp)# import interface Ethernet1/3
switch(config-sync-sp-import)# show switch-profile sp buffer
----------------------------------------------------------
Seq-no Command
----------------------------------------------------------
       1 interface Ethernet1/3
1.1 switchport mode trunk<br>1.2 switchport trunk allow
          switchport trunk allowed vlan 1-100
switch(config-sync-sp-import)# verify
Verification Successful
switch(config-sync-sp-import)# commit
Commit Successful
switch(config-sync)#
The following example shows how to import the supported commands in a running configuration.
switch(config-sync)# switch-profile sp
Switch-Profile started, Profile ID is 1
switch(config-sync-sp)# import running-config
switch(config-sync-sp-import)# show switch-profile sp buffer
     ----------------------------------------------------------
Seq-no Command
```

```
----------------------------------------------------------
1 logging event link-status default
         vlan 1
3 port-profile type ethernet pp1<br>3.1 bandwidth 5000
3.1 bandwidth 5000<br>3.2 bandwidth inhe
3.2 bandwidth inherit<br>3.3 speed 10000
          3.3 speed 10000
3.4 state enabled
4 interface port-channel3<br>4.1 switchport mode trunk
          switchport mode trunk
4.2 vpc peer-link<br>4.3 spanning-tree
4.3 spanning-tree port type network<br>5 interface port-channel30
5 interface port-channel30<br>5.1 switchport mode trunk
5.1 switchport mode trunk<br>5.2 vpc 30
5.2 vpc 30
           switchport trunk allowed vlan 2-10
6 interface port-channel31
6.1 switchport mode trunk
6.2 vpc 31
```

```
6.3 switchport trunk allowed vlan 11-20
7 interface port-channel101<br>7.1 switchport mode fex-fab
7.1 switchport mode fex-fabric<br>7.2 fex associate 101
              fex associate 101
8 interface port-channel102<br>8.1 switchport mode fex-fab
8.1 switchport mode fex-fabric<br>8.2 vpc 102
8.2 vpc 102<br>8.3 fex ass
              fex associate 102
9 interface port-channel103<br>9.1 switchport mode fex-fab
              switchport mode fex-fabric
9.2 vpc 103<br>9.3 fex ass
9.3 fex associate 103<br>10 interface Ethernet1
10 interface Ethernet1/1<br>11 interface Ethernet1/2
           11 interface Ethernet1/2
12 interface Ethernet1/3<br>13 interface Ethernet1/4
13 interface Ethernet1/4<br>13.1 switchport mode tru
13.1 switchport mode trunk<br>13.2 channel-group 3
              channel-group 3
14 interface Ethernet1/5
14.1 switchport mode trunk<br>14.2 channel-group 3
              channel-group 3
15 interface Ethernet1/6<br>15.1 switchport mode tru
15.1 switchport mode trunk<br>15.2 channel-group 3
              channel-group 3
16 interface Ethernet1/7<br>16.1 switchport mode tru
16.1 switchport mode trunk<br>16.2 channel-group 3
16.2 channel-group 3<br>17 interface Etherne
           interface Ethernet1/8
18 interface Ethernet1/9<br>18.1 switchport mode tru
18.1 switchport mode trunk<br>18.2 switchport trunk allow
18.2 switchport trunk allowed vlan 11-20<br>18.3 channel-group 31 mode active
              channel-group 31 mode active
19 interface Ethernet1/10<br>19.1 switchport mode trun
              switchport mode trunk
19.2 switchport trunk allowed vlan 11-20<br>19.3 channel-group 31 mode active
19.3 channel-group 31 mode active<br>20 interface Ethernet1/11
           interface Ethernet1/11
21 interface Ethernet1/12
...
45 interface Ethernet2/4<br>45.1 fex associate 101
45.1 fex associate 101<br>45.2 switchport mode f
45.2 switchport mode fex-fabric
              channel-group 101
46 interface Ethernet2/5<br>46.1 fex associate 101
46.1 fex associate 101<br>46.2 switchport mode f
46.2 switchport mode fex-fabric
              channel-group 101
47 interface Ethernet2/6<br>47.1 fex associate 101
47.1 fex associate 101<br>47.2 switchport mode f
47.2 switchport mode fex-fabric<br>47.3 channel-group 101
              channel-group 101
48 interface Ethernet2/7<br>48.1 fex associate 101
48.1 fex associate 101<br>48.2 switchport mode f
48.2 switchport mode fex-fabric
48.3 channel-group 101
49 interface Ethernet2/8<br>49.1 fex associate 101
              fex associate 101
...
89 interface Ethernet100/1/32<br>90 interface Ethernet100/1/33
           interface Ethernet100/1/33
91 interface Ethernet100/1/34
92 interface Ethernet100/1/35<br>93 interface Ethernet100/1/36
           93 interface Ethernet100/1/36
105
           interface Ethernet100/1/48
switch(config-sync-sp-import)#
```
The following example shows how to import selected supported commands. First, show the port profile running configuration to identify the configuration that you are going to import.

switch# show running-config port-profile

```
!Command: show running-config port-profile
```

```
!Time: Thu Aug 12 12:09:11 2010
version 5.0(2)N1(1)
port-profile type ethernet pp1
  bandwidth 5000
  bandwidth inherit
  speed 10000
  state enabled
switch#
switch# configure sync
Enter configuration commands, one per line. End with CNTL/Z.
sw01(config-sync)# switch-profile sp
Switch-Profile started, Profile ID is 1
switch(config-sync-sp)# import
switch(config-sync-sp-import)# port-profile type ethernet pp1
switch(config-sync-sp-import-if)# bandwidth 5000<br>switch(config-sync-sp-import-if)# bandwidth inherit
switch(config-sync-sp-import-if)# bandwidth inh<br>switch(config-sync-sp-import-if)# speed 10000<br>switch(config-sync-sp-import-if)# state enabled
switch(config-sync-sp-import-if)#
switch(config-sync-sp-import-if)#
switch(config-sync-sp-import-if)# show switch-profile sp buffer
----------------------------------------------------------
Seq-no Command
----------------------------------------------------------
1 port-profile type ethernet pp1<br>1.1 bandwidth 5000
1.1 bandwidth 5000<br>1.2 bandwidth inhe
           bandwidth inherit
1.3 speed 10000<br>1.4 state enable
          state enabled
switch(config-sync-sp-import-if)# verify
Verification Successful
switch(config-sync-sp-import)# commit
Commit Successful
sw01(config-sync)# show running-config switch-profile
switch-profile sp
  sync-peers destination 10.193.194.52
  port-profile type ethernet pp1
    bandwidth 5000
    bandwidth inherit
    speed 10000
    state enabled
switch(config-sync)#
```
# **Migrating to Cisco NX-OS Release 5.0(2)N1(1) Using the import Command**

The following tasks show how to migrate to Cisco NX-OS Release 5.0(2)N1(1) in an Active/Active and Straight-Through topology.

#### **Migrating to Cisco NX-OS Release 5.0(2)N1(1) in a Fabric Extender A-A Topology**

This examples shows the tasks used to migrate to Cisco NX-OS Release 5.0(2)N1(1) in a Fabric Extender A-A topology. For details on the tasks, see the appropriate sections in this chapter.

- **1** Ensure configurations are the same on both switches.
- **2** Configure the switch-profile with same name on both switches.
- **3** Enter the **import running-config** command on both switches.
- **4** Enter the **show switch-profile** *<name>* **buffer** command to ensure all configurations are correctly imported on both switches.
- 5 Remove unwanted configuration settings by editing the buffer. See "Displaying the Switch Profile Buffer".
- **6** Enter the **commit** command on both switches.
- **7** Enter the **sync-peers destination** *IP-address* command to configure the peer switch on both switches.
- **8** Enter the **show switch-profile** *<name>* **status** command to ensure both switches are synchronized.

#### **Migrating to Cisco NX-OS Release 5.0(2)N1(1) in a Fabric Extender Fabric Extender Straight-Through Topology**

This examples shows the tasks used to migrate to Cisco NX-OS Release 5.0(2)N1(1) in a Fabric Extender Straight-Through topology. For details on the tasks, see the appropriate sections in this chapter.

- **1** Ensure the vPC port-channel configurations are the same on both switches.
- **2** Configure the switch-profile with the same name on both switches.
- **3** Enter the **import interface port-channel** *x-y*, **port-channel** *z* command for all vPC port-channels on both switches.
- **4** Enter the **show switch-profile** *<name>* **buffer** command to ensure all configurations are correctly imported on both switches.
- **5** Remove unwanted configuration settings by editing the buffer. See "Displaying the Switch Profile Buffer".
- **6** Enter the **commit** command on both switches
- **7** Enter the **sync-peers destination** *IP-address*command to configure the peer switch on both switches.
- **8** Enter the **show switch-profile** *<name>* **status** command to ensure both switches are synchronized.

# **Replacing a Cisco Nexus 5000 Series Switch**

When a Cisco Nexus 5000 Series switch has been replaced, perform the following configuration steps on the replacement switch to synchronize it with the existing Cisco Nexus 5000 Series switch. The procedure can be done in a hybrid Fabric Extender A/A topology and Fabric Extender Straight-Through topology.

- **1** Do not connect any peer-link, vPC, A/A or Straight-Through topology fabric ports to the replacement switch.
- **2** Boot the replacement switch. The switch comes up with no configuration.
- **3** Enable pre-provisioning on all Fabric Extender A/A and ST modules.
- **4** Configure the replacement switch:

If the running-configuration was saved offline, follow steps 5-9 to apply the configuration.

If the running-configuration was notsaved offline, you can obtain it from the peerswitch if the configuration synchronization feature is enabled. (See Steps 1 and 2 from "Creating a Switch Profile on a Local and Peer Switch" then begin with step 10 below).

If neither condition is met, manually add the configuration and then begin with step 10 below.

- **5** Edit the configuration file to remove the **sync-peer** command if using the configuration synchronization feature.
- **6** Configure the mgmt port IP address and download the configuration file.
- **7** Copy the saved configuration file to the running configuration.
- **8** Verify the configuration is correct by entering the **show running-config** command and the **show provision failed-config** *slot* command.
- **9** If switch-profile configuration changes were made on the peer switch while the replacement switch was out-of-service, apply those configurations in the switch-profile and then enter the commit command.
- **10** Shutdown all Fabric Extender ST topology ports that are included in a vPC topology.
- **11** Connect the Fabric Extender ST topology fabric ports.
- **12** Wait for Fabric Extender ST topology switches to come online.
- **13** Ensure the vPC role priority of the existing switch is better than the replacement switch.
- **14** Connect the peer-link ports to the peer switch.
- **15** Connect the Fabric Extender A/A topology fabric ports.
- **16** Connect the switch vPC ports.
- **17** Enter the **no shutdown** command on all Fabric Extender ST vPC ports.
- **18** Verify that all vPC switches and the Fabric Extenders on the replacement switch come online and that there is no disruption in traffic.
- **19** If you are using the configuration synchronization feature, add the sync-peer configuration to the switch-profile if this wasn't enabled in Step 4.
- **20** If you are using the configuration synchronization feature, enter the **show switch-profile** *name* **status** command to ensure both switches are synchronized.

## **Replacing a Cisco Nexus 2000 Series Fabric Extender**

When a Cisco Nexus 2000 Series Fabric Extender needs to be replaced, use the following procedure for the least disruption.

#### **Replacing a Fabric Extender in an Active/Active Topology**

Because the hosts behind a Fabric Extender in an A/A Topology are by definition singly connected, there will be traffic disruption for those hosts.

If the replacement Fabric Extender is a different model, pre-provisioning for the new type will not be allowed until the old Fabric Extender is disconnected. Perform the following tasks to retain the configuration on both Nexus 5000 Series switches.

- **1** Save configuration for Fabric Extender interfaces to a file.
- **2** Replace the Fabric Extender.
- **3** Connect all Fabric Extender fabric and host ports.
- **4** Copy the file to the running configuration after the Fabric Extender comes online.
- **5** If the configuration needs to be applied before the Fabric Extender comes online, that slot needs to be pre-provisioned.

#### **Replacing a Fabric Extender in a Straight-Through Topology**

If the replacement Fabric Extender is the same model as the original Fabric Extender, then there is no disruption; the configuration on the Fabric Extender interfaces remain unchanged.

If the replacement Fabric Extender is a different model, then pre-provisioning for the new Fabric Extender will not be allowed until the old Fabric Extender is disconnected. Follow these steps to retain the configuration.

- **1** Save the Fabric Extender interface configurations to a file.
- **2** Disconnect the Fabric Extender fabric ports and wait until the Fabric Extender is offline.
- **3** Pre-provision the slot with the new Fabric Extender model.
- **4** Modify the configuration file if necessary for the new Fabric Extender if the configurations are incompatible

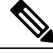

**Note** For vPC ports, this might affect consistency.

- **5** Copy the file to the running configuration.
- **6** Connect the Fabric Extender fabric and host ports and then wait for the Fabric Extender to come online.
- **7** Verify that all ports and vPC switches are up with the correct configuration.

## **Installing a New Cisco Nexus 2000 Series Fabric Extender**

With pre-provisioning, the new Fabric Extender can be fully configured before the Fabric Extender is connected to a Cisco Nexus 5000 Series switch.

- **1** Pre-provision the slot with the Fabric Extender model.
- **2** Configure the interfaces as though the Fabric Extender is connected.
- **3** Connect the Fabric Extender and wait for it to come online.
- **4** Verify that all configurations are applied correctly

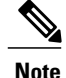

**Note** All configurations are applied serially in a best-effort fashion when the Fabric Extender comes online.

# **Synchronizing Configurations**

#### **Synchronizing Configurations After a Cisco Nexus 5000 Series Switch Reboots**

If a Nexus 5000 switch reboots while a new configuration is committed on a peerswitch using a switch-profile, follow these steps to synchronize the peer switches after the reload.

- **1** Reapply configurations that were changed on the peer switch during the reboot.
- **2** Enter the **commit** command.
- **3** Verify that the configuration is applied correctly and both peers are back synchronized.

#### **Synchronizing Configurations When a vPC Peer-link Fails**

When a peer-link fails and both switches are operational, the secondary switch would shut down its vPC ports. In a Fabric Extender A/A topology, the A/A Fabric Extender is disconnected on the secondary. If the configuration is changed in a switch-profile on the primary switch, the configuration will not be accepted on the secondary switch unless the A/A Fabric Extender is pre-provisioned. Therefore, it is recommended that all A/A Fabric Extenders be pre-provisioned when using the configuration synchronization feature.

#### **Synchronizing Configurations When the mgmt0 Interface Connectivity is Lost**

When the mgmt0 interface connectivity is lost and configuration changes are required, apply the configuration changes on both switches using the switch-profile. When connectivity to the mgmt0 interface is restored, both switches are synchronized.

If a configuration change is made only on one switch in this scenario, a merge will succeed when the mgmt0 interface comes up and the configuration gets applied on the other switch.

#### **Synchronizing Configurations When an ISSU is Performed on One Switch and a Configuration Change is Made on the Peer Switch**

In a vPC topology, configuration changes on the peer switch are not allowed when an ISSU is performed on the other switch. In topologies Without vPCs, configuration changes are allowed and the switch undergoing an ISSU will synchronize the new configurations when the upgrade is complete.

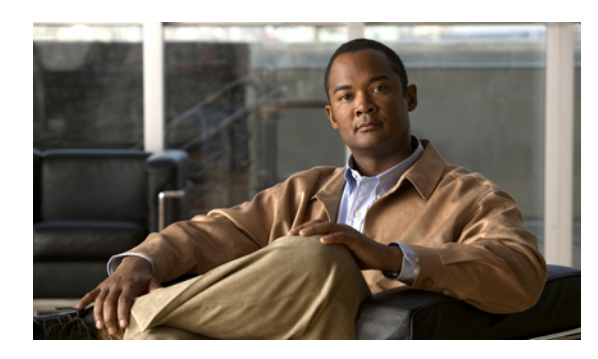

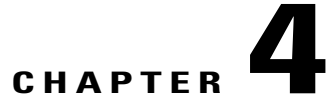

# **Configuring Module Pre-Provisioning**

This chapter describes how to configure pre-provisioning for offline interfaces or modulesin the Cisco Nexus 5000 Series switch.

This chapter includes the following sections:

- Information About Module [Pre-Provisioning,](#page-46-0) page 33
- Guidelines and [Limitations,](#page-47-0) page 34
- Enabling Module [Pre-Provisioning,](#page-47-1) page 34
- Removing Module [Pre-Provisioning,](#page-48-0) page 35
- Verifying the [Pre-Provisioned](#page-49-0) Configuration, page 36
- Configuration Examples for [Pre-Provisioning,](#page-50-0) page 37

# <span id="page-46-0"></span>**Information About Module Pre-Provisioning**

The pre-provisioning feature allows you to preconfigure interfaces before inserting or attaching a module to a Cisco Nexus 5000 Series switch. If a module goes offline, you can also use pre-provisioning to make changes to the interface configurations for the offline module. When a pre-provisioned module comes online, the pre-provisioning configurations are applied. If any configurations were not applied, a syslog is generated. The syslog lists the configurations that were not accepted.

In some Virtual Port Channel (vPC) topologies, pre-provisioning is required for the configuration synchronization feature. Pre-provisioning allows you to synchronize the configuration for an interface that is online with one peer but offline with another peer.

#### **Supported Hardware**

The pre-provisioning feature supports the following hardware:

- N2K-C2148T Fabric Extender 48x1G 4x10G Module
- N2K-C2232P Fabric Extender 32x10G Module
- N2K-C2248T Fabric Extender 48x1G 4x10G Module
- N51-M16EP Cisco 16x10-Gigabit Ethernet Expansion Module
- N51-M8E8FP Cisco 8 Port 1/2/4/8G FC and 8 Port 10-Gigabit Ethernet Expansion Module
- N5K-M1008 Cisco 8 Port Fiber Channel Expansion Module 8 x SFP
- N5K-M1060 Cisco 6 Port Fiber Channel Expansion Module 6 x SFP
- N5K-M1404 Expansion Module 4 x 10GBase-T LAN, 4 x Fiber Channel
- N5K-M1600 Cisco 6-port 10 Gigabit Ethernet SFP Module 6 x SFP

#### **Upgrades and Downgrades**

When upgrading from Cisco NX-OS Release 4.2(1)N2(1) and earlier releases to Cisco NX-OS Release 5.0(2)N1(1), there are no configuration implications. When upgrading from a release that supports pre-provisioning to another release that supports the feature including InService Software Upgrades (ISSU), pre-provisioned configurations are retained across the upgrade.

When downgrading from an image that supports pre-provisioning to an image that does not support pre-provisioning, you are prompted to remove pre-provisioning configurations.

# <span id="page-47-0"></span>**Guidelines and Limitations**

Pre-provisioning has the following configuration guidelines and limitations:

- When a module comes online, commands that are not applied are listed in the syslog.
- If a slot is pre-provisioned for module A and if you insert module B into the slot, module B does not come online.
- There is no MIB support for pre-provisioned interfaces.
- Cisco DCNM is not supported.

# <span id="page-47-1"></span>**Enabling Module Pre-Provisioning**

You can enable pre-provisioning on a module that is offline. Enter the **provision model** *model* command in module pre-provision mode.

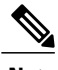

**Note** After enabling pre-provisioning, you can configure the interfaces as though they are online.

#### **SUMMARY STEPS**

- **1. configuration terminal**
- **2. slot** *slot*
- **3. provision model** *model*
- **4. exit**
- **5.** (Optional) **copy running-config startup-config**

#### **DETAILED STEPS**

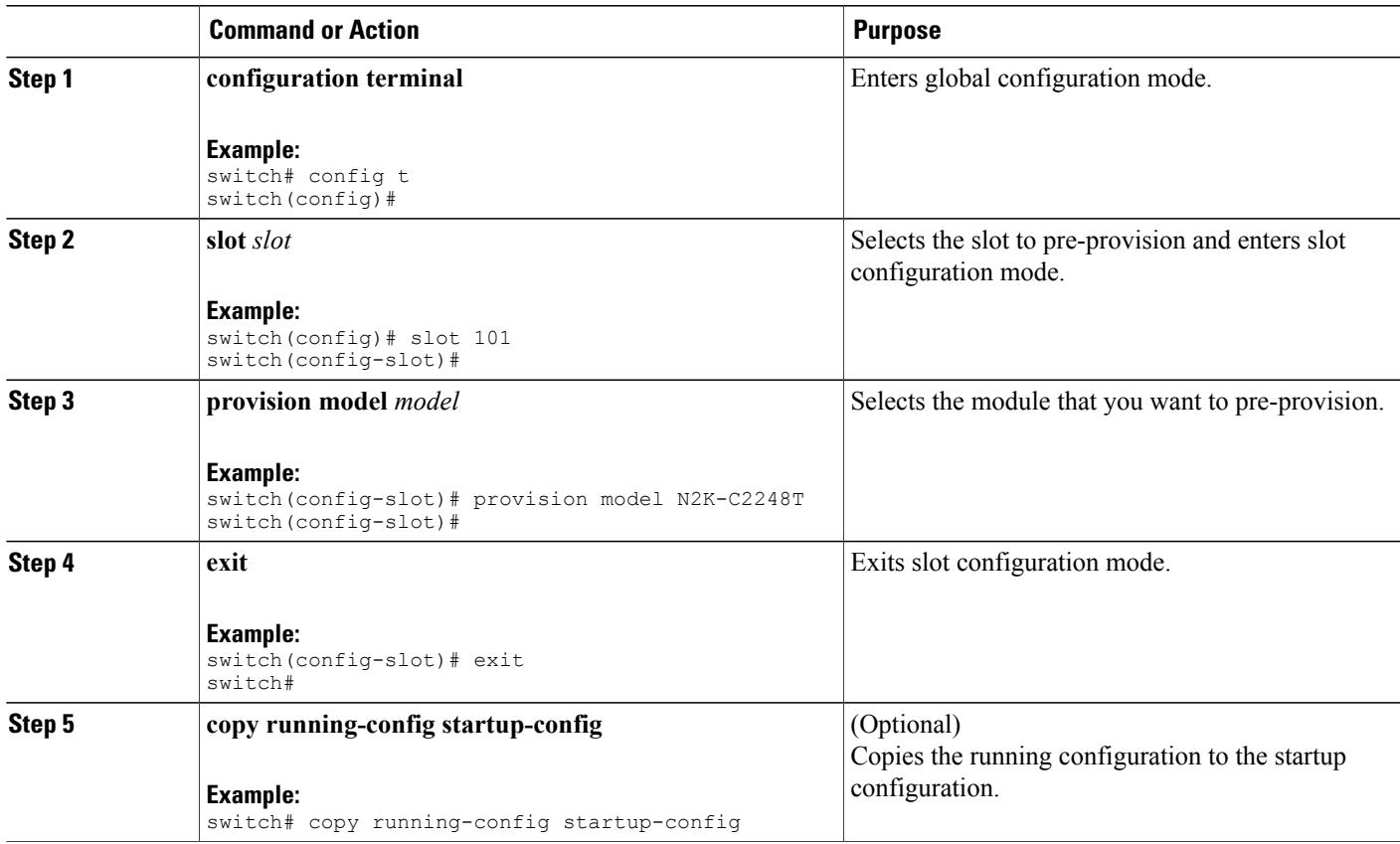

This example shows how to select slot 101 and the N2K-C2232P module to pre-provision.

```
switch# configure terminal
switch(config)# slot 101
switch(config-slot)# provision model N2K-C2232P
switch(config-slot)# exit
```
# <span id="page-48-0"></span>**Removing Module Pre-Provisioning**

You can remove a module that has been pre-provisioned.

#### **SUMMARY STEPS**

- **1. configuration terminal**
- **2. slot** *slot*
- **3. no provision model** *model*
- **4. exit**
- **5.** (Optional) **copy running-config startup-config**

#### **DETAILED STEPS**

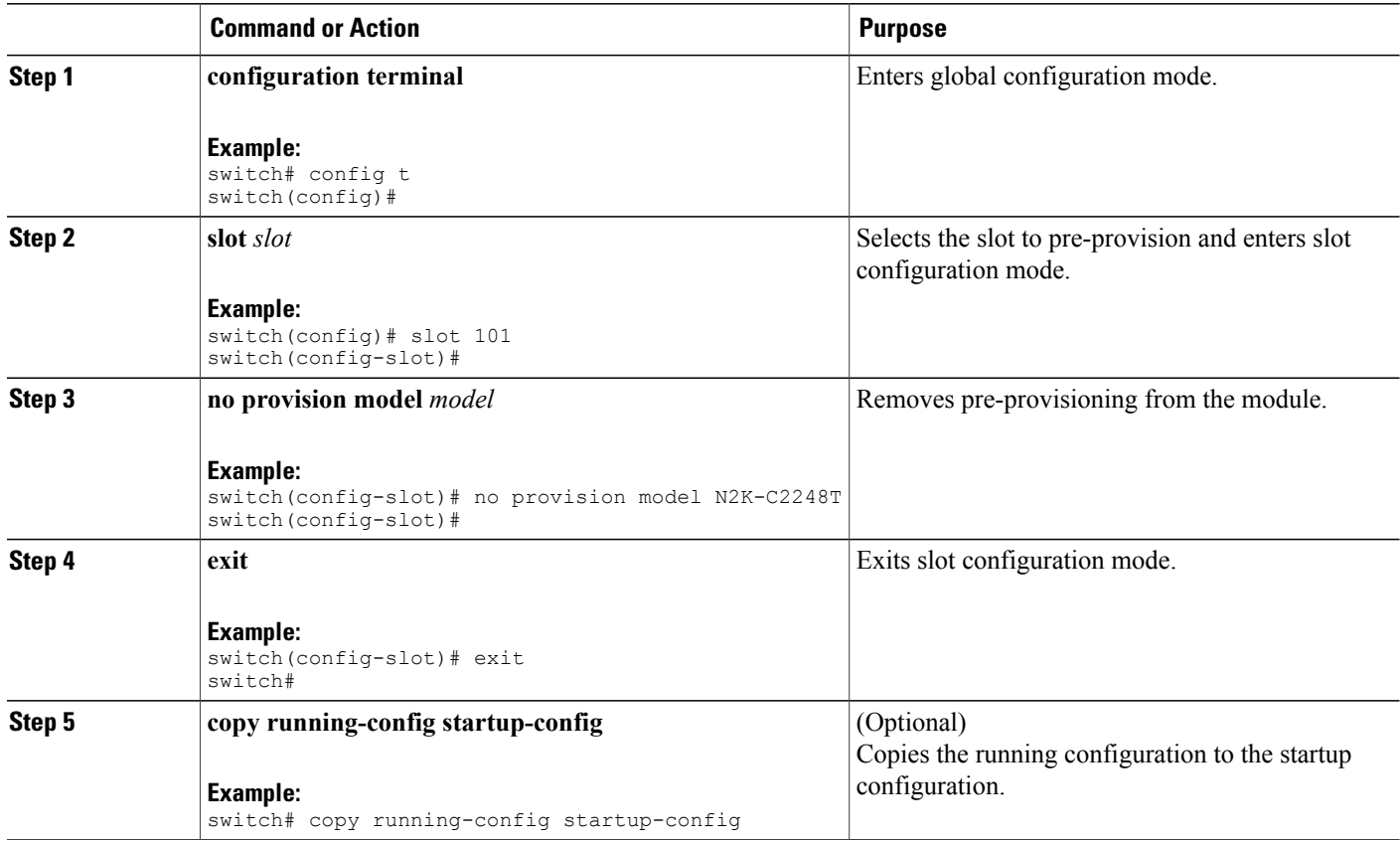

This example shows how to remove a preprovisioned module from a chassis slot:

```
switch(config)# slot 2
switch(config-slot)# no provision model N5K-M1404
switch(config-slot)#
```
# <span id="page-49-0"></span>**Verifying the Pre-Provisioned Configuration**

To display the pre-provisioned configuration, perform one of the following tasks:

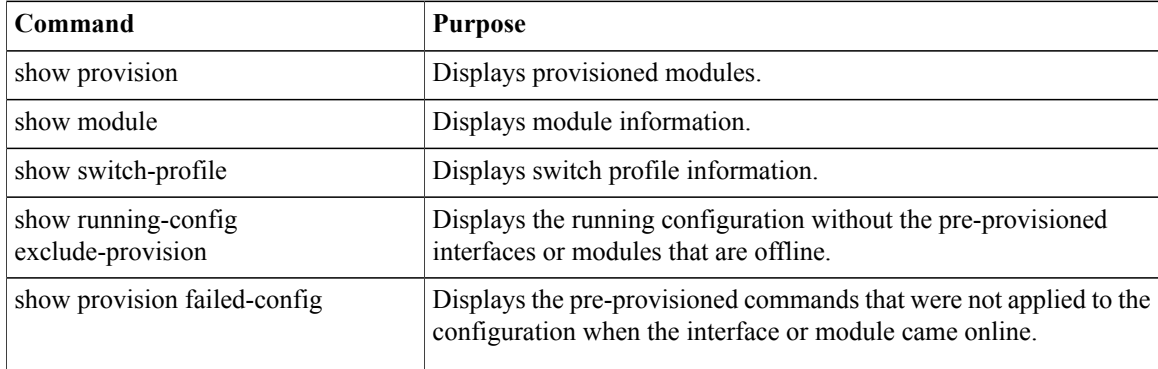

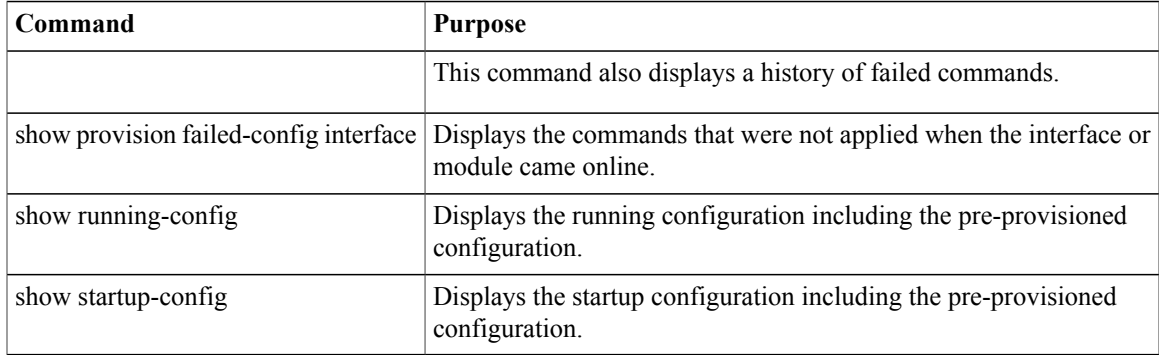

# <span id="page-50-0"></span>**Configuration Examples for Pre-Provisioning**

The following example shows how to enable pre-provisioning on slot 110 on the Cisco Nexus 2232P Fabric Extender and how to pre-provision interface configuration commands on the Ethernet 110/1/1 interface.

```
switch# configure terminal
switch(config)# slot 110
switch(config-slot)# provision model N2K-C2232P
switch(config-slot)# exit
switch# configure terminal
Enter configuration commands, one per line. End with CNTL/Z.
switch(config)# interface Ethernet110/1/1
switch(config-if)# description module is preprovisioned
switch(config-if)# show running-config interface Ethernet110/1/1
Time: Wed Aug 25 21:29:44 2010
```

```
version 5.0(2)N1(1)
```

```
interface Ethernet110/1/1
 description module is preprovisioned
```
The following example shows the list of pre-provisioned commands that were not applied when the module came online.

```
switch(config-if-range)# show provision failed-config 101
The following config was not applied for slot 33
================================================
interface Ethernet101/1/1
  service-policy input test
interface Ethernet101/1/2
  service-policy input test
interface Ethernet101/1/3
  service-policy input test
This example shows how to remove all pre-provisioned modules from a slot:
```

```
switch(config)# slot 2
switch(config-slot)# no provision model
switch(config-slot)#
```
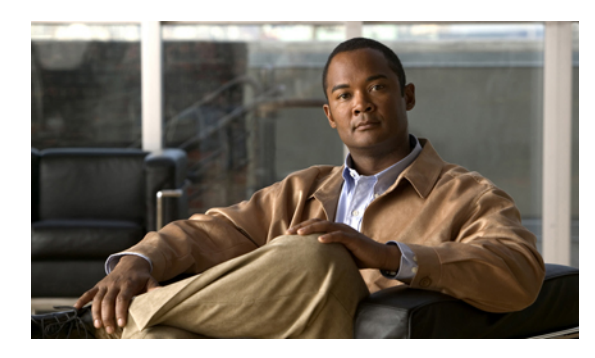

# **CHAPTER 5**

# **Using Cisco Fabric Services**

This chapter contains the following sections:

• Using Cisco Fabric [Services,](#page-52-0) page 39

# <span id="page-52-0"></span>**Using Cisco Fabric Services**

Cisco Nexus 5000 Series switches provide Cisco Fabric Services (CFS) capability, which simplifies provisioning by automatically distributing configuration information to all switches in the network. Switch features can use the CFS infrastructure to distribute feature data or configuration data required by the feature.

# **Information About CFS**

Some features in the Cisco Nexus 5000 Series switch require configuration synchronization with other switches in the network to function correctly. Synchronization through manual configuration at each switch in the network can be a tedious and error-prone process.

Cisco Fabric Services (CFS) provides a common infrastructure for automatic configuration synchronization in the network. It provides the transport function and a set of common services to the features. CFS has the ability to discover CFScapable switches in the network and discovering feature capabilities in all CFScapable switches.

Cisco Nexus 5000 Series switches support CFS message distribution over Fibre Channel, IPv4 or IPv6 networks. If the switch is provisioned with Fibre Channel ports, CFS over Fibre Channel is enabled by default. CFS over IP must be explicitly enabled.

CFS provides the following features:

- Peer-to-peer protocol with no client-server relationship at the CFS layer.
- CFS message distribution over Fibre Channel, IPv4 or IPv6 networks.
- Three modes of distribution.
	- Coordinated distributions: Only one distribution is allowed in the network at any given time.
	- Uncoordinated distributions: Multiple parallel distributions are allowed in the network except when a coordinated distribution is in progress.

◦ Unrestricted uncoordinated distributions: Multiple parallel distributions are allowed in the network in the presence of an existing coordinated distribution. Unrestricted uncoordinated distributions are allowed to run in parallel with all other types of distributions.

The following features are supported for CFS distribution over IP:

- One scope of distribution over an IP network:
	- Physical scope: The distribution spans the entire IP network.

The following features are supported for CFS distribution over Fibre Channel SANs:

- Three scopes of distribution over SAN fabrics.
	- Logical scope: The distribution occurs within the scope of a VSAN.
	- Physical scope: The distribution spans the entire physical topology.
	- Over a selected set of VSANs: Some features require configuration distribution over some specific VSANs. These features can specify to CFS the set of VSANs over which to restrict the distribution.
- Supports a merge protocol that facilitates the merge of feature configuration during a fabric merge event (when two independent SAN fabrics merge).

## **CFS Distribution**

The CFS distribution functionality is independent of the lower layer transport. Cisco Nexus 5000 Series switches support CFS distribution over IP and CFS distribution over Fibre Channel. Features that use CFS are unaware of the lower layer transport.

#### **CFS Distribution Modes**

CFS supports three distribution modes to accommodate different feature requirements:

- Uncoordinated Distribution
- Coordinated Distribution
- Unrestricted Uncoordinated Distributions

Only one mode is allowed at any given time.

#### **Uncoordinated Distribution**

Uncoordinated distributions are used to distribute information that is not expected to conflict with that from a peer. Parallel uncoordinated distributions are allowed for a feature.

#### **Coordinated Distribution**

Coordinated distributions allow only one feature distribution at a given time. CFS uses locks to enforce this. A coordinated distribution is not allowed to start if locks are taken for the feature anywhere in the network. A coordinated distribution consists of three stages:

- A network lock is acquired.
- The configuration is distributed and committed.
- The network lock is released.

Coordinated distribution has two variants:

- CFS driven —The stages are executed by CFS in response to an feature request without intervention from the feature.
- Feature driven—The stages are under the complete control of the feature.

Coordinated distributions are used to distribute information that can be manipulated and distributed from multiple switches, for example, the port security configuration.

#### **Unrestricted Uncoordinated Distributions**

Unrestricted uncoordinated distributions allow multiple parallel distributions in the network in the presence of an existing coordinated distribution. Unrestricted uncoordinated distributions are allowed to run in parallel with all other types of distributions.

#### **Disabling or Enabling CFS Distribution on a Switch**

If the switch is provisioned with Fibre Channel ports, CFS over Fibre Channel is enabled by default. CFS over IP must be explicitly enabled.

You can globally disable CFS on a switch to isolate the features using CFS from network-wide distributions while maintaining physical connectivity. When CFS is globally disabled on a switch, CFS operations are restricted to the switch.

#### **SUMMARY STEPS**

- **1.** switch# **configure terminal**
- **2.** switch(config)# **no cfs distribute**
- **3.** (Optional) switch(config)# **cfs distribute**

#### **DETAILED STEPS**

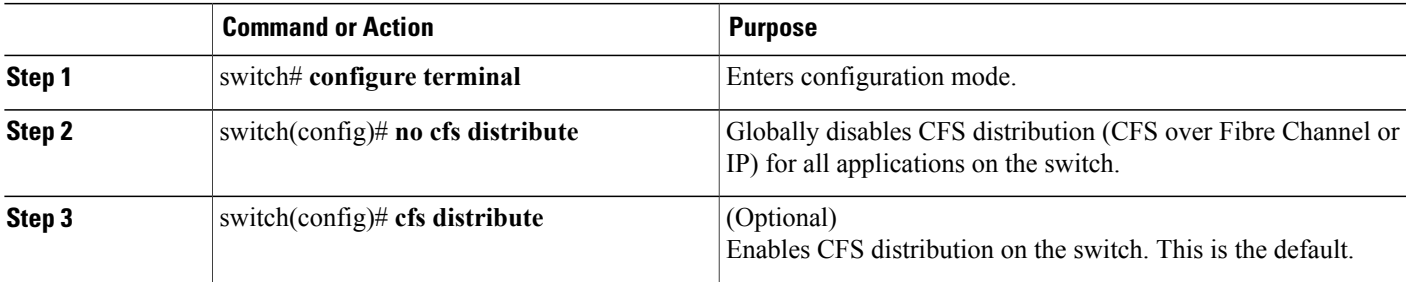

## **Verifying CFS Distribution Status**

The **show cfs status** command displays the status of CFS distribution on the switch.

```
switch# show cfs status
Distribution : Enabled
Distribution over IP : Enabled - mode IPv4
IPv4 multicast address : 239.255.70.83
IPv6 multicast address : ff15::efff:4653
Distribution over Ethernet : Enabled
```
#### **CFS Distribution over IP**

CFS distribution over IP supports the following features:

- Physical distribution over an entirely IP network.
- Physical distribution over a hybrid Fibre Channel and IP network with the distribution reaching all switches that are reachable over either Fibre Channel or IP.

**Note**

The switch attempts to distribute information over Fibre Channel first and then over the IP network if the first attempt over Fibre Channel fails. CFS does not send duplicate messages if distribution over both IP and Fibre Channel is enabled.

• Distribution over IP version 4 (IPv4) or IP version 6 (IPv6).

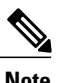

**Note** CFS cannot distribute over both IPv4 and IPv6 from the same switch.

- Keepalive mechanism to detect network topology changes using a configurable multicast address.
- Compatibility with Cisco MDS 9000 Family switches running release 2.x or later.

The following figure (*Network Example 1*) shows a network with both Fibre Channel and IP connections. Node A forwards an event to node B over Fibre Channel. Node B forwards the event node C and node D using unicast IP. Node C forwards the event to node E using Fibre Channel.

#### **Figure 1: Network Example 1 with Fibre Channel and IP Connections**

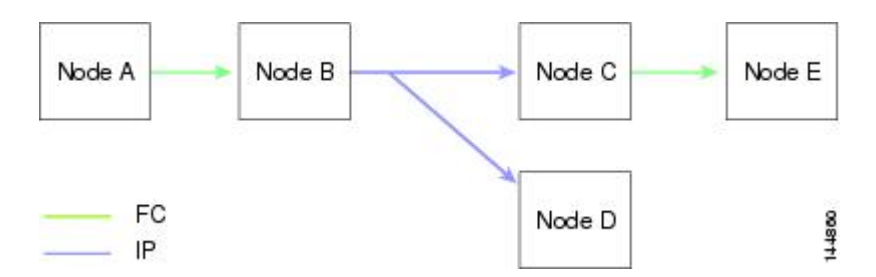

The following figure (*Network Example 2*) is the same as the previous figure except that node C and node D are connected using Fibre Channel. All processes is the same in this example because node B has node C and node D the distribution list for IP. Node C does not forward to node D because node D is already in the distribution list from node B.

**Figure 2: Network Example 2 with Fibre Channel and IP Connections**

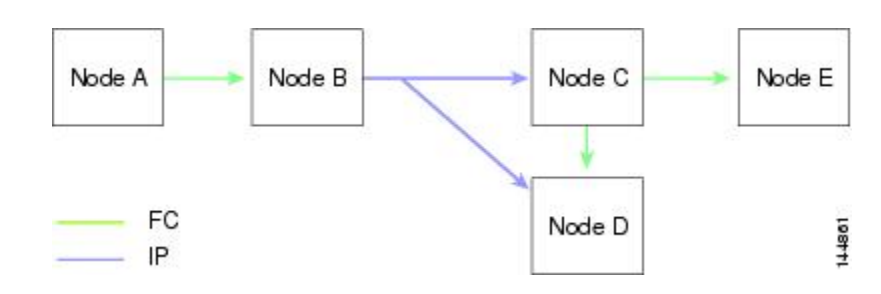

The following figure (*Network Example 3*) is the same as the previous figure except that node D and node E are connected using IP. Both node C and node D forward the event to E because the node E is not in the distribution list from node B.

#### **Figure 3: Network Example 3 with Fibre Channel and IP Connections**

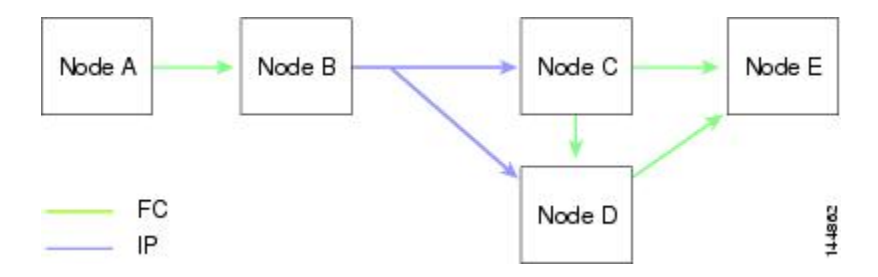

#### **CFS Distribution over Fibre Channel**

For FCS distribution over Fibre Channel, the CFS protocol layer resides on top of the FC2 layer. CFS uses the FC2 transport services to send information to other switches. CFS uses a proprietary SW\_ILS (0x77434653) protocol for all CFS packets. CFS packets are sent to or from the switch domain controller addresses.

#### **CFS Distribution Scopes**

Different applications on the Cisco Nexus 5000 Series switches need to distribute the configuration at various levels. The following levels are available when using CFS distribution over Fibre Channel:

• VSAN level (logical scope)

Applications that operate within the scope of a VSAN have the configuration distribution restricted to the VSAN. An example application is port security where the configuration database is applicable only within a VSAN.

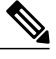

**Note** Logical scope is not supported for FCS distribution over IP.

• Physical topology level (physical scope)

Some applications (such as NTP) need to distribute the configuration to the entire physical topology.

• Between two selected switches

Some applications operate only between selected switches in the network.

#### **CFS Merge Support**

CFS Merge is supported for CFS distribution over Fibre Channel.

An application keeps the configuration synchronized in a SAN fabric through CFS. Two such fabrics might merge as a result of an ISL coming up between them. These two fabrics could have two different sets of configuration information that need to be reconciled in the event of a merge. CFS provides notification each time an application peer comes online. If a fabric with M application peers merges with another fabric with N application peers, and if an application triggers a merge action on every notification, a link-up event results in M×N merges in the fabric.

CFS supports a protocol that reduces the number of merges required to one by handling the complexity of the merge at the CFS layer. This protocol runs per application per scope. The protocol involves selecting one switch in a fabric as the merge manager for that fabric. The other switches do not have a role in the merge process.

During a merge, the merge manager in the two fabrics exchange their configuration databases with each other. The application on one of them merges the information, decides if the merge is successful, and informs all switches in the combined fabric of the status of the merge.

In case of a successful merge, the merged database is distributed to all switches in the combined fabric and the entire new fabric remains in a consistent state. You can recover from a merge failure by starting a distribution from any of the switches in the new fabric. This distribution restores all peers in the fabric to the same configuration database.

# **CFS Support for Applications**

#### **CFS Application Requirements**

All switches in the network must be CFS capable. Switches that are not CFS capable do not receive distributions and result in part of the network not receiving the intended distribution. CFS has the following requirements:

- Implicit CFS usage—The first time you issue a CFS task for a CFS-enabled application, the configuration modification process begins and the application locks the network.
- Pending database—The pending database is a temporary buffer to hold uncommitted information. The uncommitted changes are not applied immediately to ensure that the database is synchronized with the database in the other switches in the network. When you commit the changes, the pending database overwrites the configuration database (also known as the active database or the effective database).
- CFS distribution enabled or disabled on a per-application basis—The default (enable or disable) for CFS distribution state differs between applications. If CFS distribution is disabled for an application, then that application does not distribute any configuration nor doesit accept a distribution from otherswitches in the network.
- Explicit CFS commit—Most applications require an explicit commit operation to copy the changes in the temporary buffer to the application database, to distribute the new database to the network, and to

release the network lock. The changes in the temporary buffer are not applied if you do not perform the commit operation.

#### **Enabling CFS for an Application**

All CFS-based applications provide an option to enable or disable the distribution capabilities.

Applications have the distribution enabled by default.

The application configuration is not distributed by CFS unless distribution is explicitly enabled for that application.

#### **Verifying Application Registration Status**

The **show cfs application**command displays the applications that are currently registered with CFS. The first column displays the application name. The second column indicates whether the application is enabled or disabled for distribution (enabled or disabled). The last column indicates the scope of distribution for the application (logical, physical, or both).

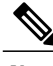

**Note**

The **show cfs application** command only displays applications registered with CFS. Conditional services that use CFS do not appear in the output unless these services are running.

```
switch# show cfs application
----------------------------------------------
Application Enabled Scope
----------------------------------------------
              No Physical-all<br>Yes Physical-fc
fscm Yes Physical-fc<br>rscn No Logical
rscn No Logical
fctimer No Physical-fc
syslogd No Physical-all
callhome No Physical-all
fcdomain Yes Logical
device-alias
Total number of entries = 8
```
The **show cfs application name** command displays the details for a particular application. It displays the enabled/disabled state, timeout as registered with CFS, merge capability (if it has registered with CFS for merge support), and lastly the distribution scope.

switch# **show cfs application name fscm**

Enabled : Yes<br>Timeout : 100s Timeout Merge Capable : No Scope : Physical-fc

#### **Locking the Network**

When you configure (first time configuration) a feature (or application) that uses the CFS infrastructure, that feature starts a CFS session and locks the network. When a network is locked, the switch software allows configuration changes to this feature only from the switch holding the lock. If you make configuration changes to the feature from another switch, the switch issues a message to inform the user about the locked status. The configuration changes are held in a pending database by that application.

If you start a CFS session that requires a network lock but forget to end the session, an administrator can clear the session. If you lock a network at any time, your user name is remembered across restarts and switchovers. If another user (on the same machine) tries to perform configuration tasks, that user's attempts are rejected.

#### **Verifying CFS Lock Status**

The **show cfs lock** command displays all the locks that are currently acquired by any application. For each application the command displays the application name and scope of the lock taken. If the application lock is taken in the physical scope, then this command displays the switch WWN, IP address, user name, and user type of the lock holder. If the application is taken in the logical scope, then this command displays the VSAN in which the lock is taken, the domain, IP address, user name, and user type of the lock holder.

switch# **show cfs lock**

Application: ntp Scope : Physical -------------------------------------------------------------------- IP Address User Name User Type -------------------------------------------------------------------- 20:00:00:05:30:00:6b:9e 10.76.100.167 admin CLI/SNMP v3 Total number of entries = 1 Application: port-security Scope : Logical ----------------------------------------------------------- VSAN Domain IP Address User Name User Type ----------------------------------------------------------- 1 238 10.76.100.167 admin CLI/SNMP v3 2 211 10.76.100.167 admin CLI/SNMP v3 Total number of entries = 2

The **show cfs lock name** command displays the lock details for the specified application:

```
switch# show cfs lock name ntp
      : Physical
```

```
--------------------------------------------------------------------
Switch WWN IP Address User Name User Type
 --------------------------------------------------------------------
20:00:00:05:30:00:6b:9e 10.76.100.167 admin CLI/SNMP v3
Total number of entries = 1
```
#### **Committing Changes**

A commit operation saves the pending database for all application peers and releases the lock for all switches.

In general, the commit function does not start a session, only a lock function starts a session. However, an empty commit is allowed if configuration changes are not previously made. In this case, a commit operation results in a session that acquires locks and distributes the current database.

When you commit configuration changes to a feature using the CFS infrastructure, you receive a notification about one of the following responses:

- One or more external switches report a successful status—The application applies the changes locally and releases the network lock.
- None of the external switches report a successful state—The application considers this state a failure and does not apply the changes to any switch in the network. The network lock is not released.

You can commit changes for a specified feature by entering the **commit** command for that feature.

#### **Discarding Changes**

If you discard configuration changes, the application flushes the pending database and releases locks in the network. Both the abort and commit functions are only supported from the switch from which the network lock is acquired.

You can discard changes for a specified feature by using the **abort** command for that feature.

#### **Saving the Configuration**

Configuration changes that have not been applied yet (still in the pending database) are not shown in the running configuration. The configuration changes in the pending database overwrite the configuration in the effective database when you commit the changes.

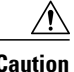

**Caution** If you do not commit the changes, they are not saved to the running configuration.

#### **Clearing a Locked Session**

You can clear locks held by an application from any switch in the network to recover from situations where locks are acquired and not released. This function requires Admin permissions.

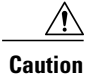

Exercise caution when using this function to clear locks in the network. Any pending configurations in any switch in the network is flushed and lost.

# **CFS Regions**

#### **About CFS Regions**

A CFSregion is a user-defined subset of switches for a given feature or application in its physical distribution scope. When a network spans a vast geography, you may need to localize or restrict the distribution of certain profiles among a set of switches based on their physical proximity. CFS regions allow you to create multiple islands of distribution within the network for a given CFS feature or application. CFS regions are designed to restrict the distribution of a feature's configuration to a specific set or grouping of switches in a network.

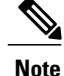

You can only configure a CFS region based on physical switches. You cannot configure a CFS region in a VSAN.

#### **Example Scenario**

The Call Home application triggers alerts to network administrators when a situation arises or something abnormal occurs. When the network covers many geographies, and there are multiple network administrators who are each responsible for a subset of switches in the network, the Call Home application sends alerts to all network administrators regardless of their location. For the Call Home application to send message alerts selectively to network administrators, the physical scope of the application has to be fine tuned or narrowed down. This is achieved by implementing CFS regions.

CFS regions are identified by numbers ranging from 0 through 200. Region 0 is reserved as the default region, and contains every switch in the network. You can configure regions from 1 through 200. The default region maintains backward compatibility.

If the feature is moved, that is, assigned to a new region, its scope is restricted to that region; it ignores all other regions for distribution or merging purposes. The assignment of the region to a feature has precedence in distribution over its initial physical scope.

You can configure a CFS region to distribute configurations for multiple features. However, on a given switch, you can configure only one CFS region at a time to distribute the configuration for a given feature. Once you assign a feature to a CFS region, its configuration cannot be distributed within another CFS region.

#### **Managing CFS Regions**

#### **Creating CFS Regions**

You can create a CFS region.

#### **SUMMARY STEPS**

- **1.** switch# **configure terminal**
- **2.** switch(config)# **cfs region** *region-id*

#### **DETAILED STEPS**

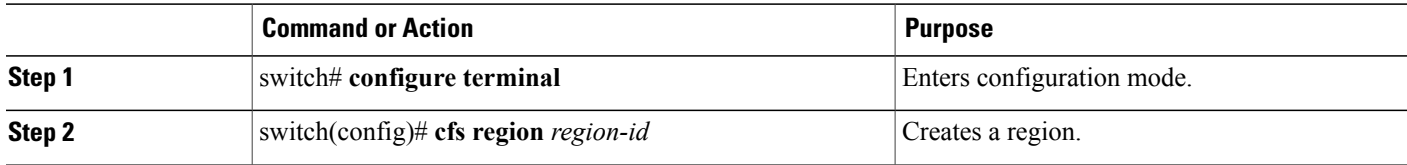

#### **Assigning Applications to CFS Regions**

You can assign an application on a switch to a region.

#### **SUMMARY STEPS**

- **1.** switch# **configure terminal**
- **2.** switch(config)# **cfs region** *region-id*
- **3.** switch(config-cfs-region)# *application*

#### **DETAILED STEPS**

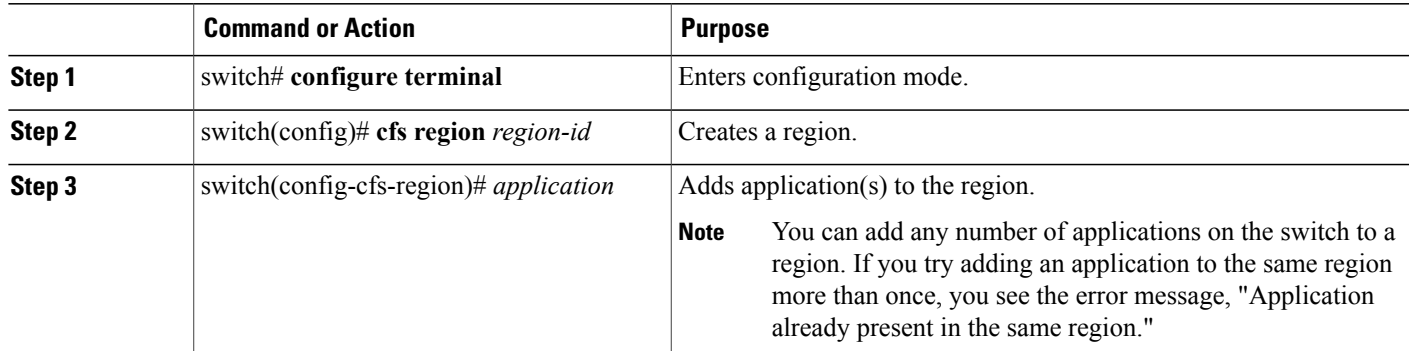

The following example shows how to assign applications to a region:

```
switch# configure terminal
switch(config)# cfs region 1
switch(config-cfs-region)# ntp
switch(config-cfs-region)# callhome
```
#### **Moving an Application to a Different CFS Region**

You can move an application from one region to another region.

#### **SUMMARY STEPS**

- **1.** switch# **configure**
- **2.** switch(config)# **cfs region** *region-id*
- **3.** switch(config-cfs-region)# *application*

#### **DETAILED STEPS**

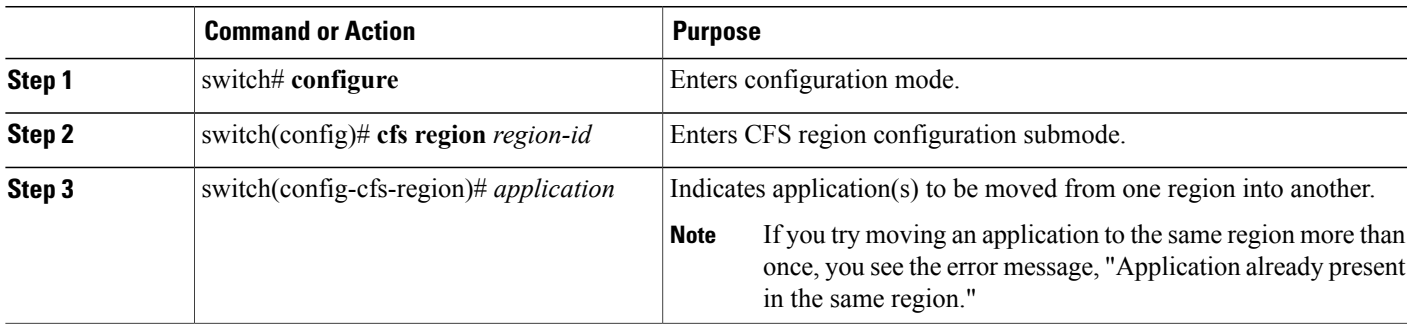

The following example shows how to move an application into Region 2 that was originally assigned to Region 1:

```
switch# configure terminal
switch(config)# cfs region 2
switch(config-cfs-region)# ntp
```
#### **Removing an Application from a Region**

Removing an application from a region is the same as moving the application back to the default region (Region 0). This brings the entire network into the scope of distribution for the application.

#### **SUMMARY STEPS**

- **1.** switch# **configure**
- **2.** switch(config)# **cfs region** *region-id*
- **3.** switch(config-cfs-region)# **no** *application*

#### **DETAILED STEPS**

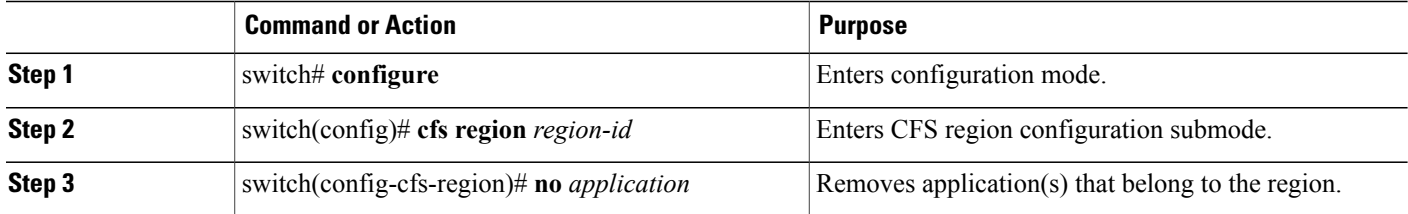

#### **Deleting CFS Regions**

Deleting a region nullifies the region definition. All the applications bound by the region are released back to the default region.

#### **SUMMARY STEPS**

- **1.** switch# **configure**
- **2.** switch(config)# **no cfs region** *region-id*

#### **DETAILED STEPS**

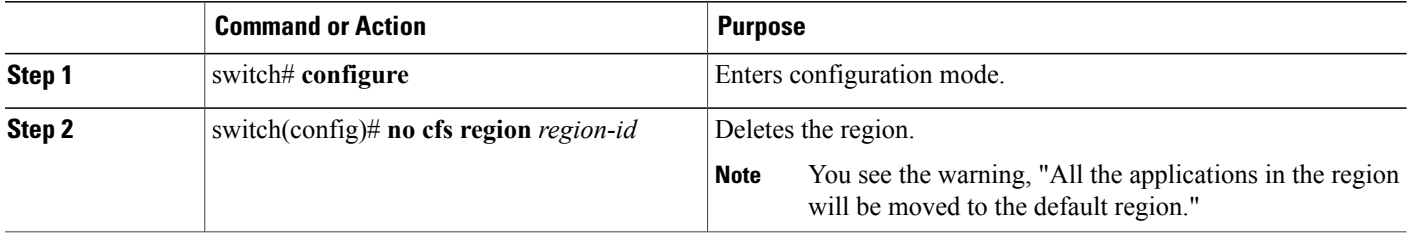

# **Configuring CFS over IP**

#### **Enabling CFS over IPv4**

You can enable or disable CFS over IPv4.

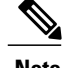

**Note** CFS cannot distribute over both IPv4 and IPv6 from the same switch.

#### **SUMMARY STEPS**

- **1.** switch# **configure**
- **2.** switch(config)# **cfs ipv4 distribute**
- **3.** (Optional) switch(config)# **no cfs ipv4 distribute**

#### **DETAILED STEPS**

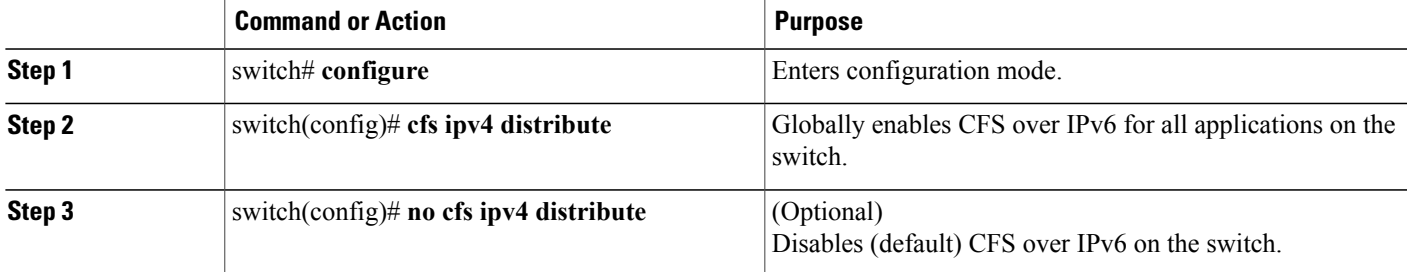

#### **Enabling CFS over IPv6**

You can enable or disable CFS over IPv6.

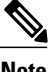

**Note** CFS cannot distribute over both IPv4 and IPv6 from the same switch.

#### **SUMMARY STEPS**

- **1.** switch# **configure**
- **2.** switch(config)# **cfs ipv6 distribute**
- **3.** (Optional) switch(config)# **no cfs ipv6 distribute**

#### **DETAILED STEPS**

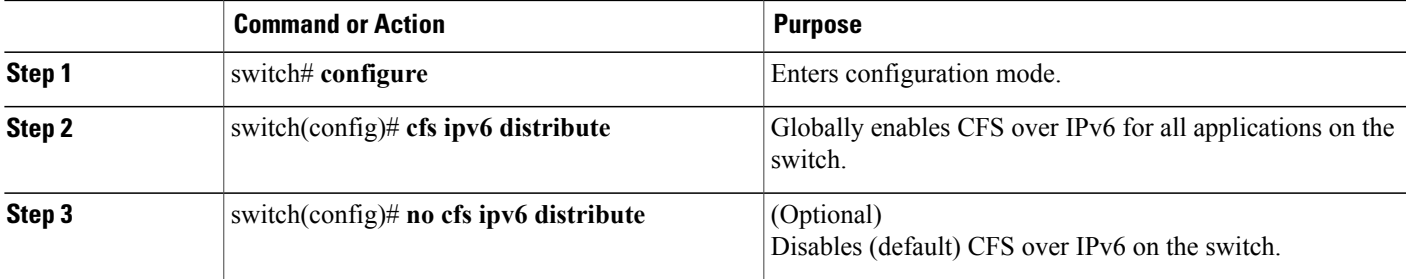

### **Verifying the CFS Over IP Configuration**

To verify the CFS over IP configuration, use the **show cfs status** command.

```
switch# show cfs status
Distribution : Enabled
Distribution over IP : Enabled - mode IPv4
IPv4 multicast address : 239.255.70.83
IPv6 multicast address : ff15::efff:4653
```
## **Configuring IP Multicast Address for CFS over IP**

All CFS over IP enabled switches with similar multicast addresses form one CFS over IP network. CFS protocol-specific distributions, such as the keepalive mechanism for detecting network topology changes, use the IP multicast address to send and receive information.

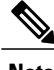

**Note** CFS distributions for application data use directed unicast.

#### **Configuring IPv4 Multicast Address for CFS**

You can configure a CFS over IP multicast address value for IPv4. The default IPv4 multicast address is 239.255.70.83.

#### **SUMMARY STEPS**

- **1.** switch# **configure**
- **2.** switch(config)# **cfs ipv4 mcast-address** *ipv4-address*
- **3.** (Optional) switch(config)# **no cfs ipv4 mcast-address** *ipv4-address*

#### **DETAILED STEPS**

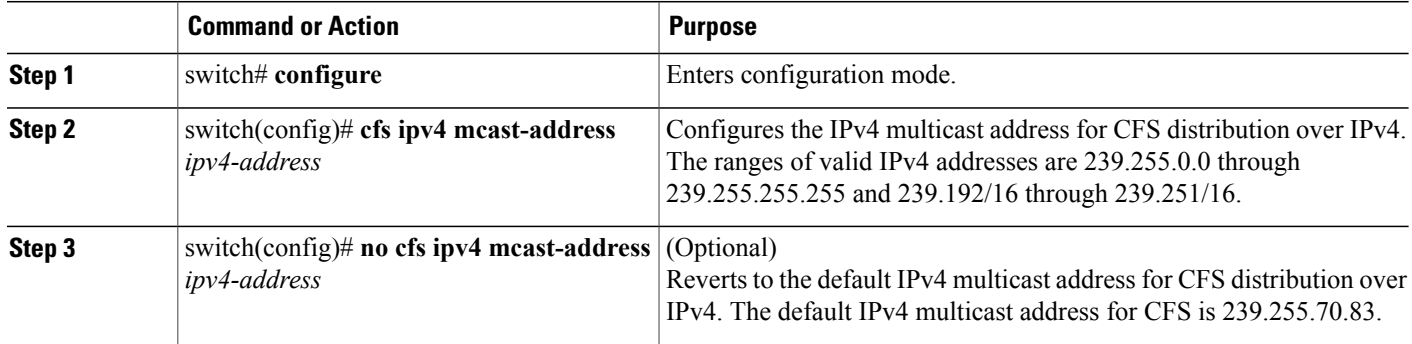

#### **Configuring IPv6 Multicast Address for CFS**

You can configure a CFS over IP multicast address value for IPv6. The default IPv6 multicast address is ff13:7743:4653.

#### **SUMMARY STEPS**

- **1.** switch# **configure**
- **2.** switch(config)# **cfs ipv6 mcast-address** *ipv4-address*
- **3.** (Optional) switch(config)# **no cfs ipv6 mcast-address** *ipv4-address*

#### **DETAILED STEPS**

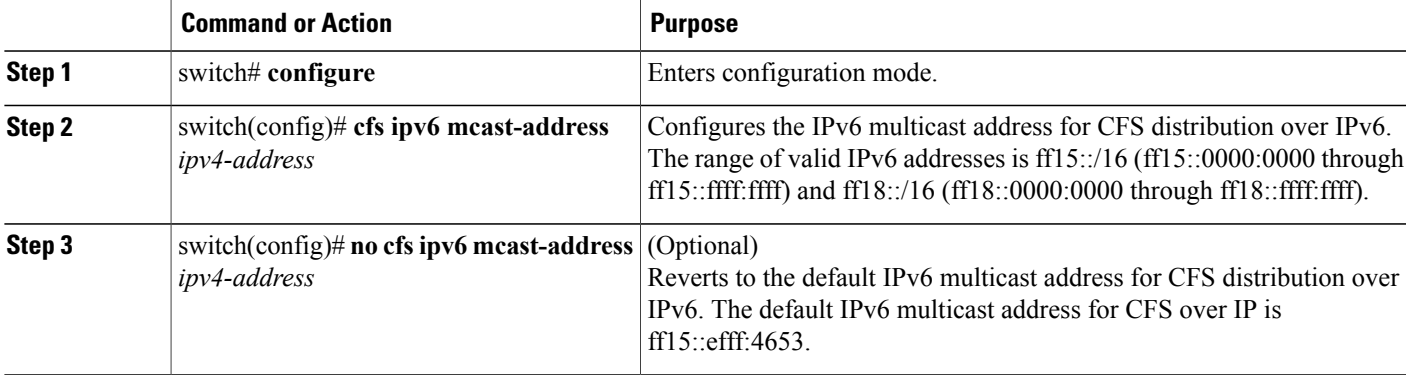

#### **Verifying IP Multicast Address Configuration for CFS over IP**

To verify the IP multicast address configuration for CFS over IP, use the **show cfs status** command:

```
switch# show cfs status
Fabric distribution Enabled
IP distribution Enabled mode ipv4
IPv4 multicast address : 10.1.10.100
IPv6 multicast address : ff13::e244:4754
```
# **Displaying CFS Distribution Information**

The **show cfs merge status name** command displays the merge status for a given application. The following example displays the output for an application distributing in logical scope. It shows the merge status in all valid VSANs on the switch. The command output shows the merge status as one of the following: Success, Waiting, or Failure or In Progress. In case of a successful merge, all the switches in the network are shown under the local network. In case of a merge failure or a merge in progress, the local network and the remote network involved in the merge are indicated separately. The application server in each network that is mainly responsible for the merge is indicated by the term Merge Master.

```
switch# show cfs merge status name port-security
```
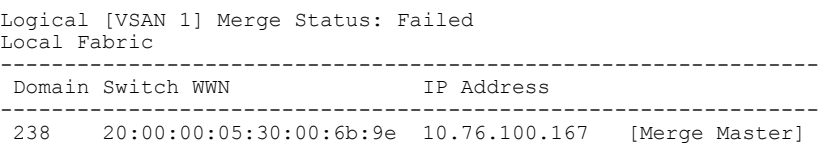

```
Remote Fabric
              ----------------------------------------------------------------
Domain Switch WWN IP Address
                ----------------------------------------------------------------
236 20:00:00:0e:d7:00:3c:9e 10.76.100.169 [Merge Master]
Logical [VSAN 2] Merge Status: Success
Local Fabric
 ----------------------------------------------------------------
Domain Switch WWN IP Address
----------------------------------------------------------------
 211 20:00:00:05:30:00:6b:9e 10.76.100.167 [Merge Master]
 1 20:00:00:0e:d7:00:3c:9e 10.76.100.169
Logical [VSAN 3] Merge Status: Success
Local Fabric
            ----------------------------------------------------------------
Domain Switch WWN IP Address
----------------------------------------------------------------
 221 20:00:00:05:30:00:6b:9e 10.76.100.167 [Merge Master]
 103 20:00:00:0e:d7:00:3c:9e 10.76.100.169
```
The following example of the **show cfs merge status name** command output displays an application using the physical scope with a merge failure. The command uses the specified application name to display the merge status based on the application scope.

```
switch# show cfs merge status name ntp
```

```
Physical Merge Status: Failed
Local Fabric
     ---------------------------------------------------------
Switch WWN IP Address
---------------------------------------------------------
 20:00:00:05:30:00:6b:9e 10.76.100.167 [Merge Master]
Remote Fabric
          -Switch WWN IP Address
       ---------------------------------------------------------
20:00:00:0e:d7:00:3c:9e 10.76.100.169 [Merge Master]
```
The **show cfs peers** command output displays all the switches in the physical network in terms of the switch WWN and the IP address. The local switch is indicated as Local.

```
switch# show cfs peers
```
Physical Fabric ------------------------------------------------- IP Address ------------------------------------------------- 20:00:00:05:30:00:6b:9e 10.76.100.167 [Local] 20:00:00:0e:d7:00:3c:9e 10.76.100.169 Total number of entries = 2

The **show cfspeersname** command displays all the peers for which a particular application is registered with CFS. The command output shows all the peers for the physical scope or for each of the valid VSANs on the switch, depending on the application scope. For physical scope, the switch WWNs for all the peers are indicated. The local switch is indicated as Local.

switch# **show cfs peers name ntp**

Scope : Physical ------------------------------------------------- Switch WWN TP Address -------------------------------------------------

```
20:00:00:44:22:00:4a:9e 172.22.92.27 [Local]
20:00:00:05:30:01:1b:c2 172.22.92.215
```
The following example **show cfs peers name** command output displays all the application peers (all switches in which that application is registered). The local switch is indicated as Local.

```
switch# show cfs peers name port-security
         : Logical [VSAN 1]
-----------------------------------------------------------
Domain Switch WWN IP Address
    -----------------------------------------------------------
124 20:00:00:44:22:00:4a:9e 172.22.92.27 [Local]
98 20:00:00:05:30:01:1b:c2 172.22.92.215
Total number of entries = 2
Scope : Logical [VSAN 3]
-----------------------------------------------------------
Domain Switch WWN IP Address
-----------------------------------------------------------
224 20:00:00:44:22:00:4a:9e 172.22.92.27 [Local]
151 20:00:00:05:30:01:1b:c2 172.22.92.215
Total number of entries = 2
```
# **Default CFS Settings**

The following table lists the default settings for CFS configurations.

**Table 3: Default CFS Parameters**

| <b>Parameters</b>              | <b>Default</b>                                          |
|--------------------------------|---------------------------------------------------------|
| CFS distribution on the switch | Enabled.                                                |
| Database changes               | Implicitly enabled with the first configuration change. |
| Application distribution       | Differs based on application.                           |
| Commit                         | Explicit configuration is required.                     |
| CFS over IP                    | Disabled.                                               |
| IPv4 multicast address         | 239.255.70.83                                           |

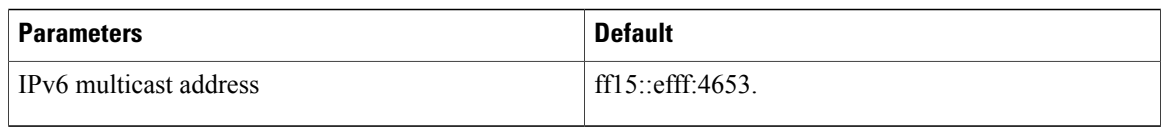

The CISCO-CFS-MIB contains SNMP configuration information for any CFS-related functions. Refer to the *Cisco Nexus 5000 Series MIB Quick Reference* for more information on this MIB.

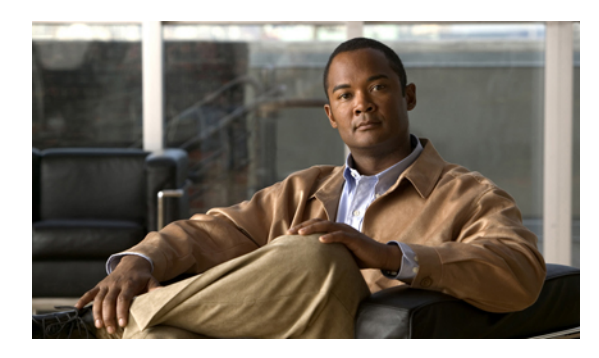

**CHAPTER 6**

# **Configuring User Accounts and RBAC**

This chapter contains the following sections:

• [Configuring](#page-70-0) User Accounts and RBAC, page 57

# <span id="page-70-0"></span>**Configuring User Accounts and RBAC**

This section describes how to configure user accounts and role-based access control (RBAC) on the Cisco Nexus 5000 Series switch.

# **Information About User Accounts and RBAC**

You can create and manage users accounts and assign roles that limit access to operations on the Cisco Nexus 5000 Series switch. RBAC allows you to define the rules for an assign role that restrict the authorization that the user has to access management operations.

## **About User Accounts**

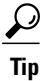

The following words are reserved and cannot be used to configure users: bin, daemon, adm, lp, sync, shutdown, halt, mail, news, uucp, operator, games, gopher, ftp, nobody, nscd, mailnull, rpc, rpcuser, xfs, gdm, mtsuser, ftpuser, man, and sys.

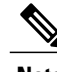

**Note** User passwords are not displayed in the configuration files.

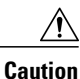

The Cisco Nexus 5000 Series switch does not support all numeric usernames, whether created with TACACS+ or RADIUS, or created locally. Local users with all numeric names cannot be created. If an all numeric user name exists on an AAA server and is entered during login, the user is not logged in.

#### **Characteristics of Strong Passwords**

A strong password has the following characteristics:

- At least eight characters long
- Does not contain many consecutive characters (such as "abcd")
- Does not contain many repeating characters (such as "aaabbb")
- Does not contain dictionary words
- Does not contain proper names
- Contains both uppercase and lowercase characters
- Contains numbers

The following are examples of strong passwords:

- If2CoM18
- 2009AsdfLkj30
- Cb1955S21

**Note**

Clear text passwords can contain alphanumeric characters only. Special characters, such as the dollar sign  $(\text{\$})$  or the percent sign  $(\%)$ , are not allowed.

 $\boldsymbol{\mathcal{L}}$ **Tip**

If a password is trivial (such as a short, easy-to-decipher password), the Cisco Nexus 5000 Series switch will reject your password configuration. Be sure to configure a strong password as shown in the sample configuration. Passwords are case sensitive.

#### **About User Roles**

User roles contain rules that define the operations allowed for the user who is assigned the role. Each user role can contain multiple rules and each user can have multiple roles. For example, if role1 allows access only to configuration operations, and role2 allows access only to debug operations, then users who belong to both role1 and role2 can access configuration and debug operations. You can also limit access to specific VSANs, VLANs and interfaces.

The Cisco Nexus 5000 Series switch provides the following default user roles:

- network-admin (superuser)—Complete read and write access to the entire Cisco Nexus 5000 Series switch.
- network-operator—Complete read access to the Cisco Nexus 5000 Series switch.
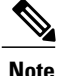

If you belong to multiple roles, you can execute a combination of all the commands permitted by these roles. Access to a command takes priority over being denied access to a command. For example, suppose a user has RoleA, which denied accessto the configuration commands. However, the users also has RoleB, which has access to the configuration commands. In this case, the users has access to the configuration commands.

### **About Rules**

The rule is the basic element of a role. A rule defines what operations the role allows the user to perform. You can apply rules for the following parameters:

- Command—A command or group of commands defined in a regular expression.
- Feature—Commands that apply to a function provided by the Cisco Nexus 5000 Series switch.

◦ Enter the **show role feature** command to display the feature names available for this parameter.

- Feature group—Default or user-defined group of features.
	- Enter the **show role feature-group** command to display the default feature groups available for this parameter.

These parameters create a hierarchical relationship. The most basic control parameter is the command. The next control parameter is the feature, which represents all commands associated with the feature. The last control parameter is the feature group. The feature group combines related features and allows you to easily manage of the rules.

You can configure up to 256 rules for each role. The user-specified rule number determines the order in which the rules are applied. Rules are applied in descending order. For example, if a role has three rules, rule 3 is applied before rule 2, which is applied before rule 1.

### **About User Role Policies**

You can define user role policies to limit the switch resources that the user can access. You can define user role policies to limit access to interfaces, VLANs and VSANs.

User role policies are constrained by the rules defined for the role. For example, if you define an interface policy to permit accessto specific interfaces, the user will not have accessto the interfaces unless you configure a command rule for the role to permit the interface command.

If a command rule permits access to specific resources (interfaces, VLANs or VSANs), the user is permitted to access these resources, even if they are not listed in the user role policies associated with that user.

#### **Related Topics**

• [Changing](#page-76-0) User Role Interface Policies, page 63

### **Guidelines and Limitations for User Accounts**

User account and RBAC have the following configuration guidelines and limitations:

- You can add up to 256 rules to a user role.
- You can assign a maximum of 64 user roles to a user account.

**Note** A user account must have at least one user role.

### **Configuring User Accounts**

You can create a maximum of 256 user accounts on a Cisco Nexus 5000 Series switch. User accounts have the following attributes:

- Username
- Password
- Expiry date
- User roles

User accounts can have a maximum of 64 user roles.

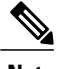

**Note** Changes to user account attributes do not take effect until the user logs in and creates a new session.

To configure a user account, perform this task:

### **SUMMARY STEPS**

- **1.** (Optional) switch(config)# **show role**
- **2.** switch# **configure terminal**
- **3.** switch(config)# **username** *user-id* [**password** *password*] [**expire** *date*] [**role** *role-name*]
- **4.** (Optional) switch# **show user-account**
- **5.** (Optional) switch# **copy running-config startup-config**

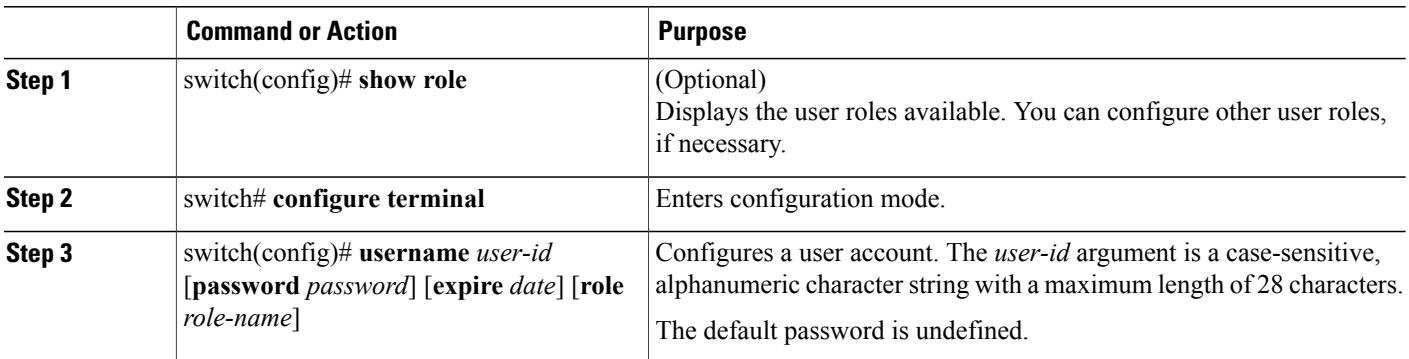

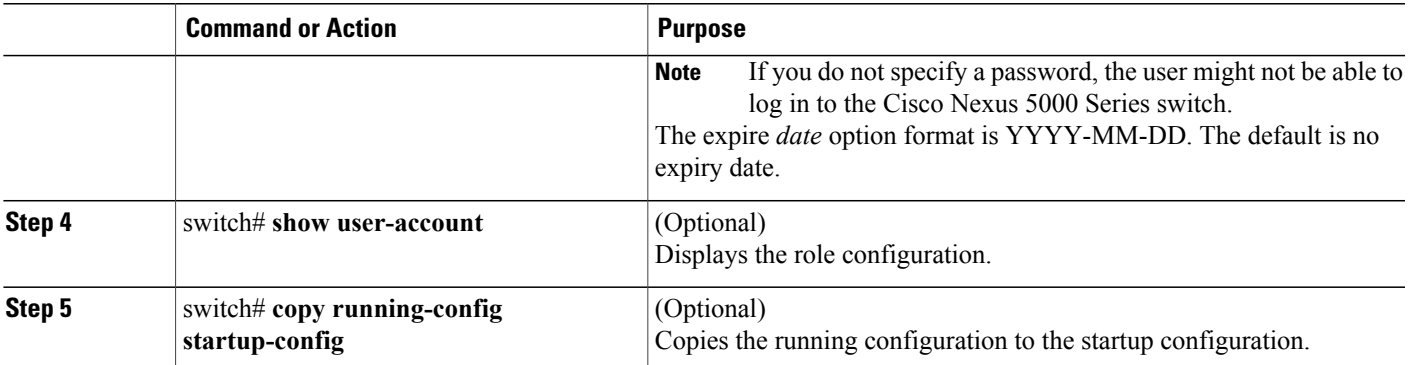

The following example shows how to configure a user account:

```
switch# configure terminal
switch(config)# username NewUser password 4Ty18Rnt
switch(config)# exit
```

```
switch# show user-account
```
### **Configuring RBAC**

### **Creating User Roles and Rules**

Each user role can have up to 256 rules. You can assign a user role to more that one user account.

The rule number you specify determines the order in which the rules are applied. Rules are applied in descending order. For example, if a role has three rules, rule 3 is applied before rule 2, which is applied before rule 1.

### **SUMMARY STEPS**

- **1.** switch# **configure terminal**
- **2.** switch(config)# **role name** *role-name*
- **3.** switch(config-role)# **rule** *number* {**deny** | **permit**} **command** *command-string*
- **4.** switch(config-role)# **rule** *number* {**deny** | **permit**} {**read** | **read-write**}
- **5.** switch(config-role)# **rule** *number* {**deny** | **permit**} {**read** | **read-write**} **feature** *feature-name*
- **6.** switch(config-role)# **rule** *number* {**deny** | **permit**} {**read** | **read-write**} **feature-group** *group-name*
- **7.** (Optional) switch(config-role)# **description** *text*
- **8.** (Optional) switch# **show role**
- **9.** (Optional) switch# **copy running-config startup-config**

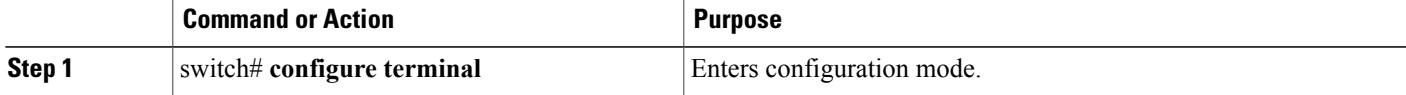

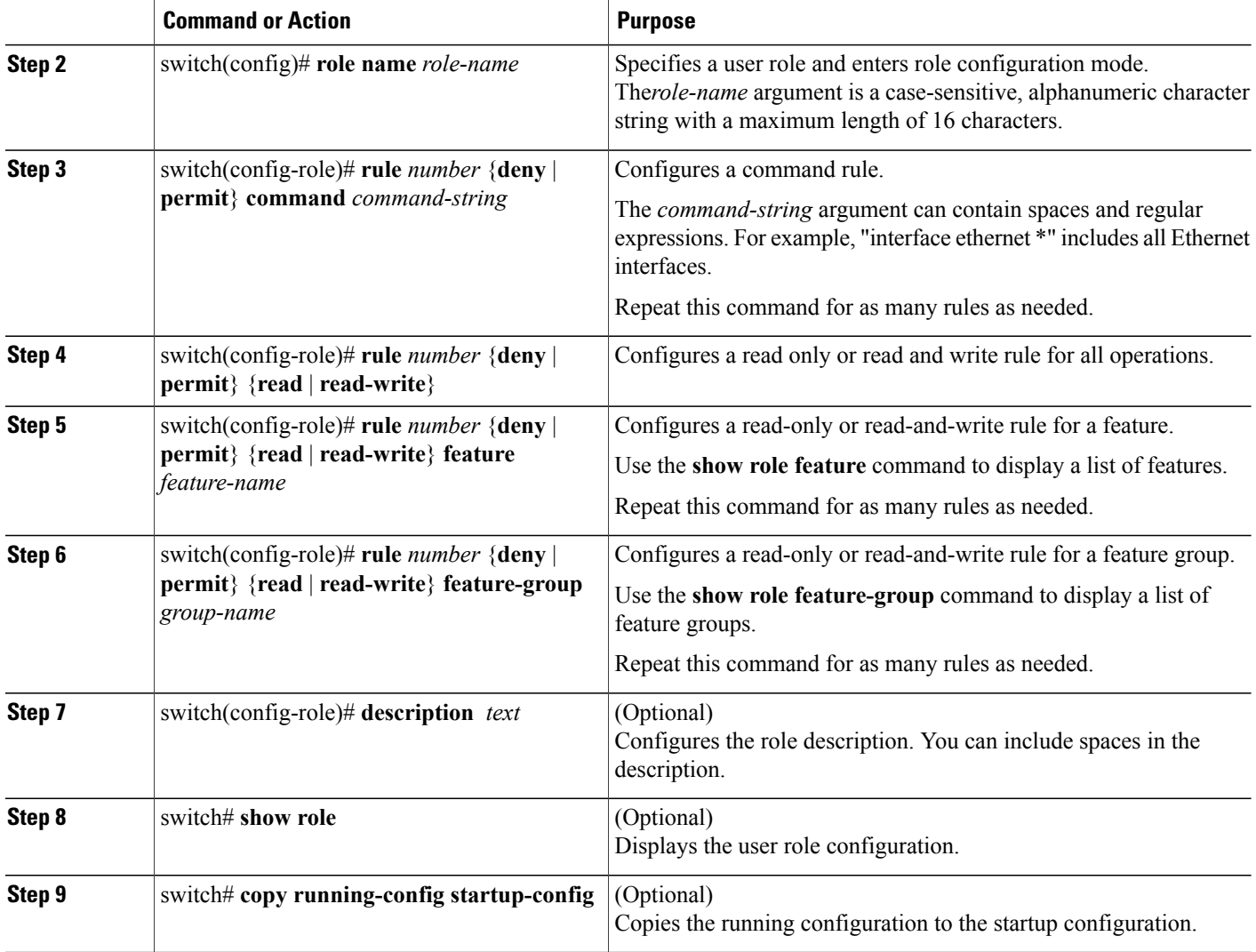

The following example shows how to create user roles and specify rules:

```
switch# configure terminal
switch(config)# role name UserA
switch(config-role)# rule deny command clear users
switch(config-role)# rule deny read-write
switch(config-role)# description This role does not allow users to use clear commands
switch(config-role)# end
switch(config)# show role
```
### **Creating Feature Groups**

You can create feature groups.

#### **SUMMARY STEPS**

- **1.** switch# **configure terminal**
- **2.** switch(config)# **role feature-group** *group-name*
- **3.** (Optional) switch# **show role feature-group**
- **4.** (Optional) switch# **copy running-config startup-config**

#### **DETAILED STEPS**

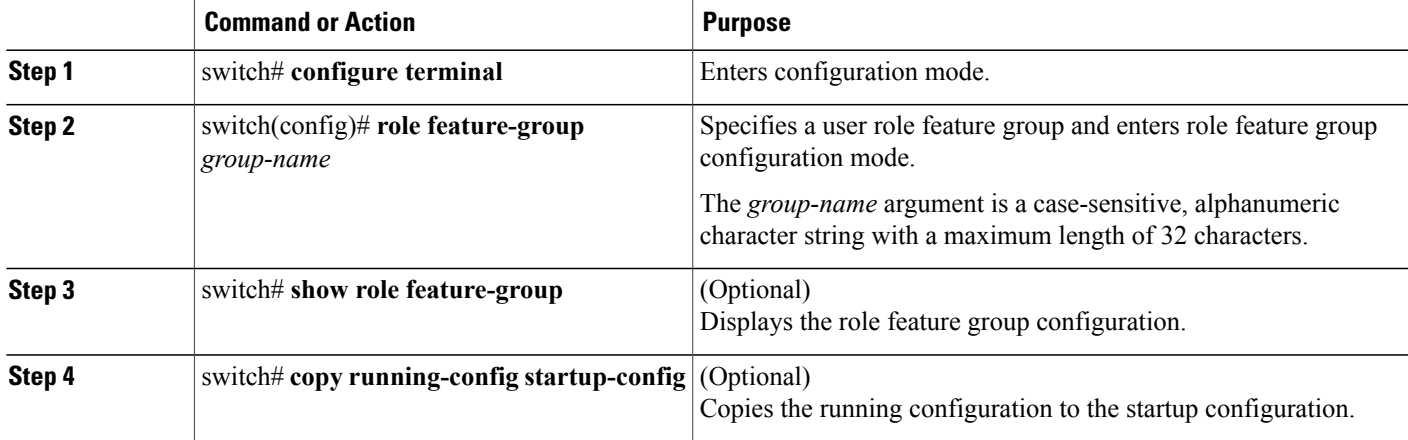

### <span id="page-76-0"></span>**Changing User Role Interface Policies**

You can change a user role interface policy to limit the interfaces that the user can access.

### **SUMMARY STEPS**

- **1.** switch# **configure terminal**
- **2.** switch(config)# **role name** *role-name*
- **3.** switch(config-role)# **interface policy deny**
- **4.** switch(config-role-interface)# **permit interface** *interface-list*
- **5.** switch(config-role-interface)# **exit**
- **6.** (Optional) switch(config-role)# **show role**
- **7.** (Optional) switch(config-role)# **copy running-config startup-config**

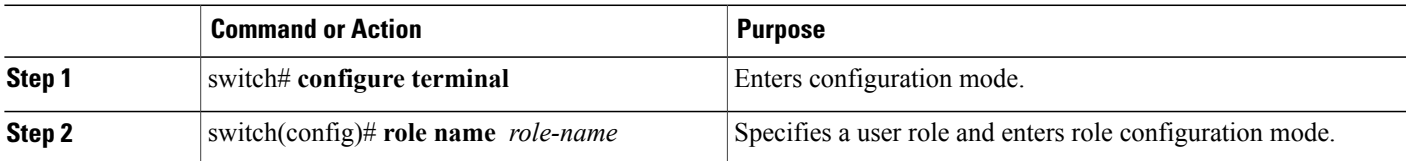

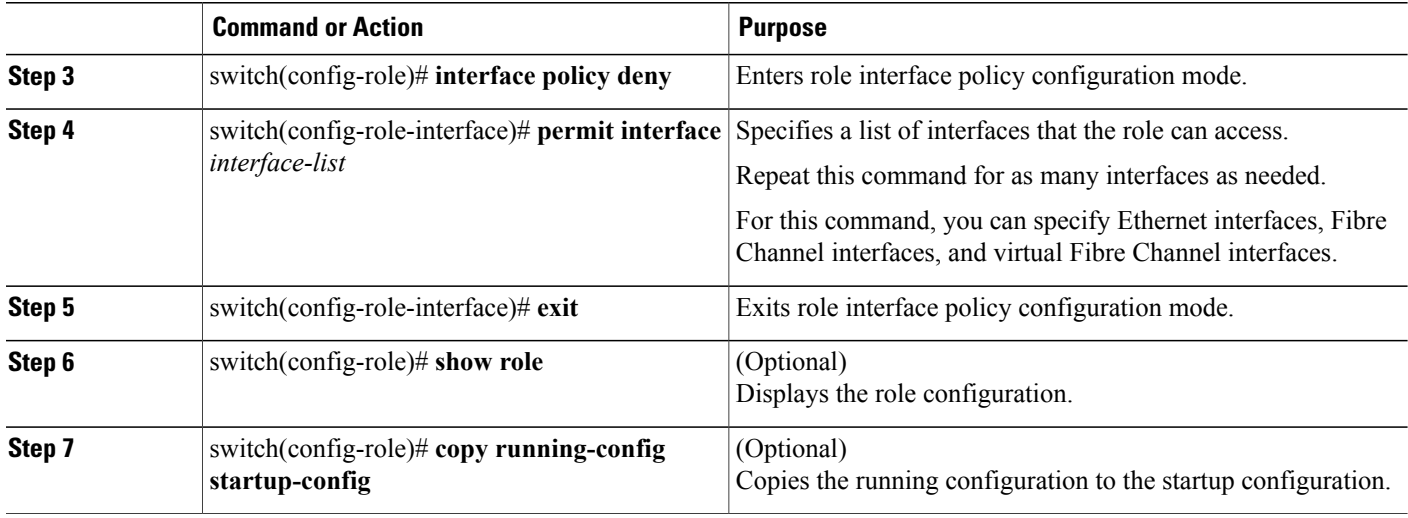

The following example shows how to change a user role interface policy to limit the interfaces that the user can access:

```
switch# configure terminal
switch(config)# role name UserB
switch(config-role)# interface policy deny
switch(config-role-interface)# permit interface ethernet 2/1
switch(config-role-interface)# permit interface fc 3/1
switch(config-role-interface)# permit interface vfc 30/1
```
You can specify a list of interfaces that the role can access. You can specify it for as many interfaces as needed.

### **Changing User Role VLAN Policies**

You can change a user role VLAN policy to limit the VLANs that the user can access.

#### **SUMMARY STEPS**

- **1.** switch# **configure terminal**
- **2.** switch(config)# **role name** *role-name*
- **3.** switch(config-role)# **vlan policy deny**
- **4.** switch(config-role-vlan)# **permit vlan** *vlan-list*
- **5.** (Optional) switch# **show role**
- **6.** (Optional) switch# **copy running-config startup-config**

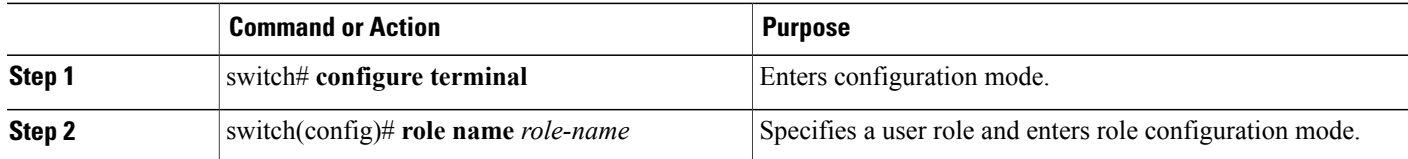

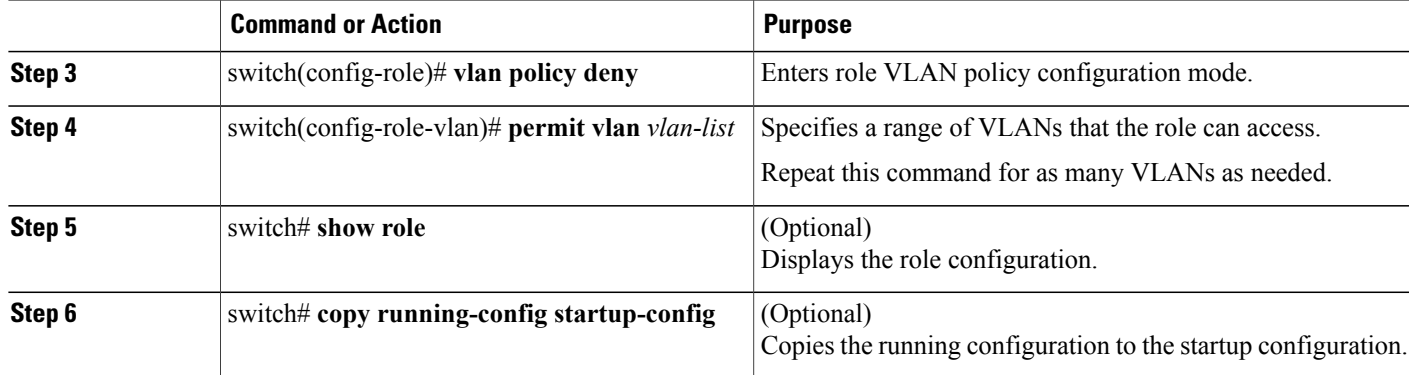

### **Changing User Role VSAN Policies**

You can change a user role VSAN policy to limit the VSANs that the user can access.

### **SUMMARY STEPS**

- **1.** switch# **configure terminal**
- **2.** switch(config-role)# **role name** *role-name*
- **3.** switch(config-role)# **vsan policy deny**
- **4.** switch(config-role-vsan)# **permit vsan** *vsan-list*
- **5.** (Optional) switch# **show role**
- **6.** (Optional) switch# **copy running-config startup-config**

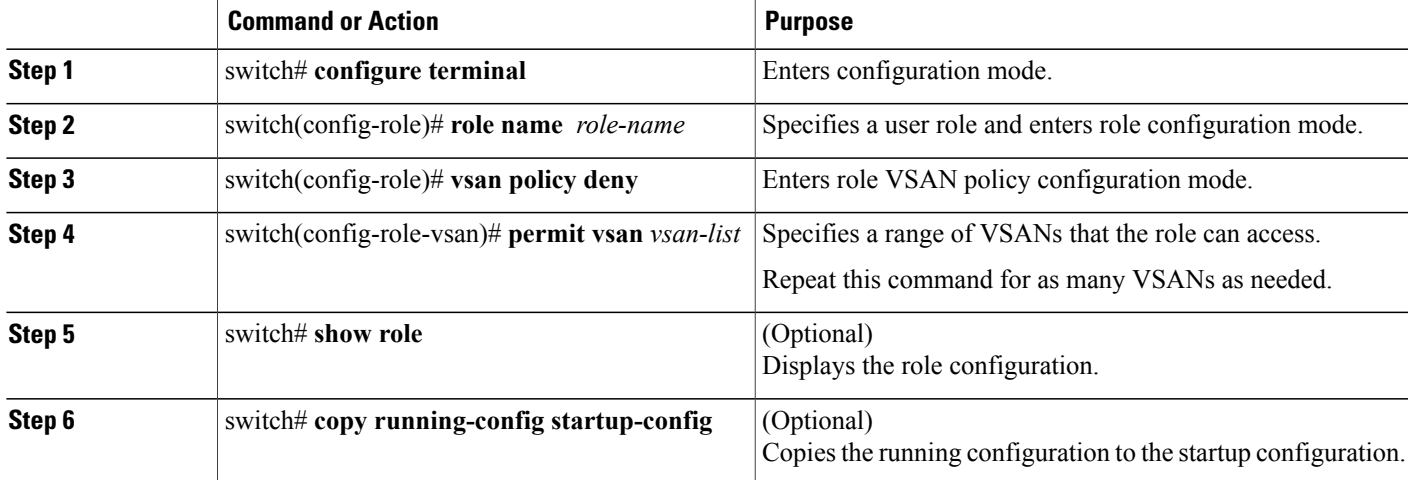

### **Verifying User Accounts and RBAC Configuration**

To display user account and RBAC configuration information, perform one of the following tasks:

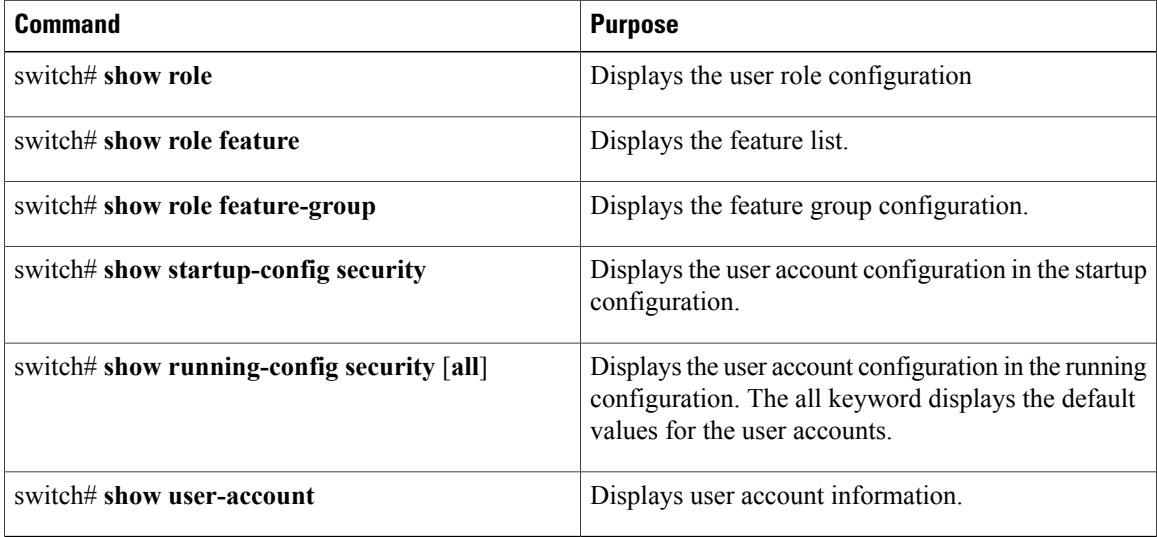

### **Default User Account and RBAC Settings**

The following table lists the default settings for user accounts and RBAC parameters.

#### **Table 4: Default User Accounts and RBAC Parameters**

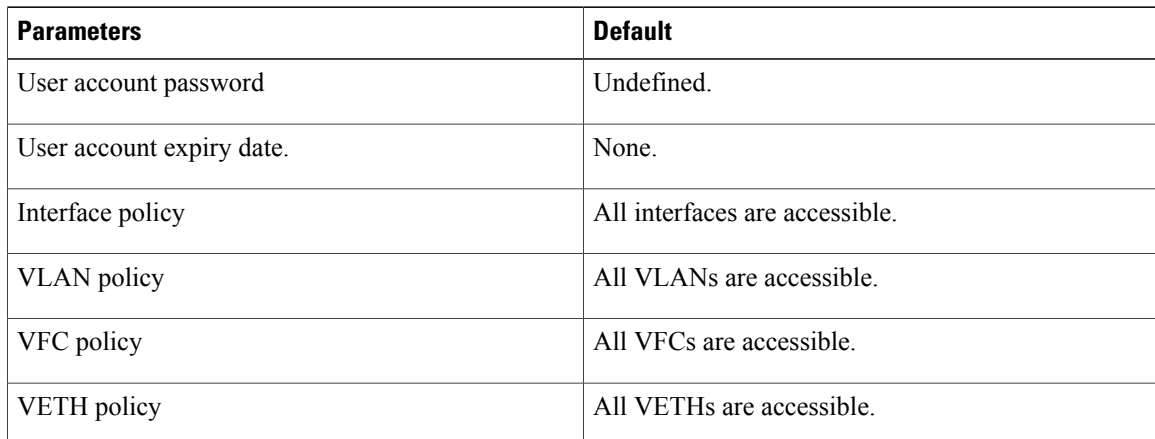

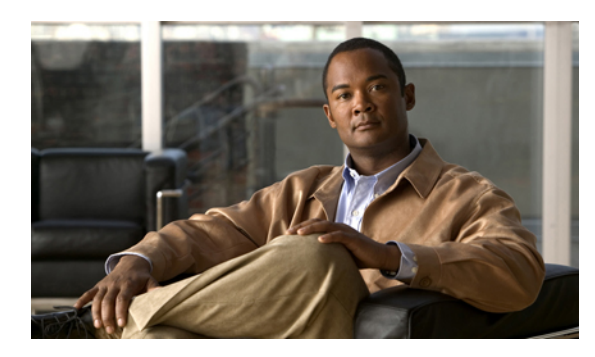

# **CHAPTER 7**

### **Configuring Session Manager**

This chapter contains the following sections:

• [Configuring](#page-80-0) Session Manager, page 67

### <span id="page-80-0"></span>**Configuring Session Manager**

This section describes how to configure the Session Manager features in Cisco NX-OS.

### **Information About Session Manager**

Session Manager allows you to implement your configuration changes in batch mode. Session Manager works in the following phases:

- Configuration session—Creates a list of commands that you want to implement in session manager mode.
- Validation—Provides a basic semantic check on your configuration. Cisco NX-OS returns an error if the semantic check fails on any part of the configuration.
- Verification—Verifies the configuration as a whole, based on the existing hardware and software configuration and resources. Cisco NX-OS returns an error if the configuration does not pass this verification phase.
- Commit— Cisco NX-OS verifies the complete configuration and implements the changes atomically to the device. If a failure occurs, Cisco NX-OS reverts to the original configuration.
- Abort—Discards the configuration changes before implementation.

You can optionally end a configuration session without committing the changes. You can also save a configuration session.

### **Configuration Guidelines and Limitations**

Session Manager has the following configuration guidelines and limitations:

• Session Manager supports only the ACL feature.

- You can create up to 32 configuration sessions.
- You can configure a maximum of 20,000 commands across all sessions.

### **Configuring Session Manager**

### **Creating a Session**

You can create up to 32 configuration sessions. To create a configuration session, perform this task:

#### **SUMMARY STEPS**

- **1.** switch# **configure session** *name*
- **2.** (Optional) switch(config-s)# **show configuration session** [*name*]
- **3.** (Optional) switch(config-s)# **save** *location*

#### **DETAILED STEPS**

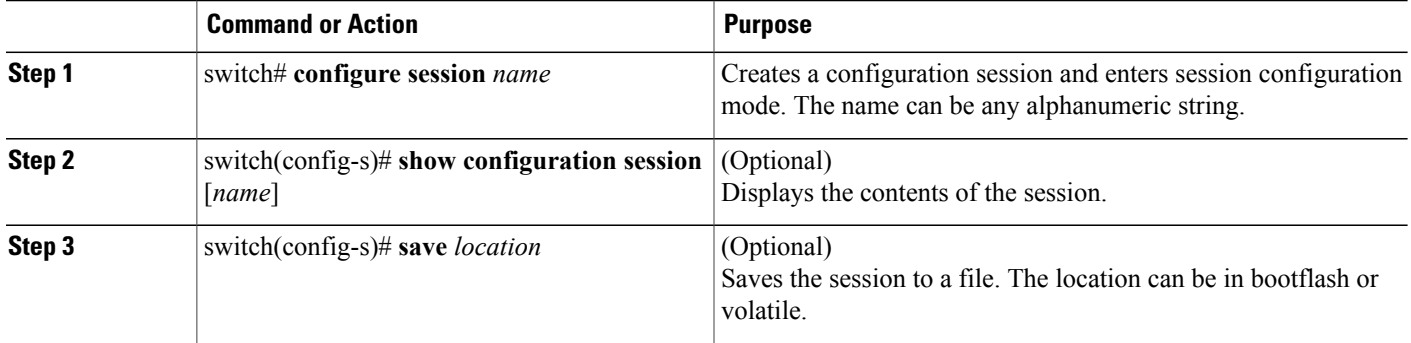

### **Configuring ACLs in a Session**

You can configure ACLs within a configuration session. To configure ACLs within a configuration session, perform this task:

### **SUMMARY STEPS**

- **1.** switch# **configure session** *name*
- **2.** switch(config-s)# **ip access-list** *name*
- **3.** (Optional) switch(config-s-acl)# **permit** *protocol source destination*
- **4.** switch(config-s-acl)# **interface** *interface-type number*
- **5.** switch(config-s-if)# **ip port access-group** *name* **in**
- **6.** (Optional) switch# **show configuration session** [*name*]

#### **DETAILED STEPS**

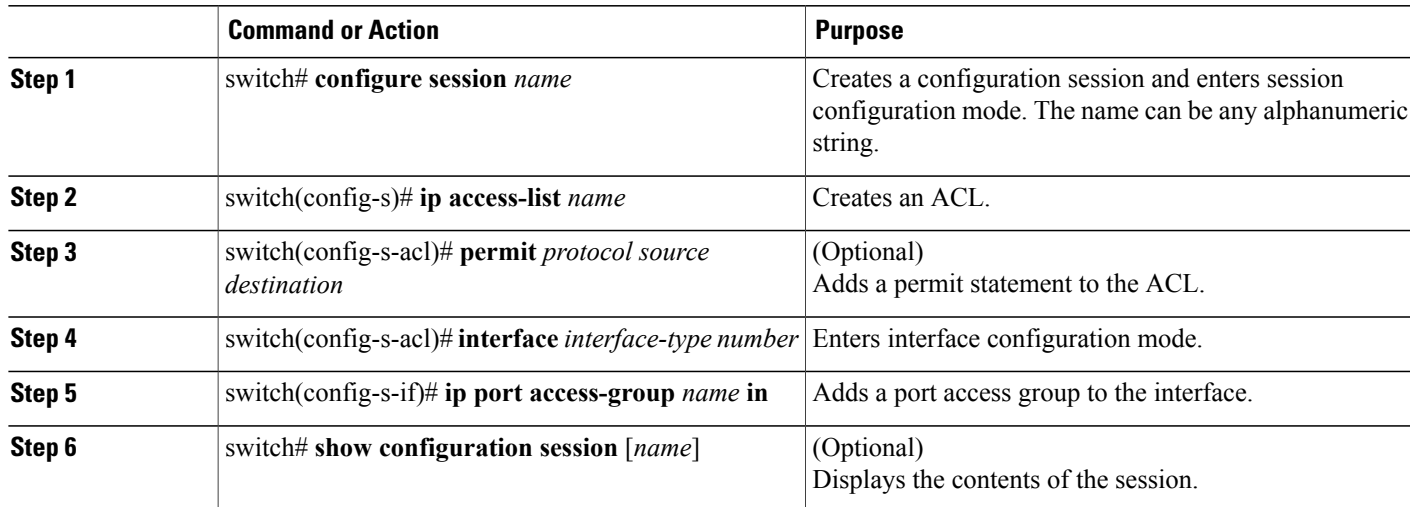

### **Verifying a Session**

To verify a session, use the following command in session mode:

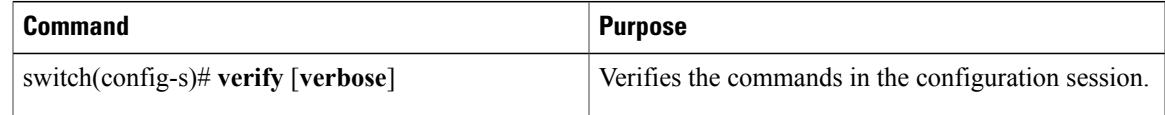

### **Committing a Session**

To commit a session, use the following command in session mode:

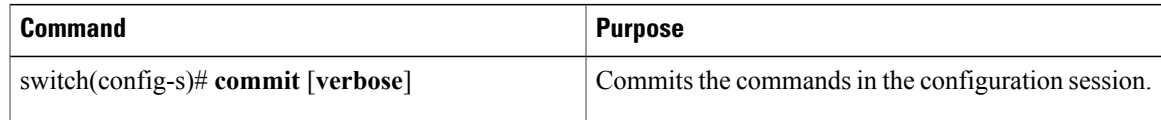

### **Saving a Session**

To save a session, use the following command in session mode:

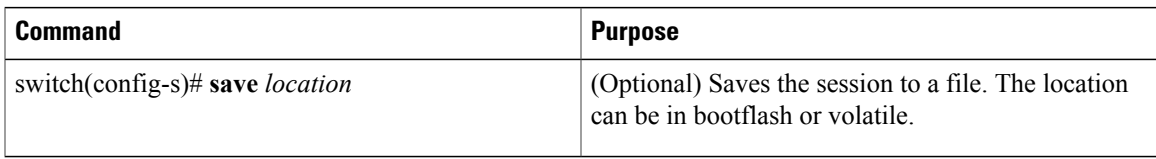

### **Discarding a Session**

To discard a session, use the following command in session mode:

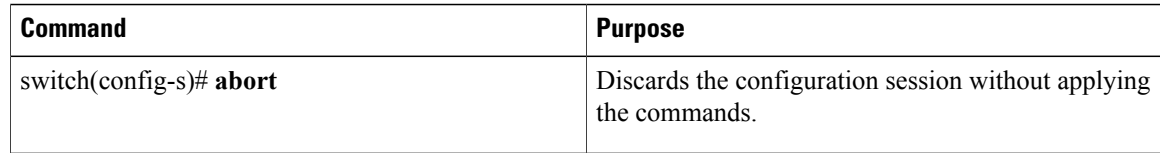

### **Session Manager Example Configuration**

This example shows how to create a configuration session for ACLs:

```
switch# configure session name test2
switch(config-s)# ip access-list acl2
switch(config-s-acl)# permit tcp any any
switch(config-s-acl)# exit
switch(config-s)# interface Ethernet 1/4
switch(config-s-ip)# ip port access-group acl2 in
switch(config-s-ip)# exit
switch(config-s)# verify
switch(config-s)# exit
switch# show configuration session test2
```
### **Verifying Session Manager Configuration**

To verify Session Manager configuration information, use the following commands:

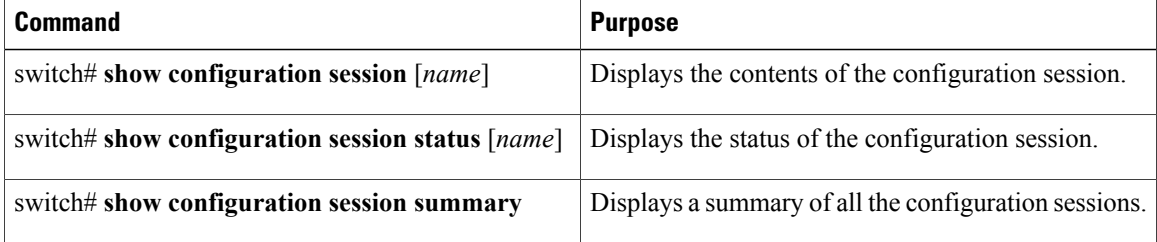

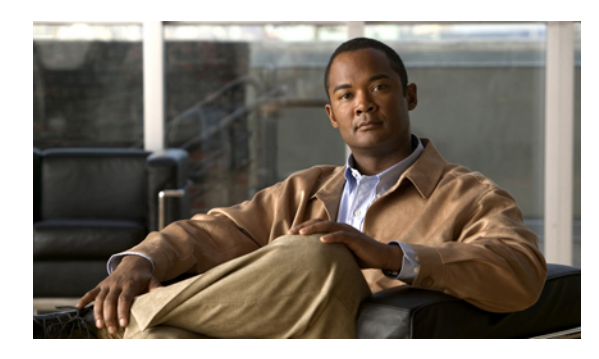

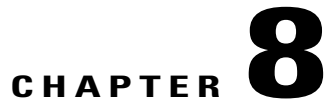

### **Configuring Online Diagnostics**

This chapter describes how to configure the generic online diagnostics (GOLD) feature. It contains the following sections:

- Information About Online [Diagnostics,](#page-84-0) page 71
- Configuring Online [Diagnostics,](#page-87-0) page 74
- Verifying Online Diagnostics [Configuration,](#page-87-1) page 74
- Default GOLD [Settings,](#page-88-0) page 75

### <span id="page-84-0"></span>**Information About Online Diagnostics**

Online diagnostics provide verification of hardware components during switch bootup or reset, and they monitor the health of the hardware during normal switch operation.

### **Online Diagnostics Overview**

Cisco Nexus 5000 Series switches support bootup diagnostics and runtime diagnostics. Bootup diagnostics include disruptive tests and nondisruptive tests that run during system bootup and system reset.

Runtime diagnostics (also known as health monitoring diagnostics) include nondisruptive tests that run in the background during normal operation of the switch.

### **Bootup Diagnostics**

Bootup diagnostics detect faulty hardware before bringing the switch online. Bootup diagnostics also check the data path and control path connectivity between the supervisor and the ASICs. The following table describes the diagnostics that are run only during switch bootup or reset.

#### **Table 5: Bootup Diagnostics**

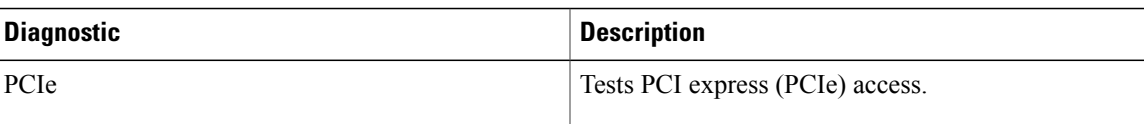

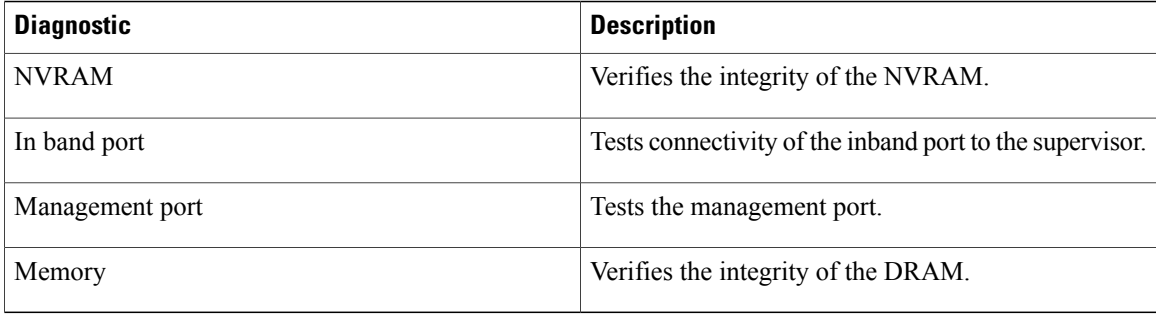

Bootup diagnostics also include a set of tests that are common with health monitoring diagnostics.

Bootup diagnostics log any failures to the onboard failure logging (OBFL) system. Failures also trigger an LED display to indicate diagnostic test states (on, off, pass, or fail).

You can configure Cisco Nexus 5000 Series switches to either bypass the bootup diagnostics, or run the complete set of bootup diagnostics.

### **Health Monitoring Diagnostics**

Health monitoring diagnostics provide information about the health of the switch. They detect runtime hardware errors, memory errors, software faults, and resource exhaustion.

Health monitoring diagnostics are nondisruptive and run in the background to ensure the health of a switch that is processing live network traffic.

The following table describes the health monitoring diagnostics for the switch.

#### **Table 6: Health Monitoring Diagnostics Tests**

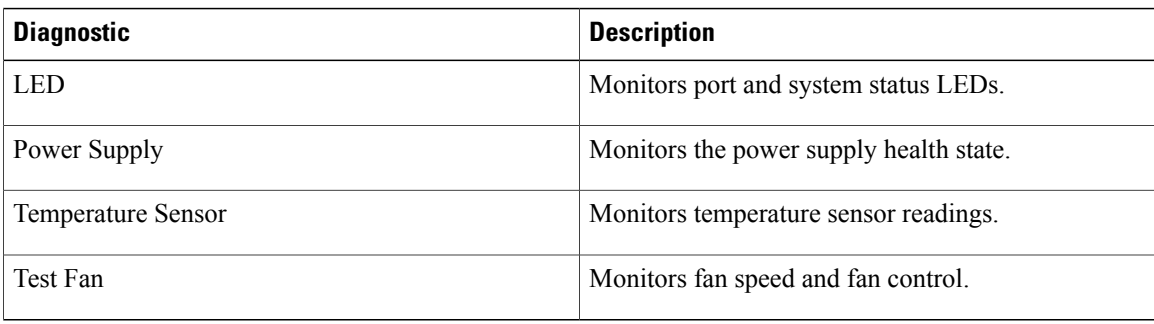

The following table describes the health monitoring diagnostics that also run during system boot or system reset.

#### **Table 7: Health Monitoring and Bootup Diagnostics Tests**

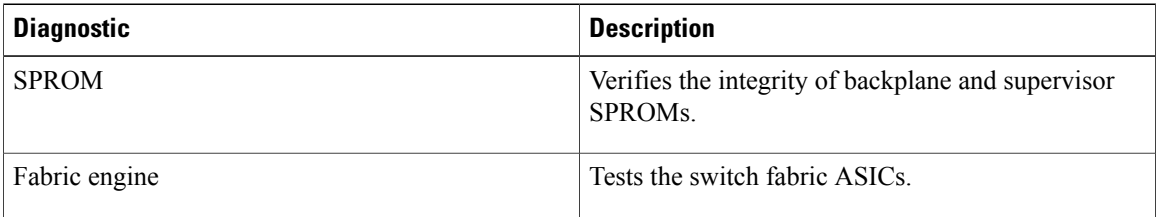

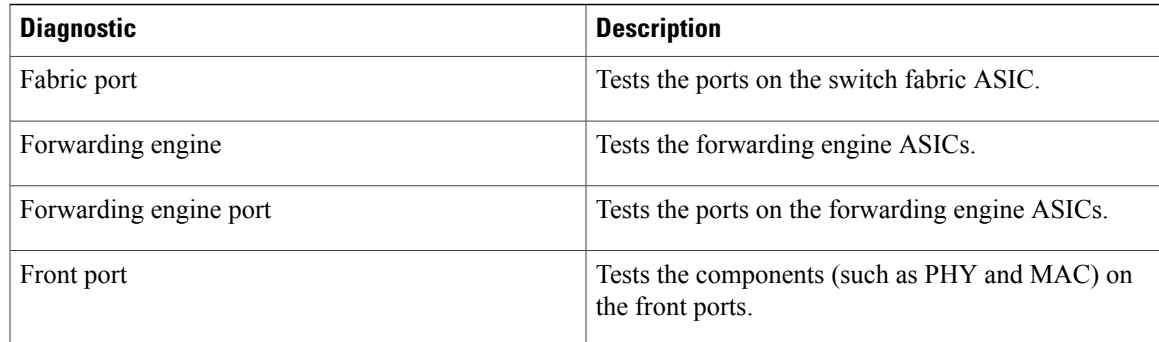

### **Expansion Module Diagnostics**

During switch bootup or reset, the bootup diagnostics include tests for the in-service expansion modules in the switch.

When you insert an expansion module into a running switch, a set of diagnostics tests are run. The following table describes the bootup diagnostics for an expansion module. These tests are common with the bootup diagnostics. If the bootup diagnostics fail, the expansion module is not placed into service.

| <b>Diagnostic</b>      | <b>Description</b>                                                       |
|------------------------|--------------------------------------------------------------------------|
| <b>SPROM</b>           | Verifies the integrity of backplane and supervisor<br>SPROM <sub>s</sub> |
| Fabric engine          | Tests the switch fabric ASICs.                                           |
| Fabric port            | Tests the ports on the switch fabric ASIC.                               |
| Forwarding engine      | Tests the forwarding engine ASICs.                                       |
| Forwarding engine port | Tests the ports on the forwarding engine ASICs.                          |
| Front port             | Tests the components (such as PHY and MAC) on<br>the front ports.        |

**Table 8: Expansion Module Bootup and Health Monitoring Diagnostics**

Health monitoring diagnostics are run on in-service expansion modules. The following table describes the additional tests that are specific to health monitoring diagnostics for expansion modules.

#### **Table 9: Expansion Module Health Monitoring Diagnostics**

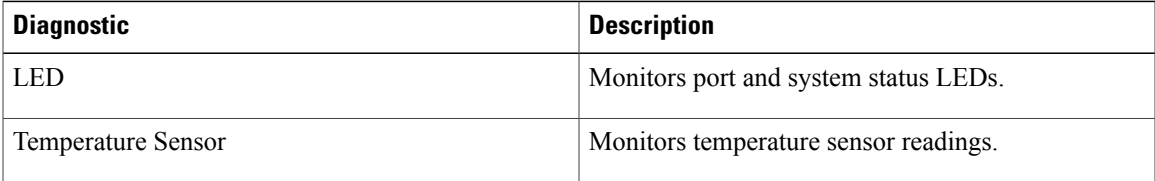

### <span id="page-87-0"></span>**Configuring Online Diagnostics**

You can configure the bootup diagnostics to run the complete set of tests, or you can bypass all bootup diagnostic tests for a faster module boot up time.

**Note**

We recommend that you set the bootup online diagnostics level to complete. We do not recommend bypassing the bootup online diagnostics.

### **SUMMARY STEPS**

- **1.** switch# **configure terminal**
- **2.** switch(config)# **diagnostic bootup level** [**complete** | **bypass**]
- **3.** (Optional) switch# **show diagnostic bootup level**

#### **DETAILED STEPS**

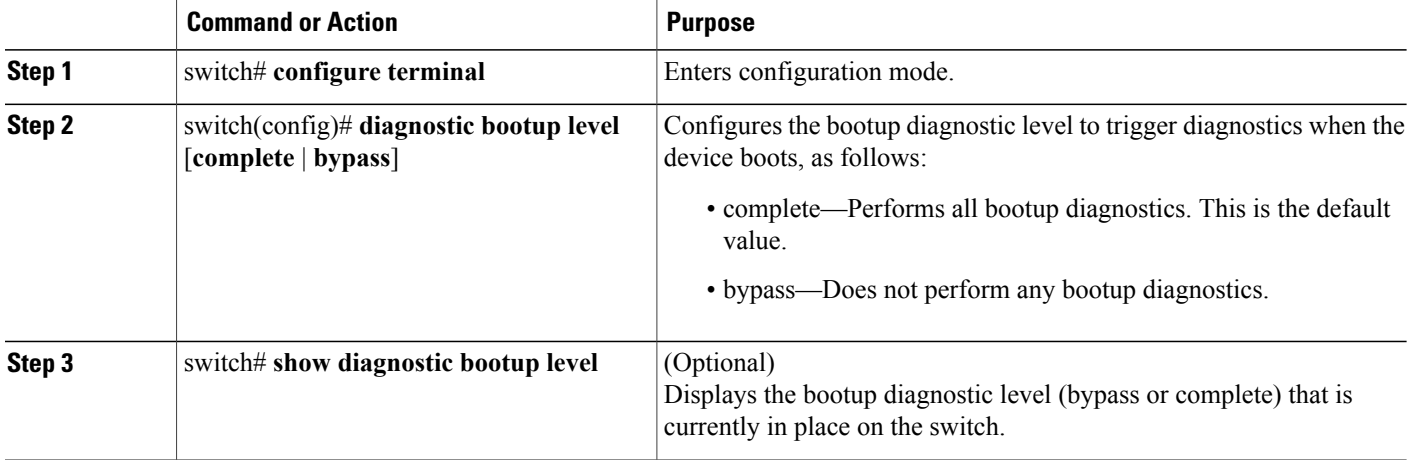

The following example shows how to configure the bootup diagnostics level to trigger the complete diagnostics:

```
switch# configure terminal
switch(config)# diagnostic bootup level complete
```
### <span id="page-87-1"></span>**Verifying Online Diagnostics Configuration**

To display online diagnostics configuration information, perform one of the following tasks:

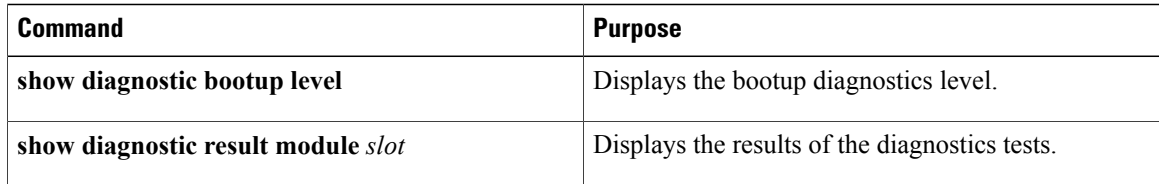

### <span id="page-88-0"></span>**Default GOLD Settings**

The following table lists the default settings for online diagnostics parameters.

### **Table 10: Default Online Diagnostics Parameters**

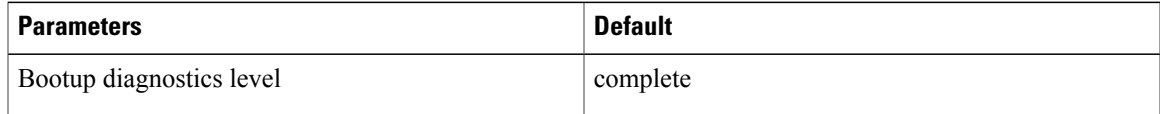

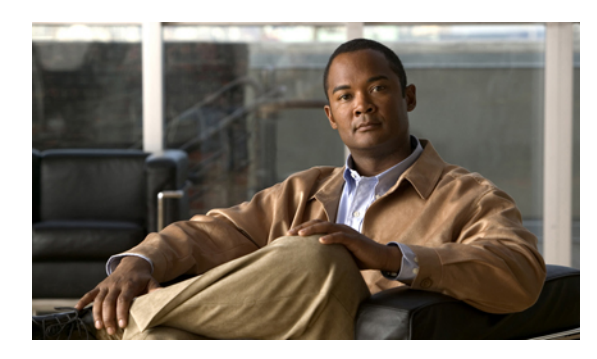

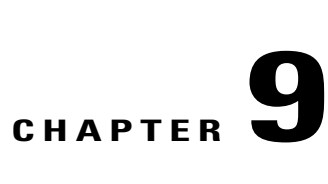

### **Configuring System Message Logging**

This chapter describes how to configure system message logging on the Cisco Nexus 5000 Series switch and contains the following sections:

- [Information](#page-90-0) About System Message Logging, page 77
- [Configuring](#page-91-0) System Message Logging, page 78
- Verifying System Message Logging [Configuration,](#page-102-0) page 89
- Default System [Message](#page-103-0) Logging Settings, page 90

### <span id="page-90-0"></span>**Information About System Message Logging**

You can use system message logging to control the destination and to filter the severity level of messages that system processes generate. You can configure logging to terminal sessions, a log file, and syslog servers on remote systems.

By default, the Cisco Nexus 5000 Series switch outputs messages to terminal sessions.

<span id="page-90-1"></span>By default, the switch logs system messages to a log file.

The following table describes the severity levels used in system messages. When you configure the severity level, the system outputs messages at that level and lower.

#### **Table 11: System Message Severity Levels**

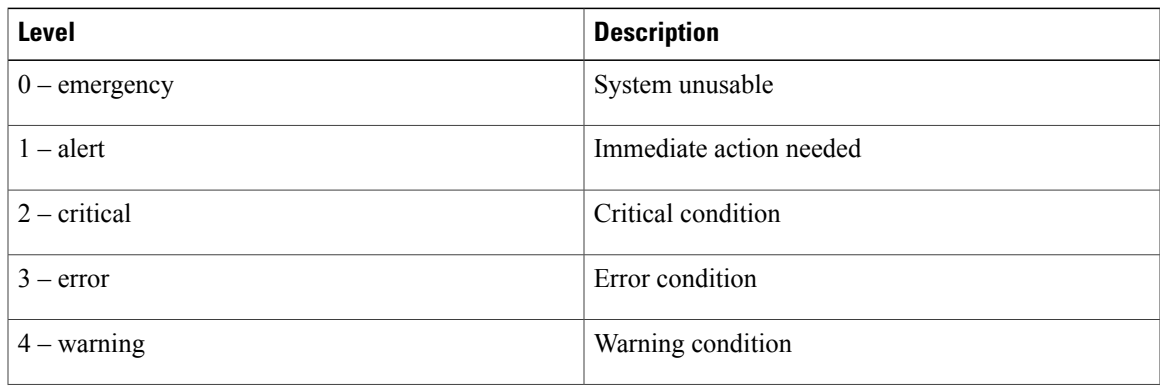

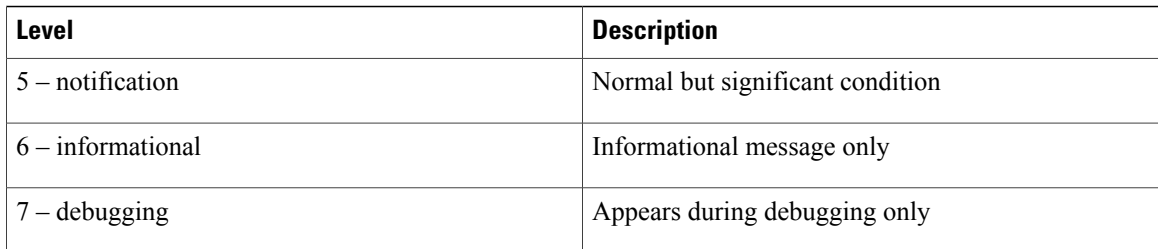

The switch logs the most recent 100 messages of severity 0, 1, or 2 to the NVRAM log. You cannot configure logging to the NVRAM.

You can configure which system messages should be logged based on the facility that generated the message and its severity level.

#### **Related Topics**

- [Configuring](#page-95-0) Module and Facility Messages Logging, page 82
- [Configuring](#page-94-0) System Message Logging to a File, page 81
- [Configuring](#page-91-1) System Message Logging to Terminal Sessions, page 78

### **syslog Servers**

syslog servers run on remote systems that are configured to log system messages based on the syslog protocol. You can configure the Cisco Nexus 5000 Series to sends its logs to up to three syslog servers.

To support the same configuration of syslog servers on all switches in a fabric, you can use the Cisco Fabric Services (CFS) to distribute the syslog server configuration.

**Note** When the switch first initializes, messages are sent to syslog servers only after the network is initialized.

### <span id="page-91-1"></span><span id="page-91-0"></span>**Configuring System Message Logging**

### **Configuring System Message Logging to Terminal Sessions**

You can configure the switch to log messages by their severity level to console, Telnet, and SSH sessions. By default, logging is enabled for terminal sessions.

#### **SUMMARY STEPS**

- **1.** switch# **terminal monitor**
- **2.** switch# **configure terminal**
- **3.** switch(config)# **logging console** [*severity-level*]
- **4.** (Optional) switch(config)# **no logging console** [*severity-level*]
- **5.** switch(config)# **logging monitor** [*severity-level*]
- **6.** (Optional) switch(config)# **no logging monitor** [*severity-level*]
- **7.** (Optional) switch# **show logging console**
- **8.** (Optional) switch# **show logging monitor**
- **9.** (Optional) switch# **copy running-config startup-config**

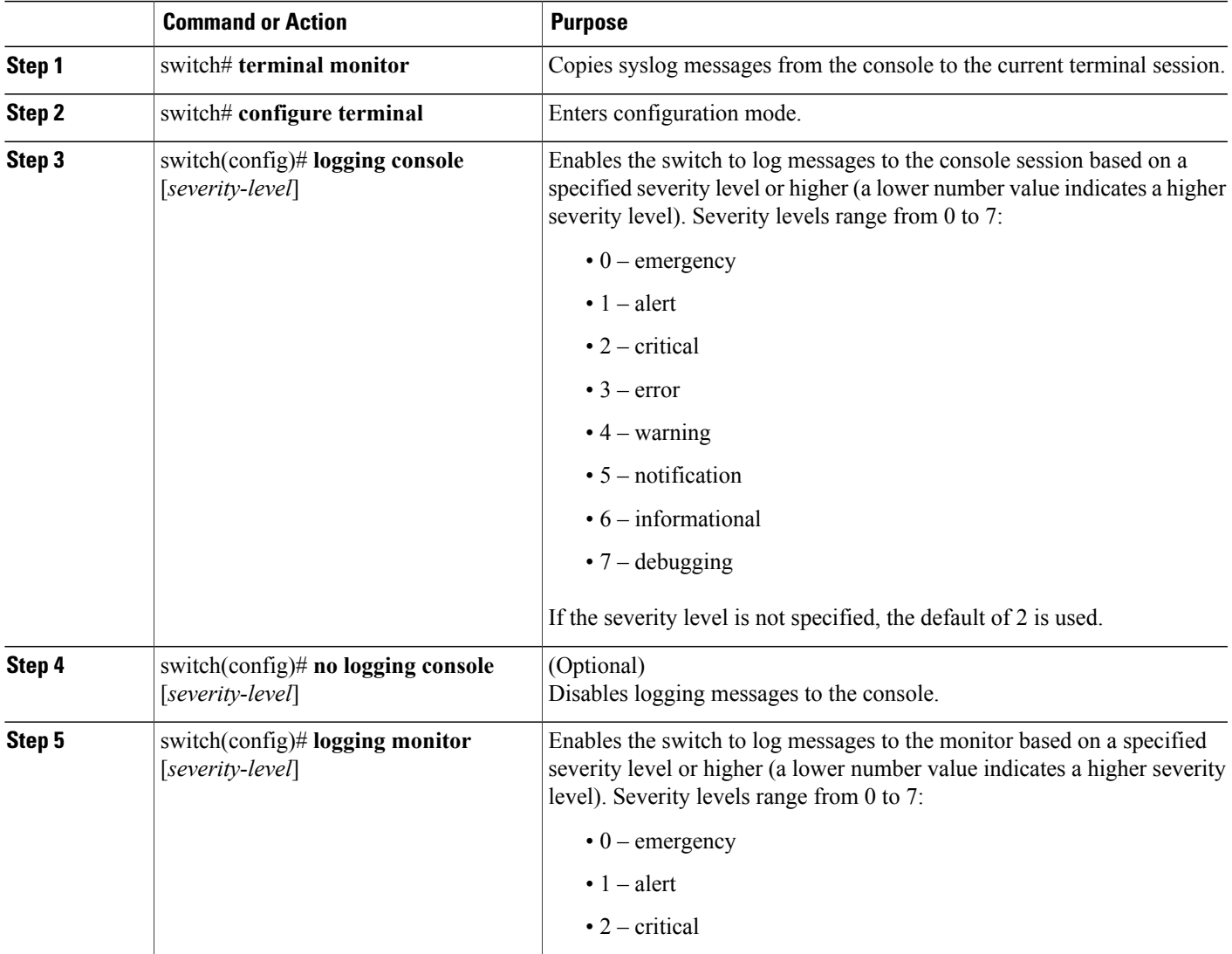

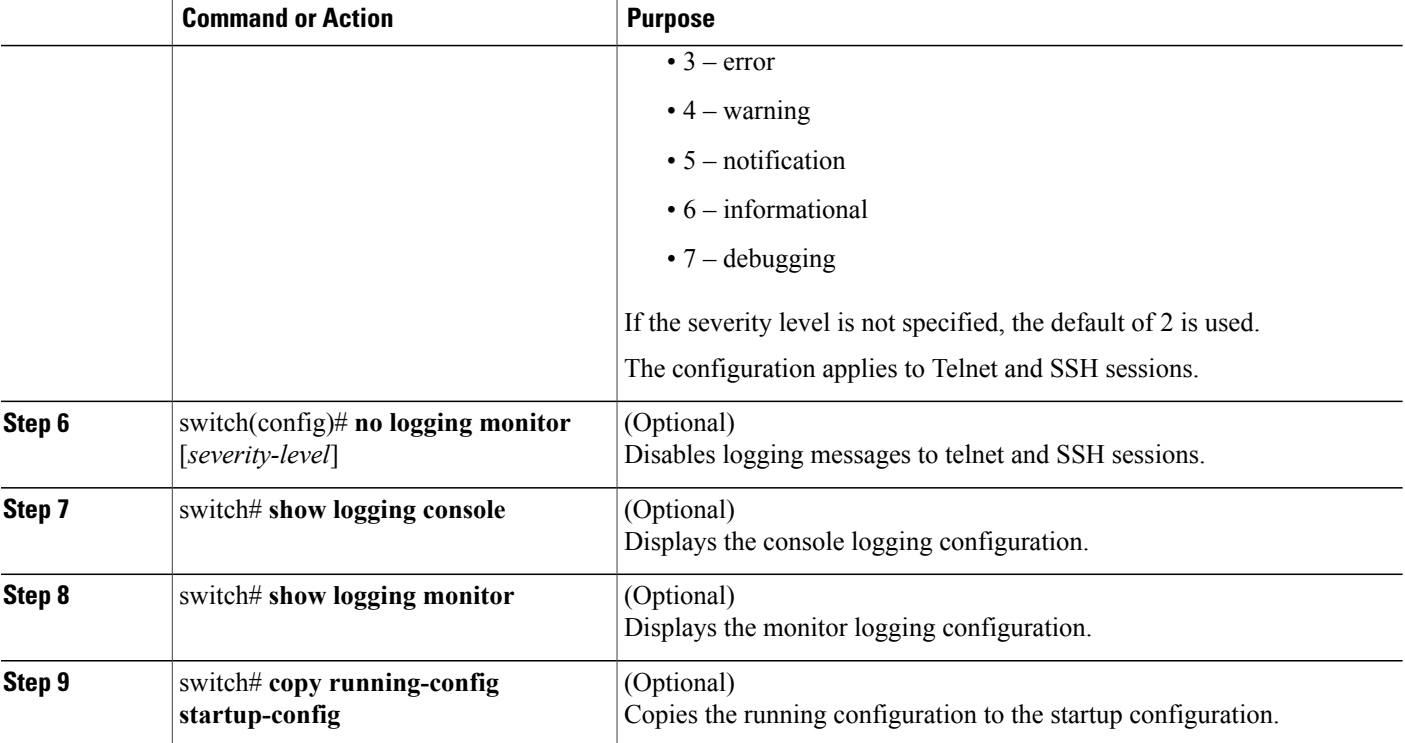

The following example shows how to configure a logging level of 3 for the console:

switch# **configure terminal** switch(config)# **logging console 3**

The following example shows how to display the console logging configuration:

```
switch# show logging console
                                enabled (Severity: error)
```
The following example shows how to disable logging for the console:

switch# **configure terminal** switch(config)# **no logging console**

The following example shows how to configure a logging level of 4 for the terminal session:

switch# **terminal monitor** switch# **configure terminal** switch(config)# **logging monitor 4**

The following example shows how to display the terminal session logging configuration:

switch# **show logging monitor** enabled (Severity: warning)

The following example shows how to disable logging for the terminal session:

switch# **configure terminal** switch(config)# **no logging monitor**

### <span id="page-94-0"></span>**Configuring System Message Logging to a File**

You can configure the switch to log system messages to a file. By default, system messages are logged to the file log:messages.

#### **SUMMARY STEPS**

- **1.** switch# **configure terminal**
- **2.** switch(config)# **logging logfile** *logfile-name severity-level* [**size** *bytes*]
- **3.** (Optional) switch(config)# **no logging logfile** [*logfile-name severity-level* [**size** *bytes*]]
- **4.** (Optional) switch# **show logging info**
- **5.** (Optional) switch# **copy running-config startup-config**

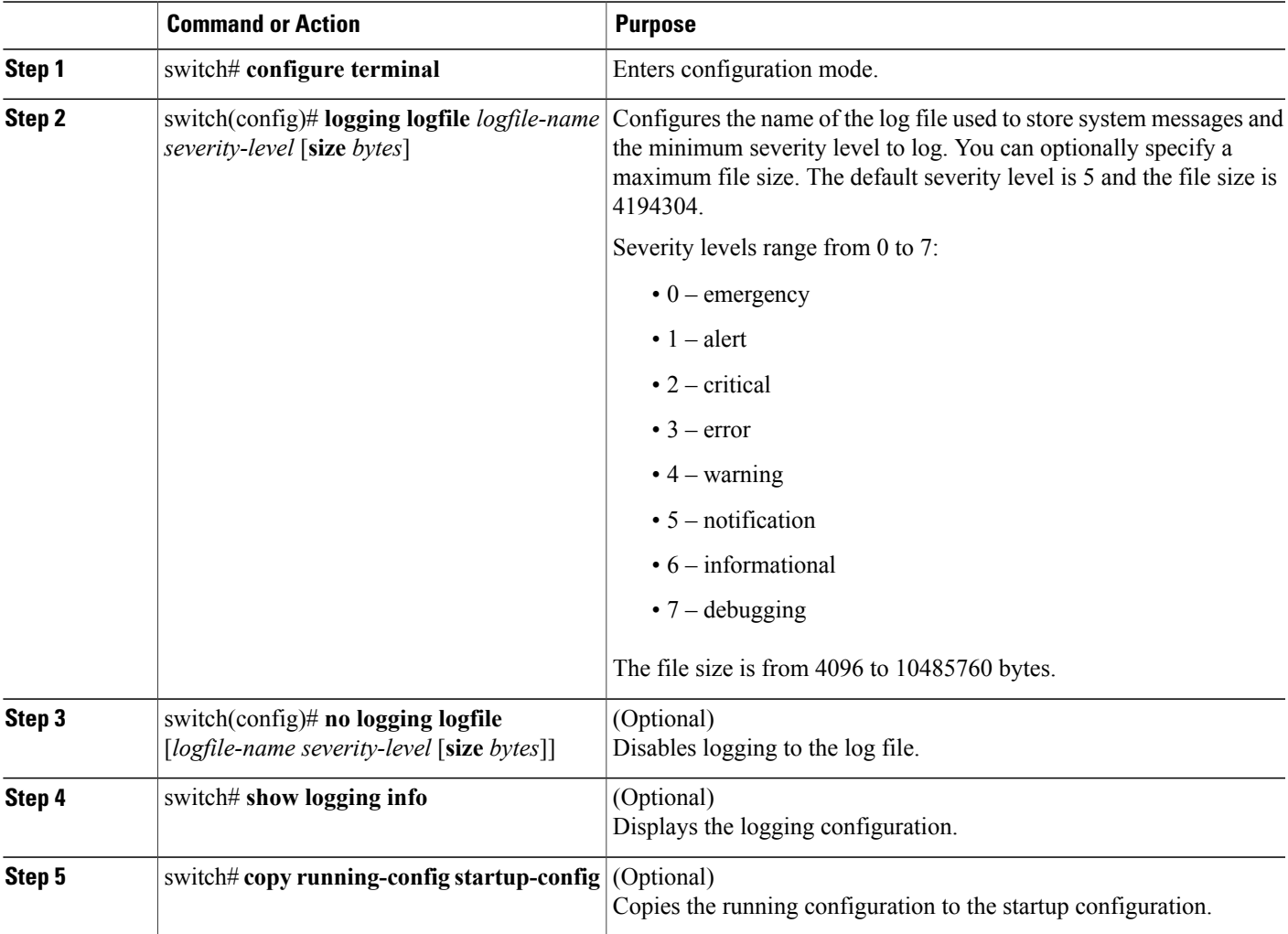

The following example shows how to configure a switch to log system messages to a file:

switch# **configure terminal** switch(config)# **logging logfile my\_log 6 size 4194304**

The following example shows how to display the logging configuration (some of the output has been removed for brevity):

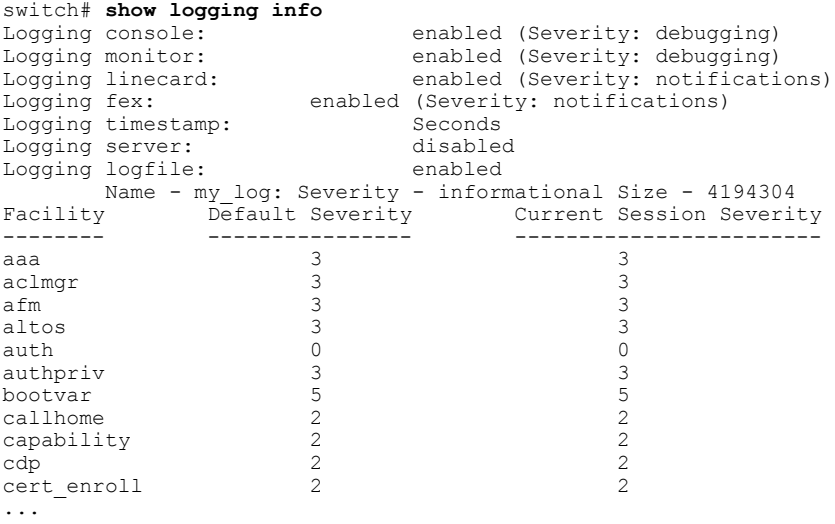

#### **Related Topics**

• [Displaying](#page-102-1) and Clearing Log Files, page 89

### <span id="page-95-0"></span>**Configuring Module and Facility Messages Logging**

You can configure the severity level and time-stamp units of messages logged by modules and facilities.

#### **SUMMARY STEPS**

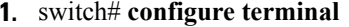

- **2.** switch(config)# **logging module** [*severity-level*]
- **3.** switch(config)# **logging level** *facility severity-level*
- **4.** (Optional) switch(config)# **no logging module** [*severity-level*]
- **5.** (Optional) switch(config)# **no logging level** [*facility severity-level*]
- **6.** (Optional) switch# **show logging module**
- **7.** (Optional) switch# **show logging level** [*facility*]
- **8.** (Optional) switch# **copy running-config startup-config**

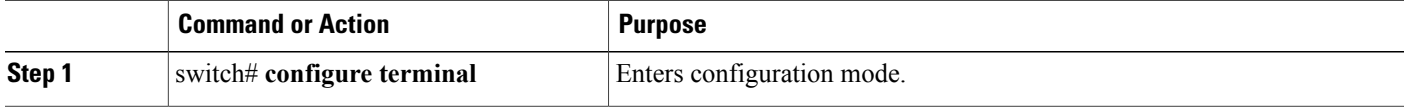

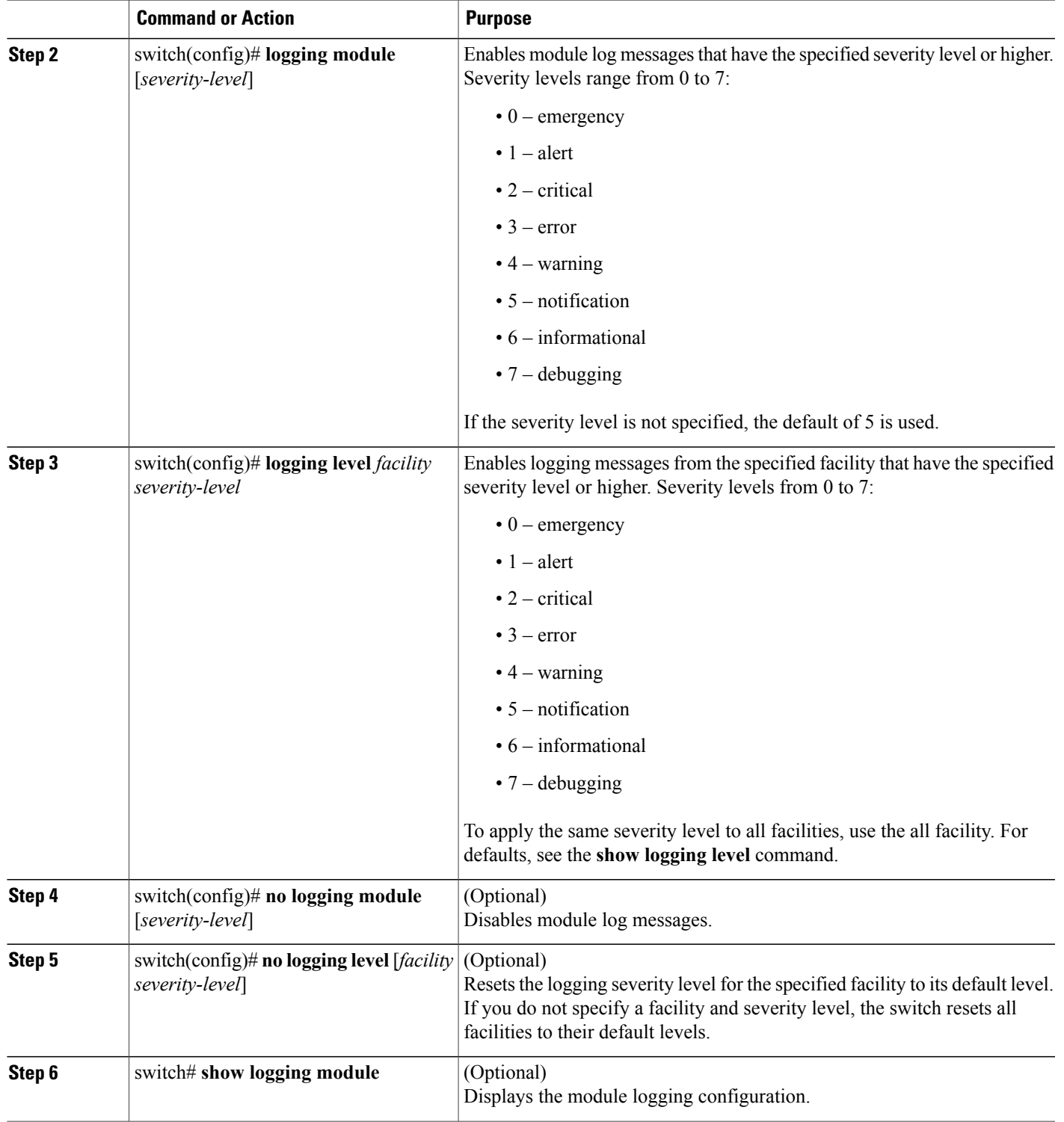

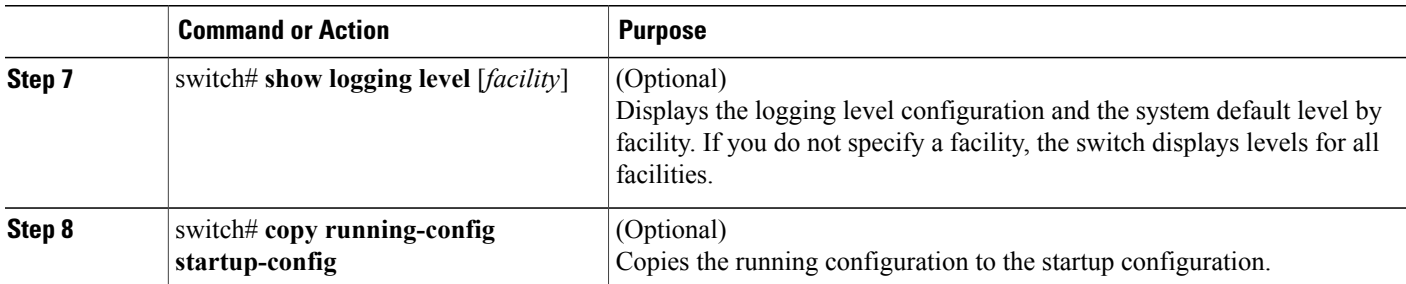

The following example shows how to configure the severity level of module and specific facility messages:

```
switch# configure terminal
switch(config)# logging module 3
switch(config)# logging level aaa 2
```
### **Configuring Logging Timestamps**

You can configure the time-stamp units of messages logged by the Cisco Nexus 5000 Series switch.

### **SUMMARY STEPS**

- **1.** switch# **configure terminal**
- **2.** switch(config)# **logging timestamp** {**microseconds** | **milliseconds** | **seconds**}
- **3.** (Optional) switch(config)# **no logging timestamp** {**microseconds** | **milliseconds** | **seconds**}
- **4.** (Optional) switch# **show logging timestamp**
- **5.** (Optional) switch# **copy running-config startup-config**

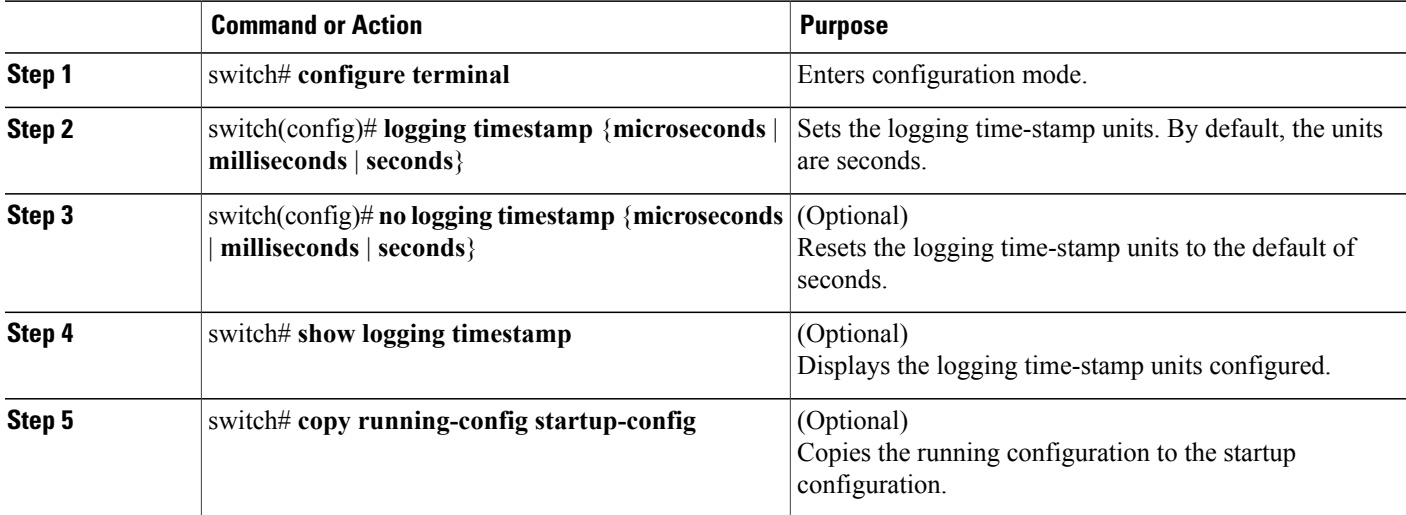

The following example shows how to configure the time-stamp units of messages:

```
switch# configure terminal
switch(config)# logging timestamp milliseconds
switch(config)# exit
switch# show logging timestamp
Logging timestamp: Milliseconds
```
### **Configuring syslog Servers**

You can configure up to three syslog servers that reference remote systems where you want to log system messages.

#### **SUMMARY STEPS**

- **1.** switch# **configure terminal**
- **2.** switch(config)# **logging server** *host* [*severity-level* [**use-vrf** *vrf-name* [**facility** *facility*]]]
- **3.** (Optional) switch(config)# **no logging server** *host*
- **4.** (Optional) switch# **show logging server**
- **5.** (Optional) switch# **copy running-config startup-config**

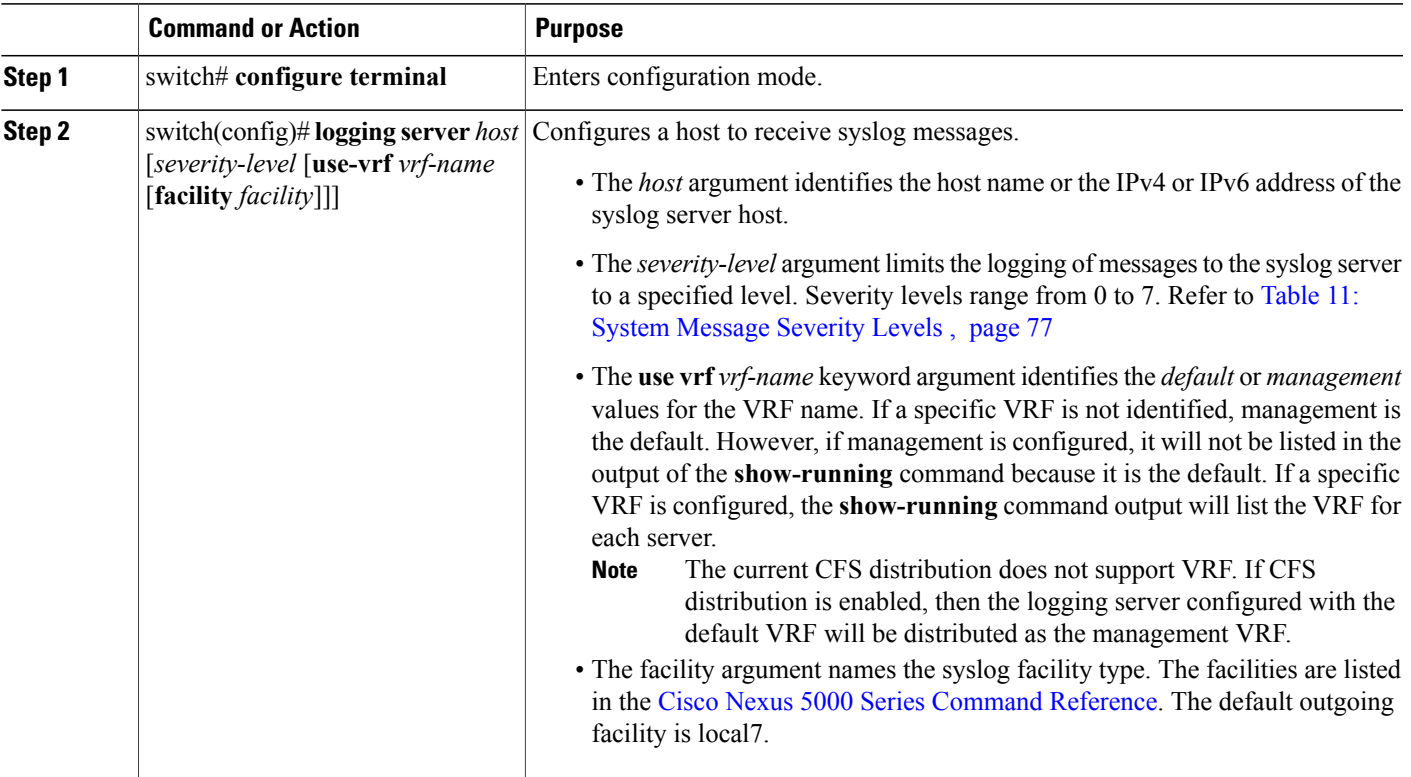

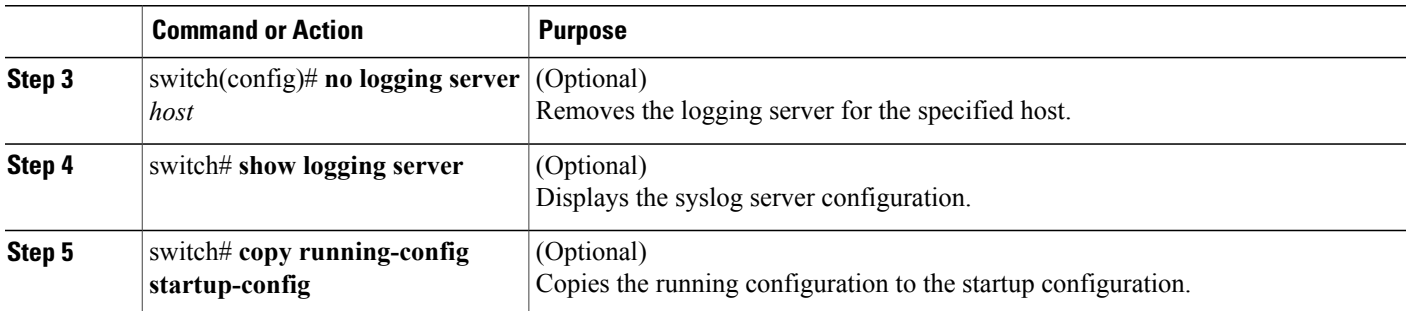

The following examples show how to configure a syslog server:

```
switch# configure terminal
switch(config)# logging server 172.28.254.254 5
use-vrf default facility local3
switch# configure terminal
switch(config)# logging server 172.28.254.254 5
use-vrf mgmt0 facility local3
```
**Table 12: Related Commands**

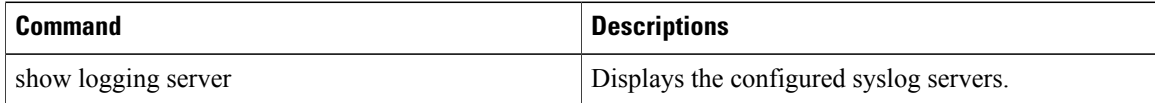

### **Configuring syslog on a UNIX or Linux System**

You can configure a syslog server on a UNIX or Linux system by adding the following line to the /etc/syslog.conf file:

*facility*.*level* <five tab characters> *action*

The following table describes the syslog fields that you can configure.

**Table 13: syslog Fields in syslog.conf**

| <b>Field</b> | <b>Description</b>                                                                                                    |
|--------------|----------------------------------------------------------------------------------------------------|
| Facility     | Creator of the message, which can be auth, authpriv,<br>cron, daemon, kern, lpr, mail, mark, news, syslog,<br>user, local0 through local7, or an asterisk (*) for all.<br>These facility designators allow you to control the<br>destination of messages based on their origin.<br>Check your configuration before using a<br><b>Note</b><br>local facility. |
| Level        | Minimum severity level at which messages are<br>logged, which can be debug, info, notice, warning,<br>err, crit, alert, emerg, or an asterisk (*) for all. You<br>can use none to disable a facility.                                                                                                    |

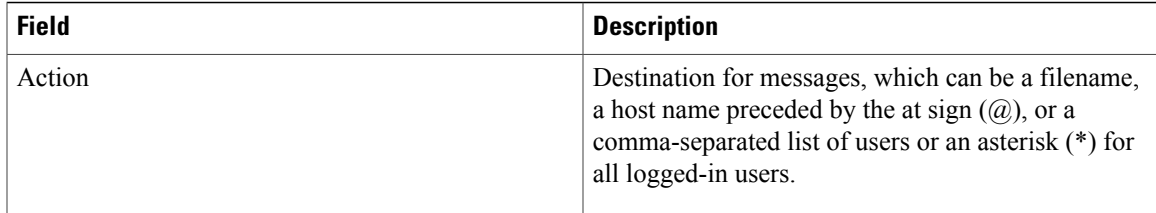

#### **SUMMARY STEPS**

- **1.** Log debug messages with the local7 facility in the file /var/log/myfile.log by adding the following line to the /etc/syslog.conf file:
- **2.** Create the log file by entering these commands at the shell prompt:
- **3.** Make sure the system message logging daemon reads the new changes by checking myfile.log after entering this command:

#### **DETAILED STEPS**

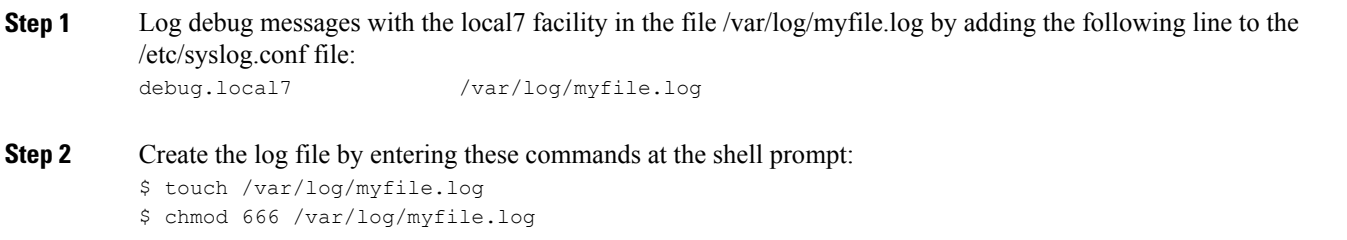

**Step 3** Make sure the system message logging daemon reads the new changes by checking myfile.log after entering this command: \$ kill -HUP ~cat /etc/syslog.pid~

### **Configuring syslog Server Configuration Distribution**

You can distribute the syslog server configuration to other switches in the network by using the Cisco Fabric Services (CFS) infrastructure.

After you enable syslog server configuration distribution, you can modify the syslog server configuration and view the pending changes before committing the configuration for distribution. As long as distribution is enabled, the switch maintains pending changes to the syslog server configuration.

**Note**

If the switch is restarted, the syslog server configuration changes that are kept in volatile memory may be lost.

#### **Before You Begin**

You must have configured one or more syslog servers.

#### **SUMMARY STEPS**

- **1.** switch# **configure terminal**
- **2.** switch(config)# **logging distribute**
- **3.** switch(config)# **logging commit**
- **4.** switch(config)# **logging abort**
- **5.** (Optional) switch(config)# **no logging distribute**
- **6.** (Optional) switch# **show logging pending**
- **7.** (Optional) switch# **show logging pending-diff**
- **8.** (Optional) switch# **show logging internal info**
- **9.** (Optional) switch# **copy running-config startup-config**

### **DETAILED STEPS**

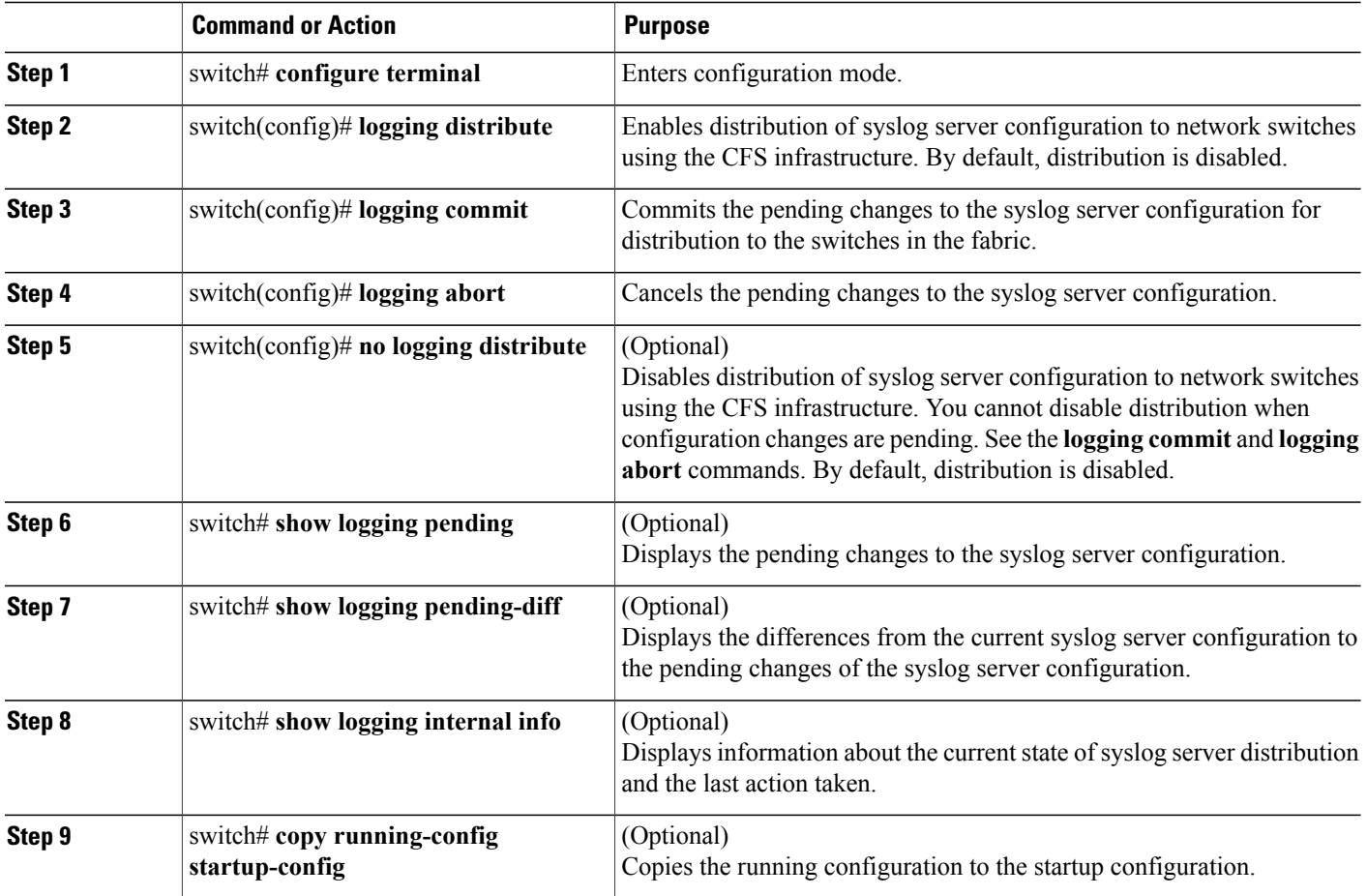

### **Related Topics**

• [Information](#page-52-0) About CFS, page 39

### <span id="page-102-1"></span>**Displaying and Clearing Log Files**

You can display or clear messages in the log file and the NVRAM.

#### **SUMMARY STEPS**

- **1.** switch# **show logging last** *number-lines*
- **2.** switch# **show logging logfile** [**start-time** *yyyy mmm dd hh:mm:ss*] [**end-time** *yyyy mmm dd hh:mm:ss*]
- **3.** switch# **show logging nvram** [**last** *number-lines*]
- **4.** switch# **clear logging logfile**
- **5.** switch# **clear logging nvram**

### **DETAILED STEPS**

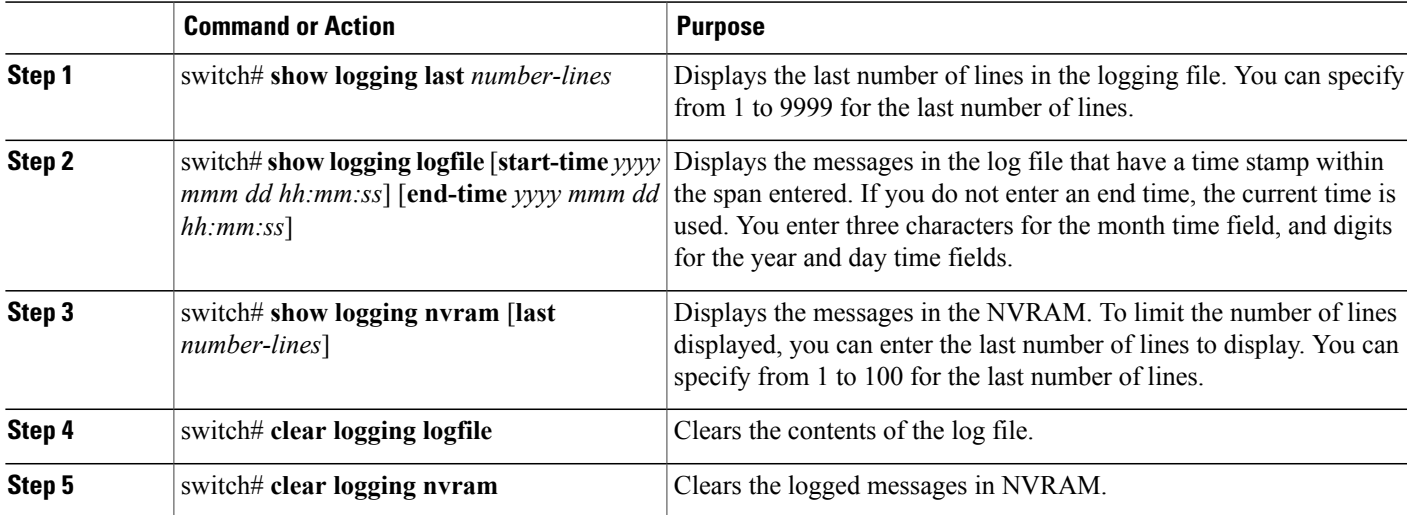

The following example shows how to display messages in a log file:

```
switch# show logging last 40
switch# show logging logfile start-time 2007 nov 1 15:10:0
switch# show logging nvram last 10
```
The following example shows how to clear messages in a log file:

switch# **clear logging logfile** switch# **clear logging nvram**

### <span id="page-102-0"></span>**Verifying System Message Logging Configuration**

To display system message logging configuration information, perform one of the following tasks:

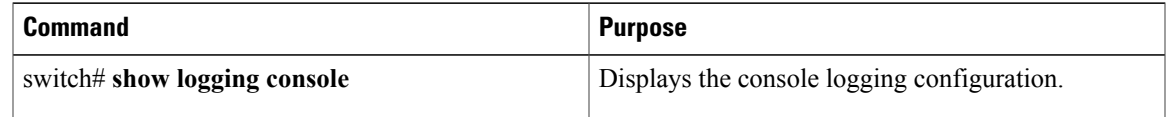

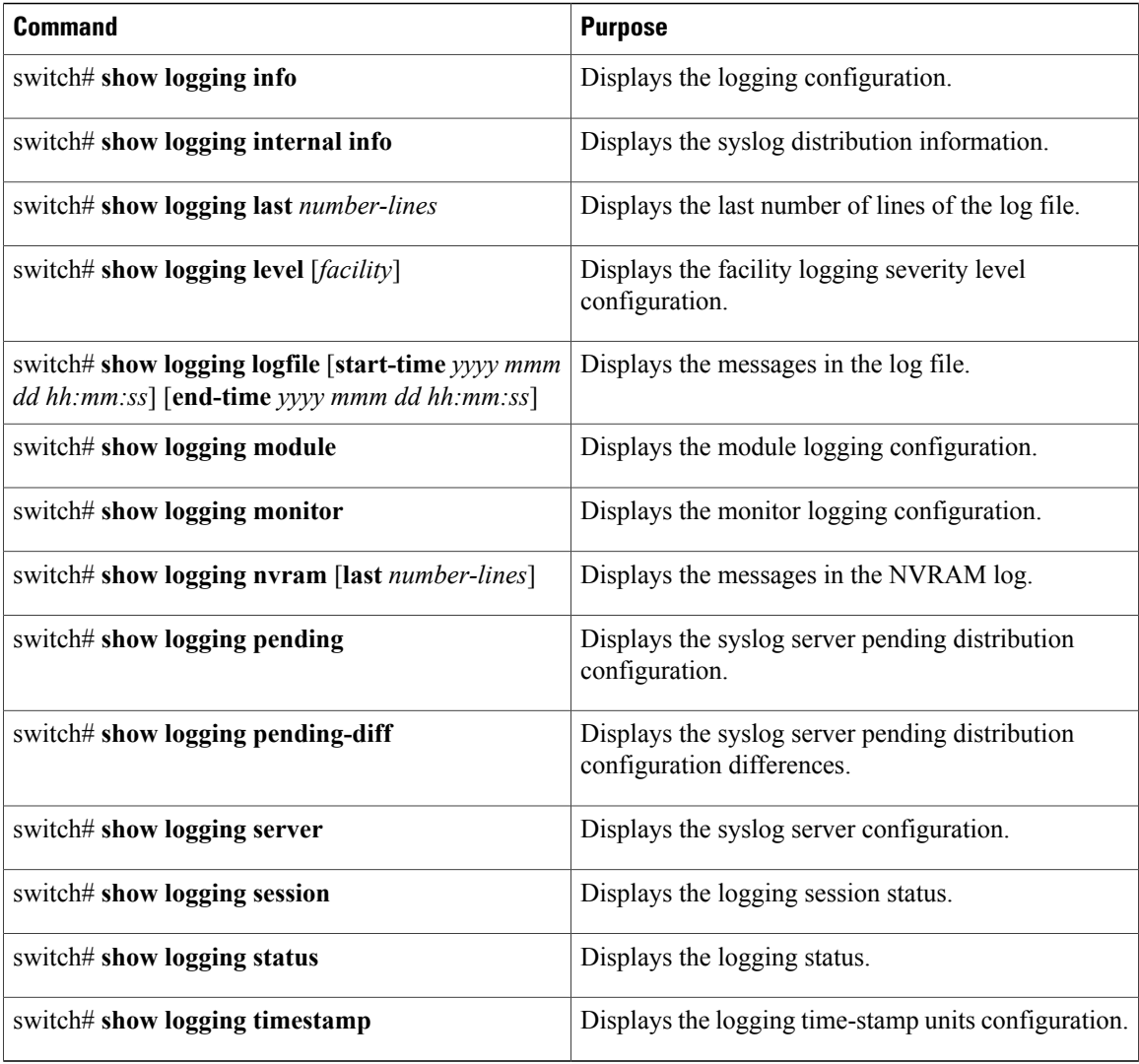

### <span id="page-103-0"></span>**Default System Message Logging Settings**

The following table lists the default settings for system message logging parameters.

#### **Table 14: Default System Message Logging Parameters**

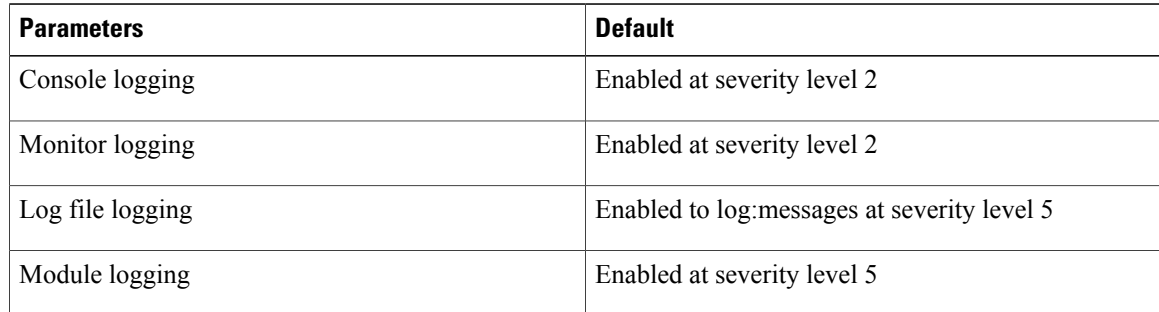

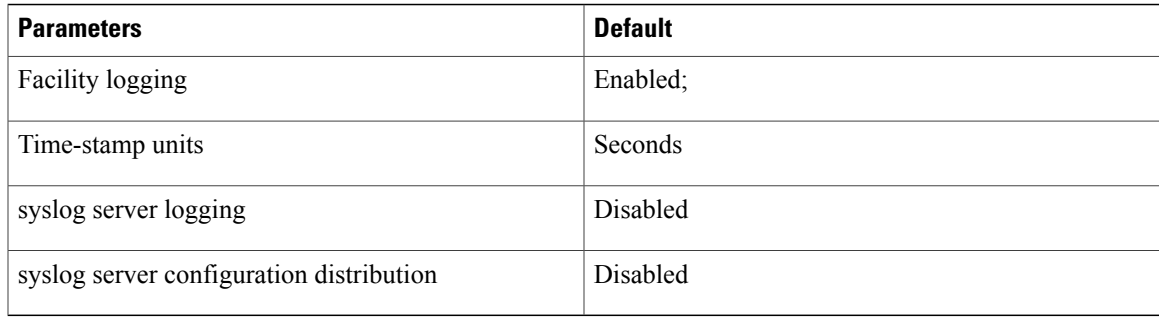

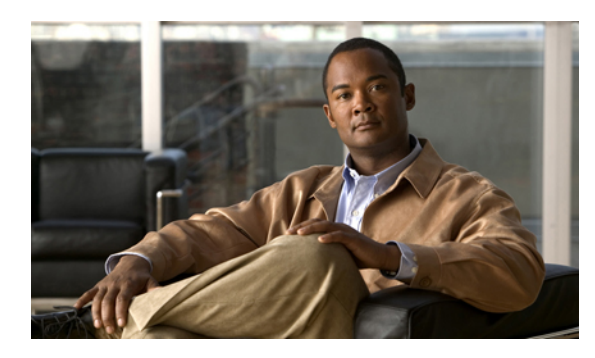

## **CHAPTER 10**

### **Configuring Smart Call Home**

This chapter contains the following sections:

• [Configuring](#page-106-0) Smart Call Home, page 93

### <span id="page-106-0"></span>**Configuring Smart Call Home**

### **Information About Call Home**

Call Home provides e-mail-based notification of critical system events. Cisco Nexus 5000 Series switches provide a range of message formats for optimal compatibility with pager services, standard e-mail, or XML-based automated parsing applications. You can use this feature to page a network support engineer, e-mail a Network Operations Center, or use Cisco Smart Call Home services to automatically generate a case with the Technical Assistance Center.

### **Call Home Overview**

You can use Call Home to notify an external entity when an important event occurs on your device. Call Home delivers alerts to multiple recipients that you configure in *destination profiles*.

Call Home includes a fixed set of predefined alerts on your switch. These alerts are grouped into alert groups and CLI commands to are assigned to execute when an alert in an alert group occurs. The switch includes the command output in the transmitted Call Home message.

The Call Home feature offers the following advantages:

- Automatic execution and attachment of relevant CLI command output.
- Multiple message format options such as the following:
	- Short Text—Suitable for pagers or printed reports.
	- Full Text—Fully formatted message information suitable for human reading.
	- XML—Matching readable format that uses the Extensible Markup Language (XML) and the Adaptive Messaging Language (AML) XML schema definition (XSD). The XML format enables communication with the Cisco Systems Technical Assistance Center (Cisco-TAC).

• Multiple concurrent message destinations. You can configure up to 50 e-mail destination addresses for each destination profile.

### **Destination Profiles**

A destination profile includes the following information:

- One or more alert groups—The group of alerts that trigger a specific Call Home message if the alert occurs.
- One or more e-mail destinations—The list of receipents for the Call Home messages generated by alert groups assigned to this destination profile.
- Message format—The format for the Call Home message (short text, full text, or XML).
- Message severity level—The Call Home severity level that the alert must meet before the switch generates a Call Home message to all e-mail addresses in the destination profile. The Cisco Nexus 5000 Series switch does not generate an alert if the Call Home severity level of the alert is lower than the message severity level set for the destination profile.

You can also configure a destination profile to allow periodic inventory update messages by using the inventory alert group that will send out periodic messages daily, weekly, or monthly.

Cisco Nexus 5000 Series switches support the following predefined destination profiles:

- CiscoTAC-1—Supports the Cisco-TAC alert group in XML message format.
- full-text-destination—Supports the full text message format.
- short-text-destination—Supports the short text message format.

### **Call Home Alert Groups**

An alert group is a predefined subset of Call Home alerts that are supported in all Cisco Nexus 5000 Series switches. Alert groups allow you to select the set of Call Home alerts that you want to send to a predefined or custom destination profile. The switch sends Call Home alerts to e-mail destinations in a destination profile only if that Call Home alert belongs to one of the alert groups associated with that destination profile and if the alert has a Call Home message severity at or above the message severity set in the destination profile.

The following table lists supported alert groups and the default CLI command output included in Call Home messages generated for the alert group.

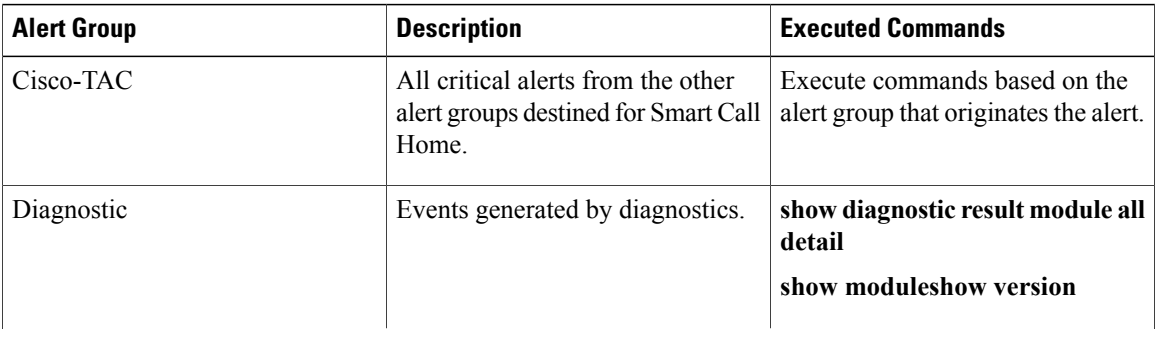

#### **Table 15: Alert Groups and Executed Commands**
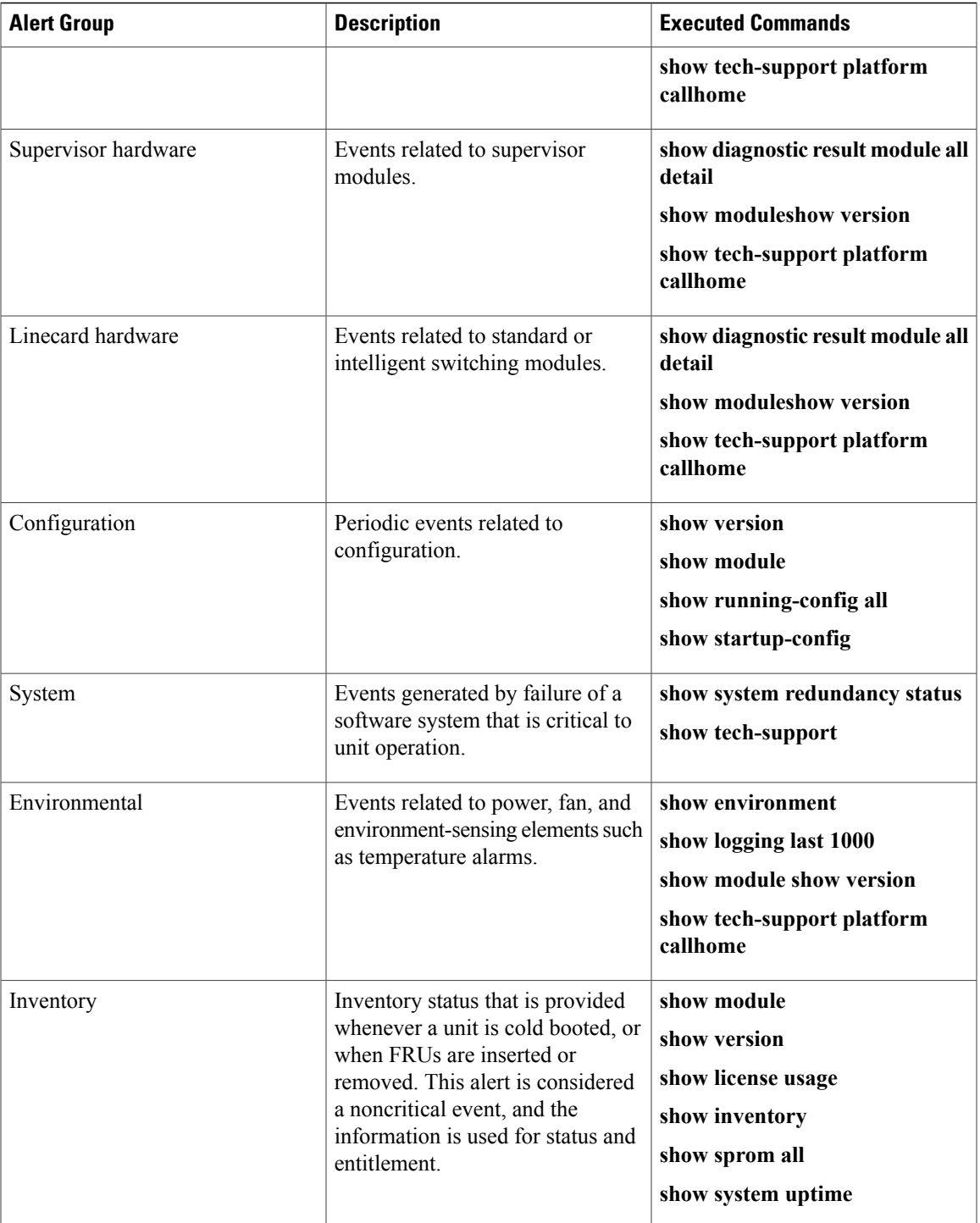

Call Home maps the syslog severity level to the corresponding Call Home severity level for syslog port group messages

You can customize predefined alert groups to execute additional CLI **show** commands when specific events occur and send that **show** output with the Call Home message.

You can add **show** commands only to full text and XML destination profiles. Short text destination profiles do not support additional **show** commands because they only allow 128 bytes of text.

#### **Related Topics**

• Call Home [Message](#page-109-0) Levels , page 96

#### <span id="page-109-0"></span>**Call Home Message Levels**

Call Home allows you to filter messages based on their level of urgency. You can associate each destination profile (predefined and user defined) with a Call Home message level threshold. The switch does not generate any Call Home messages with a value lower than this threshold for the destination profile. The Call Home message level ranges from 0 (lowest level of urgency) to 9 (highest level of urgency), and the default is 0 ( Cisco Nexus 5000 Series sends all messages).

Call Home messages that are sent for syslog alert groups have the syslog severity level mapped to the Call Home message level.

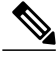

**Note** Call Home does not change the syslog message level in the message text.

The following table lists each Call Home message level keyword and the corresponding syslog level for the syslog port alert group.

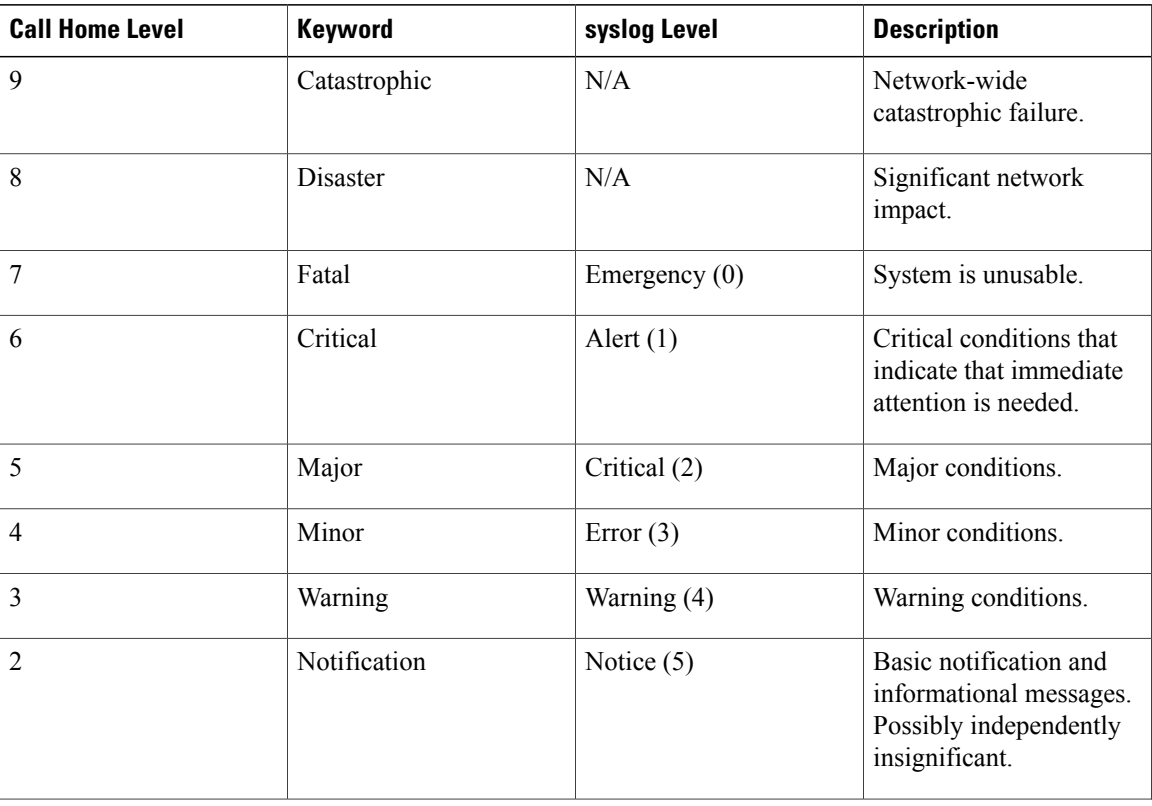

#### **Table 16: Severity and syslog Level Mapping**

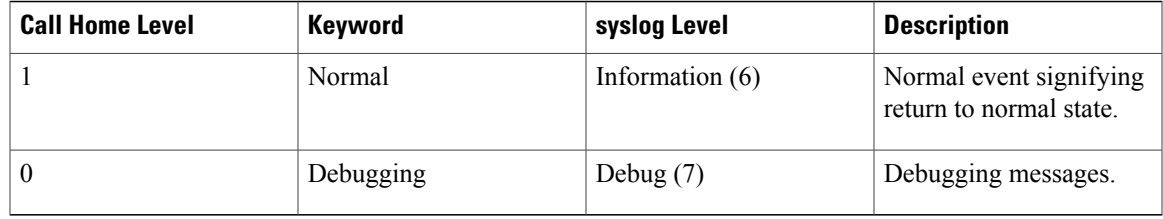

#### **Obtaining Smart Call Home**

If you have a service contract directly with Cisco Systems, you can register your devices for the Smart Call Home service. Smart Call Home provides fast resolution of system problems by analyzing Call Home messages sent from your devices and providing background information and recommendations. For issues that can be identified as known, particularly GOLD diagnostics failures, Automatic Service Requests will be generated with the Cisco-TAC.

Smart Call Home offers the following features:

- Continuous device health monitoring and real-time diagnostic alerts.
- Analysis of Call Home messages from your device and, where appropriate, Automatic Service Request generation, routed to the appropriate TAC team, including detailed diagnostic information to speed problem resolution.
- Secure message transport directly from your device or through a downloadable Transport Gateway (TG) aggregation point. You can use a TG aggregation point in cases that require support for multiple devices or in cases where security requirements mandate that your devices may not be connected directly to the Internet.
- Web-based accessto Call Home messages and recommendations, inventory and configuration information for all Call Home devices. Provides access to associated field notices, security advisories and end-of-life information.

You need the following items to register:

- The SMARTnet contract number for your switch.
- Your e-mail address
- Your Cisco.com ID

For more information about Smart Call Home, see the Smart Call Home page at this URL: [http://](http://www.cisco.com/go/smartcall/) [www.cisco.com/go/smartcall/](http://www.cisco.com/go/smartcall/)

## **Prerequisites for Call Home**

Call Home has the following prerequisites:

- You must configure an e-mail server.
- You must configure the contact name (SNMP server contact), phone, and street address information before you enable Call Home. This step is required to determine the origin of messages received.
- Your switch must have IP connectivity to an e-mail server.
- If you use Smart Call Home, you need an active service contract for the device that you are configuring.

# **Configuration Guidelines and Limitations**

Call Home has the following configuration guidelines and limitations:

- If there is no IP connectivity or if the interface in the VRF to the profile destination is down, the switch cannot send the Call Home message.
- Operates with any SMTP server.

# **Configuring Call Home**

#### **Procedures for Configuring Call Home**

#### **SUMMARY STEPS**

- **1.** Assign contact information.
- **2.** Configure destination profiles.
- **3.** Associate one or more alert groups to each profile.
- **4.** (Optional) Add additional **show** commands to the alert groups.
- **5.** Configure transport options.
- **6.** Enable Call Home.
- **7.** (Optional) Test Call Home messages.

#### **DETAILED STEPS**

- **Step 1** Assign contact information.
- **Step 2** Configure destination profiles.
- **Step 3** Associate one or more alert groups to each profile.
- **Step 4** (Optional) Add additional **show** commands to the alert groups.
- **Step 5** Configure transport options.
- **Step 6** Enable Call Home.
- **Step 7** (Optional) Test Call Home messages.

#### **Configuring Contact Information**

You must configure the e-mail, phone, and street address information for Call Home. You can optionally configure the contract ID, customer ID, site ID, and switch priority information.

- **1.** switch# **configuration terminal**
- **2.** switch(config)# **snmp-server contact** *sys-contact*
- **3.** switch(config)# **callhome**
- **4.** switch(config-callhome)# **email-contact** *email-address*
- **5.** switch(config-callhome)# **phone-contact** *international-phone-number*
- **6.** switch(config-callhome)# **streetaddress** *address*
- **7.** (Optional) switch(config-callhome)# **contract-id** *contract-number*
- **8.** (Optional) switch(config-callhome)# **customer-id** *customer-number*
- **9.** (Optional) switch(config-callhome)# **site-id** *site-number*
- **10.** (Optional) switch(config-callhome)# **switch-priority** *number*
- **11.** (Optional) switch# **show callhome**
- **12.** (Optional) switch# **copy running-config startup-config**

#### **DETAILED STEPS**

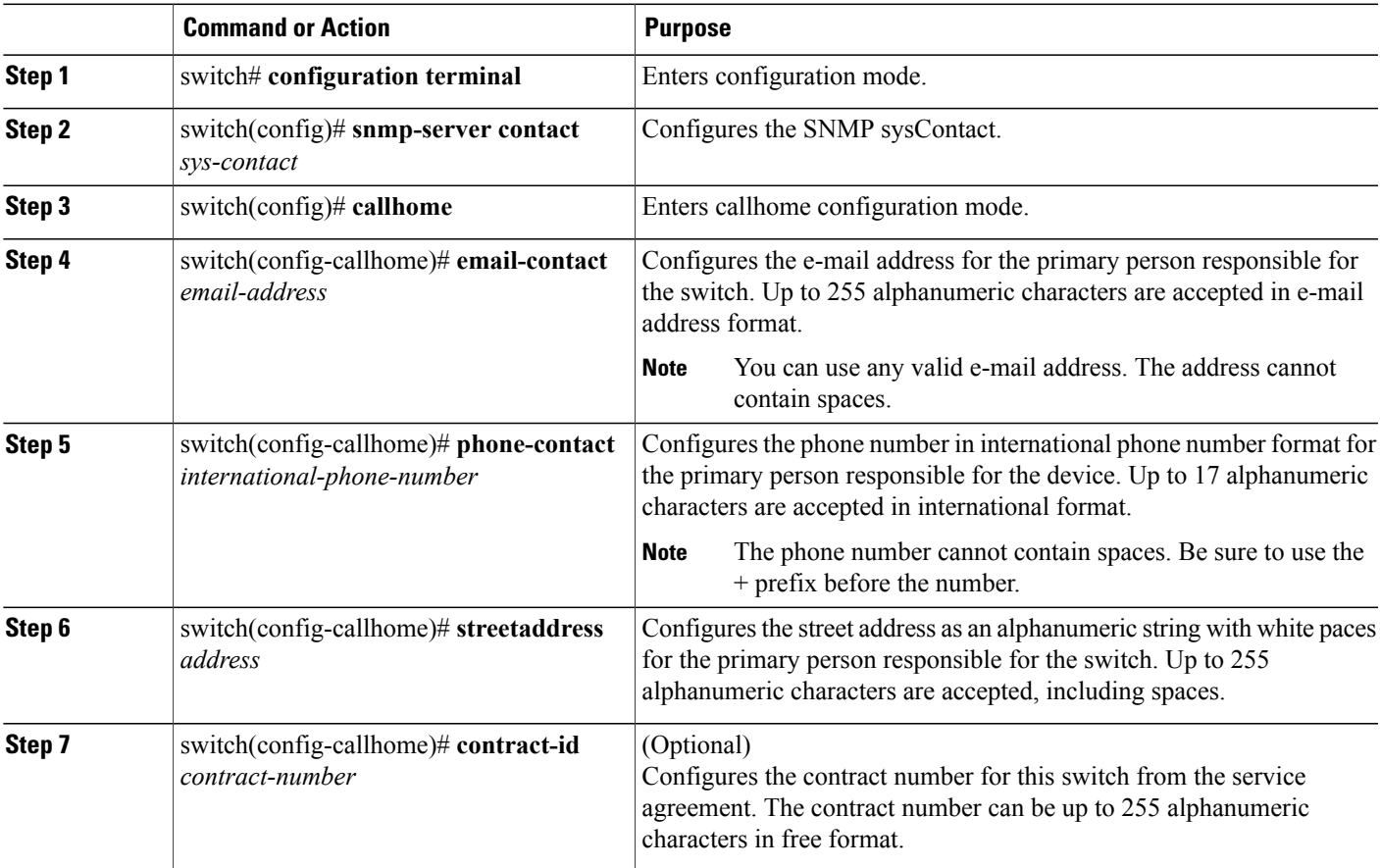

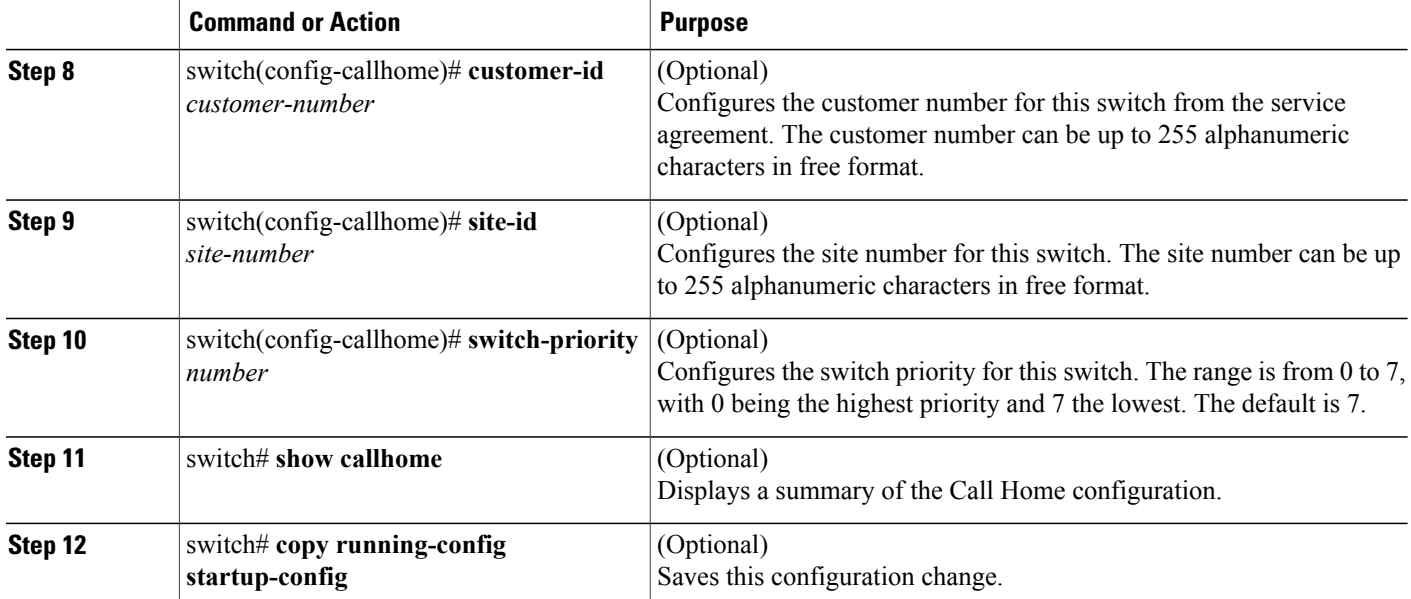

This example shows how to configure the contact information for Call Home:

```
switch# configuration terminal
switch(config)# snmp-server contact personname@companyname.com
switch(config)# callhome
switch(config-callhome)# email-contact personname@companyname.com
switch(config-callhome)# phone-contact +1-800-123-4567
switch(config-callhome)# street-address 123 Anystreet St., Anycity, Anywhere
```
#### **Creating a Destination Profile**

You must create a user-defined destination profile and configure the message format for that new destination profile.

#### **SUMMARY STEPS**

- **1.** switch# **configuration terminal**
- **2.** switch(config)# **callhome**
- **3.** switch(config-callhome)# **destination-profile** {**ciscoTAC-1** {**alert-group** *group* | **email-addr** *address* | **http** *URL* | **transport-method** {**email** | **http**}} | *profile-name* {**alert-group** *group* | **email-addr** *address* | **format** {**XML** | **full-txt** | **short-txt**} | **http** *URL* | **message-level** *level* | **message-size** *size* | **transport-method** {**email** | **http**}} | **full-txt-destination** {**alert-group** *group* | **email-addr** *address* | **http** *URL*| **message-level** *level* | **message-size** *size* | **transport-method**{**email** |**http**}} |**short-txt-destination** {**alert-group** *group* | **email-addr** *address* | **http** *URL* | **message-level** *level* | **message-size** *size* | **transport-method** {**email** | **http**}}}
- **4.** (Optional) switch# **show callhome destination-profile** [**profile** *name*]
- **5.** (Optional) switch# **copy running-config startup-config**

#### **DETAILED STEPS**

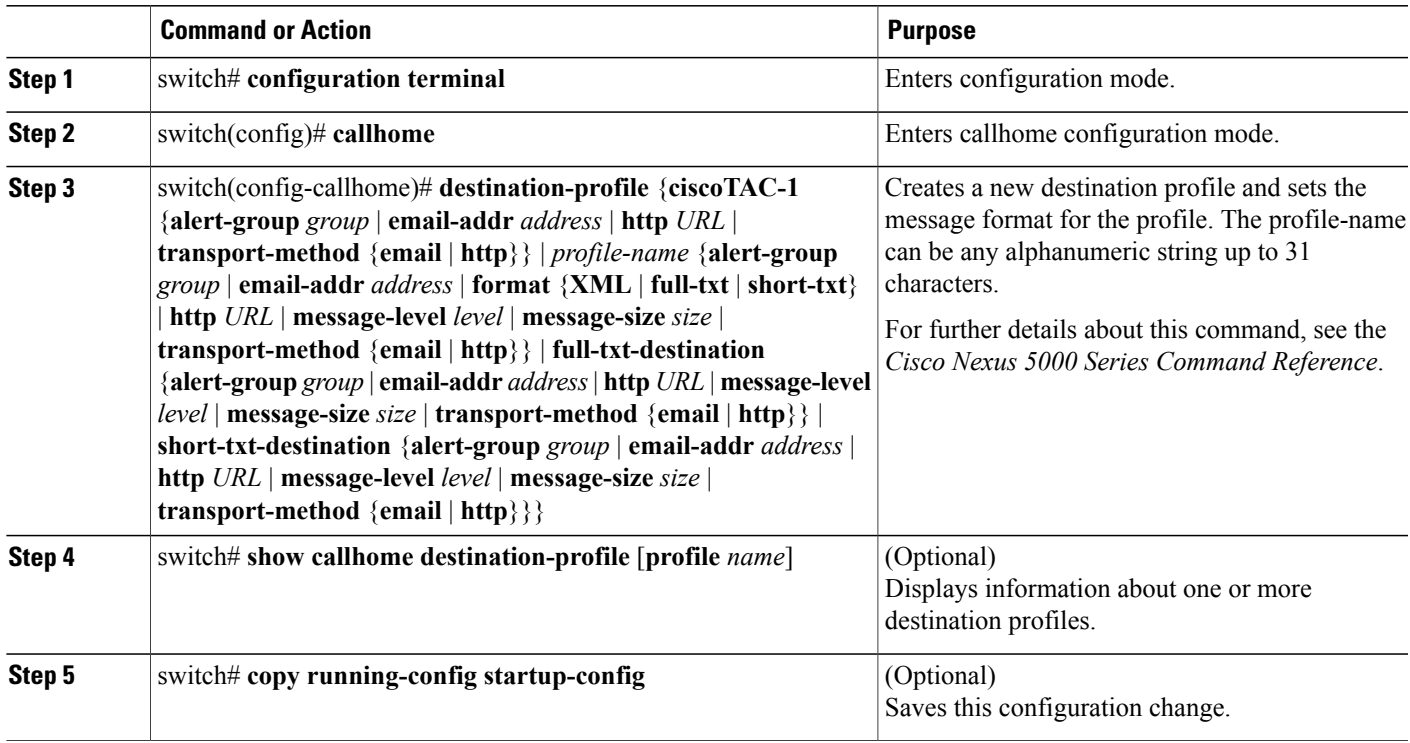

This example shows how to create a destination profile for Call Home:

switch# **configuration terminal** switch(config)# **callhome** switch(config-callhome)# **destination-profile Noc101 format full-text**

#### **Modifying a Destination Profile**

You can modify the following attributes for a predefined or user-defined destination profile:

- Destination address—The actual address, pertinent to the transport mechanism, to which the alert should be sent.
- Message formatting—The message format used for sending the alert (full text, short text, or XML).
- Message level—The Call Home message severity level for this destination profile.
- Message size—The allowed length of a Call Home message sent to the e-mail addressesin this destination profile.

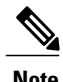

**Note** You cannot modify or delete the CiscoTAC-1 destination profile.

- **1.** switch# **configuration terminal**
- **2.** switch(config)# **callhome**
- **3.** switch(config-callhome)# **destination-profile** {*name* | **full-txt-destination** | **short-txt-destination**} **email-addr** *address*
- **4. destination-profile** {*name* | **full-txt-destination** | **short-txt-destination**} **message-level** *number*
- **5.** switch(config-callhome)# **destination-profile** {*name* | **full-txt-destination** | **short-txt-destination**} **message-size** *number*
- **6.** (Optional) switch# **show callhome destination-profile** [**profile** *name*]
- **7.** (Optional) switch# **copy running-config startup-config**

#### **DETAILED STEPS**

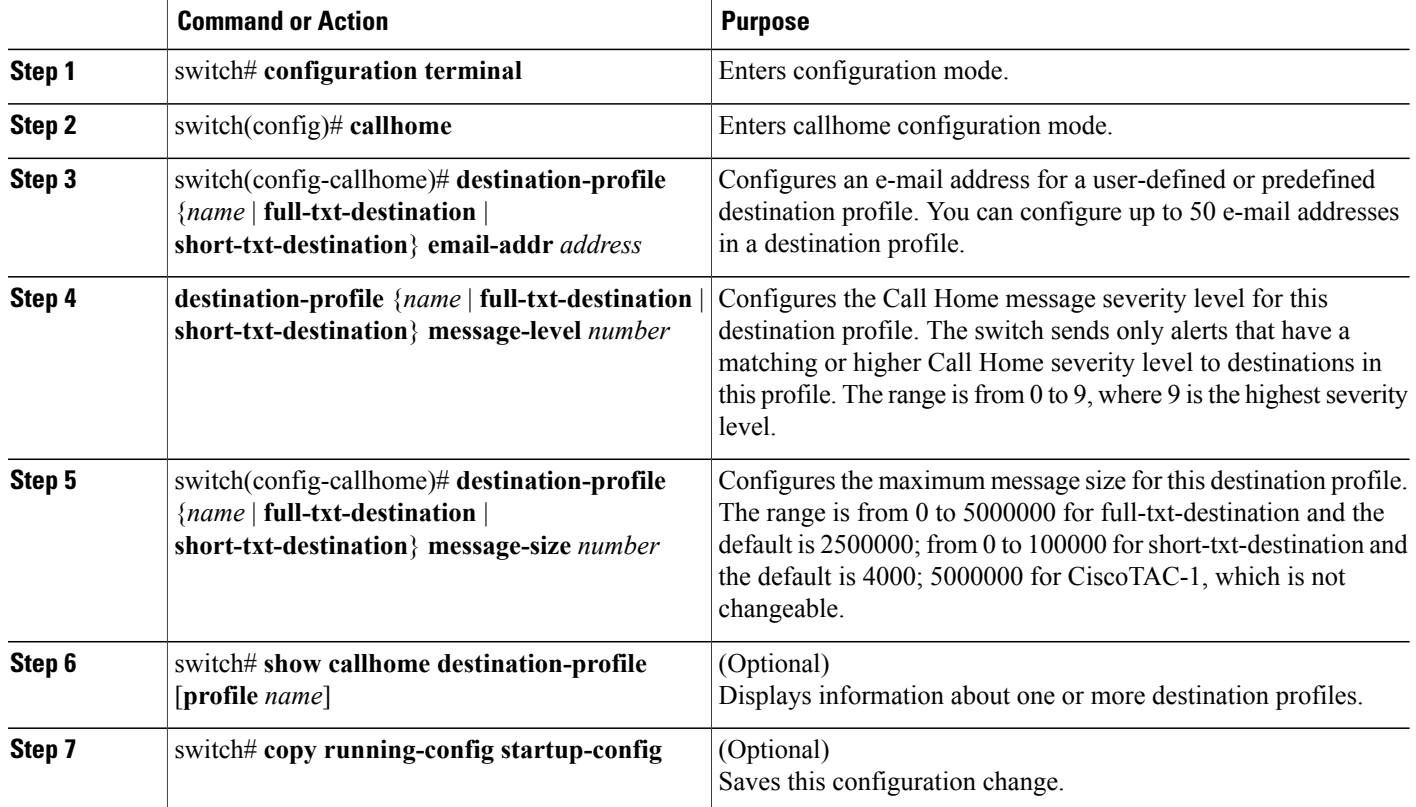

This example shows how to modify a destination profile for Call Home:

```
switch# configuration terminal
switch(config)# callhome
switch(config-callhome)# destination-profile full-text-destination email-addr
person@example.com
switch(config-callhome)# destination-profile full-text-destination message-level 5
switch(config-callhome)# destination-profile full-text-destination message-size 10000
```
#### **Related Topics**

• [Associating](#page-116-0) an Alert Group with a Destination Profile, page 103

#### <span id="page-116-0"></span>**Associating an Alert Group with a Destination Profile**

To associate one or more alert groups with a destination profile, perform this task:

#### **SUMMARY STEPS**

- **1.** switch# **configuration terminal**
- **2.** switch(config)# **callhome**
- **3.** switch(config-callhome)# **destination-profile** *name* **alert-group** {**All** | **Cisco-TAC** | **Configuration** | **Diagnostic** | **Environmental** | **Inventory** | **License** | **Linecard-Hardware** | **Supervisor-Hardware** | **Syslog-group-port** | **System** | **Test**}
- **4.** (Optional) switch# **show callhome destination-profile** [**profile** *name*]
- **5.** (Optional) switch# **copy running-config startup-config**

#### **DETAILED STEPS**

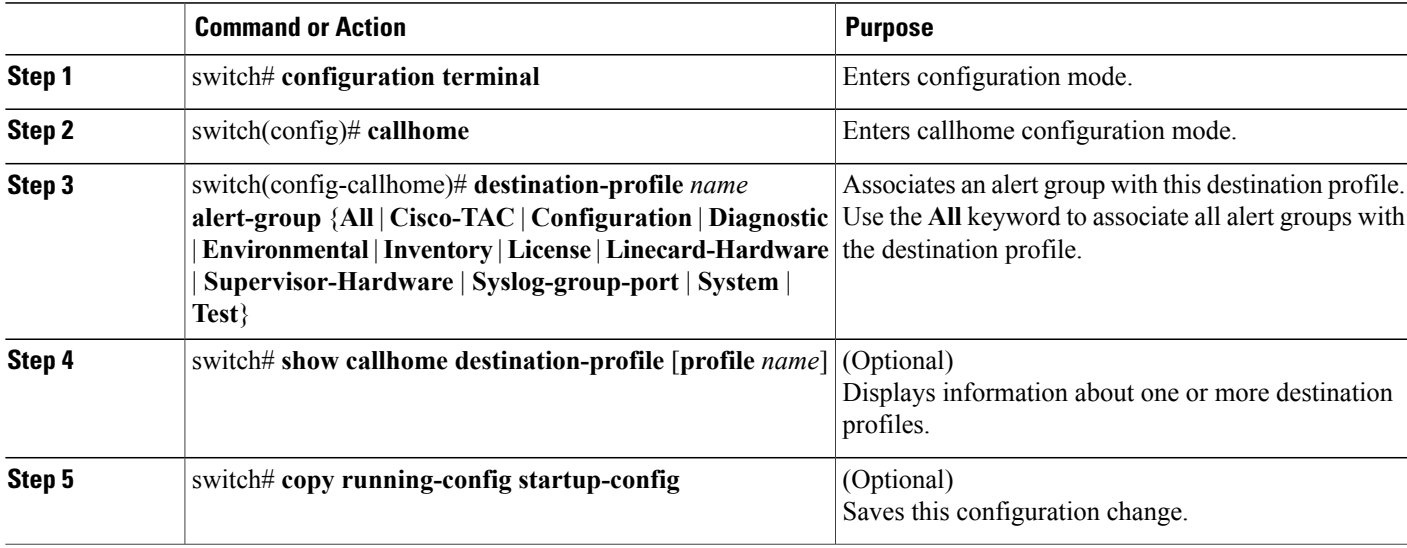

This example shows how to associate all alert groups with the destination profile Noc101:

```
switch# configuration terminal
switch(config)# callhome
switch(config-callhome)# destination-profile Noc101 alert-group All
```
#### **Adding show Commands to an Alert Group**

You can assign a maximum of five user-defined CLI **show** commands to an alert group.

- **1.** switch# **configuration terminal**
- **2.** switch(config)# **callhome**
- **3.** switch(config-callhome)# **alert-group** {**Configuration** | **Diagnostic** | **Environmental** | **Inventory** | **License** | **Linecard-Hardware** |**Supervisor-Hardware** |**Syslog-group-port** |**System** | **Test**}**user-def-cmd** *show-cmd*
- **4.** (Optional) switch# **show callhome user-def-cmds**
- **5.** (Optional) switch# **copy running-config startup-config**

#### **DETAILED STEPS**

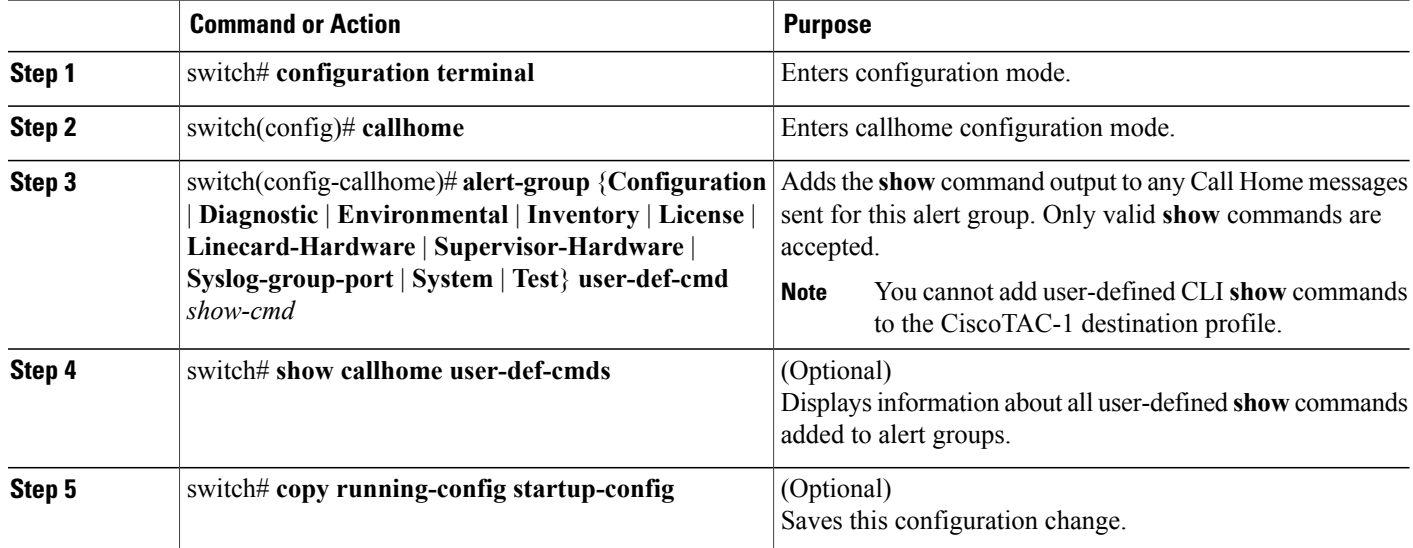

This example shows how to add the **show ip routing** command o the Cisco-TAC alert group:

```
switch# configuration terminal
switch(config)# callhome
switch(config-callhome)# alert-group Configuration user-def-cmd show ip routing
```
#### **Configuring E-Mail**

You must configure the SMTP server address for the Call Home functionality to work. You can also configure the from and reply-to e-mail addresses.

- **1.** switch# **configuration terminal**
- **2.** switch(config)# **callhome**
- **3.** switch(config-callhome)# **transport email smtp-server** *ip-address* [**port** *number*] [**use-vrf** *vrf-name*]
- **4.** (Optional) switch(config-callhome)# **transport email from** *email-address*
- **5.** (Optional) switch(config-callhome)# **transport email reply-to** *email-address*
- **6.** (Optional) switch# **show callhome transport-email**
- **7.** (Optional) switch# **copy running-config startup-config**

#### **DETAILED STEPS**

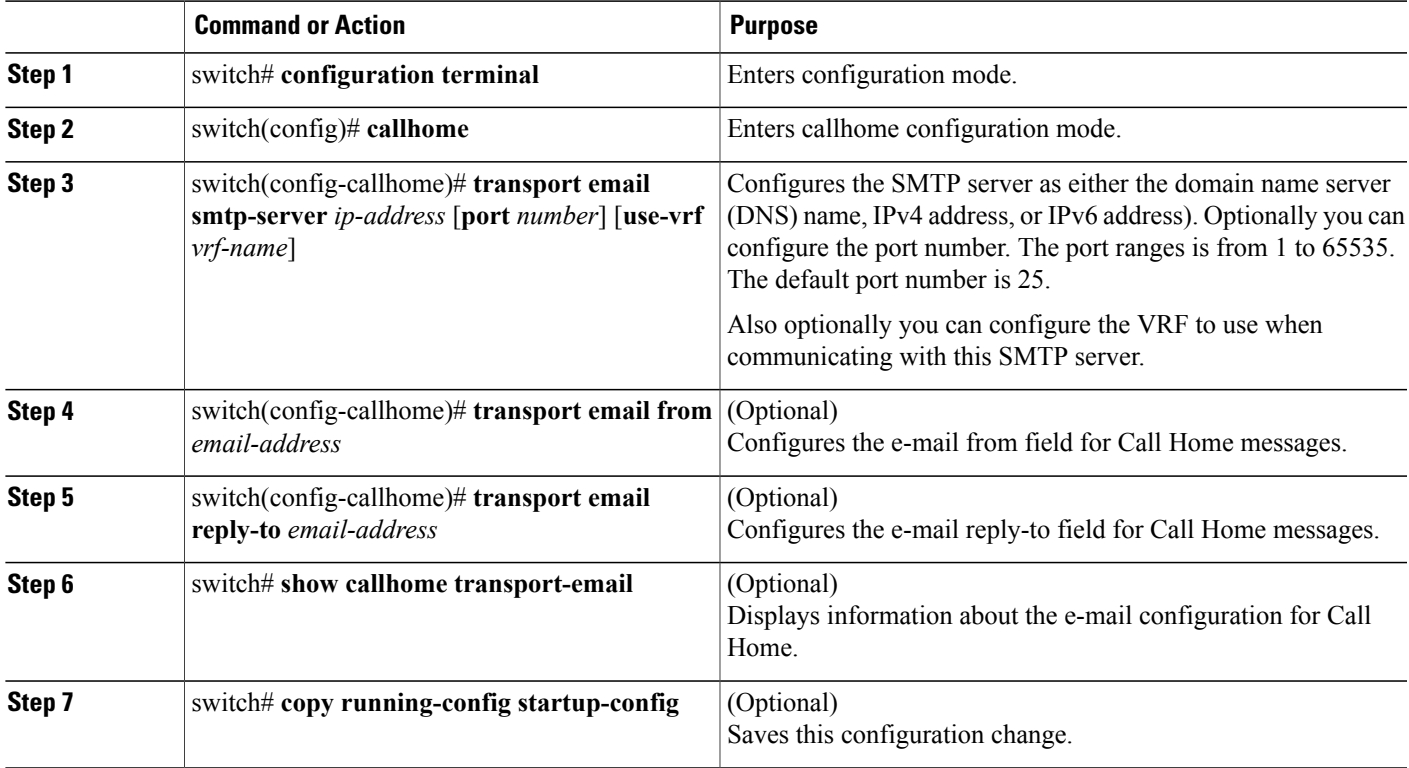

This example shows how to configure the e-mail options for Call Home messages:

```
switch# configuration terminal
switch(config)# callhome
switch(config-callhome)# transport email smtp-server 192.0.2.10 use-vrf Red
switch(config-callhome)# transport email from person@example.com
switch(config-callhome)# transport email reply-to person@example.com
```
#### **Configuring Periodic Inventory Notification**

You can configure the switch to periodically send a message with an inventory of all software services currently enabled and running on the device along with hardware inventory information. The switch generates two Call Home notifications; periodic configuration messages and periodic inventory messages.

- **1.** switch# **configuration terminal**
- **2.** switch(config)# **callhome**
- **3.** switch(config-callhome)# **periodic-inventory notification** [**interval** *days*] [**timeofday** *time*]
- **4.** (Optional) switch# **show callhome**
- **5.** (Optional) switch# **copy running-config startup-config**

#### **DETAILED STEPS**

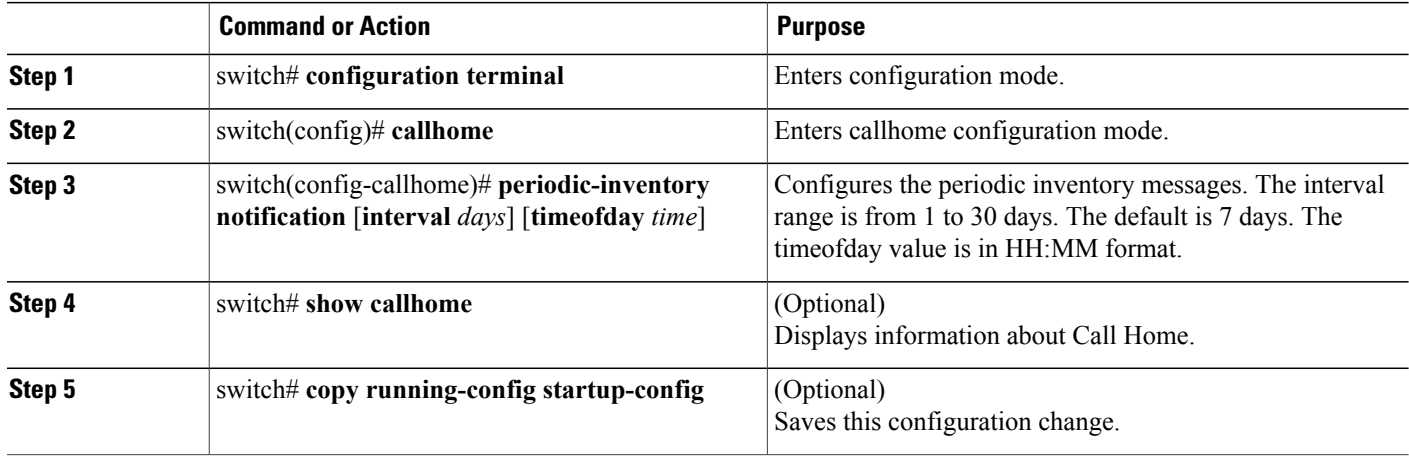

This example shows how to configure the periodic inventory messages to generate every 20 days:

```
switch# configuration terminal
switch(config)# callhome
switch(config-callhome)# periodic-inventory notification interval 20
```
#### **Disabling Duplicate Message Throttle**

You can limit the number of duplicate messages received for the same event. By default, the switch limits the number of duplicate messages received for the same event. If the number of duplicate messages sent exceeds 30 messages within a 2-hour time frame, then the switch discards further messages for that alert type.

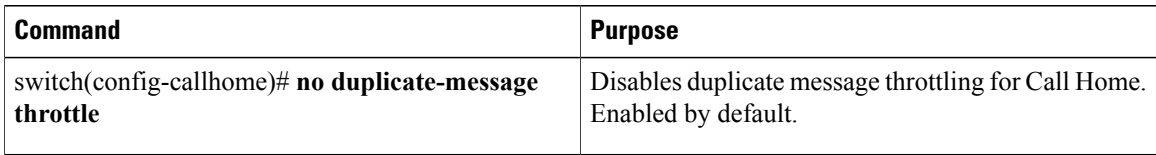

#### **Enabling or Disabling Call Home**

Once you have configured the contact information, you can enable the Call Home function in callhome configuration mode.

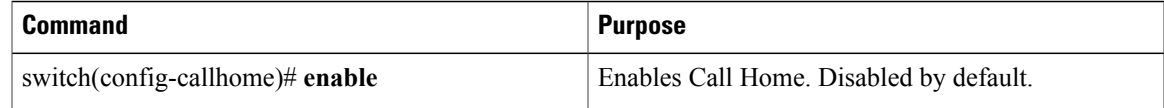

You can disable Call Home in the callhome configuration mode.

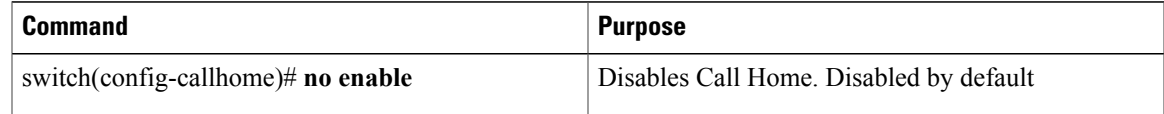

You can enable Call Home distribution using CFS in the callhome configuration mode.

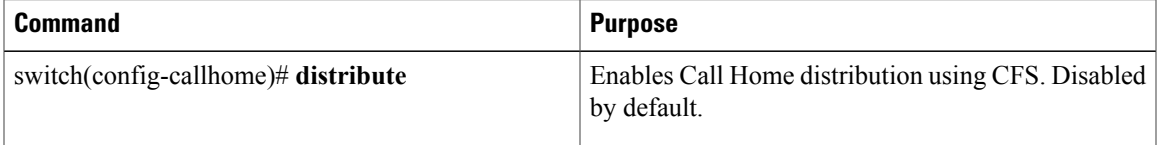

You can commit Call Home configuration changes and distribute using CFS in the callhome configuration mode.

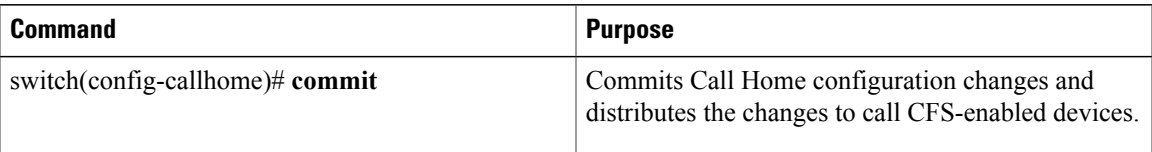

You can discard Call Home configuration changes and release the CFS lock in callhome configuration mode.

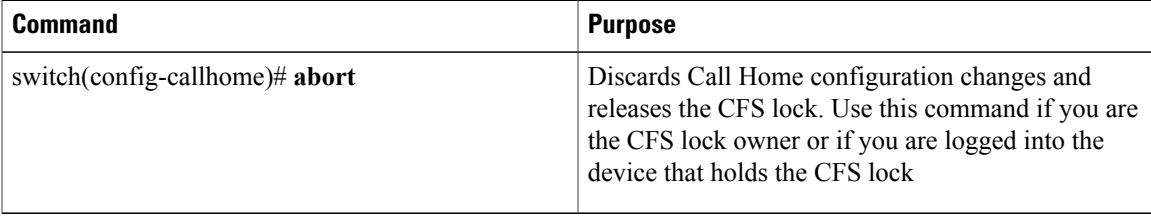

#### **Testing Call Home Communications**

You can generate a test message to test your Call Home communications.

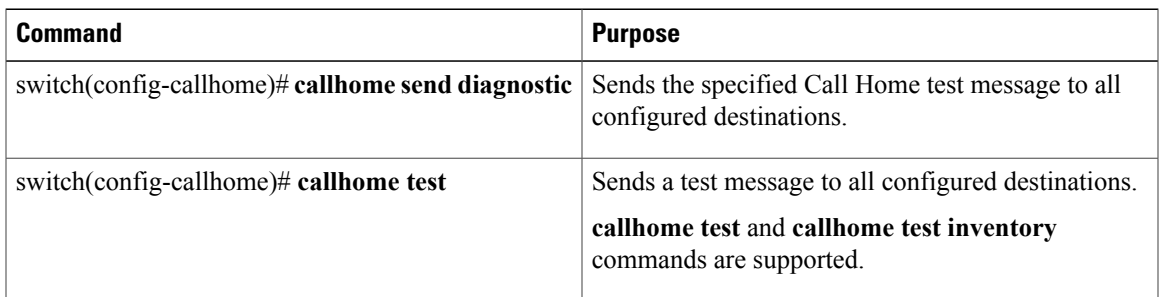

# **Verifying Call Home Configuration**

To display Call Home configuration information, perform one of the following tasks:

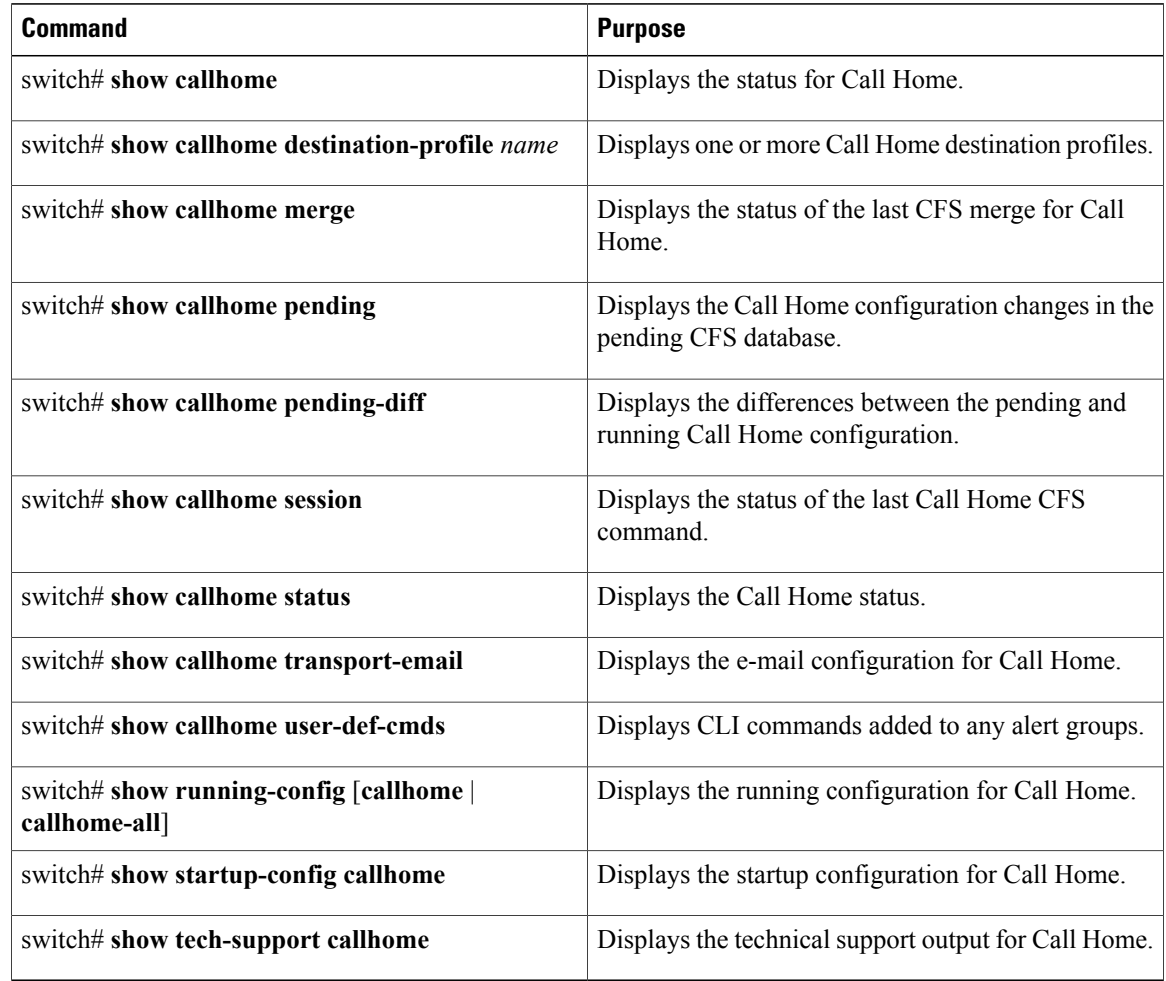

# **Default Call Home Settings**

The following table lists the default settings for Call Home parameters.

#### **Table 17: Default Call Home Parameters**

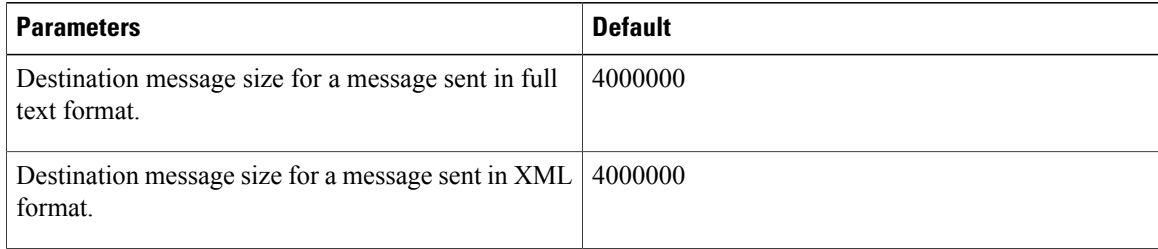

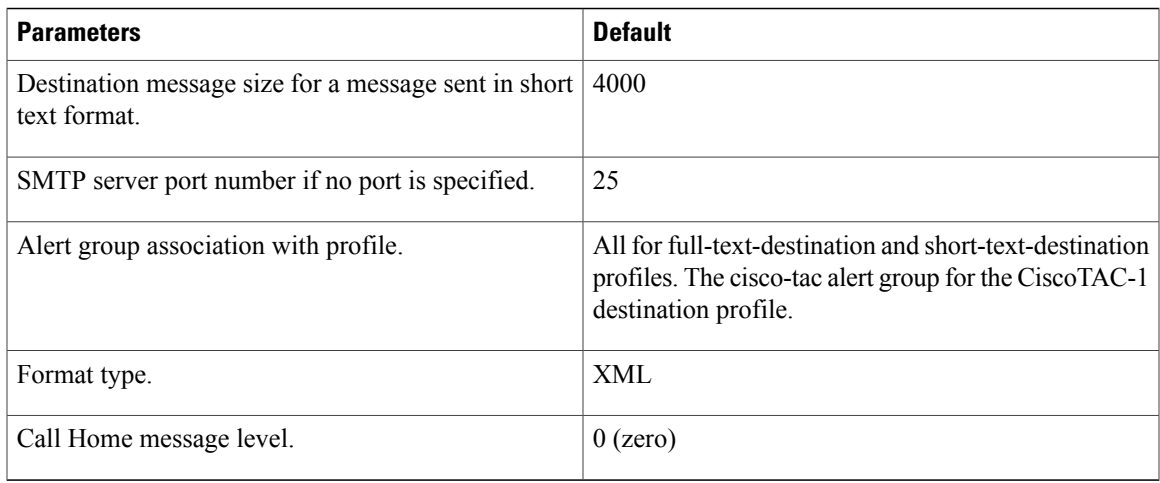

# **Additional References**

#### **Call Home Message Formats**

Call Home supports the following message formats:

- Short Text Message Format
- Common Fields for All Full Text and XML Messages
- Inserted Fields for a Reactive or Proactive Event Message
- Inserted Fields for an Inventory Event Message
- Inserted Fields for a User-Generated Test Message

The following table describes the short text formatting option for all message types.

#### **Table 18: Short Text Message Format**

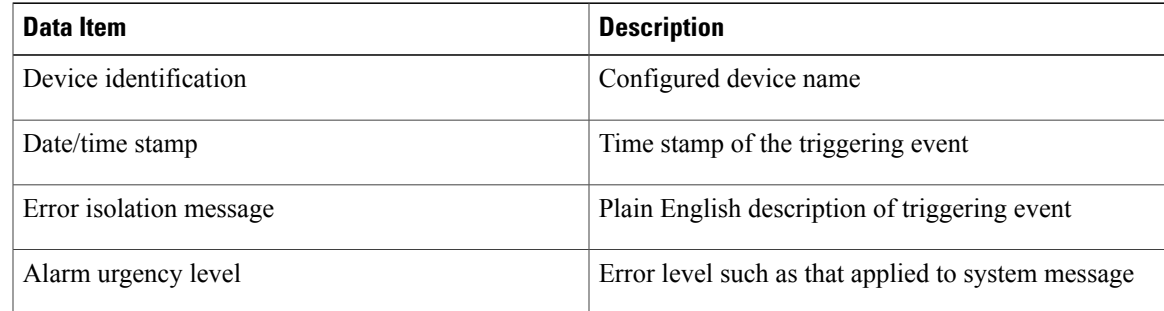

The following table describes the common event message format for full text or XML.

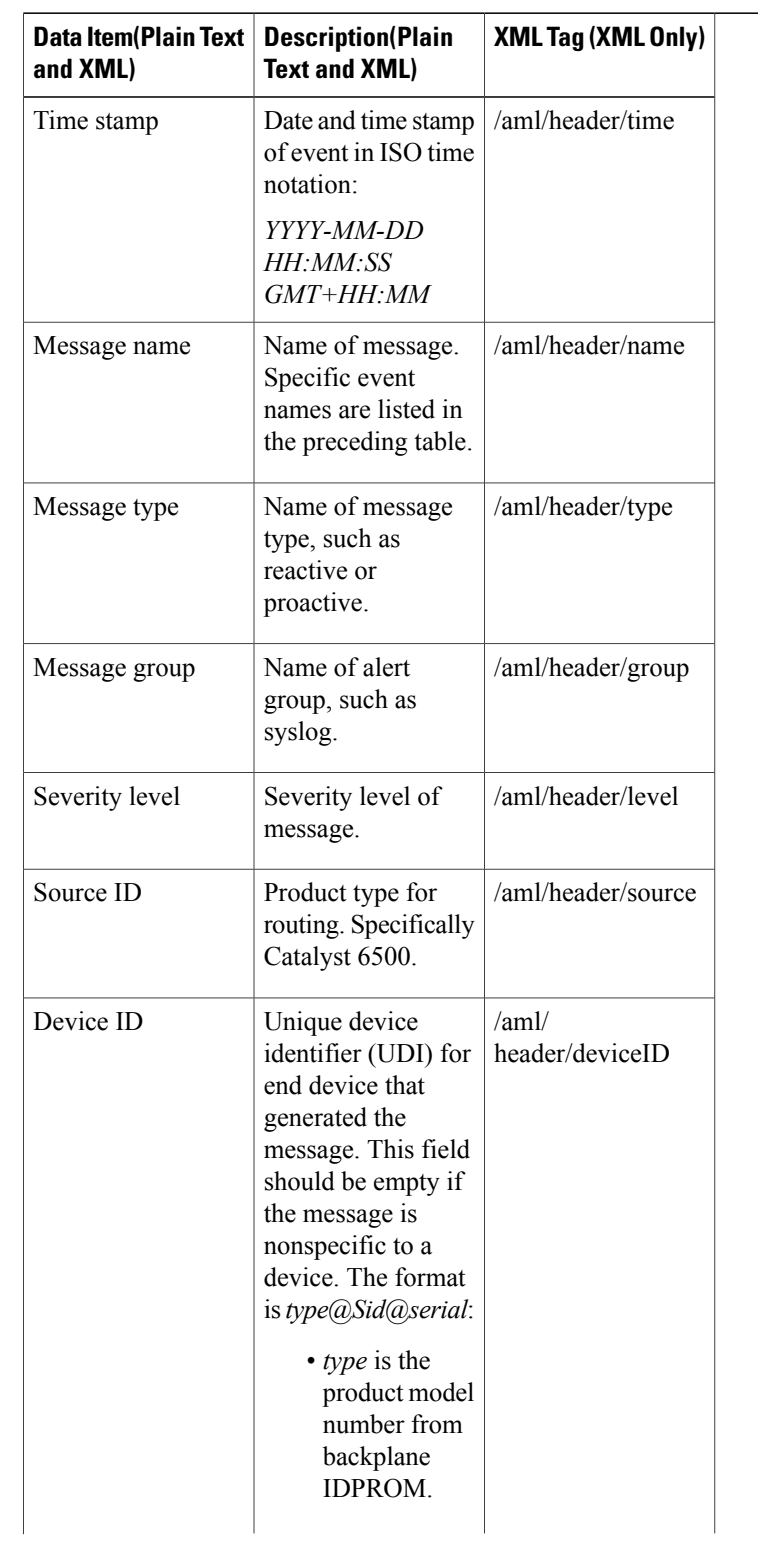

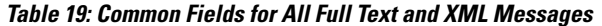

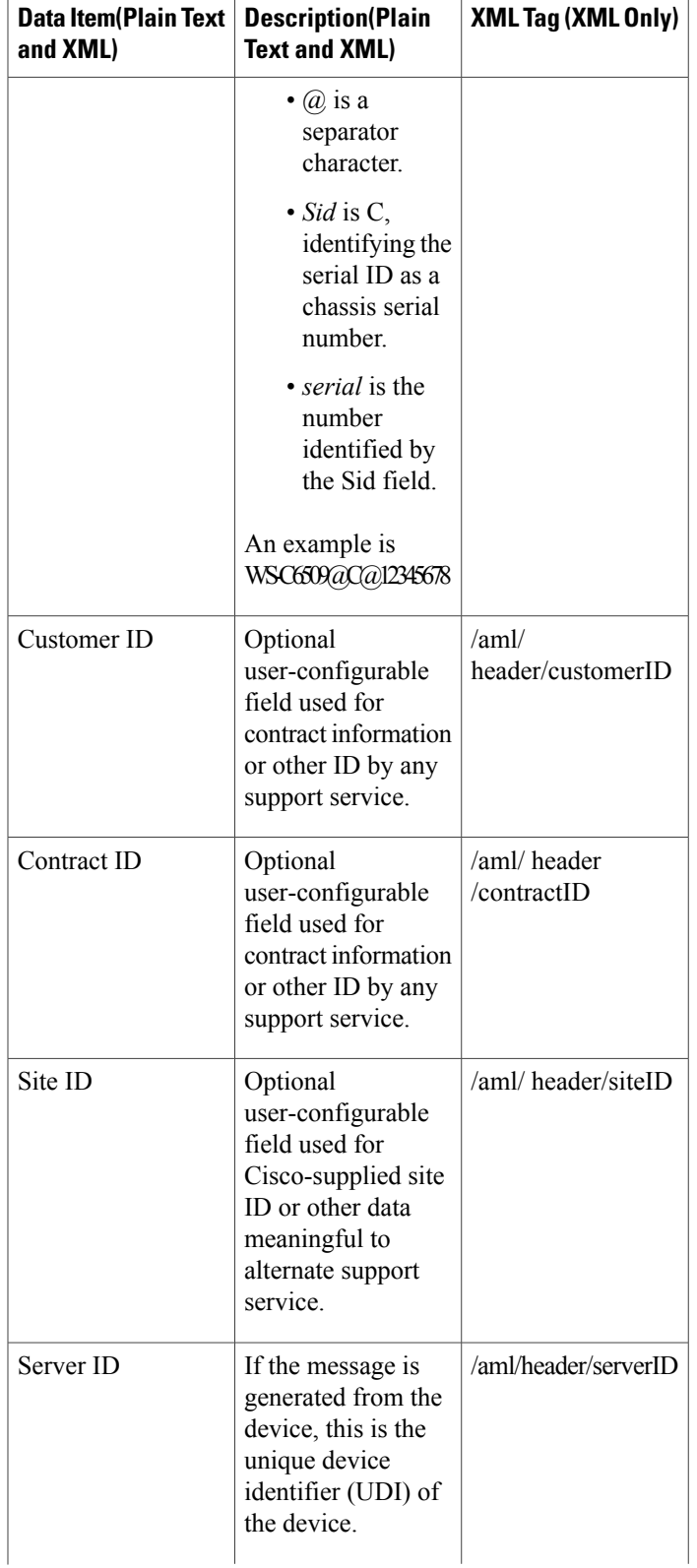

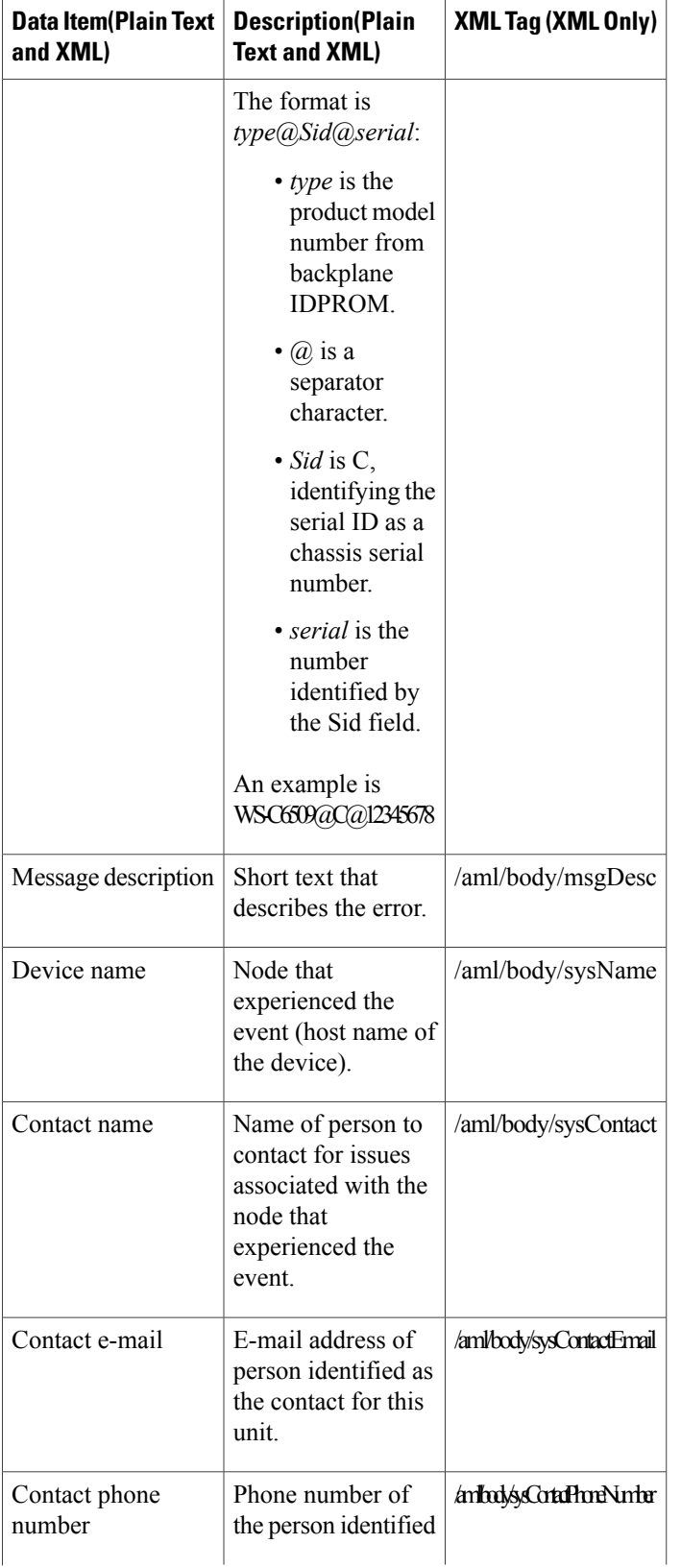

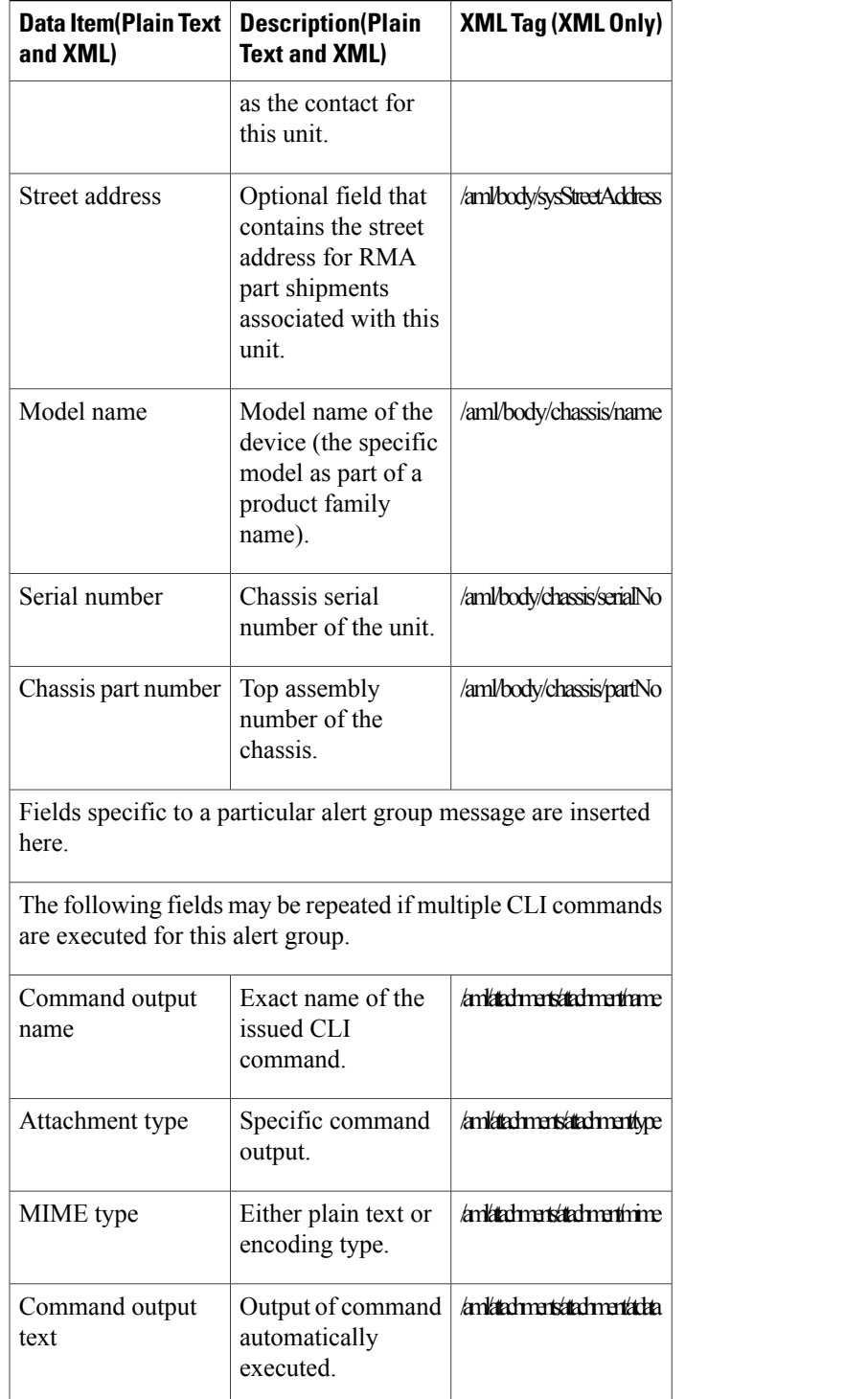

The following table describes the reactive event message format for full text or XML.

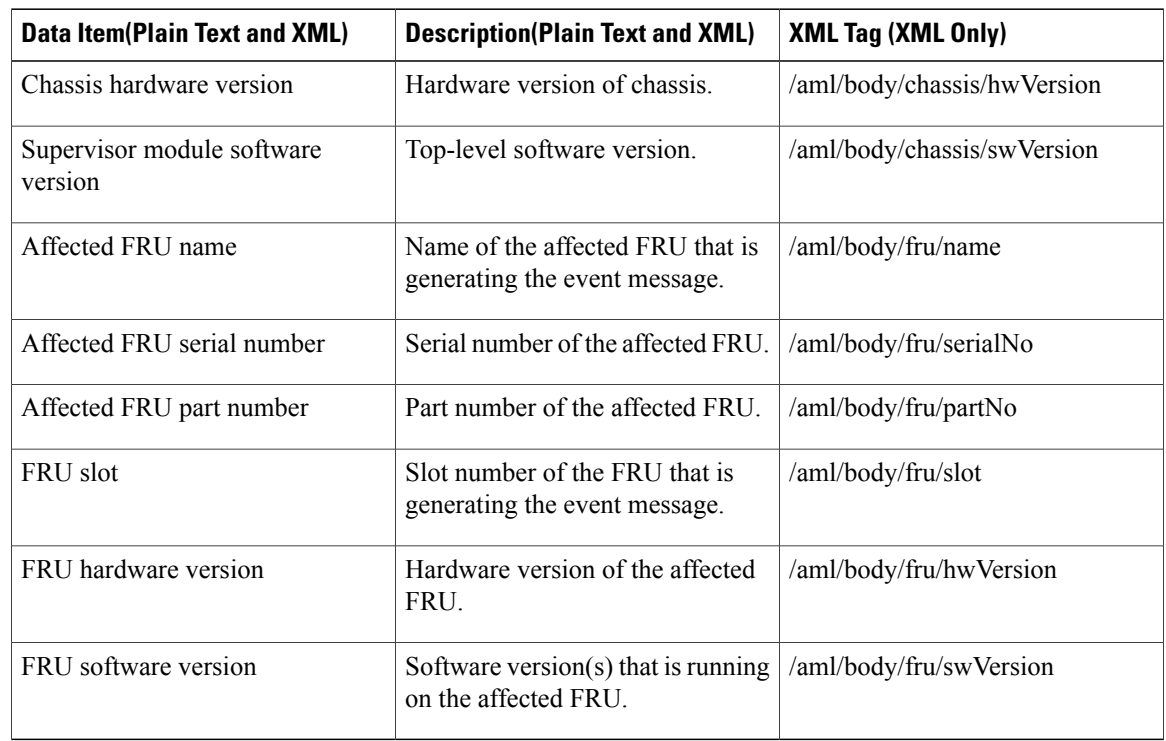

#### **Table 20: Inserted Fields for a Reactive or Proactive Event Message**

The following table describes the inventory event message format for full text or XML.

#### **Table 21: Inserted Fields for an Inventory Event Message**

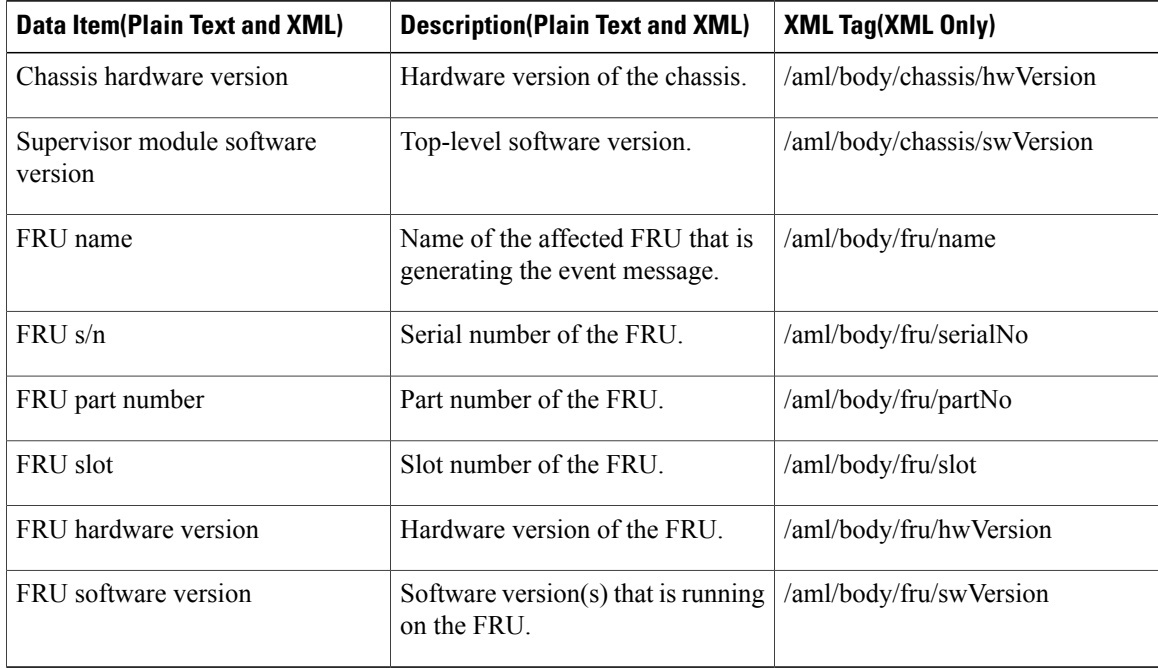

The following table describes the user-generated test message format for full text or XML.

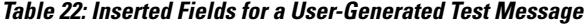

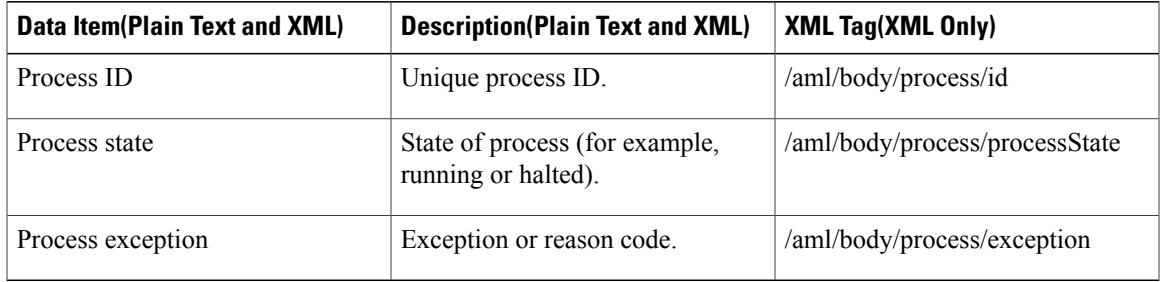

#### **Sample syslog Alert Notification in Full-Text Format**

This sample shows the full-text format for a syslog port alert-group notification:

```
source:MDS9000
Switch Priority:7
Device Id:WS-C6509@C@FG@07120011
Customer Id:Example.com
Contract Id:123
Site Id:San Jose
Server Id:WS-C6509@C@FG@07120011
Time of Event:2004-10-08T11:10:44
Message Name:SYSLOG_ALERT
Message Type:Syslog
Severity Level:2
System Name:10.76.100.177
Contact Name:User Name
Contact Email:person@example.com
Contact Phone:+1-408-555-1212
Street Address:#1234 Any Street, Any City, Any State, 12345
Event Description:2006 Oct 8 11:10:44 10.76.100.177 %PORT-5-IF_TRUNK_UP: %$VLAN 1%$ Interface
e2/5, vlan 1 is up
syslog_facility:PORT
start chassis information:
Affected Chassis:WS-C6509
Affected Chassis Serial Number:FG@07120011
Affected Chassis Hardware Version:0.104
Affected Chassis Software Version:3.1(1)
Affected Chassis Part No:73-8607-01
end chassis information:
```
#### **Sample syslog Alert Notification in XML Format**

This sample shows the XML format for a syslog port alert-group notification:

```
From: example
Sent: Wednesday, April 25, 2007 7:20 AM
To: User (user)
Subject: System Notification From Router - syslog - 2007-04-25 14:19:55
GMT+00:00
```
<?xml version="1.0" encoding="UTF-8"?> <soap-env:Envelope xmlns:soap-env="http://www.w3.org/2003/05/soap-envelope"> <soap-env:Header> <aml-session:Session xmlns:aml-session="http://www.example.com/2004/01/aml-session" soap-env:mustUnderstand="true" soap-env:role="http://www.w3.org/2003/05/soap-envelope/role/next"> <aml-session:To>http://tools.example.com/services/DDCEService</aml-session:To> <aml-session:Path> <aml-session:Via>http://www.example.com/appliance/uri</aml-session:Via> </aml-session:Path> <aml-session:From>http://www.example.com/appliance/uri</aml-session:From> <aml-session:MessageId>M2:69000101:C9D9E20B</aml-session:MessageId> </aml-session:Session> </soap-env:Header> <soap-env:Body> <aml-block:Block xmlns:aml-block="http://www.example.com/2004/01/aml-block"> <aml-block:Header> <aml-block:Type>http://www.example.com/2005/05/callhome/syslog</aml-block:Type> <aml-block:CreationDate>2007-04-25 14:19:55 GMT+00:00</aml-block:CreationDate> <aml-block:Builder> <aml-block:Name>Cat6500</aml-block:Name> <aml-block:Version>2.0</aml-block:Version> </aml-block:Builder> <aml-block:BlockGroup> <aml-block:GroupId>G3:69000101:C9F9E20C</aml-block:GroupId> <aml-block:Number>0</aml-block:Number> <aml-block:IsLast>true</aml-block:IsLast> <aml-block:IsPrimary>true</aml-block:IsPrimary> <aml-block:WaitForPrimary>false</aml-block:WaitForPrimary> </aml-block:BlockGroup> <aml-block:Severity>2</aml-block:Severity> </aml-block:Header> <aml-block:Content> <ch:Call Home xmlns:ch="http://www.example.com/2005/05/callhome" version="1.0"> <ch:EventTime>2007-04-25 14:19:55 GMT+00:00</ch:EventTime> <ch:MessageDescription>03:29:29: %CLEAR-5-COUNTERS: Clear counter on all interfaces by console</ch:MessageDescription> <ch:Event> <ch:Type>syslog</ch:Type> <ch:SubType></ch:SubType> <ch:Brand>Cisco Systems</ch:Brand> <ch:Series>Catalyst 6500 Series Switches</ch:Series> </ch:Event> <ch:CustomerData> <ch:UserData> <ch:Email>person@example.com</ch:Email> </ch:UserData> <ch:ContractData> <ch:CustomerId>12345</ch:CustomerId> <ch:SiteId>building 1</ch:SiteId> <ch:ContractId>abcdefg12345</ch:ContractId> <ch:DeviceId>WS-C6509@C@69000101</ch:DeviceId> </ch:ContractData> <ch:SystemInfo> <ch:Name>Router</ch:Name> <ch:Contact></ch:Contact> <ch:ContactEmail>user@example.com</ch:ContactEmail> <ch:ContactPhoneNumber>+1-408-555-1212</ch:ContactPhoneNumber> <ch:StreetAddress>#1234 Any Street, Any City, Any State, 12345</ch:StreetAddress> </ch:SystemInfo> </ch:CustomerData> <ch:Device> <rme:Chassis xmlns:rme="http://www.example.com/rme/4.0"> <rme:Model>WS-C6509</rme:Model> <rme:HardwareVersion>1.0</rme:HardwareVersion> <rme:SerialNumber>69000101</rme:SerialNumber> <rme:AdditionalInformation> <rme:AD name="PartNumber" value="73-3438-03 01" /> <rme:AD name="SoftwareVersion" value="4.0(20080421:012711)" /> </rme:AdditionalInformation> </rme:Chassis> </ch:Device> </ch:Call Home>

</aml-block:Content> <aml-block:Attachments> <aml-block:Attachment type="inline"> <aml-block:Name>show logging</aml-block:Name> <aml-block:Data encoding="plain"> <![CDATA[ Syslog logging: enabled (0 messages dropped, 0 messages rate-limited, 0 flushes, 0 overruns, xml disabled, filtering disabled) Console logging: level debugging, 53 messages logged, xml disabled, filtering disabled Monitor logging: level debugging, 0 messages logged, xml disabled, filtering disabled Buffer logging: level debugging, 53 messages logged, xml disabled, filtering disabled Exception Logging: size (4096 bytes) Count and timestamp logging messages: disabled Trap logging: level informational, 72 message lines logged Log Buffer (8192 bytes): 00:00:54: curr is 0x20000 00:00:54: RP: Currently running ROMMON from F2 region 00:01:05: %SYS-5-CONFIG\_I: Configured from memory by console 00:01:09: %SYS-5-RESTART: System restarted -Cisco IOS Software, s72033 rp Software (s72033 rp-ADVENTERPRISEK9 DBG-VM), Experimental Version 12.2(20070421:012711) Copyright (c) 1986-2007 by Cisco Systems, Inc. Compiled Thu 26-Apr-07 15:54 by xxx Firmware compiled 11-Apr-07 03:34 by integ Build [100] 00:01:01: %PFREDUN-6-ACTIVE: Initializing as ACTIVE processor for this switch 00:01:01: %SYS-3-LOGGER\_FLUSHED: System was paused for 00:00:00 to ensure console debugging output. 00:03:00: SP: SP: Currently running ROMMON from F1 region 00:03:07: %C6K\_PLATFORM-SP-4-CONFREG\_BREAK\_ENABLED: The default factory setting for config

register is 0x2102.It is advisable to retain 1 in 0x2102 as it prevents returning to ROMMON when break is issued.

00:03:18: %SYS-SP-5-RESTART: System restarted -- Cisco IOS Software, s72033 sp Software (s72033 sp-ADVENTERPRISEK9 DBG-VM), Experimental Version 12.2(20070421:012711)

Copyright (c) 1986-2007 by Cisco Systems, Inc. Compiled Thu 26-Apr-07 18:00 by xxx 00:03:18: %SYS-SP-6-BOOTTIME: Time taken to reboot after reload = 339 seconds 00:03:18: %OIR-SP-6-INSPS: Power supply inserted in slot 1 00:03:18: %C6KPWR-SP-4-PSOK: power supply 1 turned on. 00:03:18: %OIR-SP-6-INSPS: Power supply inserted in slot 2 00:01:09: %SSH-5-ENABLED: SSH 1.99 has been enabled 00:03:18: %C6KPWR-SP-4-PSOK: power supply 2 turned on. 00:03:18: %C6KPWR-SP-4-PSREDUNDANTMISMATCH: power supplies rated outputs do not match. 00:03:18: %C6KPWR-SP-4-PSREDUNDANTBOTHSUPPLY: in power-redundancy mode, system is operating on both power supplies. 00:01:10: %CRYPTO-6-ISAKMP\_ON\_OFF: ISAKMP is OFF 00:01:10: %CRYPTO-6-ISAKMP\_ON\_OFF: ISAKMP is OFF 00:03:20: %C6KENV-SP-4-FANHIOUTPUT: Version 2 high-output fan-tray is in effect 00:03:22: %C6KPWR-SP-4-PSNOREDUNDANCY: Power supplies are not in full redundancy, power usage exceeds lower capacity supply 00:03:26: %FABRIC-SP-5-FABRIC\_MODULE\_ACTIVE: The Switch Fabric Module in slot 6 became active. 00:03:28: %DIAG-SP-6-RUN\_MINIMUM: Module 6: Running Minimal Diagnostics... 00:03:50: %DIAG-SP-6-DIAG\_OK: Module 6: Passed Online Diagnostics 00:03:50: %OIR-SP-6-INSCARD: Card inserted in slot 6, interfaces are now online 00:03:51: %DIAG-SP-6-RUN MINIMUM: Module 3: Running Minimal Diagnostics... 00:03:51: %DIAG-SP-6-RUN\_MINIMUM: Module 7: Running Minimal Diagnostics... 00:03:51: %DIAG-SP-6-RUN\_MINIMUM: Module 9: Running Minimal Diagnostics... 00:01:51: %MFIB CONST RP-6-REPLICATION MODE CHANGE: Replication Mode Change Detected. Current system replication mode is Ingress 00:04:01: %DIAG-SP-6-DIAG\_OK: Module 3: Passed Online Diagnostics 00:04:01: %OIR-SP-6-DOWNGRADE: Fabric capable module 3 not at an appropriate hardware revision level, and can only run in flowthrough mode 00:04:02: %OIR-SP-6-INSCARD: Card inserted in slot 3, interfaces are now online 00:04:11: %DIAG-SP-6-DIAG\_OK: Module 7: Passed Online Diagnostics 00:04:14: %OIR-SP-6-INSCARD: Card inserted in slot 7, interfaces are now online 00:04:35: %DIAG-SP-6-DIAG\_OK: Module 9: Passed Online Diagnostics 00:04:37: %OIR-SP-6-INSCARD: Card inserted in slot 9, interfaces are now online 00:00:09: DaughterBoard (Distributed Forwarding Card 3) Firmware compiled 11-Apr-07 03:34 by integ Build [100] 00:00:22: %SYS-DFC4-5-RESTART: System restarted -- Cisco DCOS Software, c6lc2 Software (c6lc2-SPDBG-VM), Experimental Version 4.0(20080421:012711) Copyright (c) 1986-2008 by Cisco Systems, Inc. Compiled Thu 26-Apr-08 17:20 by xxx 00:00:23: DFC4: Currently running ROMMON from F2 region 00:00:25: %SYS-DFC2-5-RESTART: System restarted -- Cisco IOS Software, c6slc Software (c6slc-SPDBG-VM), Experimental Version 12.2(20070421:012711) Copyright (c) 1986-2007 by Cisco Systems, Inc. Compiled Thu 26-Apr-08 16:40 by username1 00:00:26: DFC2: Currently running ROMMON from F2 region 00:04:56: %DIAG-SP-6-RUN MINIMUM: Module 4: Running Minimal Diagnostics... 00:00:09: DaughterBoard (Distributed Forwarding Card 3) Firmware compiled 11-Apr-08 03:34 by integ Build [100] slot\_id is 8 00:00:31: %FLASHFS HES-DFC8-3-BADCARD: /bootflash:: The flash card seems to be corrupted 00:00:31: %SYS-DFC8-5-RESTART: System restarted -Cisco DCOS Software, c6lc2 Software (c6lc2-SPDBG-VM), Experimental Version

4.0(20080421:012711)

Copyright (c) 1986-2008 by Cisco Systems, Inc. Compiled Thu 26-Apr-08 17:20 by username1 00:00:31: DFC8: Currently running ROMMON from S (Gold) region 00:04:59: %DIAG-SP-6-RUN\_MINIMUM: Module 2: Running Minimal Diagnostics... 00:05:12: %DIAG-SP-6-RUN MINIMUM: Module 8: Running Minimal Diagnostics... 00:05:13: %DIAG-SP-6-RUN\_MINIMUM: Module 1: Running Minimal Diagnostics... 00:00:24: %SYS-DFC1-5-RESTART: System restarted -- Cisco DCOS Software, c6slc Software (c6slc-SPDBG-VM), Experimental Version 4.0(20080421:012711) Copyright (c) 1986-2008 by Cisco Systems, Inc. Compiled Thu 26-Apr-08 16:40 by username1 00:00:25: DFC1: Currently running ROMMON from F2 region 00:05:30: %DIAG-SP-6-DIAG\_OK: Module 4: Passed Online Diagnostics 00:05:31: %SPAN-SP-6-SPAN\_EGRESS\_REPLICATION\_MODE\_CHANGE: Span Egress HW Replication Mode Change Detected. Current replication mode for unused asic session 0 is Centralized 00:05:31: %SPAN-SP-6-SPAN\_EGRESS\_REPLICATION\_MODE\_CHANGE: Span Egress HW Replication Mode Change Detected. Current replication mode for unused asic session 1 is Centralized 00:05:31: %OIR-SP-6-INSCARD: Card inserted in slot 4, interfaces are now online 00:06:02: %DIAG-SP-6-DIAG\_OK: Module 1: Passed Online Diagnostics 00:06:03: %OIR-SP-6-INSCARD: Card inserted in slot 1, interfaces are now online 00:06:31: %DIAG-SP-6-DIAG\_OK: Module 2: Passed Online Diagnostics 00:06:33: %OIR-SP-6-INSCARD: Card inserted in slot 2, interfaces are now online 00:04:30: %XDR-6-XDRIPCNOTIFY: Message not sent to slot 4/0 (4) because of IPC error timeout. Disabling linecard. (Expected during linecard OIR) 00:06:59: %DIAG-SP-6-DIAG\_OK: Module 8: Passed Online Diagnostics 00:06:59: %OIR-SP-6-DOWNGRADE\_EARL: Module 8 DFC installed is not identical to system PFC and will perform at current system operating mode. 00:07:06: %OIR-SP-6-INSCARD: Card inserted in slot 8, interfaces are now online Router#]]></aml-block:Data> </aml-block:Attachment> </aml-block:Attachments> </aml-block:Block> </soap-env:Body> </soap-env:Envelope>

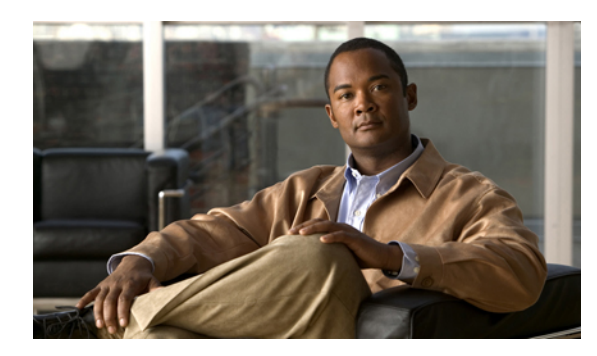

# **CHAPTER 11**

# **Configuring Rollback**

This chapter describes how to configure the rollback feature on the Cisco Nexus 5000 Series switch. This chapter includes the following sections:

- [Information](#page-134-0) About Rollback, page 121
- Guidelines and [Limitations,](#page-134-1) page 121
- Creating a [Checkpoint,](#page-135-0) page 122
- [Implementing](#page-136-0) a Rollback, page 123
- Verifying the Rollback [Configuration,](#page-137-0) page 124

# <span id="page-134-0"></span>**Information About Rollback**

The Rollback feature allows you to take a snapshot, or user checkpoint, of the Cisco NX-OS configuration and then reapply that configuration to your switch at any point without having to reload the switch. A rollback allows any authorized administrator to apply this checkpoint configuration without requiring expert knowledge of the features configured in the checkpoint.

You can create a checkpoint copy of the current running configuration at any time. Cisco NX-OS saves this checkpoint as an ASCII file which you can use to roll back the running configuration to the checkpoint configuration at a future time. You can create multiple checkpoints to save different versions of your running configuration.

When you roll back the running configuration, you can trigger an atomic rollback. An atomic rollback implements a rollback only if no errors occur.

# <span id="page-134-1"></span>**Guidelines and Limitations**

Rollback has the following configuration guidelines and limitations:

- You can create up to ten checkpoint copies.
- You cannot apply the checkpoint file of one switch into another switch.
- Your checkpoint file names must be 75 characters or less.
- You cannot start a checkpoint filename with the word system.
- Beginning in Cisco NX-OS Release 5.0(2)N1(1), you can start a checkpoint filename with the word auto.
- Beginning in Cisco NX-OS Release 5.0(2)N1(1), you can name a checkpoint file summary or any abbreviation of the word summary.
- Only one user can perform a checkpoint, rollback, or copy the running configuration to the startup configuration at the same time.
- After you enter the **write erase** and **reload** command, checkpoints are deleted. You can use the clear checkpoint database command to clear out all checkpoint files.
- When checkpoints are created on bootflash, differences with the running-system configuration cannot be performed before performing the rollback, and the system reports "No Changes."
- Checkpoints are local to a switch.
- Checkpoints that are created using the **checkpoint** and **checkpoint** *checkpoint\_name* commands are present upon a switchover for all switches.
- A rollback to files on bootflash is supported only on files that are created using the **checkpoint** *checkpoint\_name* command and not on any other type of ASCII file.
- Checkpoint names must be unique. You cannot overwrite previously saved checkpoints with the same name.
- The Cisco NX-OS commands may differ from the Cisco IOS commands.

# <span id="page-135-0"></span>**Creating a Checkpoint**

You can create up to ten checkpoints of your configuration per switch.

#### **SUMMARY STEPS**

- **1.** switch# **checkpoint** { [ *cp-name* ] [ **description** *descr* ] | **file** *file-name*
- **2.** (Optional) switch# **no checkpoint***cp-name*
- **3.** (Optional) switch# **show checkpoint***cp-name* [ **all** ]

#### **DETAILED STEPS**

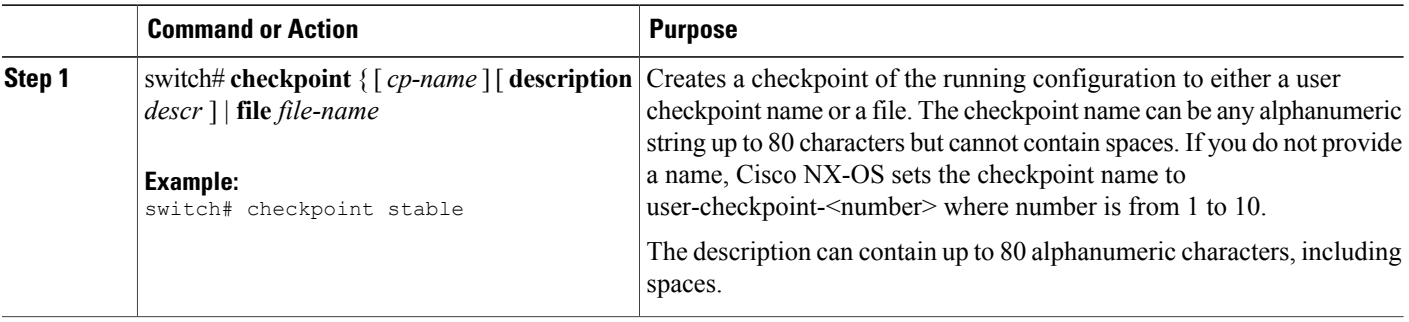

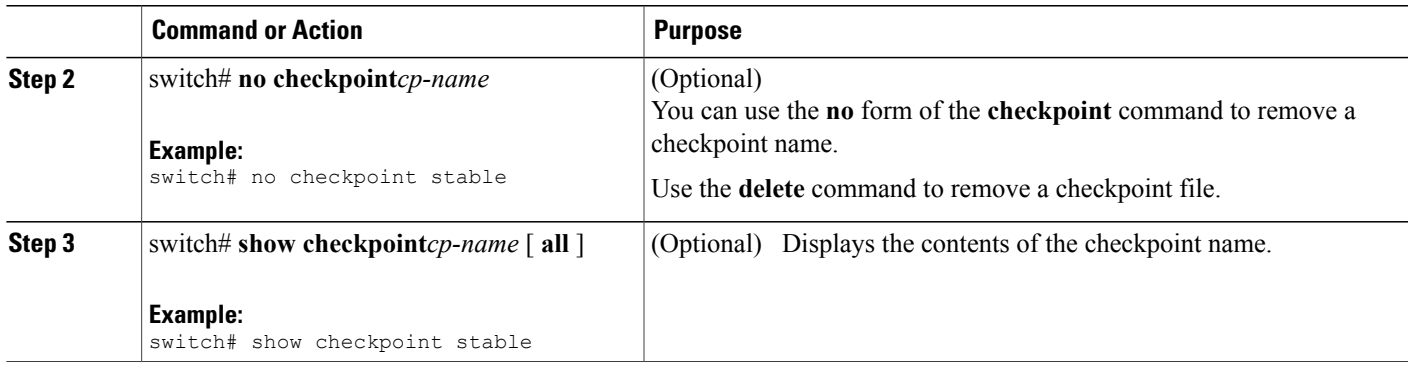

# <span id="page-136-0"></span>**Implementing a Rollback**

You can implement a rollback to a checkpoint name or file. Before you implement a rollback, you can view the differences between source and destination checkpoints that reference current or saved configurations.

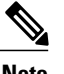

**Note** If you make a configuration change during an atomic rollback, the rollback will fail.

#### **SUMMARY STEPS**

- **1. show diff rollback-patch** {**checkpoint** *src-cp-name* | **running-config** | **startup-config** | **file** *source-file*} {**checkpoint** *dest-cp-name* | **running-config** | **startup-config** | **file** *dest-file*}
- **2. rollback running-config** {**checkpoint** *cp-name* | **file** *cp-file*} **atomic**

#### **DETAILED STEPS**

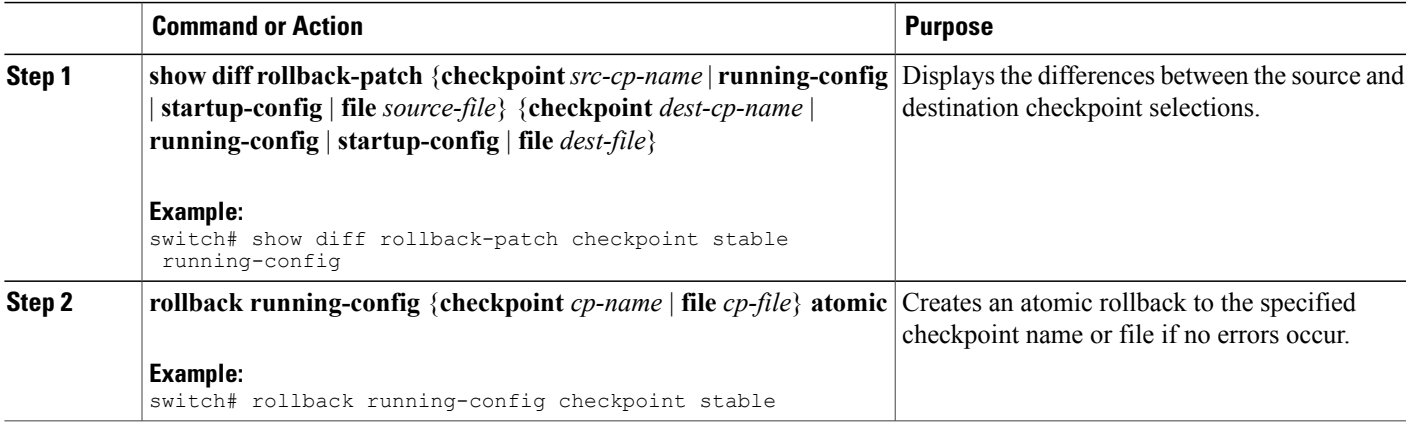

This example shows how to create a checkpoint file and then implements an atomic rollback to a user checkpoint name:

```
switch# checkpoint stable
switch# rollback running-config checkpoint stable atomic
```
# <span id="page-137-0"></span>**Verifying the Rollback Configuration**

To display the rollback configuration, perform one of the following tasks:

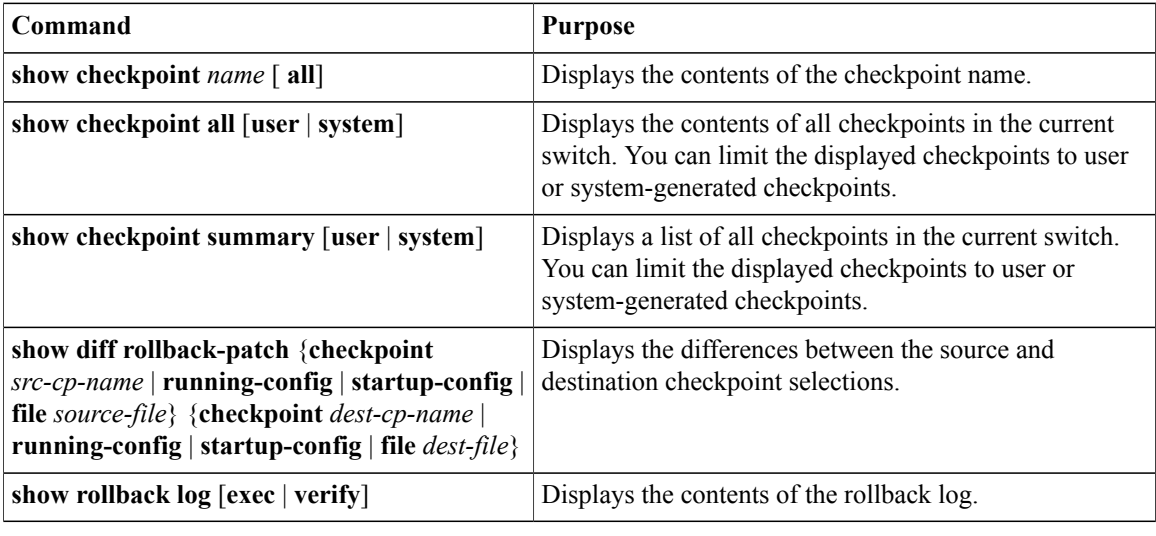

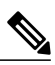

**Note** Use the **clear checkpoint database** command to delete all checkpoint files.

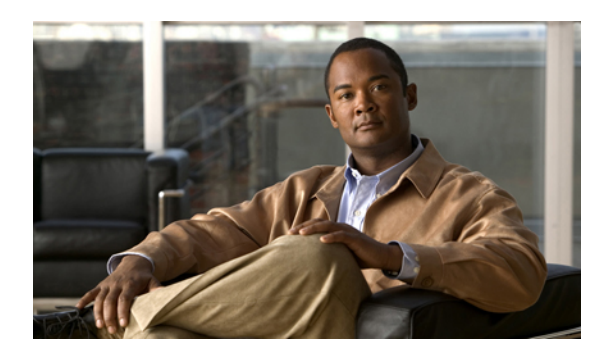

# **CHAPTER 12**

# **Configuring SNMP**

This chapter describes the configuration of the Simple Network Management Protocol (SNMP) on Cisco Nexus 5000 Series switches and contains the following sections:

- [Information](#page-138-0) About SNMP, page 125
- [Configuration](#page-142-0) Guidelines and Limitations, page 129
- [Configuring](#page-142-1) SNMP, page 129
- Verifying SNMP [Configuration,](#page-151-0) page 138
- Default SNMP [Settings,](#page-151-1) page 138

# <span id="page-138-0"></span>**Information About SNMP**

The Simple Network Management Protocol (SNMP) is an application-layer protocol that provides a message format for communication between SNMP managers and agents. SNMP provides a standardized framework and a common language used for the monitoring and management of devices in a network.

# **SNMP Functional Overview**

The SNMP framework consists of three parts:

- An SNMP manager—The system used to control and monitor the activities of network devices using SNMP.
- An SNMP agent—The software component within the managed device that maintains the data for the device and reports these data, as needed, to managing systems. The Cisco Nexus 5000 Series switch supports the agent and MIB. To enable the SNMP agent, you must define the relationship between the manager and the agent.
- A managed information base (MIB)—The collection of managed objects on the SNMP agent

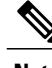

**Note** Cisco NX-OS does not support SNMP sets for Ethernet MIBs.

The Cisco Nexus 5000 Series switch supports SNMPv1, SNMPv2c and SNMPv3. Both SNMPv1 and SNMPv2c use a community-based form of security. SNMP is defined in RFC 3410 [\(http://tools.ietf.org/html/rfc3410\)](http://tools.ietf.org/html/rfc3410), RFC 3411 [\(http://tools.ietf.org/html/rfc3411\)](http://tools.ietf.org/html/rfc3411), RFC 3412 ([http://tools.ietf.org/html/rfc3412\)](http://tools.ietf.org/html/rfc3412), RFC 3413 ([http:/](http://tools.ietf.org/html/rfc3413) [/tools.ietf.org/html/rfc3413](http://tools.ietf.org/html/rfc3413)), RFC 3414 (<http://tools.ietf.org/html/rfc3414>), RFC 3415 ([http://tools.ietf.org/](http://tools.ietf.org/html/rfc3415) [html/rfc3415\)](http://tools.ietf.org/html/rfc3415), RFC 3416 [\(http://tools.ietf.org/html/rfc3416\)](http://tools.ietf.org/html/rfc3416), RFC 3417 [\(http://tools.ietf.org/html/rfc3417](http://tools.ietf.org/html/rfc3417)), RFC 3418 (<http://tools.ietf.org/html/rfc3418>), and RFC 3584 ([http://tools.ietf.org/html/rfc3584\)](http://tools.ietf.org/html/rfc3584).

# **SNMP Notifications**

A key feature of SNMP is the ability to generate notifications from an SNMP agent. These notifications do not require that requests be sent from the SNMP manager. Notifications can indicate improper user authentication, restarts, the closing of a connection, loss of connection to a neighbor router, or other significant events.

Cisco NX-OS generates SNMP notifications as either traps or informs. Traps are less reliable than informs because the SNMP manager does not send any acknowledgment when it receives a trap. The switch cannot determine if the trap was received. An SNMP manager that receives an inform request acknowledges the message with an SNMP response protocol data unit (PDU). If the Cisco Nexus 5000 Series switch never receives a response, it can send the inform request again.

You can configure Cisco NX-OS to send notifications to multiple host receivers.

#### **Related Topics**

• [Configuring](#page-144-0) SNMP Notification Receivers, page 131

### **SNMPv3**

SNMPv3 provides secure access to devices by a combination of authenticating and encrypting frames over the network. The security features provided in SNMPv3 are the following:

- Message integrity—Ensures that a packet has not been tampered with in-transit.
- Authentication—Determines the message is from a valid source.
- Encryption—Scrambles the packet contents to prevent it from being seen by unauthorized sources.

SNMPv3 provides for both security models and security levels. A security model is an authentication strategy that is set up for a user and the role in which the user resides. A security level is the permitted level of security within a security model. A combination of a security model and a security level determines which security mechanism is employed when handling an SNMP packet.

#### **Security Models and Levels for SNMPv1, v2, v3**

The security level determines if an SNMP message needs to be protected from disclosure and if the message needs to be authenticated. The various security levels that exist within a security model are as follows:

- noAuthNoPriv—Security level that does not provide authentication or encryption.
- authNoPriv—Security level that provides authentication but does not provide encryption.
- authPriv—Security level that provides both authentication and encryption.

Three security models are available: SNMPv1, SNMPv2c, and SNMPv3. The security model combined with the security level determine the security mechanism applied when the SNMP message is processed.

### **User-Based Security Model**

The following table identifies what the combinations of security models and levels mean.

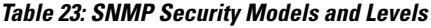

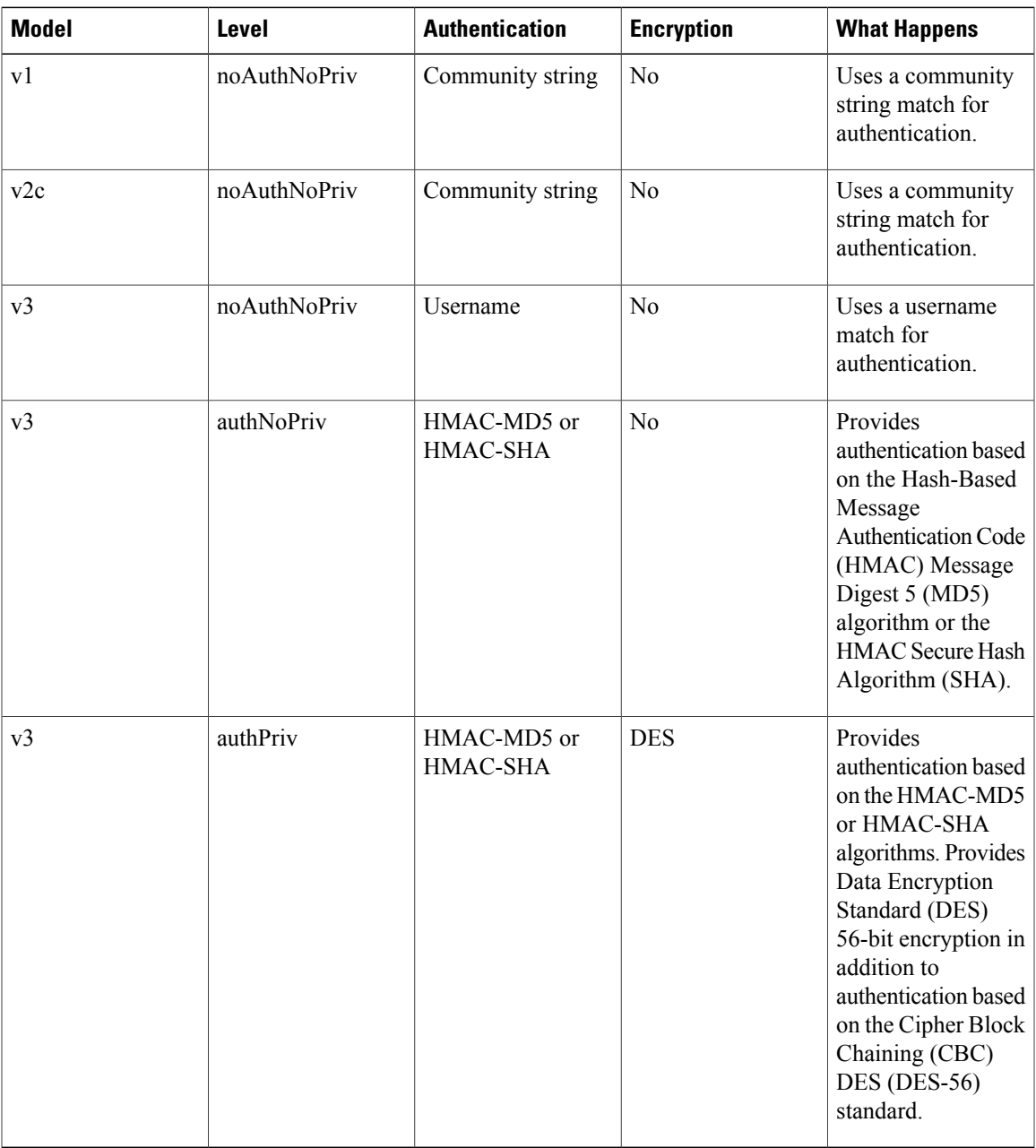

SNMPv3 User-Based Security Model (USM) refers to SNMP message-level security and offers the following services:

• Message integrity—Ensuresthat messages have not been altered or destroyed in an unauthorized manner and that data sequences have not been altered to an extent greater than can occur non-maliciously.

- Message origin authentication—Ensures that the claimed identity of the user on whose behalf received data was originated is confirmed.
- Message confidentiality—Ensures that information is not made available or disclosed to unauthorized individuals, entities, or processes.

SNMPv3 authorizes management operations only by configured users and encrypts SNMP messages.

Cisco NX-OS uses two authentication protocols for SNMPv3:

- HMAC-MD5-96 authentication protocol
- HMAC-SHA-96 authentication protocol

Cisco NX-OS uses Advanced Encryption Standard (AES) as one of the privacy protocols for SNMPv3 message encryption and conforms with RFC 3826.

The priv option offers a choice of DES or 128-bit AES encryption for SNMP security encryption. The priv option along with the aes-128 token indicates that this privacy password is for generating a 128-bit AES key.The AES priv password can have a minimum of eight characters. If the passphrases are specified in clear text, you can specify a maximum of 64 characters. If you use the localized key, you can specify a maximum of 130 characters.

**Note**

For an SNMPv3 operation using the external AAA server, you must use AES for the privacy protocol in user configuration on the external AAA server.

#### **CLI and SNMP User Synchronization**

SNMPv3 user management can be centralized at the Access Authentication and Accounting (AAA) server level. This centralized user management allows the SNMP agent in Cisco NX-OS to leverage the user authentication service of the AAA server. Once user authentication is verified, theSNMPPDUs are processed further. Additionally, the AAA server is also used to store user group names. SNMP uses the group names to apply the access/role policy that is locally available in the switch.

Any configuration changes made to the user group, role, or password results in database synchronization for both SNMP and AAA.

Cisco NX-OS synchronizes user configuration in the following ways:

- The auth passphrase specified in the **snmp-server user** command becomes the password for the CLI user.
- The password specified in the **username** command becomes as the auth and priv passphrases for the SNMP user.
- Deleting a user using either SNMP or the CLI results in the user being deleted for both SNMP and the CLI.
- User-role mapping changes are synchronized in SNMP and the CLI.

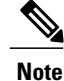

When you configure passphrase/password in localized key/encrypted format, Cisco NX-OS does not synchronize the password.

#### **Group-Based SNMP Access**

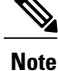

Because group is a standard SNMP term used industry-wide, roles are referred to as groups in this SNMP section.

SNMP access rights are organized by groups. Each group in SNMP is similar to a role through the CLI. Each group is defined with three accesses: read access, write access, and notification access. Each access can be enabled or disabled within each group.

You can begin communicating with the agent once your user name is created, your roles are set up by your administrator, and you are added to the roles.

# <span id="page-142-1"></span><span id="page-142-0"></span>**Configuration Guidelines and Limitations**

SNMP has the following configuration guidelines and limitations:

• Cisco NX-OS supports read-only access to Ethernet MIBs.

# **Configuring SNMP**

## **Configuring SNMP Users**

To configure a user for SNMP, perform this task:

#### **SUMMARY STEPS**

- **1.** switch# **configuration terminal**
- **2.** switch(config)# **snmp-serveruser** *name* [**auth**{**md5** |**sha**} *passphrase* [**auto**] [**priv** [**aes-128**] *passphrase*] [**engineID** *id*] [**localizedkey**]]
- **3.** (Optional) switch# **show snmp user**
- **4.** (Optional) switch# **copy running-config startup-config**

#### **DETAILED STEPS**

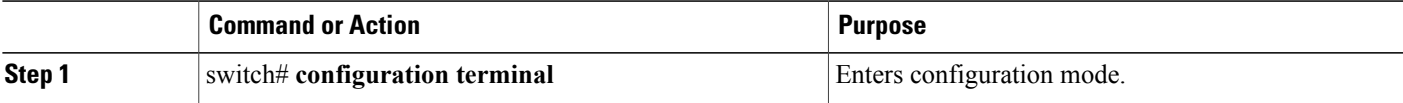

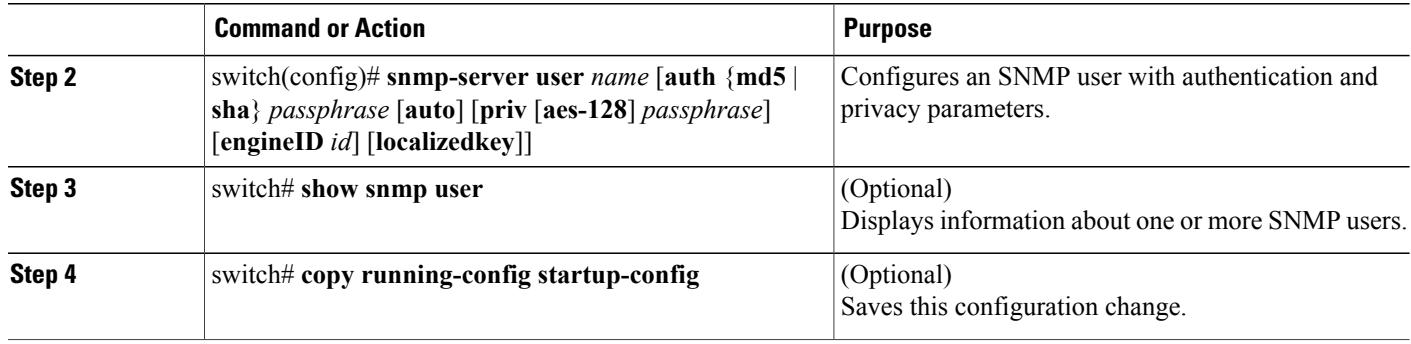

# **Enforcing SNMP Message Encryption**

You can configure SNMP to require authentication or encryption for incoming requests. By default the SNMP agent accepts SNMPv3 messages without authentication and encryption. When you enforce privacy, Cisco NX-OS responds with an authorization Error for any SNMPv3 PDU request using securityLevel parameter of either noAuthNoPriv or authNoPriv.

You can enforce SNMP message encryption for a specific user.

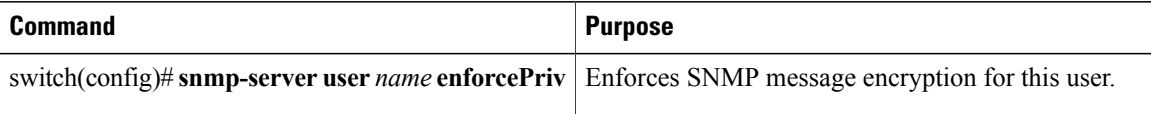

You can enforce SNMP message encryption for all users.

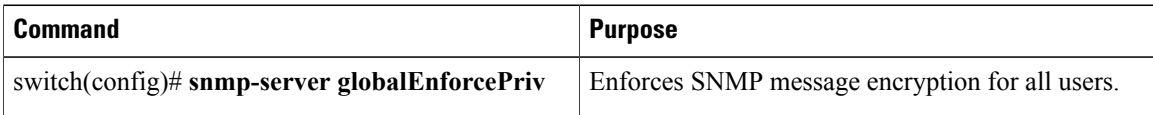

# **Assigning SNMPv3 Users to Multiple Roles**

After you configure an SNMP user, you can assign multiple roles for the user.

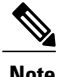

**Note** Only users belonging to a network-admin role can assign roles to other users.

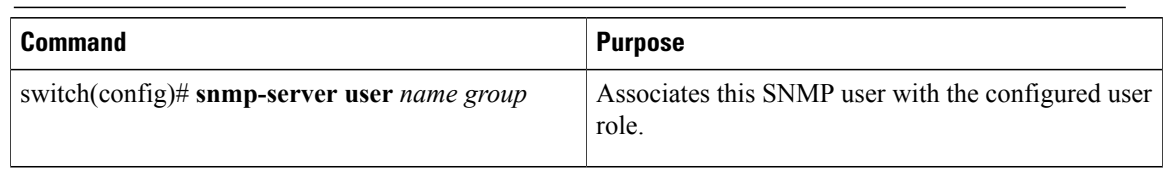

# **Creating SNMP Communities**

You can create SNMP communities for SNMPv1 or SNMPv2c.
To create an SNMP community string in a global configuration mode, perform this task:

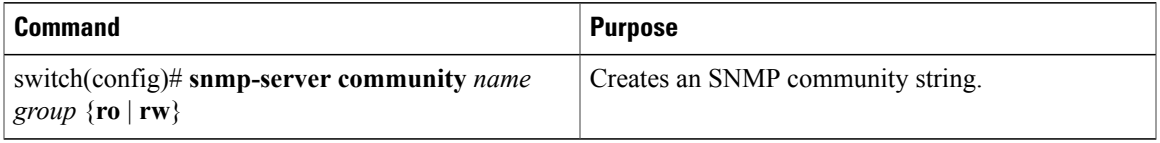

# **Filtering SNMP Requests**

You can assign an access list (ACL) to a community to filter incoming SNMP requests. If the assigned ACL allows the incoming request packet, SNMP processes the request. If the ACL denies the request, SNMP drops the request and sends a system message.

Create the ACL with the following parameters:

- Source IP address
- Destination IP address
- Source port
- Destination port
- Protocol (UDP or TCP)

See the *Cisco Nexus 5000 Series NX-OS Security Configuration Guide* for more information on creating ACLs. The ACL applies to both IPv4 and IPv6 over UDP and TCP. After creating the ACL, assign the ACL to the SNMP community.

Use the following command in global configuration mode to assign an ACL to a community to filter SNMP requests:

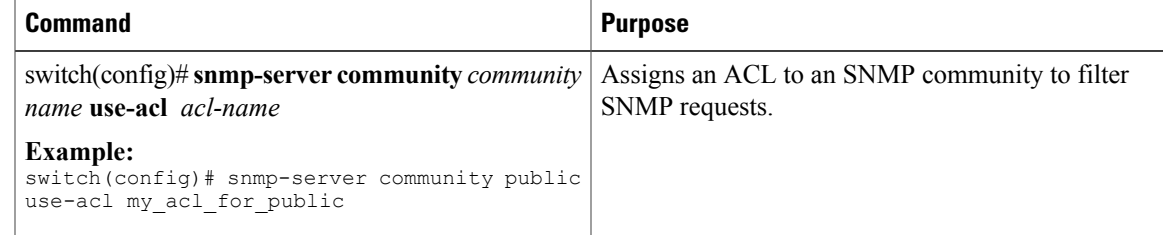

#### **Before You Begin**

Create an ACL to assign to the SNMP community. Assign the ACL to the SNMP community.

# **Configuring SNMP Notification Receivers**

You can configure Cisco NX-OS to generate SNMP notifications to multiple host receivers.

You can configure a host receiver for SNMPv1 traps in a global configuration mode.

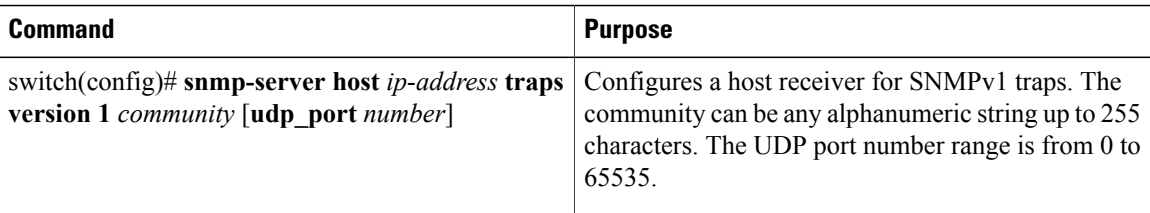

You can configure a host receiver for SNMPv2c traps or informs in a global configuration mode.

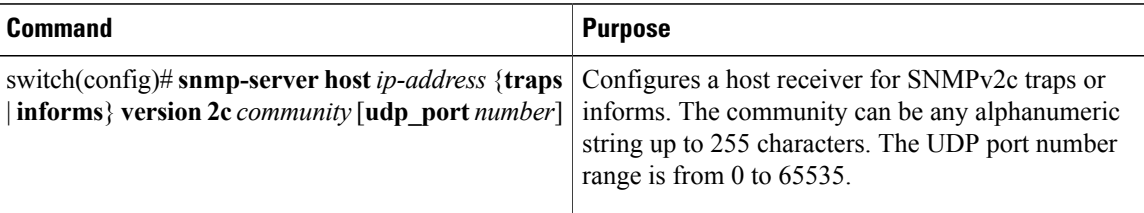

You can configure a host receiver for SNMPv3 traps or informs in a global configuration mode.

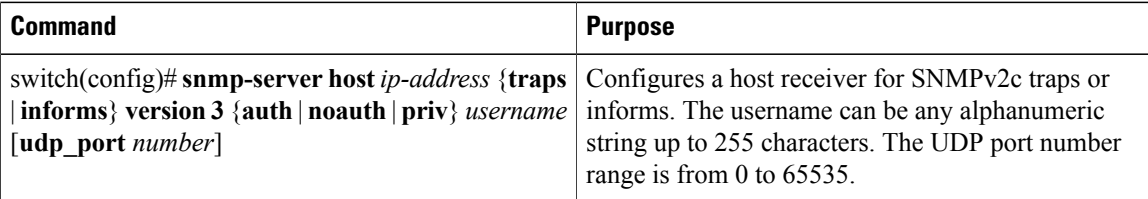

**Note**

The SNMP manager must know the user credentials (authKey/PrivKey) based on the SNMP engineID of the Cisco Nexus 5000 Series switch to authenticate and decrypt the SNMPv3 messages.

The following example shows how to configure a host receiver for an SNMPv1 trap:

switch(config)# **snmp-server host 192.0.2.1 traps version 1 public**

The following example shows how to configure a host receiver for an SNMPv2 inform:

switch(config)# **snmp-server host 192.0.2.1 informs version 2c public**

The following example shows how to configure a host receiver for an SNMPv3 inform:

switch(config)# **snmp-server host 192.0.2.1 informs version 3 auth NMS**

# **Configuring the Notification Target User**

You must configure a notification target user on the device to send SNMPv3 inform notifications to a notification host receiver.

The Cisco Nexus 5000 Series switch uses the credentials of the notification target user to encrypt the SNMPv3 inform notification messages to the configured notification host receiver.

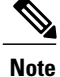

For authenticating and decrypting the received INFORM PDU, The notification host receiver should have the same user credentials as configured in the Cisco Nexus 5000 Series switch to authenticate and decrypt the informs.

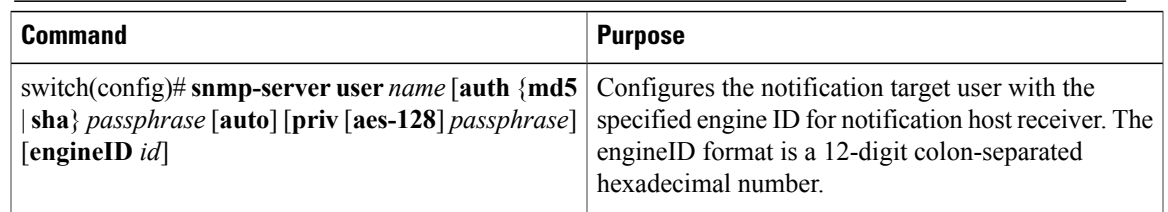

The following example shows how to configure a notification target user:

```
switch(config)# snmp-server user NMS auth sha abcd1234 priv abcdefgh engineID
00:00:00:63:00:01:00:a1:ac:15:10:03
```
# **Enabling SNMP Notifications**

You can enable or disable notifications. If you do not specify a notification name, Cisco NX-OS enables all notifications.

**Note**

The **snmp-server enable traps** CLI command enables both traps and informs, depending on the configured notification host receivers.

The following table lists the CLI commands that enable the notifications for Cisco NX-OS MIBs.

#### **Table 24: Enabling SNMP Notifications**

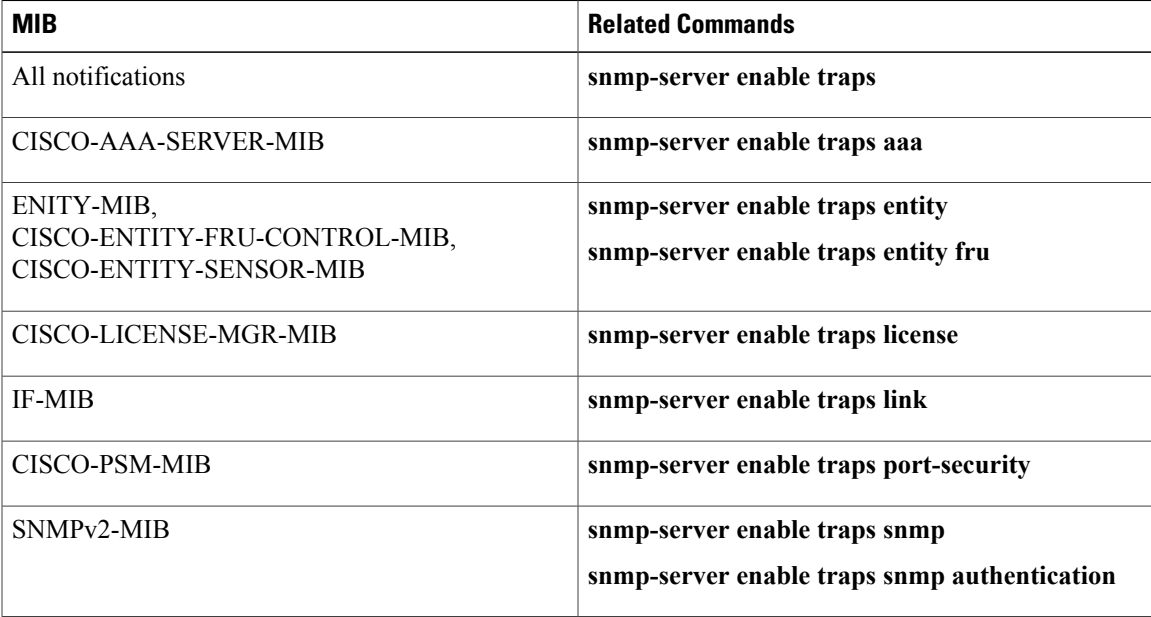

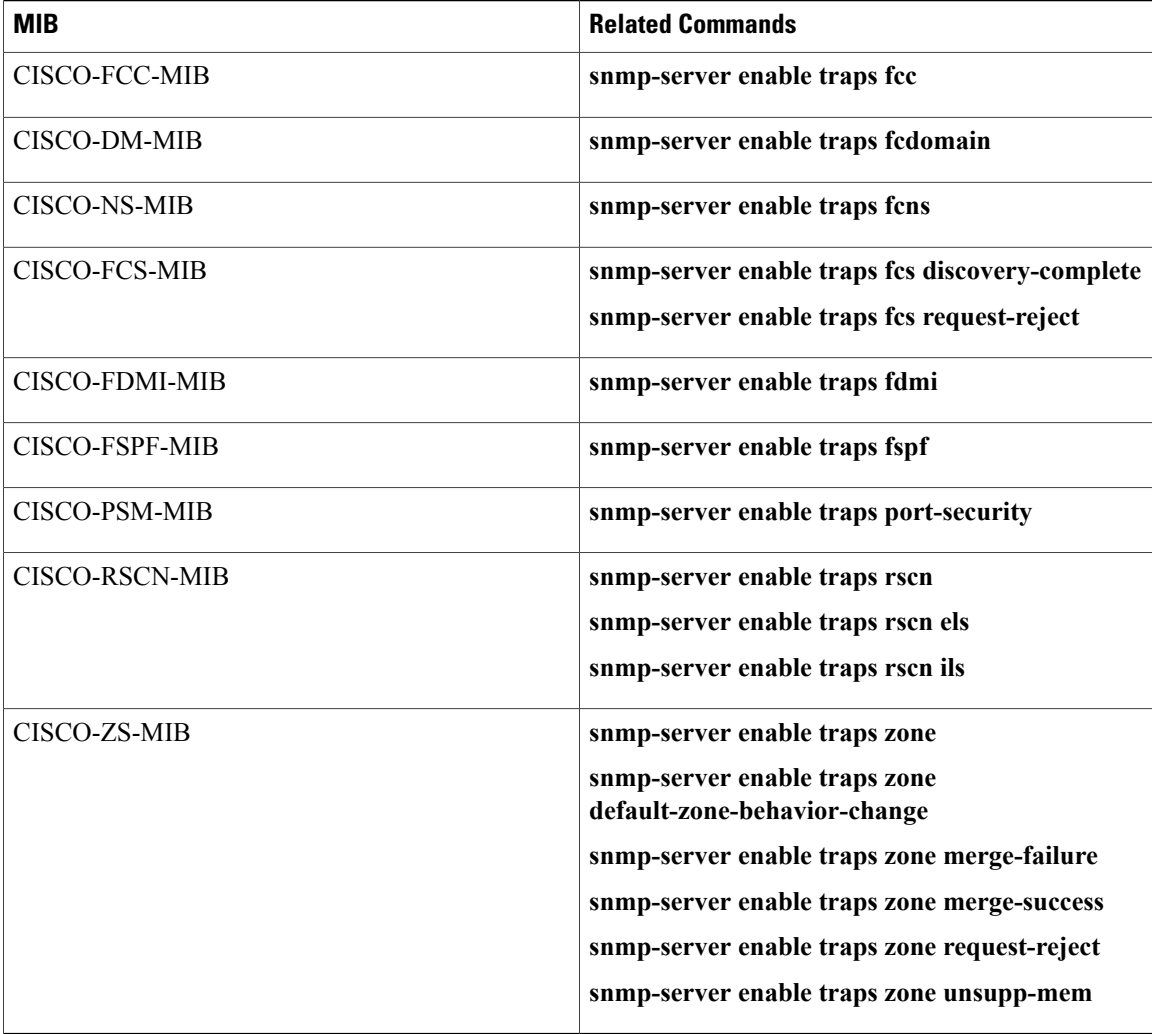

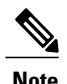

**Note** The license notifications are enabled by default. All other notifications are disabled by default.

To enable the specified notification in the global configuration mode, perform one of the following tasks:

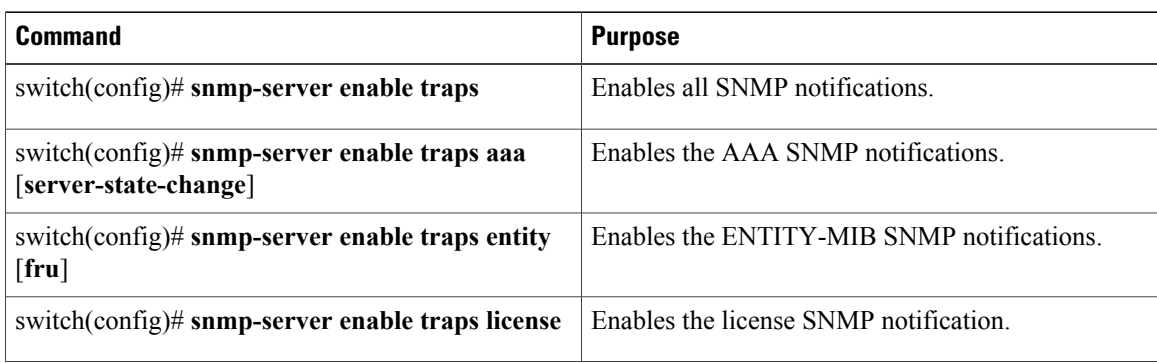

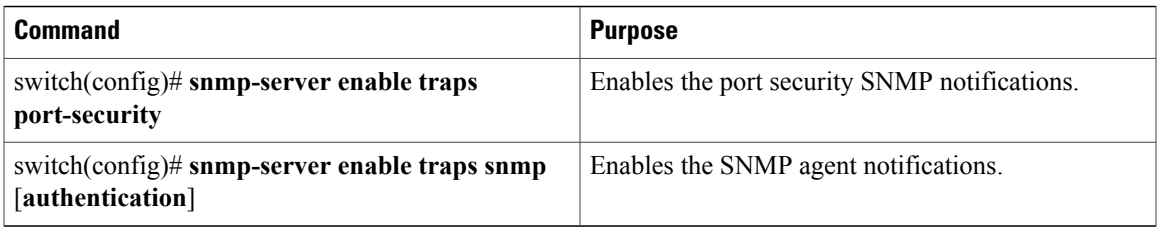

# <span id="page-148-0"></span>**Configuring Link Notifications**

You can configure which linkUp/linkDown notifications to enable on a device. You can enable the following types of linkUp/linkDown notifications:

- Cisco—Cisco NX-OS sends only the Cisco-defined notifications (cieLinkUp, cieLinkDow in CISCO-IF-EXTENSION-MIB.my), if ifLinkUpDownTrapEnable (defined in IF-MIB) is enabled for that interface.
- IETF—Cisco NX-OS sends only the IETF-defined notifications (linkUp, linkDown in IF-MIB) with only the defined varbinds, if ifLinkUpDownTrapEnable (defined in IF-MIB) is enabled for that interface.
- IEFT extended—Cisco NX-OS sends only the IETF-defined notifications (linkUp, linkDown defined in IF-MIB), if ifLinkUpDownTrapEnable (defined in IF-MIB) is enabled for that interface. Cisco NX-OS adds additional varbinds specific to Cisco Systems in addition to the varbinds defined in the IF-MIB. This is the default setting.
- IEFT Cisco—Cisco NX-OS sends the notifications (linkUp, linkDown) defined in IF-MIB and notifications (cieLinkUp, cieLinkDown) defined in CISCO-IF-EXTENSION-MIB.my , if ifLinkUpDownTrapEnable (defined in IF-MIB) is enabled for that interface. Cisco NX-OS sends only the varbinds defined in the linkUp and linkDown notifications.
- IEFT extended Cisco—Cisco NX-OS sends the notifications (linkUp, linkDown) defined in IF-MIB and notifications (cieLinkUp, cieLinkDown) defined in CISCO-IF-EXTENSION-MIB.my, if ifLinkUpDownTrapEnable (defined in IF-MIB) is enabled for that interface. Cisco NX-OS adds additional varbinds specific to Cisco Systems in addition to the varbinds defined in the IF-MIB for the linkUp and linkDown notifications.

#### **SUMMARY STEPS**

- **1.** switch# **configure terminal**
- **2.** switch(config)# **snmp-server enable traps link** [**cisco**] [**ietf** | **ietf-extended**]

#### **DETAILED STEPS**

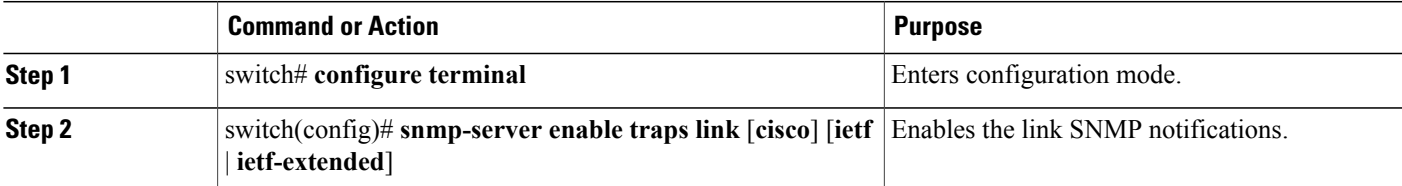

# <span id="page-149-0"></span>**Disabling Link Notifications on an Interface**

You can disable linkUp and linkDown notifications on an individual interface. You can use this limit notifications on flapping interface (an interface that transitions between up and down repeatedly).

#### **SUMMARY STEPS**

- **1.** switch# **configure terminal**
- **2.** switch(config)# **interface** *type slot*/*port*
- **3.** switch(config -if)# **no snmp trap link-status**

#### **DETAILED STEPS**

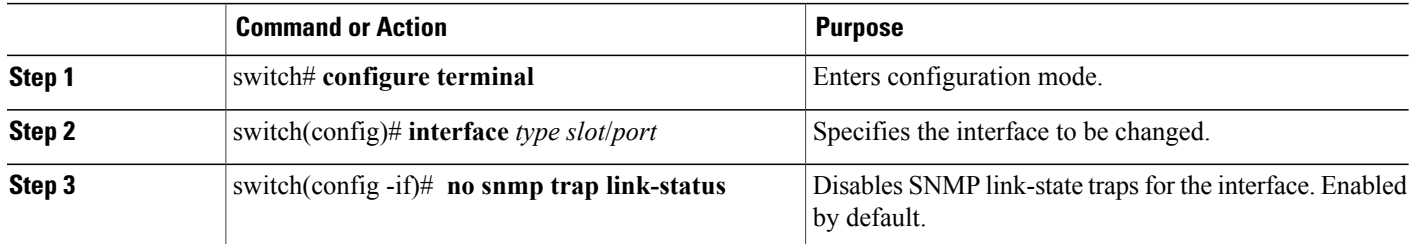

# **Enabling One-Time Authentication for SNMP over TCP**

You can enable a one-time authentication for SNMP over a TCP session.

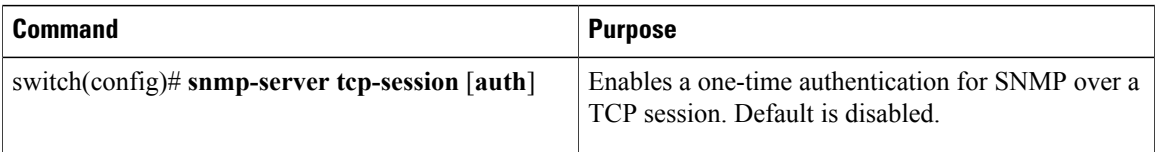

# **Assigning SNMP Switch Contact and Location Information**

You can assign the switch contact information, which is limited to 32 characters (without spaces), and the switch location.

#### **SUMMARY STEPS**

- **1.** switch# **configuration terminal**
- **2.** switch(config)# **snmp-server contact** *name*
- **3.** switch(config)# **snmp-server location** *name*
- **4.** (Optional) switch# **show snmp**
- **5.** (Optional) switch# **copy running-config startup-config**

#### **DETAILED STEPS**

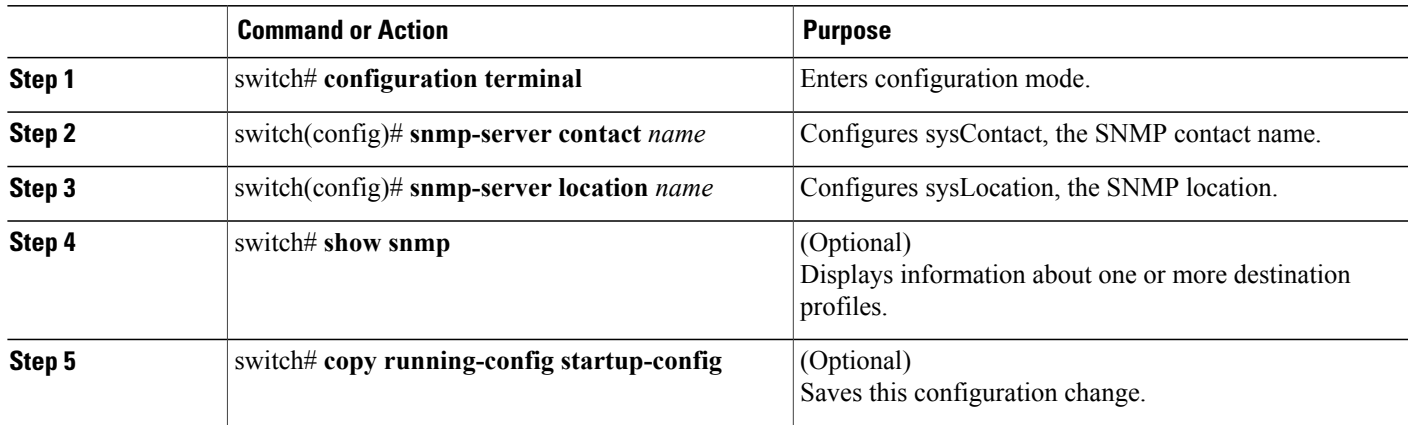

# **Configuring the Context to Network Entity Mapping**

You can configure an SNMP context to map to a logical network entity, such as a protocol instance or VRF.

#### **SUMMARY STEPS**

- **1.** switch# **configuration terminal**
- **2.** switch(config)# **snmp-server context** *context-name* [**instance** *instance-name*] [**vrf** *vrf-name*] [**topology** *topology-name*]
- **3.** switch(config)# **snmp-server mib community-map** *community-name* **context** *context-name*
- **4.** (Optional) switch(config)#**no snmp-server context** *context-name* [**instance** *instance-name*] [**vrf** *vrf-name*] [**topology** *topology-name*]

#### **DETAILED STEPS**

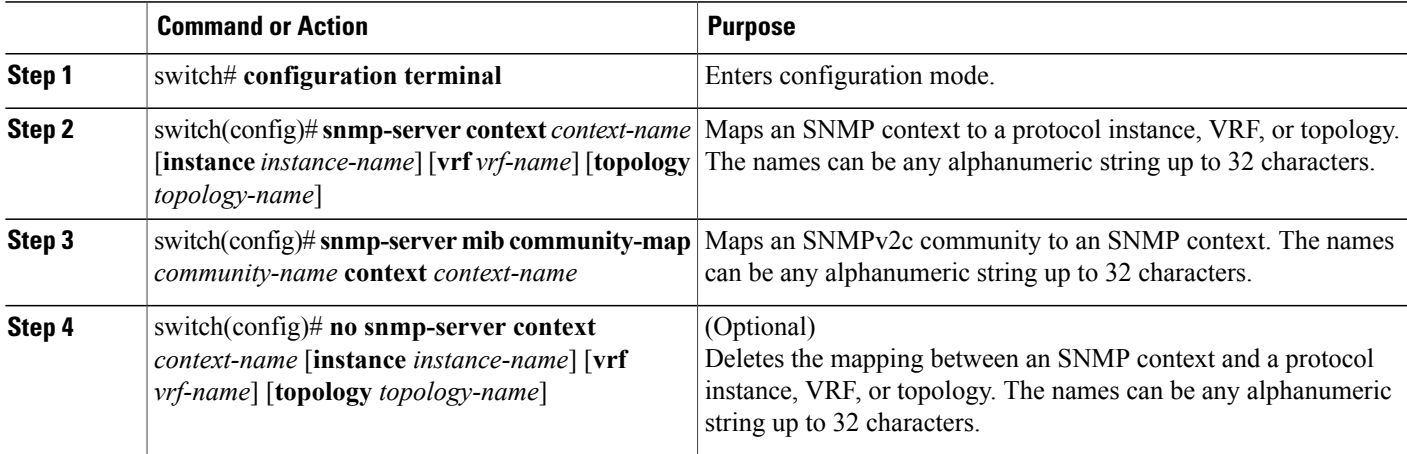

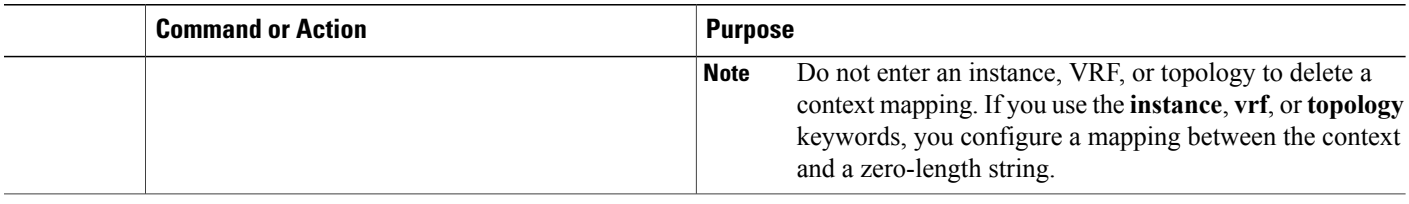

# **Verifying SNMP Configuration**

To display SNMP configuration information, perform one of the following tasks:

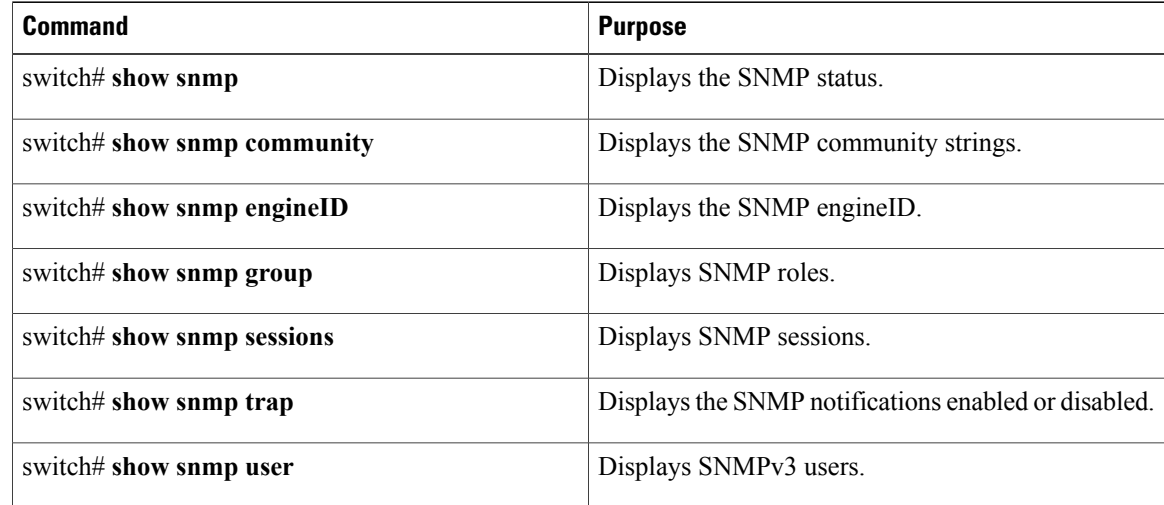

# **Default SNMP Settings**

The following table lists the default settings for SNMP parameters.

#### **Table 25: Default SNMP Parameters**

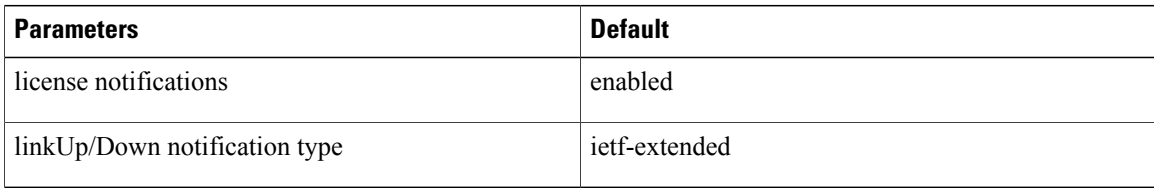

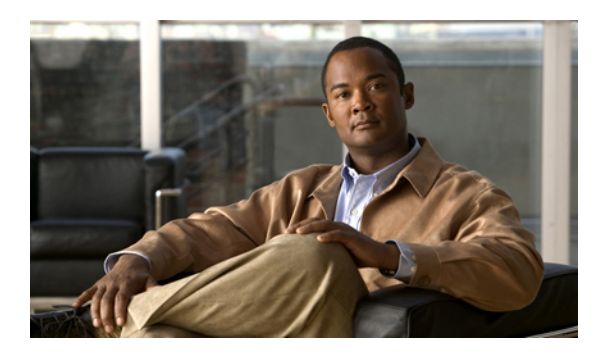

# **CHAPTER 13**

# **Configuring RMON**

This chapter contains the following sections:

• [Configuring](#page-152-0) RMON, page 139

# <span id="page-152-0"></span>**Configuring RMON**

# **Information About RMON**

RMON is an Internet Engineering Task Force (IETF) standard monitoring specification that allows various network agents and console systems to exchange network monitoring data. The Cisco NX-OS supports RMON alarms, events and logs to monitor Cisco Nexus 5000 Series switches

An RMON alarm monitors a specific management information base (MIB) object for a specified interval, triggers an alarm at a specified threshold value (threshold), and resets the alarm at another threshold value. You can use alarms with RMON events to generate a log entry or an SNMP notification when the RMON alarm triggers.

RMON is disabled by default and no events or alarms are configured in Cisco Nexus 5000 Series. You can configure your RMON alarms and events by using the CLI or an SNMP-compatible network management station

# **RMON Alarms**

You can set an alarm on any MIB object that resolves into an SNMP INTEGER type. The specified object must be an existing SNMP MIB object in standard dot notation (for example, 1.3.6.1.2.1.2.2.1.17 represents ifOutOctets.17).

When you create an alarm, you specify the following parameters:

- MIB object to monitor
- Sampling interval—The interval that the Cisco Nexus 5000 Series switch uses to collect a sample value of the MIB object.
- The sample type—Absolute samples take the current snapshot of the MIB object value. Delta samples take two consecutive samples and calculate the difference between them.
- Rising threshold—The value at which the Cisco Nexus 5000 Series switch triggers a rising alarm or resets a falling alarm.
- Falling threshold—The value at which the Cisco Nexus 5000 Series switch triggers a falling alarm or resets a rising alarm.
- Events—The action that the Cisco Nexus 5000 Series switch takes when an alarm (rising or falling) triggers.

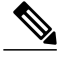

**Note** Use the hcalarms option to set an alarm on a 64-bit integer MIB object.

For example, you can set a delta type rising alarm on an error counter MIB object. If the error counter delta exceeds this value, you can trigger an event that sends an SNMP notification and logs the rising alarm event. This rising alarm will not occur again until the delta sample for the error counter drops below the falling threshold.

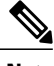

**Note** The falling threshold must be less than the rising threshold.

## **RMON Events**

You can associate a particular event to each RMON alarm. RMON supports the following event types:

- SNMP notification—Sends an SNMP risingAlarm or fallingAlarm notification when the associated alarm triggers.
- Log—Adds an entry in the RMON log table when the associated alarm triggers.
- Both—Sends an SNMP notification and adds an entry in the RMON log table when the associated alarm triggers.

You can specify a different even for a falling alarm and a rising alarm.

# **Configuration Guidelines and Limitations**

RMON has the following configuration guidelines and limitations:

- You must configure an SNMP user an notification receiver to use the SNMP notification event type.
- You can only configure an RMON alarm on a MIB object that resolves to an integer.

# **Configuring RMON**

#### **Configuring RMON Alarms**

You can configure RMON alarms on any integer-based SNMP MIB object. You can optionally specify the following parameters:

- The event-number to trigger if the rising or falling threshold exceeds the specified limit.
- The owner of the alarm.

Ensure you have configured an SNMP user and enabled SNMP notifications.

#### **SUMMARY STEPS**

- **1.** switch# **configure terminal**
- **2.** switch(config)# **rmonalarm** *index mib-object sample-interval* {**absolute** |**delta**} **rising-threshold***value* [*event-index*] **falling-threshold** *value* [*event-index*] [**owner** *name*]
- **3.** switch(config)# **rmonhcalarm** *index mib-objectsample-interval* {**absolute** |**delta**} **rising-threshold-high** *value* **rising-threshold-low** *value* [*event-index*] **falling-threshold-high***value* **falling-threshold-low** *value* [*event-index*] [**owner** *name*] [**storagetype** *type*]
- **4.** (Optional) switch# **show rmon** {**alarms** | **hcalarms**}
- **5.** (Optional) switch# **copy running-config startup-config**

#### **DETAILED STEPS**

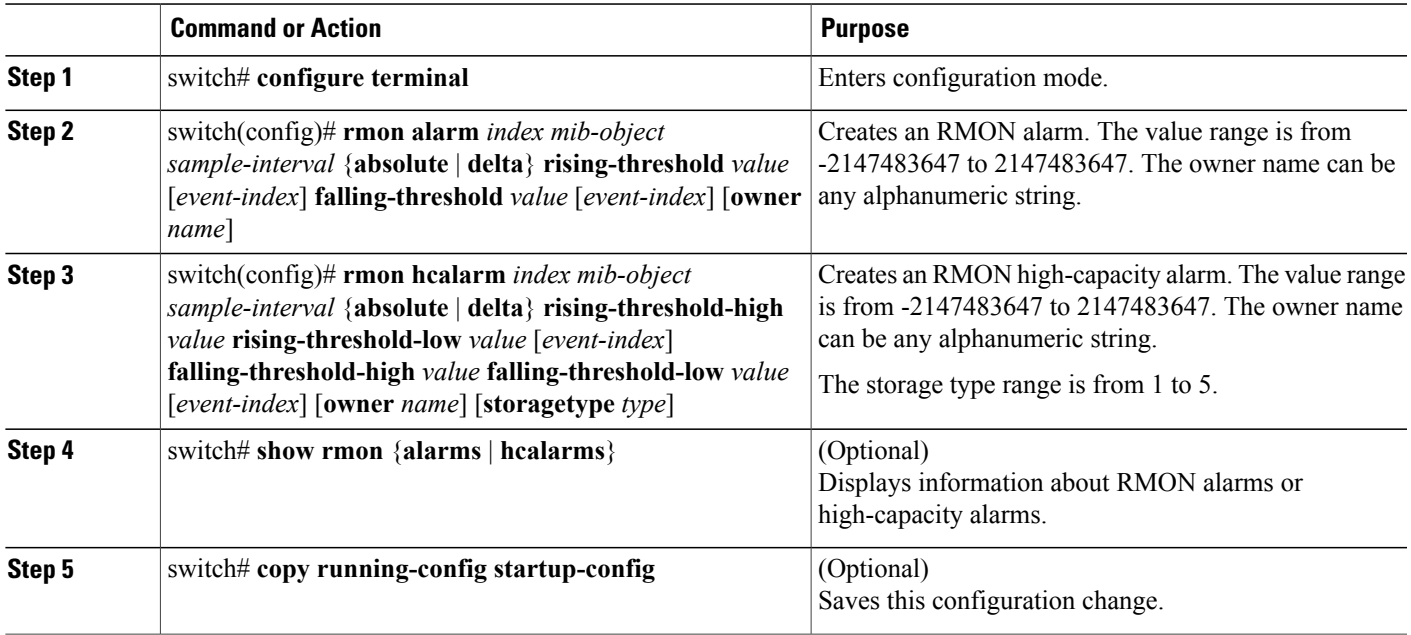

The following example shows how to configure RMON alarms:

```
switch# configure terminal
switch(config)# rmon alarm 1 1.3.6.1.2.1.2.2.1.17.83886080 5 delta rising-threshold 5 1
falling-threshold 0 owner test
switch(config)# exit
switch# show rmon alarms
Alarm 1 is active, owned by test
 Monitors 1.3.6.1.2.1.2.2.1.17.83886080 every 5 second(s)
Taking delta samples, last value was 0
Rising threshold is 5, assigned to event 1
 Falling threshold is 0, assigned to event 0
On startup enable rising or falling alarm
```
### **Configuring RMON Events**

You can configure RMON events to associate with RMON alarms. You can reuse the same event with multiple RMON alarms.

Ensure you have configured an SNMP user and enabled SNMP notifications.

#### **SUMMARY STEPS**

- **1.** switch# **configure terminal**
- **2.** switch(config)# **rmon event** *index* [**description** *string*] [**log**] [**trap**] [**owner** *name*]
- **3.** (Optional) switch(config)# **show rmon** {**alarms** | **hcalarms**}
- **4.** (Optional) switch# **copy running-config startup-config**

#### **DETAILED STEPS**

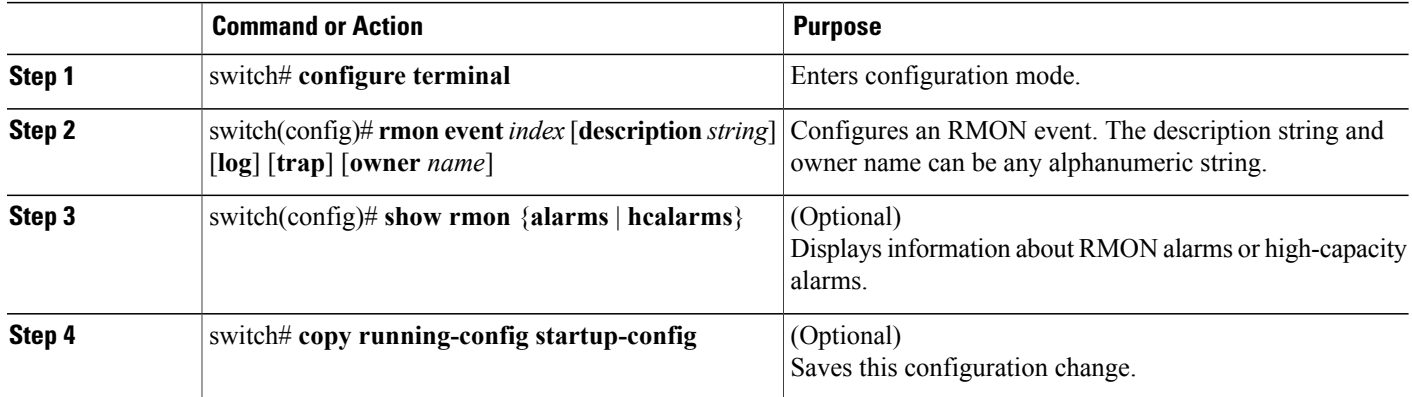

# **Verifying RMON Configuration**

To display RMON configuration information, perform one of the following tasks:

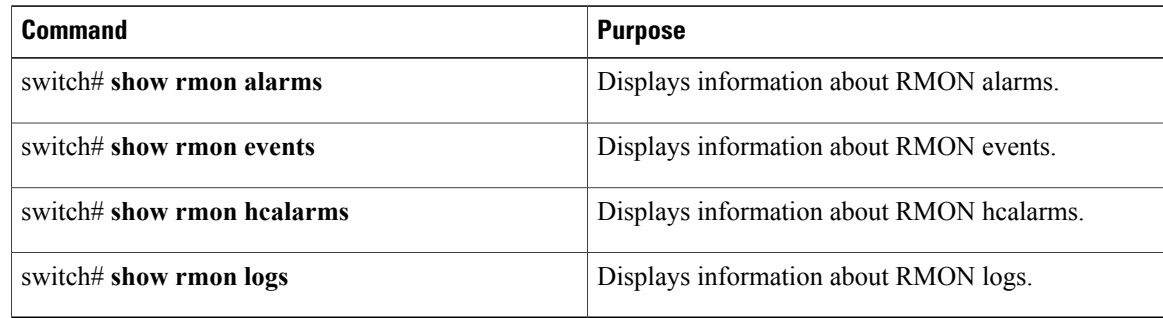

# **Default RMON Settings**

The following table lists the default settings for RMON parameters.

#### **Table 26: Default RMON Parameters**

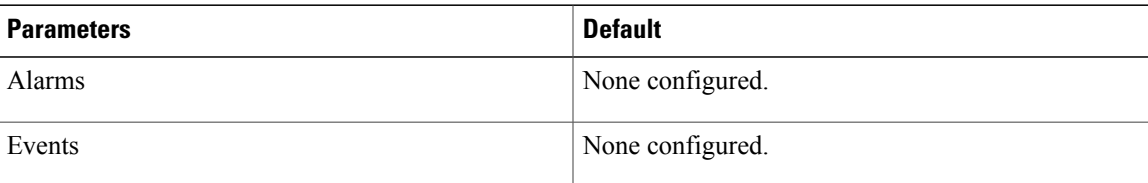

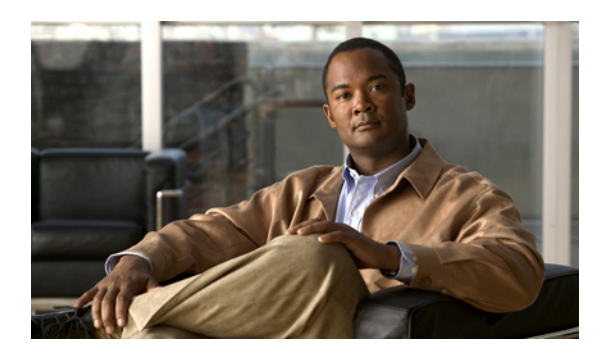

# **CHAPTER 14**

# **Configuring SPAN**

This chapter includes the following sections:

• [Configuring](#page-158-0) SPAN, page 145

# <span id="page-158-2"></span><span id="page-158-0"></span>**Configuring SPAN**

The Switched Port Analyzer (SPAN) feature (sometimes called port mirroring or port monitoring) selects network traffic for analysis by a network analyzer. The network analyzer can be a Cisco SwitchProbe, a Fibre Channel Analyzer, or other Remote Monitoring (RMON) probes.

# <span id="page-158-1"></span>**SPAN Sources**

SPAN sources refer to the interfaces from which traffic can be monitored. The Cisco Nexus 5000 Series switch supports Ethernet, Fibre Channel, virtual Fibre Channel, port channels, SAN port channels, VLANs, and VSANs as SPAN sources. With VLANs or VSANs, all supported interfaces in the specified VLAN or VSAN are included as SPAN sources. You can choose the SPAN traffic in the ingress direction, the egress direction, or both directions for Ethernet, Fibre Channel, and virtual Fibre Channel source interfaces:

- Ingress source  $(Rx)$ —Traffic entering the switch through this source port is copied to the SPAN destination port.
- Egress source  $(Tx)$ —Traffic exiting the switch through this source port is copied to the SPAN destination port.

**Note**

On the Cisco Nexus 5548 Switch, Fibre Channel ports and VSAN ports cannot be configured as ingress source ports in a SPAN session.

# **Characteristics of Source Ports**

A source port, also called a monitored port, is a switched interface that you monitor for network traffic analysis. The switch supports any number of ingress source ports (up to the maximum number of available ports on the switch) and any number of source VLANs or VSANs.

A source port has these characteristics:

- Can be of any port type: Ethernet, Fibre Channel, virtual Fibre Channel, port channel, SAN port channel, VLAN, and VSAN.
- Cannot be monitored in multiple SPAN sessions.
- Cannot be a destination port.
- Each source port can be configured with a direction (ingress, egress, or both) to monitor. For VLAN and VSAN sources, the monitored direction can only be ingress and applies to all physical ports in the group. The RX/TX option is not available for VLAN or VSAN SPAN sessions.
- Beginning with Cisco NX-OS Release 5.0(2)N1(1), Port Channel and SAN Port Channel interfaces can be configured as ingress or egress source ports.
- Source ports can be in the same or different VLANs or VSANs.
- For VLAN or VSAN SPAN sources, all active ports in the source VLAN or VSAN are included as source ports.
- For Cisco NX-OS Release 4.2(1)N2(1) and earlier, the Cisco Nexus 5010 Switch and the Cisco Nexus 5020 Switch supports a maximum of two egress SPAN source ports.
- Beginning with NX-OS Release 5.0(2)N1(1), there is no limit to the number of egress SPAN source ports.
- On the Cisco Nexus 5548 Switch, Fibre Channel ports and VSAN ports cannot be configured as ingress source ports in a SPAN session.

# **SPAN Destinations**

SPAN destinations refer to the interfaces that monitors source ports. The Cisco Nexus 5000 Series switch supports Ethernet and Fibre Channel interfaces as SPAN destinations.

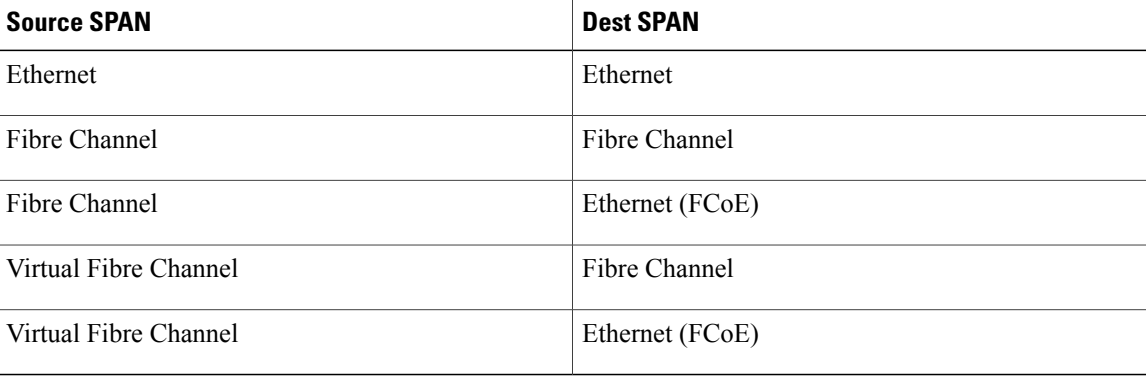

## **Characteristics of Destination Ports**

Each local SPAN session must have a destination port (also called a monitoring port) that receives a copy of traffic from the source ports, VLANs, or VSANs. A destination port has these characteristics:

• Can be any physical port, Ethernet, Ethernet (FCoE), or Fibre Channel, and virtual Fibre Channel ports cannot be destination ports.

- Cannot be a source port.
- Cannot be a port channel or SAN port channel group.
- Does not participate in spanning tree while the SPAN session is active.
- Is excluded from the source list and is not monitored if it belongs to a source VLAN of any SPAN session.
- Receives copies of sent and received traffic for all monitored source ports. If a destination port is oversubscribed, it can become congested. This congestion can affect traffic forwarding on one or more of the source ports.

# **Configuring SPAN**

## **Creating and Deleting a SPAN Session**

You create a SPAN session by assigning a session number using the monitor command. If the session already exists, any additional configuration is added to that session.

#### **SUMMARY STEPS**

- **1.** switch# **configure terminal**
- **2.** switch(config)# **monitor session** *session-number*

#### **DETAILED STEPS**

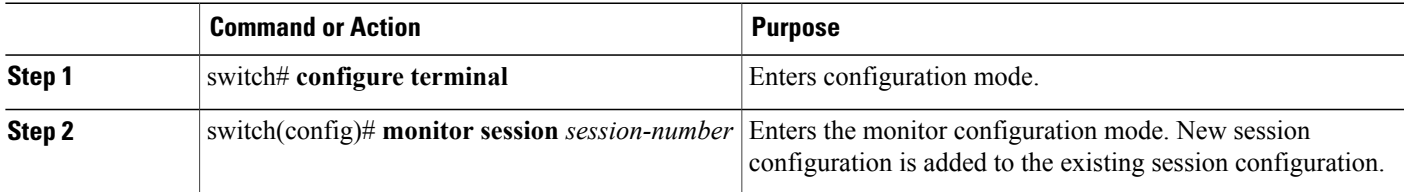

# **Configuring the Destination Port**

#### **Configuring an Ethernet Destination Port**

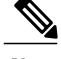

**Note** The SPAN destination port can only be a physical port on the switch.

You can configure an Ethernet interface as a SPAN destination port.

#### **SUMMARY STEPS**

- **1.** switch# **configure terminal**
- **2.** switch(config)# **interface ethernet** *slot*/*port*
- **3.** switch(config-if)# **switchport monitor**
- **4.** switch(config-if)# **exit**
- **5.** switch(config)# **monitor session** *session-number*
- **6.** switch(config-monitor)# **destination interface ethernet** *slot*/*port*

#### **DETAILED STEPS**

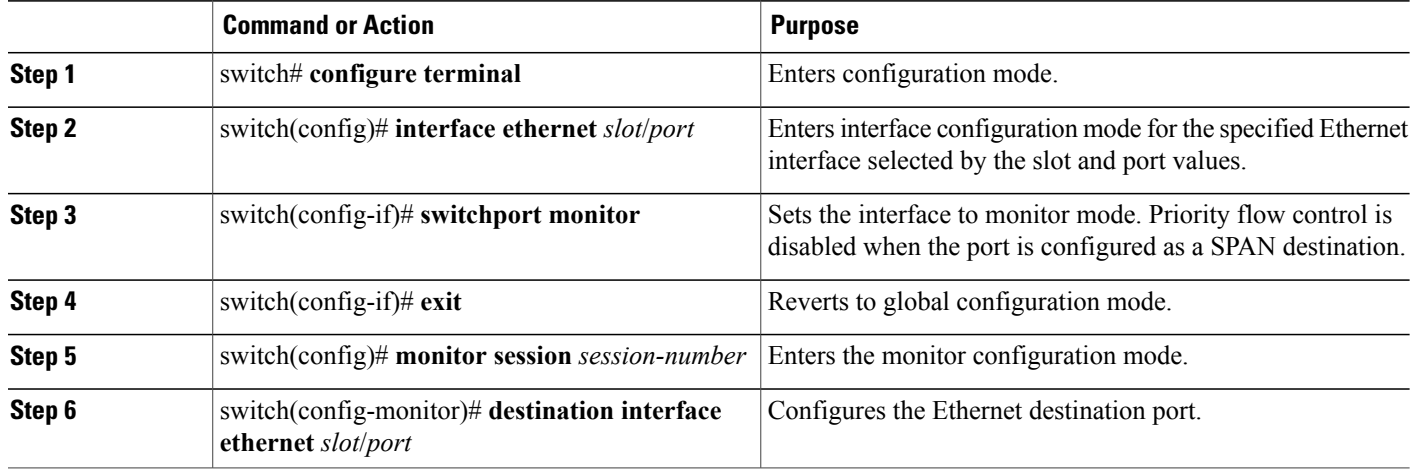

The following example shows configuring an Ethernet SPAN destination port:

```
switch# configure terminal
switch(config)# interface ethernet 1/3
switch(config-if)# switchport monitor
switch(config-if)# exit
switch(config)# monitor session 2
switch(config-monitor)# destination interface ethernet 1/3
```
#### **Configuring Fibre Channel Destination Port**

**Note** The SPAN destination port can only be a physical port on the switch.

You can configure a Fibre Channel port as a SPAN destination port.

#### **SUMMARY STEPS**

- **1.** switch# **configure terminal**
- **2.** switch(config)# **interface fc** *slot*/*port*
- **3.** switch(config-if)# **switchport mode SD**
- **4.** switch(config-if)# **switchport speed 1000**
- **5.** switch(config-if)# **exit**
- **6.** switch(config)# **monitor session** *session-number*
- **7.** switch(config-monitor)# **destination interface fc** *slot*/*port*

#### **DETAILED STEPS**

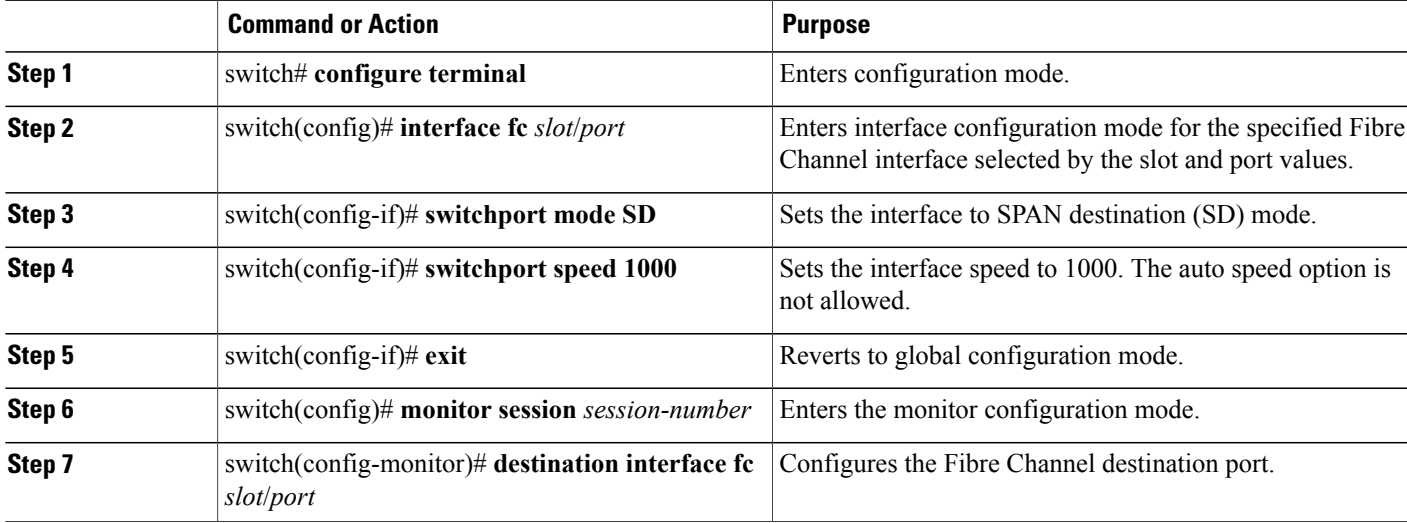

The following example shows configuring an Ethernet SPAN destination port:

```
switch# configure terminal
switch(config)# interface fc 2/4
switch(config-if)# switchport mode SD
switch(config-if)# switchport speed 1000
switch(config-if)# exit
switch(config)# monitor session 2
switch(config-monitor)# destination interface fc 2/4
```
## **Configuring Source Ports**

You can configure the source ports for a SPAN session. The source ports can be Ethernet, Fibre Channel, or virtual Fibre Channel ports.

#### **SUMMARY STEPS**

**1.** switch(config-monitor)# **source interface** *type slot*/*port* [**rx** | **tx** | **both**]

#### **DETAILED STEPS**

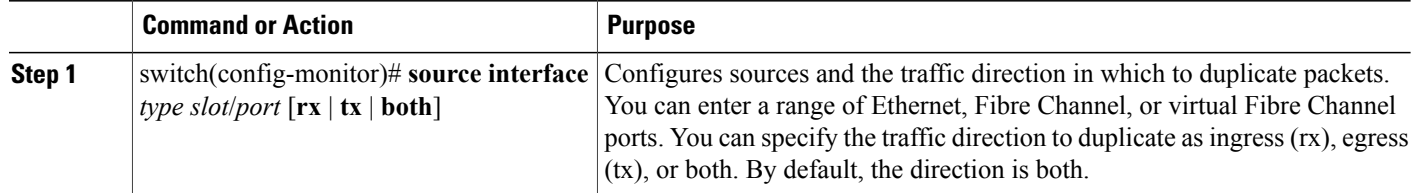

The following example shows configuring an Ethernet SPAN source port:

```
switch# configure terminal
switch(config)# monitor session 2
switch(config-monitor)# source interface ethernet 1/16
The following example shows configuring a Fibre Channel SPAN source port:
switch(config-monitor)# source interface fc 2/1
The following example shows configuring a virtual Fibre Channel SPAN source port:
```
switch(config-monitor)# **source interface vfc 129**

## **Configuring Source Port Channels, VLANs, or VSANs**

You can configure the source channels for a SPAN session. These ports can be port channels, SAN port channels, VLANs, and VSANs. The monitored direction can only be ingress and applies to all physical ports in the group.

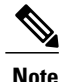

The Cisco Nexus 5000 Series switch supports two active SPAN sessions. The Cisco Nexus 5548 Switch supports four active SPAN sessions. When you configure more than two SPAN sessions, the first two sessions are active. During startup, the order of active sessions is reversed; the last two sessions are active. For example, if you configured ten sessions 1 to 10 where 1 and 2 are active, after a reboot, sessions 9 and 10 will be active. To enable deterministic behavior, explicitly suspend the sessions 3 to 10 with the **monitor session** *session-number* shut command. See *Suspending a SPAN Session.*.

#### **SUMMARY STEPS**

**1.** switch(config-monitor)# **source** {**interface** {**port-channel** |**san-port-channel**} *channel-number* **rx** | **vlan** *vlan-range* | **vsan** *vsan-range* }

#### **DETAILED STEPS**

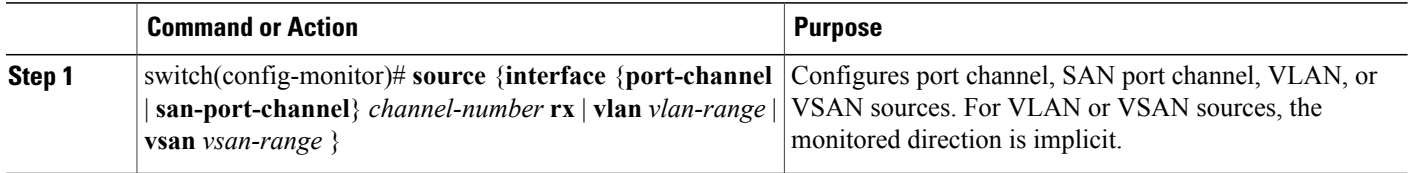

The following example shows configuring a port channel SPAN source:

```
switch# configure terminal
switch(config)# monitor session 2
switch(config-monitor)# source interface port-channel 1 rx
The following example shows configuring a SAN port channel SPAN source:
```
switch(config-monitor)# **source interface san-port-channel 3 rx** The following example shows configuring a VLAN SPAN source:

switch(config-monitor)# **source vlan 1** The following example shows configuring a VSAN SPAN source:

```
switch(config-monitor)# source vsan 1
```
## **Configuring the Description of a SPAN Session**

You can provide a descriptive name of the SPAN session for ease of reference.

#### **SUMMARY STEPS**

**1.** switch(config-monitor)# **description** *description*

#### **DETAILED STEPS**

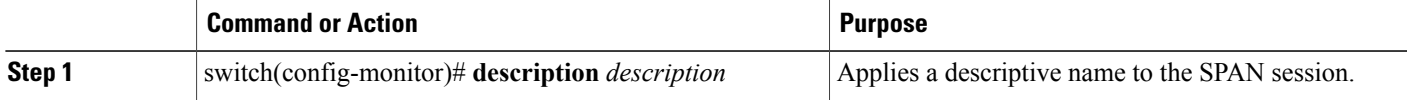

The following example shows configuring a description of a SPAN session:

```
switch# configure terminal
switch(config)# monitor session 2
switch(config-monitor)# description monitoring ports fc2/2-fc2/4
```
#### **Activating a SPAN Session**

The default is to keep the session state shut. You can open a session that duplicates packets from sources to destinations.

#### **SUMMARY STEPS**

**1.** switch(config)# **no monitor session** {**all** | *session-number*} **shut**

#### **DETAILED STEPS**

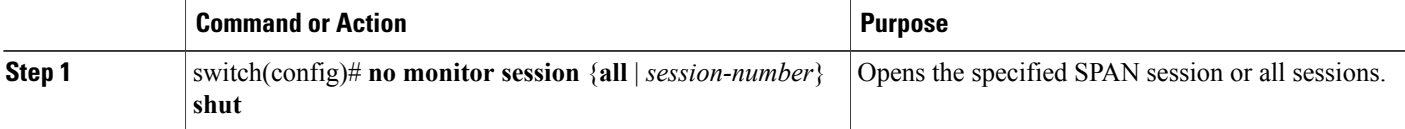

The following example shows activating a SPAN session:

switch(config)# **no monitor session 3 shut**

#### **Suspending a SPAN Session**

The default is to keep the session state shut. You can suspend a SPAN session.

#### **SUMMARY STEPS**

**1.** switch(config)# **monitor session** {**all** | *session-number*} **shut**

#### **DETAILED STEPS**

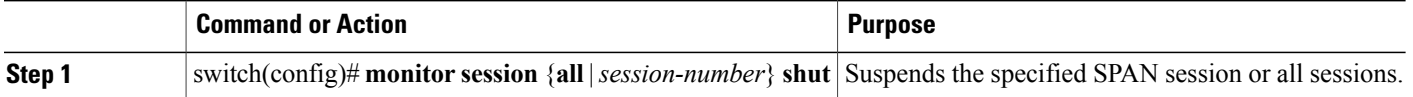

The following example shows suspending a SPAN session:

switch(config)# **monitor session 3 shut**

The Cisco Nexus 5000 Series switch supports two active SPAN sessions. The Cisco Nexus 5548 Switch supports four active SPAN sessions. When you configure more than two SPAN sessions, the first two sessions are active. During startup, the order of active sessions is reversed; the last two sessions are active. For example, if you configured ten sessions 1 to 10 where 1 and 2 are active, after a reboot, sessions 9 and 10 will be active. To enable deterministic behavior, explicitly suspend the sessions 3 to 10 with the **monitor session** *session-number* shut command. **Note**

## **Displaying SPAN Information**

To display SPAN information, perform this task:

#### **SUMMARY STEPS**

**1.** switch# **show monitor** [**session** {**all** | *session-number* | **range** *session-range*} [**brief**]]

#### **DETAILED STEPS**

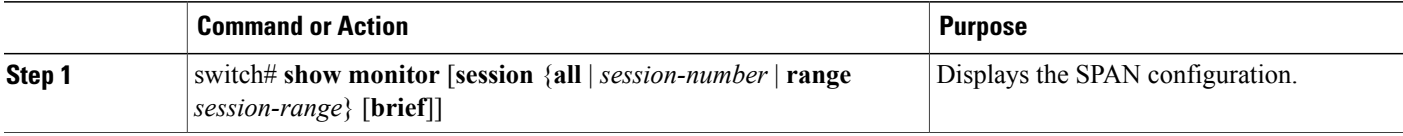

This example shows how to display SPAN session information:

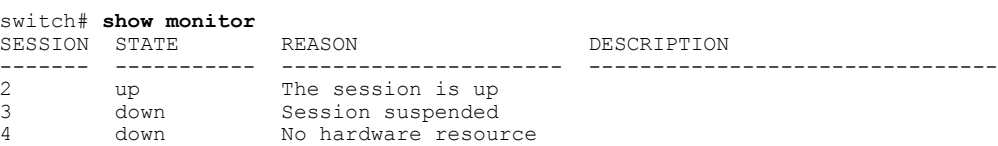

This example shows how to display SPAN session details:

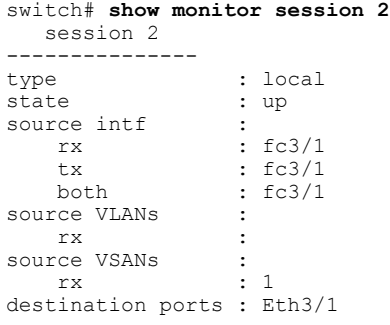

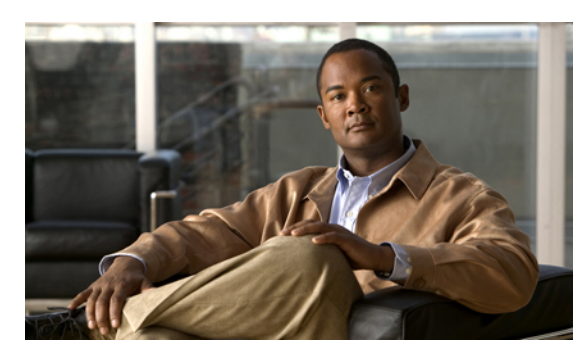

## **INDEX**

# **C**

call home smart call home feature **[97](#page-110-0)** Call Home description **[93](#page-106-0)** message format options **[93](#page-106-1)** Call Home messages configuring levels **[96](#page-109-0)** format options **[93](#page-106-1)** call home notifications full-txt format for syslog **[115](#page-128-0)** XML format for syslog **[115](#page-128-1)** changed information description **[1](#page-14-0)**

# **D**

default settings rollback **[70](#page-83-0)** device IDs call home format **[109](#page-122-0)** diagnostics configuring **[73](#page-86-0)** default settings **[74](#page-87-0)** expansion modules **[73](#page-86-0)** health monitoring **[72](#page-85-0)** runtime **[71](#page-84-0)**

# **E**

e-mail notifications Call Home **[93](#page-106-0)** executing a session **[69](#page-82-0)**

# **G**

GOLD diagnostics configuring **[73](#page-86-0)** expansion modules **[73](#page-86-0)** health monitoring **[72](#page-85-0)** runtime **[71](#page-84-0)**

## **H**

health monitoring diagnostics information **[72](#page-85-0)**

# **I**

IDs serial IDs **[109](#page-122-0)**

# **L**

linkDown notifications **[135,](#page-148-0) [136](#page-149-0)** linkUp notifications **[135](#page-148-0), [136](#page-149-0)**

# **N**

new information description **[1](#page-14-0)**

## **P**

passwords strong characteristics **[57](#page-70-0)**

# **R**

roles authentication **[57](#page-70-1)** rollback checkpoint copy **[67](#page-80-0)** creating a checkpoint copy **[67](#page-80-1)** default settings **[70](#page-83-0)** deleting a checkpoint file **[67](#page-80-1)** description **[67](#page-80-0)** example configuration **[67](#page-80-1)** guidelines **[67](#page-80-1)** high availability **[67](#page-80-0)** implementing a rollback **[67](#page-80-1)** limitations **[67](#page-80-1)** reverting to checkpoint file **[67](#page-80-1)** verifying configuration **[70](#page-83-0)** runtime diagnostics information **[71](#page-84-0)**

# **S**

serial IDs description **[109](#page-122-0)** server IDs description **[109](#page-122-0)** session manager **[67,](#page-80-1) [69,](#page-82-0) [70](#page-83-1)** committing a session **[69](#page-82-0)** configuring an ACL session (example) **[70](#page-83-1)** description **[67](#page-80-0)** discarding a session **[69](#page-82-1)** guidelines **[67](#page-80-1)** limitations **[67](#page-80-1)** saving a session **[69](#page-82-2)** verifying configuration **[70](#page-83-0)** verifying the session **[69](#page-82-3)** smart call home description **[97](#page-110-0)**

smart call home *(continued)* registration requirements **[97](#page-110-0)** Transport Gateway (TG) aggregation point **[97](#page-110-0)** SMARTnet smart call home registration **[97](#page-110-0)** SNMP access groups **[129](#page-142-0)** group-based access **[129](#page-142-0)** server contact name **[97](#page-110-1)** user synchronization with CLI **[128](#page-141-0)** Version 3 security features **[126](#page-139-0)** SNMP (Simple Network Management Protocol) versions **[126](#page-139-1)** SNMPv3 assigning multiple roles **[130](#page-143-0)** security features **[126](#page-139-0)** source IDs call home event format **[109](#page-122-0)** SPAN egress sources **[145](#page-158-1)** ingress sources **[145](#page-158-1)** sources for monitoring **[145](#page-158-2)** SPAN sources egress **[145](#page-158-1)** ingress **[145](#page-158-1)** Switched Port Analyzer **[145](#page-158-2)**

# **T**

trap notifications **[126](#page-139-2)**

# **U**

user accounts password characteristics **[57](#page-70-0)** users description **[57](#page-70-1)**